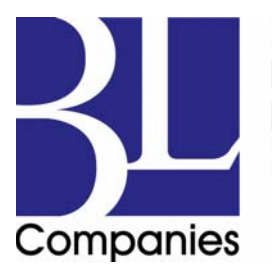

Architecture Engineering Environmental **Land Surveying** 

*Employee owned. Client driven.* 

# **File Management & CADD Standards Manual**

Version 1 January 2016

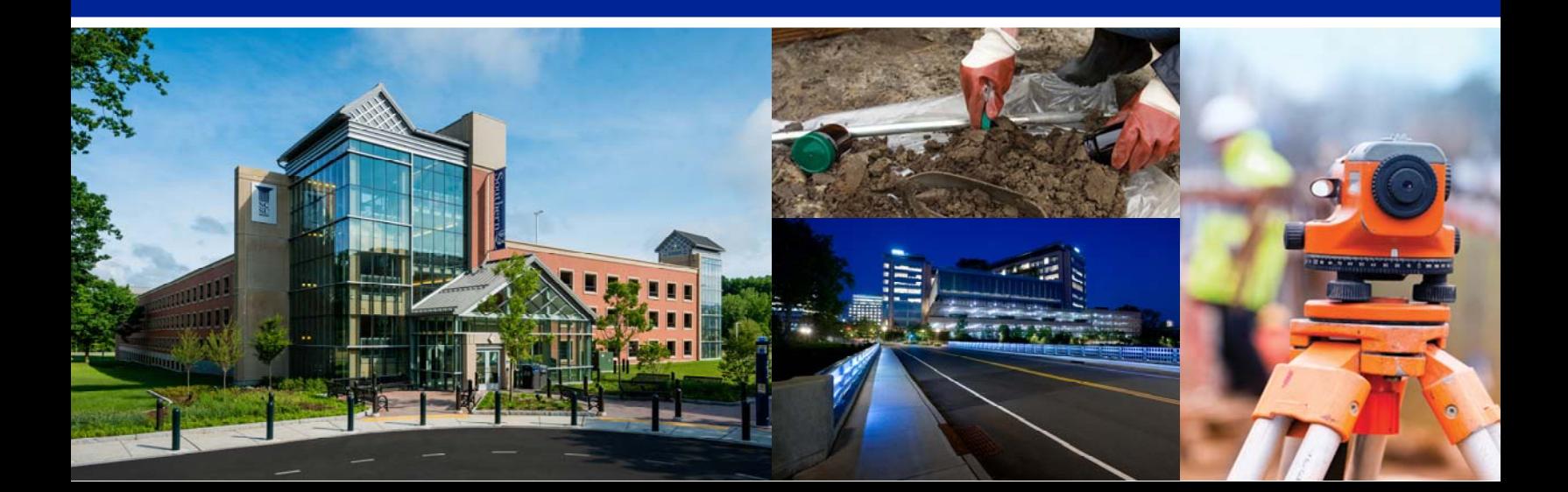

# TABLE OF CONTENTS

# Section 1 GENERAL STANDARDS

- **+ Project Number Naming………………………...1**
- **+ Project Directory Structure………….……...…..1**
- **+ Document File Naming Standard……………..10**
- **+ Associated Applications………………………...12** 
	- $\rightarrow$  BL Graphics Metaprint
	- $\rightarrow$  BI Companies Sharefile FTP
	- $\rightarrow$  Color Rendering / Graphics Programs
	- $\rightarrow$  Adobe Acrobat/ BlueBeam Revu
	- $\rightarrow$  Pinnacle Series
- **+ General Settings & Tools………………………..14**
	- $\rightarrow$  Sheet Set Manager
		- Use of, Repairing, Best Practices
	- $\rightarrow$  Purge, Audit, DGN Purge, Scales
- **+ Best Practices &Tutorials……………………....16**
	- $\rightarrow$  Plotting—AutoCAD Publish
	- $\rightarrow$  Etransmit
	- $\rightarrow$  Electronic File Transfer

# Section 2 ARCHITECTURE & MEP STANDARDS

**+ File Naming……………………….…………….....1** 

 $\rightarrow$  Plot Sheet Drawing File Naming and Numbering

- $\rightarrow$  XREF Filenaming
- → XREF Standards
- **+ Templates…………………………...………….....4**
- **+ Layer Format……………………….………….....5**
- **+ Printer/Plotter Pen Weights Chart…………...6**
- **+ Page Setups and Plotting………………….…....6**
- 
- 

# Section 3 ENGINEERING & ENERGY STANDARDS

- **+ File Naming (Engineering)..…...……………....1**
	- $\rightarrow$  Plot Sheet Drawing File Naming
	- $\rightarrow$  XREF File Naming
	- $\rightarrow$  XREF Standards

**+ Templates…………………………...…………....4** 

- **+ File Naming (Energy)……....…...……………....5**
	- $\rightarrow$  Energy Plot Sheet Drawing File Naming
	- → Energy XREF Drawing File Naming
- **+ Layer Format……………………….…………....9**
- **+ Printer/Plotter Pen Weights Chart…………10 + Page Setups and Plotting………………….….10**
- **+ Sample Civil Plans……….…………………….11**
- **+ Sample Transportation Plans….…………….25**
- **+ Best Practices &Tutorials…………………….44**
- **+ Sample Arch. / MEP / Struct. Plans…………...7 + Best Practices &Tutorials……………………....32**
- 

# TABLE OF CONTENTS

# Section 4 ENVIRONMENTAL STANDARDS

- **+ File Naming……………………….……………..1** 
	- → XREF Standards

# Section 5 SURVEY STANDARDS

- **+ File Naming……………………….……………..1** 
	- $\rightarrow$  Plot Sheet and XREF File Naming
		- $\rightarrow$  XREF Standards
- **+ Templates…………………………...…………..2**
- **+ Layer Format……………………….…………..3**
- **+ Printer/Plotter Pen Weights Chart…………4**
- **+ Page Setups and Plotting………………….….4**
- **+ Sample Survey Plans……………………….….5**

# Section 6 REVIT

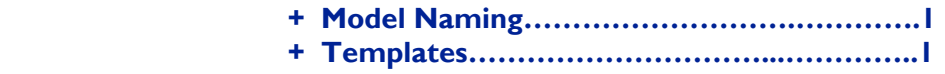

# Section 7 GIS

# **+ File Naming……………………….……………..1 + Templates…………………………...…………..1**

 **+ Best Practices &Tutorials…………………….3**

# Section 8 MICROSTATION

- **+ MIcrostation Basics & Settings..………….….1**
- **+ CTDOT Specific Standards……………….….1**
- **+ CTDOT Project Directory Structure..….….2**
- **+ Sample Plans—CTDOT……………...……….3**

# APPENDICES

 **Appendix A - Lintypes Appendix B - Hatch Patterns** 

# REVISIONS

**Tara** m in

# Section 1 GENERAL STANDARDS

# **+ PROJECT NUMBER**

# 15 C 1234 *Example:* **15C1234 Discipline Identifier**  Job Number Discipline Identifier **Job Number** Discipline Identifier **C** Engineering Year **D** Architecture **L** Environmental **S** Survey

*Note: When a project is created without a signed contract the accounting dept. adds a "P " as a prefix to the project number (P15C1234). This is for accounting/timesheet purposes only. Project directory folders and filenames DO NOT include the "P"* 

# **+ PROJECT DIRECTORY STRUCTURE**

A template Project Directory folder is located at: **F:\+ Job Folder**

*It is required that you copy this folder to the correct network drive location, then rename folder to the assigned project number.* 

*(Example G:\Jobs15\15C\15C1234)* 

*DO NOT create any folders that are not on the list until it has been approved by all departments.* 

*Please leave the structure intact for commonality between projects.* 

*Please do not remove the folders that you believe will not be used.* 

*During Project Closeout, empty subfolders may be removed.* 

*Note: When working for CTDOT - See Sect. 8 for an additional project subfolder, not shown here, that will need to be created using CTDOT standards.* 

# **OVERALL JOB FOLDER LAYOUT**

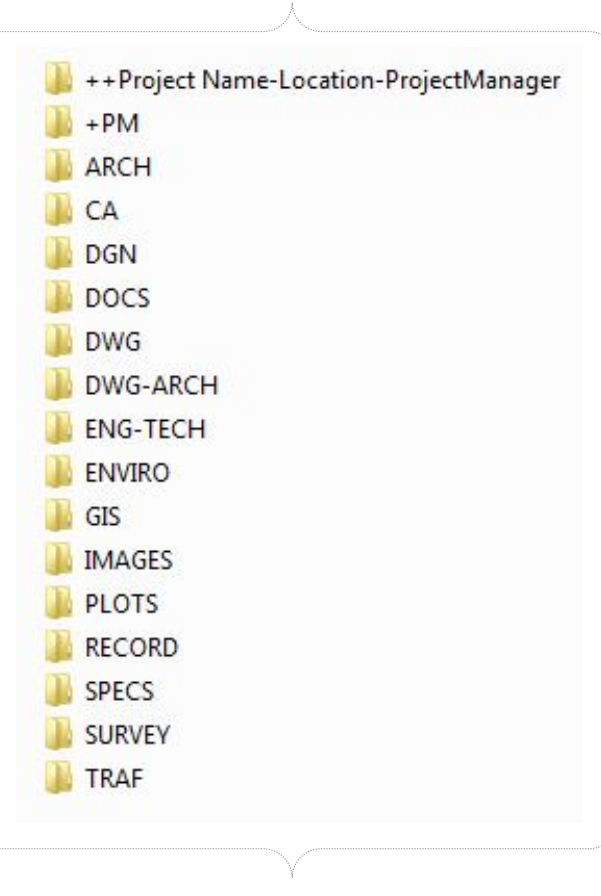

Ξ

Microstation

# **+ PROJECT DIRECTORY STRUCTURE** *(CONT.)*

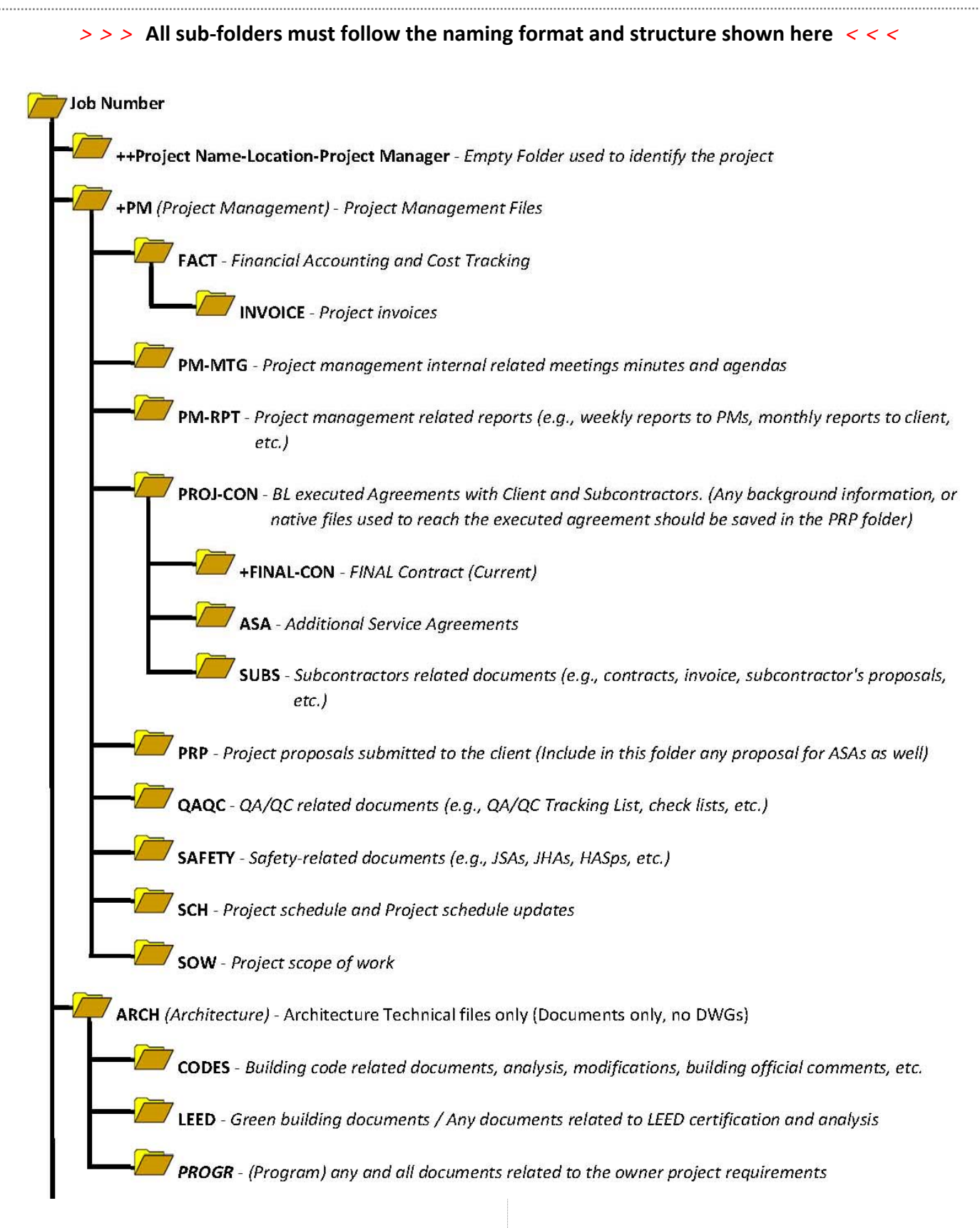

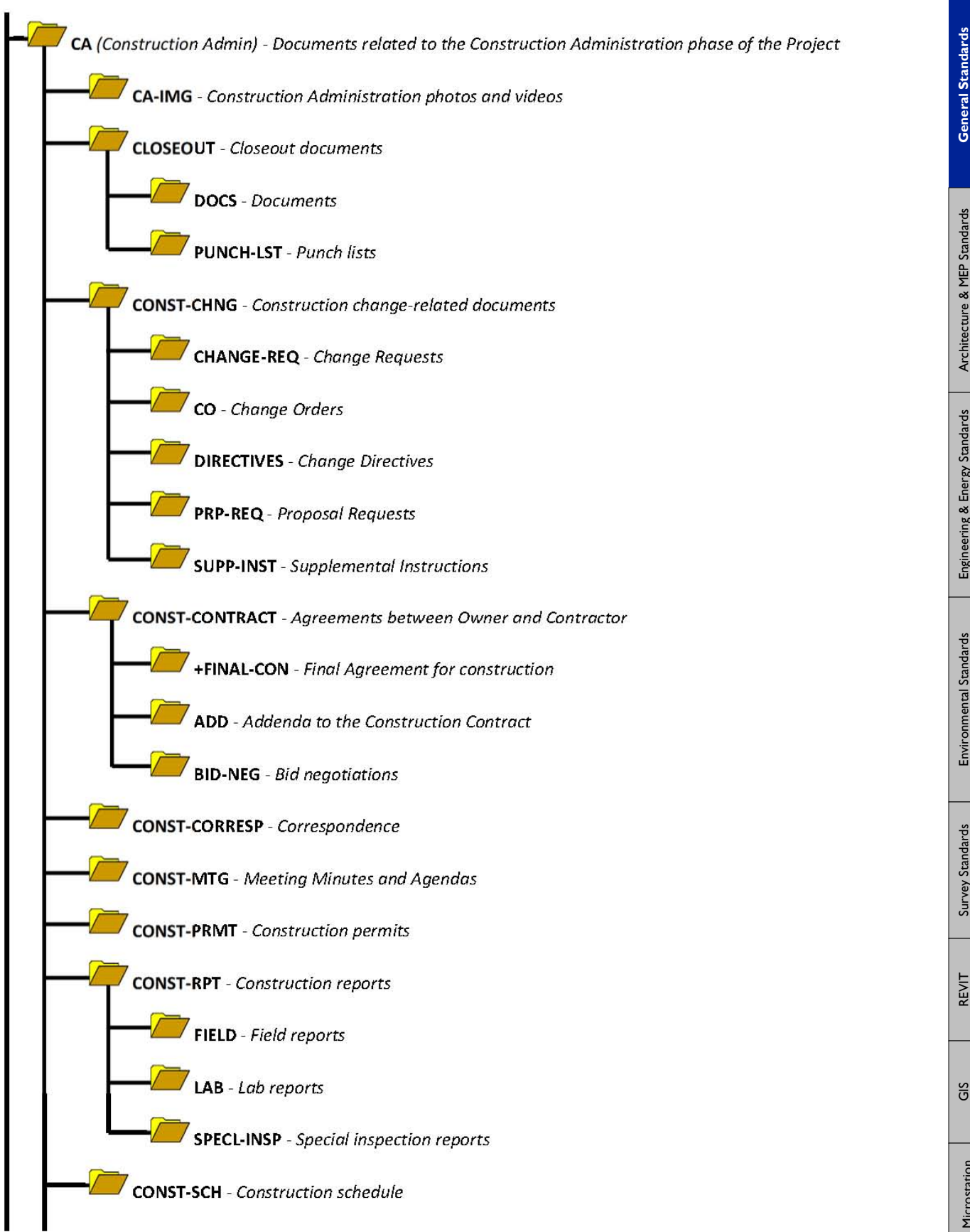

Microstation

# **+ PROJECT DIRECTORY STRUCTURE** *(CONT.)*

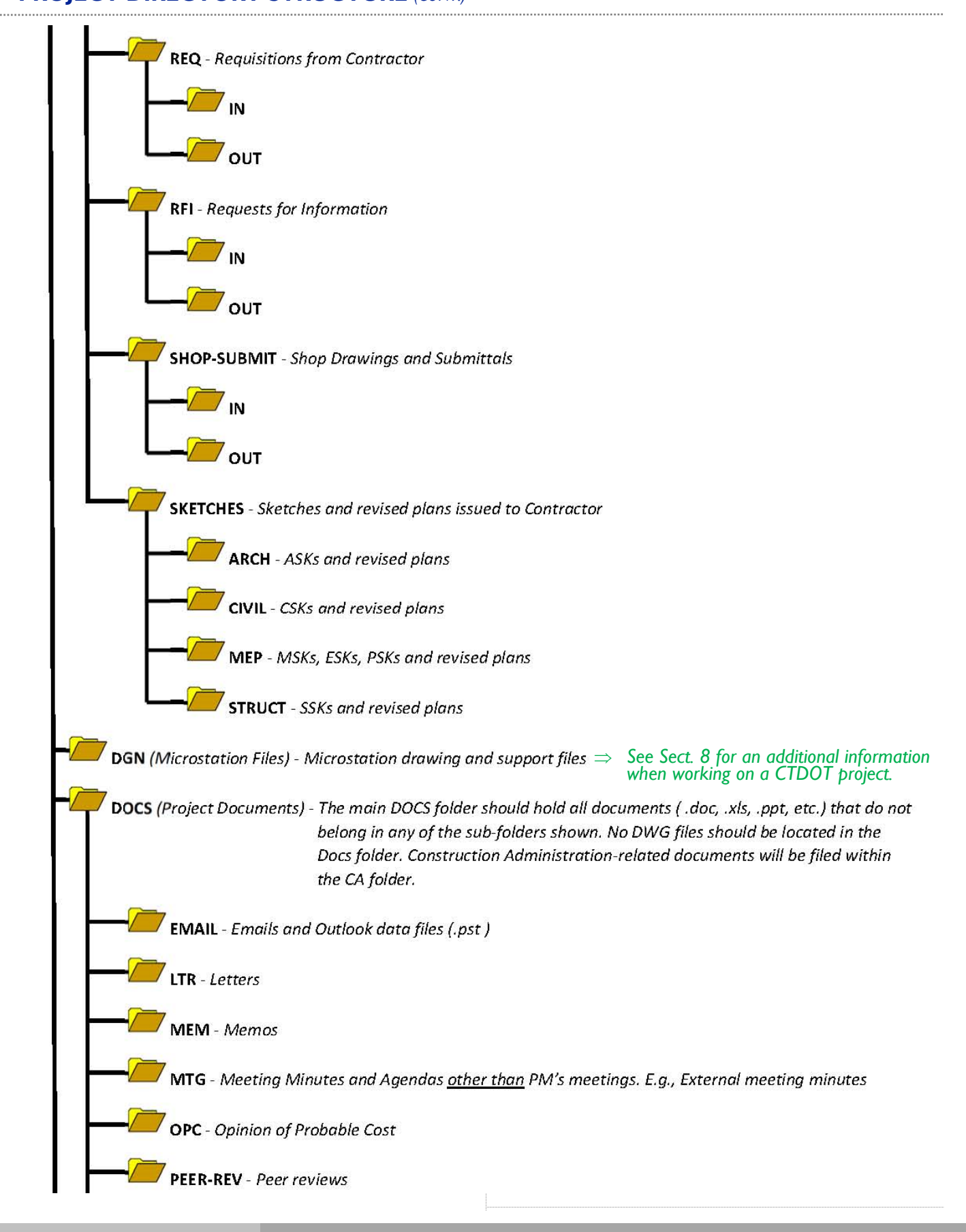

Ξ

Microstation

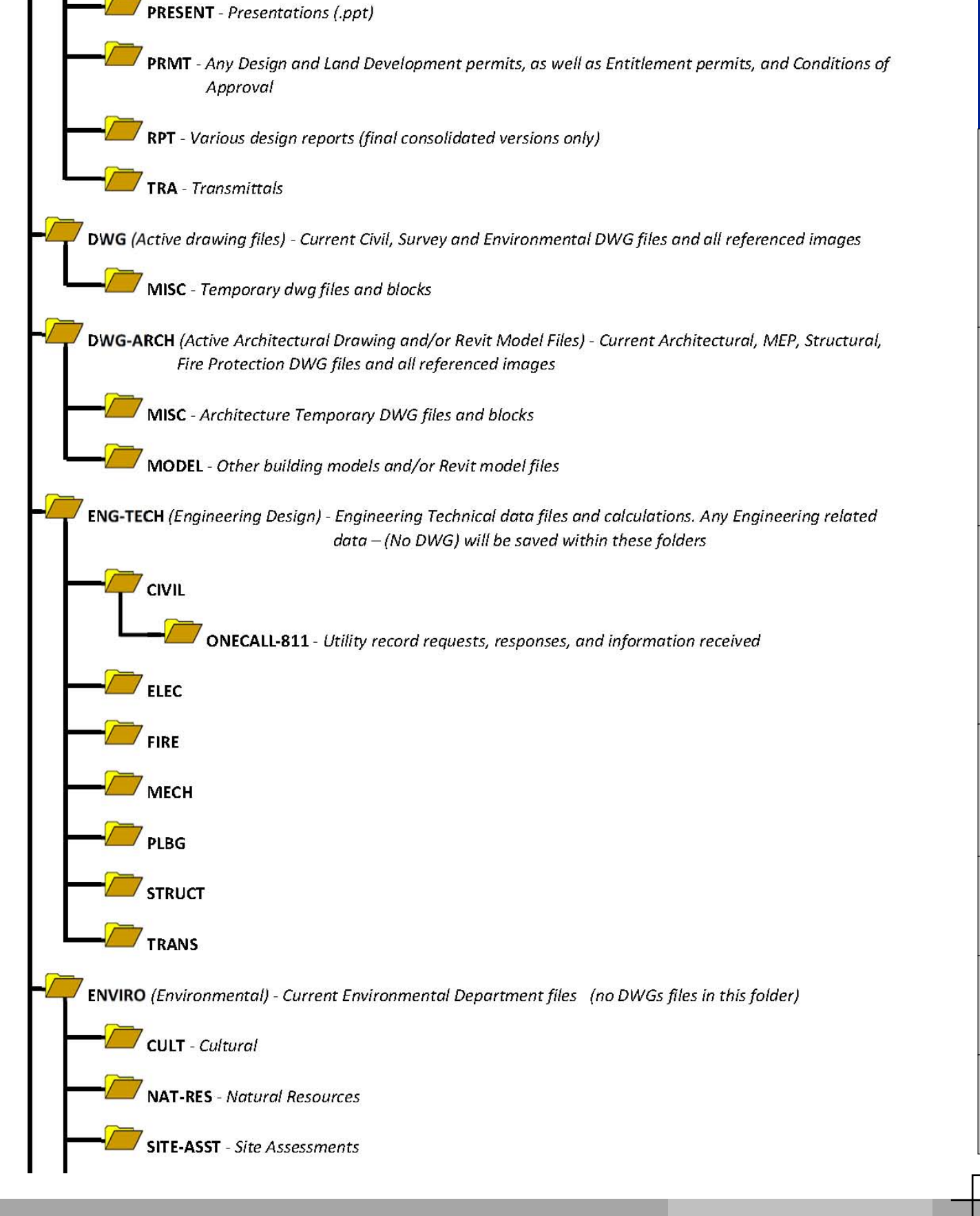

# **+ PROJECT DIRECTORY STRUCTURE** *(CONT.)*

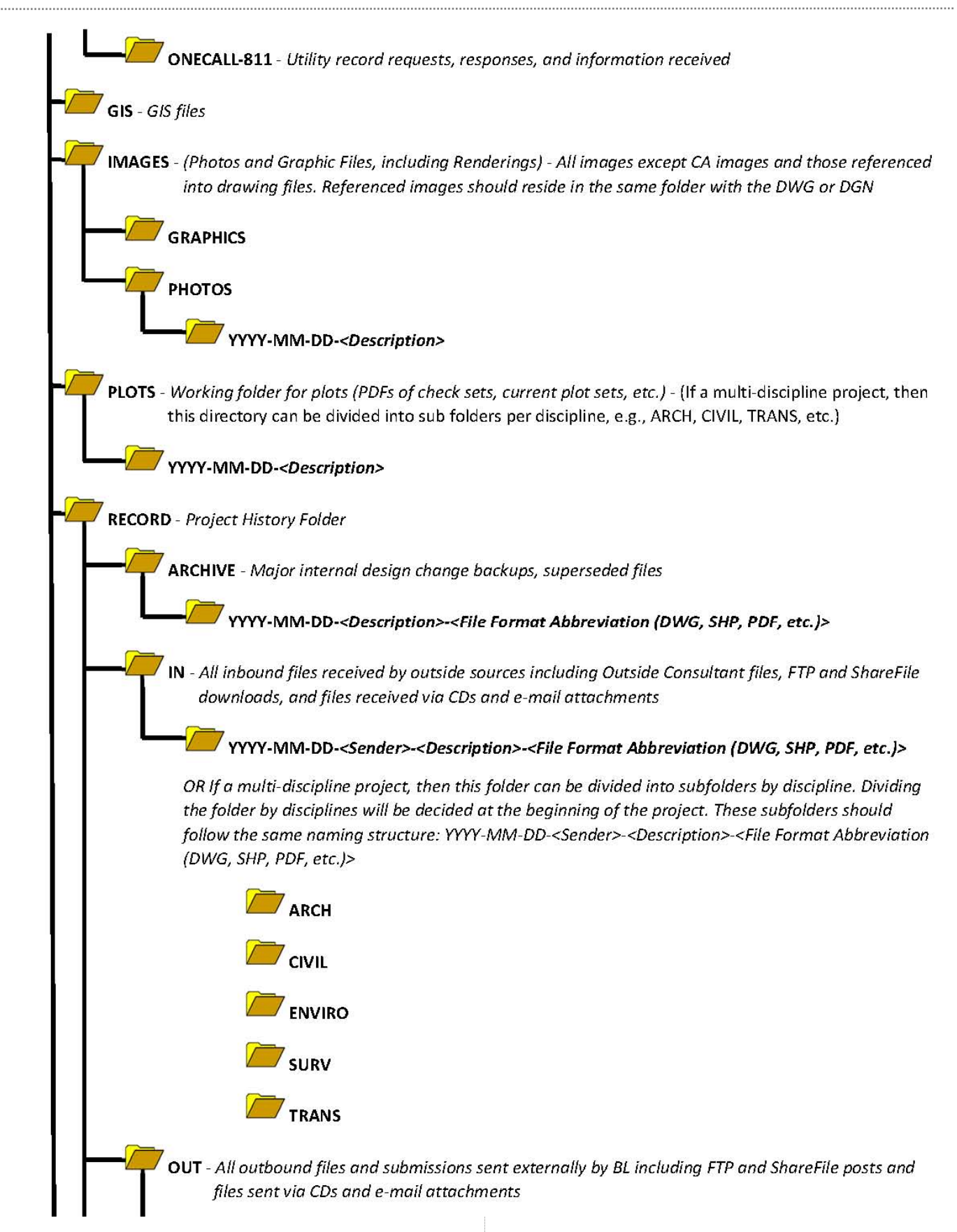

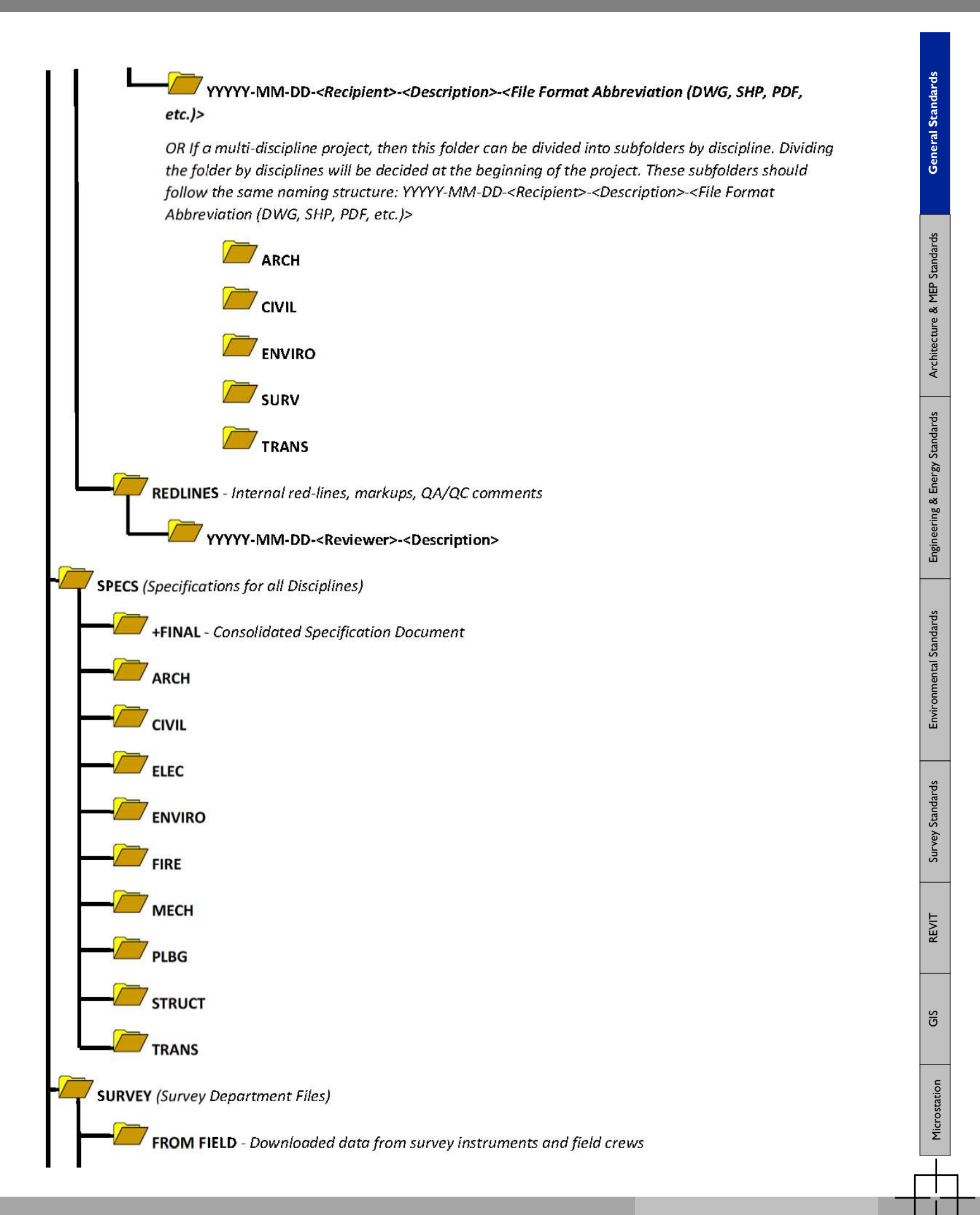

# **+ PROJECT DIRECTORY STRUCTURE** *(CONT.)*

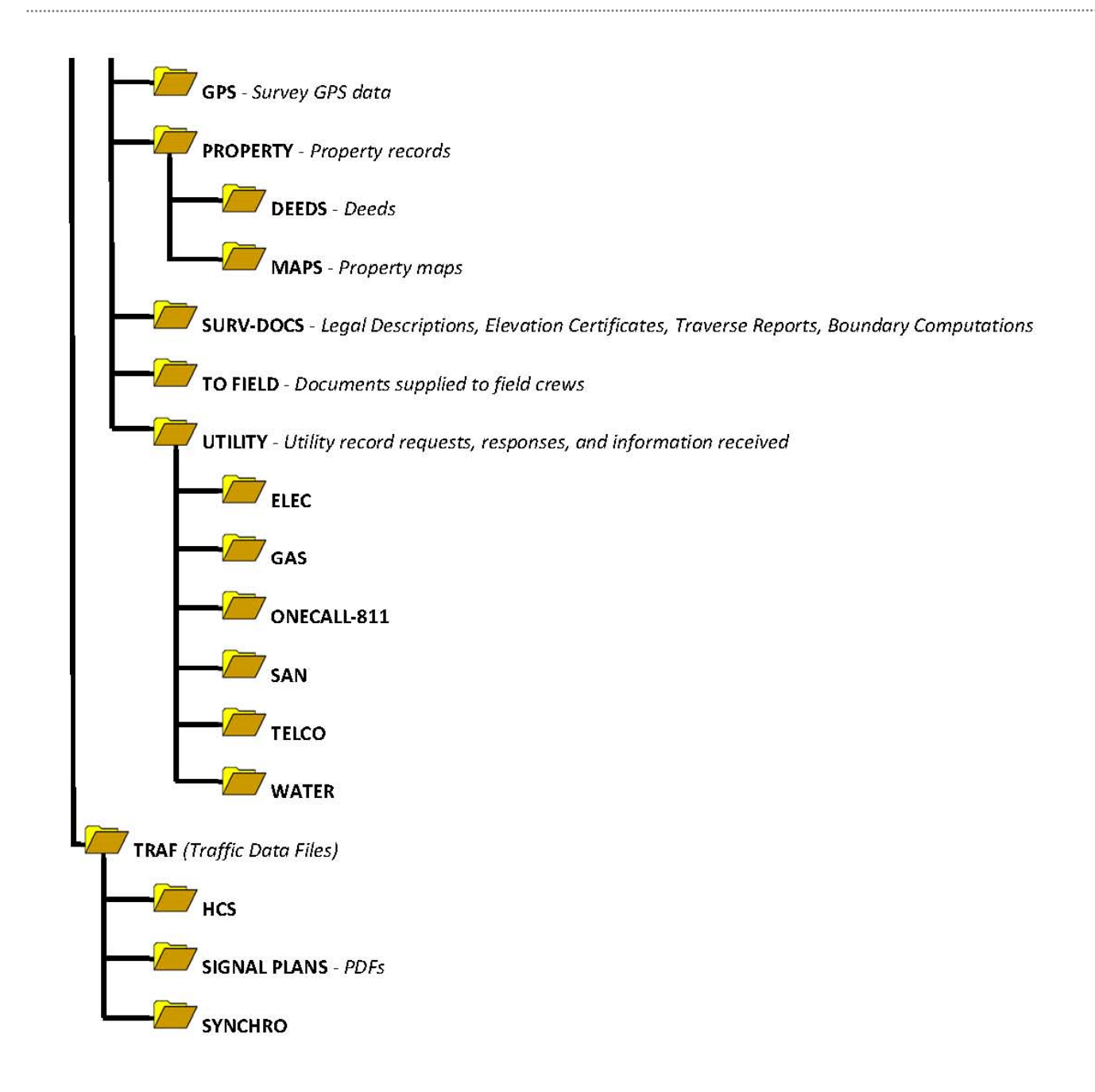

*Note: When using a date in any folder or filename the format is YYYY-MM-DD.* 

*Also, please do not generate long folder names and/or long file names. Both cases may cause issues with accessing the file or retrieving it from our daily network backups.* 

Page Intentionally left blank

Microstation

H

ı

# **+ DOCUMENT FILE NAMING**

# *> > > > > >* **ALL DOCUMENTS ARE REQUIRED TO CONTAIN THE PROJECT NUMBER!** *< < < < < <*

This is the standard format for naming files other than AutoCAD within a job folder. This is mainly for Word and Excel files but could include other file types.

# **EXAMPLE**

# **A‐LTR‐Banks.J‐04C1234‐AddServAggree\_2014‐09‐03.doc**

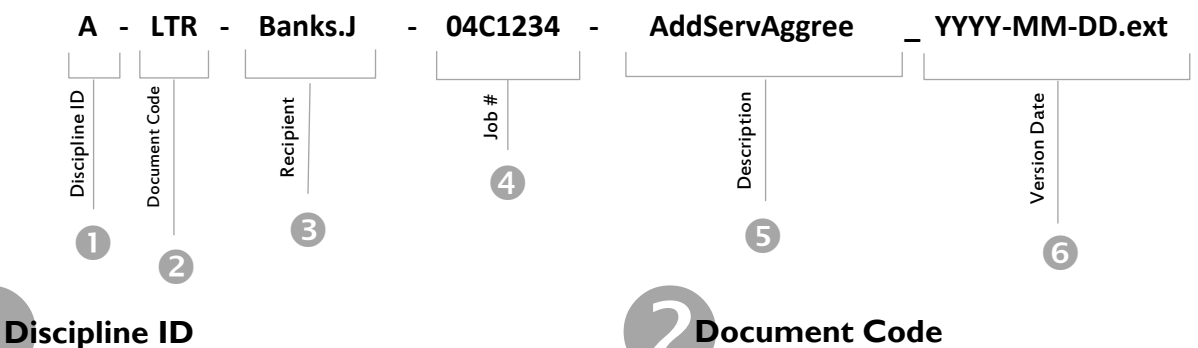

 The Discipline ID exists to separate and group documents together that are created by the different disciplines. The Discipline ID should first be based upon subject matter, and then if discipline overlapping occurs or it is unclear as to which discipline the document applies, it should be based on the Author of the document.

- A Architecture
- B Accounting
- C Civil

Ē

- E Electrical
- F Fire Protection
- G Geotech
- H Human Resources
- K Marketing
- L Landscape
- M Mechanical
- N Environmental
- P Plumbing
- Q Legal
- S Structural
- T Transportation
- V Survey

# **Document Code**

 The Document Code assigns what type of document it is. This is a basic 3 digit identification to be chosen from the list below.

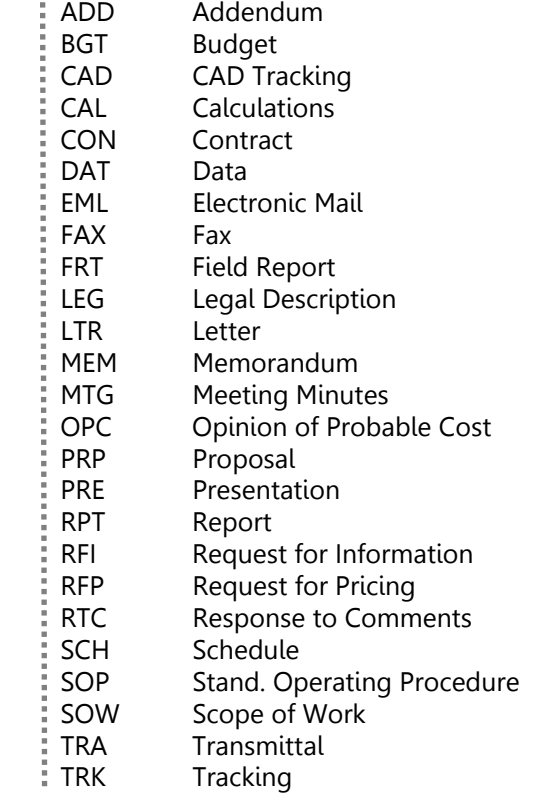

# Survey Standards

REVIT

Ξ

Microstation

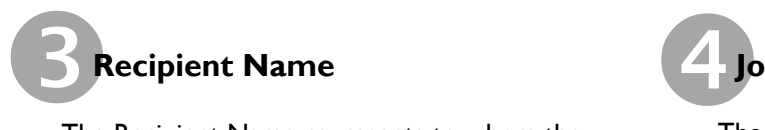

 The Recipient Name represents to whom the document is addressed. This can be an individual, organization or department….etc. When representing an individual, use the entire last name, then a period, then the first letter of the first name.

**EXAMPLE:** John Banks would be "Banks.J"

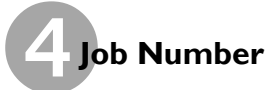

The inclusion of the Job Number not only identifies the project, but it also helps to maintain file individuality so no two files are named the same on the server. Use the entire Job Number.

> >>>>> VERY IMPORTANT <<<<< EVERY FILE CREATED SHOULD INCLUDE THE **PROJECT NUMBER**

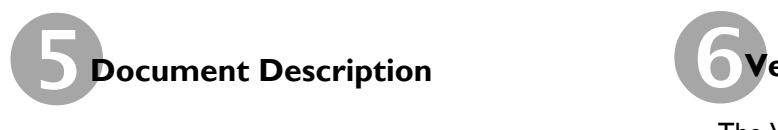

The Document Description is the part of the file name that is flexible. Use as few characters as possible to describe the Document. Abbreviate words as much as possible. Some examples of typical document descriptions are:

AddServAgree Additional Services

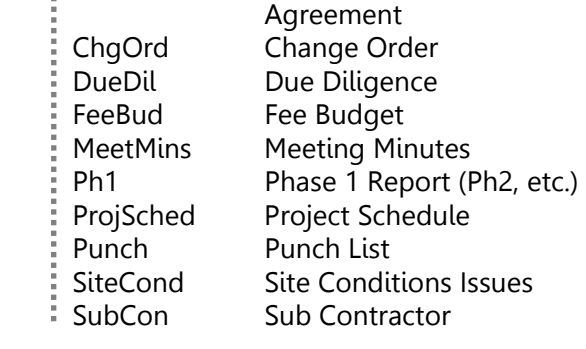

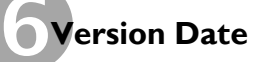

The Version Date is an optional section. It exists only to allow for revision history of the same document. Use it only when you need to save a previous version of the same document.

# **> > > TUTORIAL < < <**

# **+ ASSOCIATED APPLICATIONS**

# → **BL Graphics — MetaPrint**

# *MetaPrint is used to issue drawings and drawing set requests to BL Graphics for large format black & white printing and packaging.*

*This software supports images and PDF's (single or multi-page). Please follow the guidelines outlined within this document. For color prints, specifications or reports, please send a direct email to [repro@blcompanies.com](mailto:repro@blcompanies.com) outlining your request..* 

### **Adding Files**

- 1. "DRAG-N-DROP", "RIGHT CLICK" in the JOB window or select "ADD FILES" from the far right. *(Multipage PDF's can be added and will be separated into individual pages in the software. Adding individual PDFs is preferred.)*
- 2. Organize individual PDFs into the proper order
- 3. Select the "SUBMIT" drop down
- 4. Then "SEND JOB TO" and select "QUICK WORK ORDER"
- 5. In the work order window, select the dropdown "SUBMIT DESTINATION" field and choose the path: *"\\fs1\GRAPH\INCOMING\TDS800\Settings\MetaPrint-Settings.ini".*

*(this location will be remembered for future submissions)*

- 6. Complete the "ACCOUNTING INFORMATION" data fields for: ▪ "PROJECT": (Insert Project Full Name)
	- "REASON": (Client Request, Project Submission, Check Set, etc..)
	- "PO#" (Insert the Project Number)
	- *The Reimbursable field is not required and is managed later in the billing process.*
- 7. Create a distribution list by clicking "ADD Recipients"
- 8. Enter the number of "SETS", "BINDING" and "DELIVERY OPTIONS"
	- For "SETS", for both full and half sized requests, indicate the full size set count under special instructions or generate two (2) separate Work Orders.
	- For "DELIVERY OPTIONS", If you are requesting external delivery, you must generate and attach a transmittal "(OPTIONAL) ATTACH A TRANSMITTAL FILE". Click on the "…" button to browse and attach your file. Also indicate the delivery need under the "Special instructions" section.
- *9.* Select a "DUE DATE". *This is critical so please allow time to "FIX" any found issues along with providing time to actually complete the package you are submitting. Your project may not be the only project being run for the day or timeframe.*
- 10. Under Special Instructions. Input the full sized amount and Half Sized amount and any other pertinent information.
- 11. Optional steps
	- print the work order for coordination and records
	- save the work order with the PDFs for quick re-printing as it was originally configured.
- 12. "SUBMIT" the work order.

*It is best to also follow up with an to email [repro@blcompanies.com](mailto:repro@blcompanies.com) so that BL graphics knows to be looking for your Work Order Submission and they can coordinate the submission with you.* 

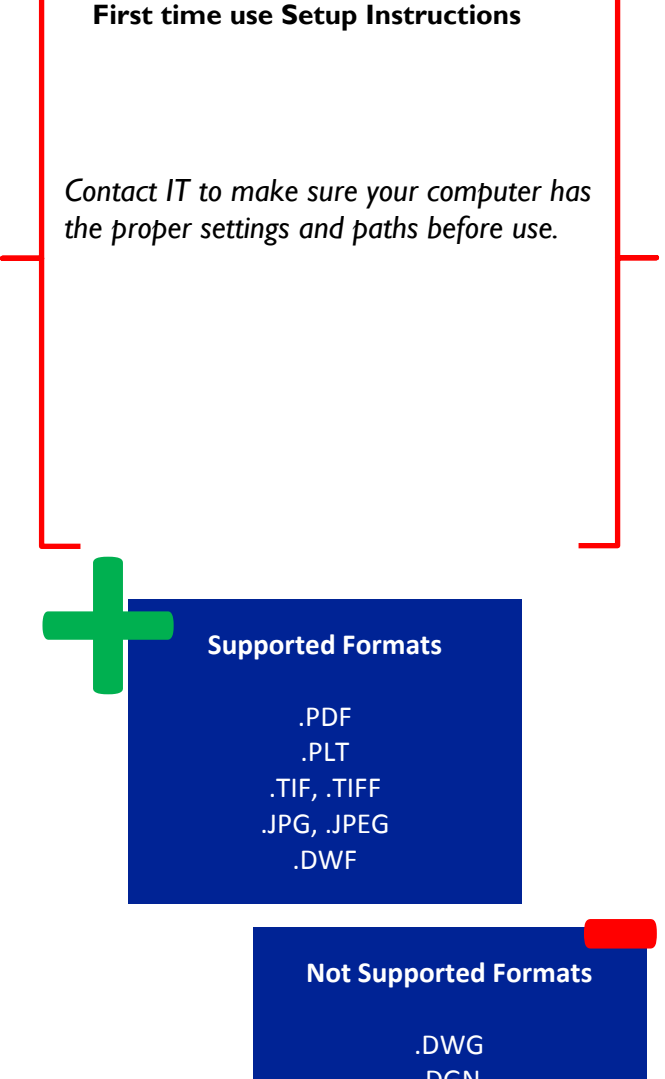

**Not Supported Formats** 

.DWG .DGN

# Survey Standards

ΰ

Microstation

BL Companies uses ShareFile as a provider to manage and coordinate our existing FTP needs. There are 50 administrative managers that have access to create and manage the folders, contacts and features. All other employees have access to the site. Published instructions are available on Sharefile.

*Desktop Icon* 

ShareFile can be accessed at the following location:

https://blcompanies.sharefile.com/

(Please take note of the "S" after https)

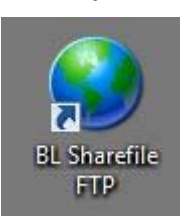

*Please coordinate with your department administrative users (list available on intranet) or contact the IT Department for further assistance.* 

# → **Color Rendering / Graphics Programs**

*.* 

BL Companies uses Sketch-up, Adobe Photoshop, and Lumion in addition to AutoCAD and Microstation to create color plan renderings and 3D rendering graphics for presentations. Templates and a graphics library can be found on the F://drive. For additional, info contact a member of the BLAST Committee.

# → **Adobe Acrobat / Bluebeam Revu**

BL Companies uses Adobe Acrobat and Bluebeam Revu. For additional, info contact a member of the BLAST Committee.

# → **Pinnacle Series**

Pinnacle Series is a training and support tool that provides technical training for various AutoDesk programs (Civil3D, Revit, etc.) as well as technical support help.

 Log in using the Desktop Icon. Use your email address and your password to access training and support services. If you are accessing the software for the first time your password is Bldgco123.

You will have access to "on-demand" training videos and unlimited access to "online" training sessions offered by Eaglepoint Software. All of the content and videos are viewable at work or at home from your computer or a mobile device.

Use Chat, Email, Phone and/or AutoDesk Assistance to get in contact with and Eaglepoint expert to ask your questions.

# **+ GENERAL SETTINGS & TOOLS**

# → **Sheet Set Manager**

### **As a company standard BL Companies does not use Sheet Set Manager.**

*If the project team decides to use Sheets Set manager, it is very important to understand the risks and benefits before learning how to use SSM because it is easily corrupted and will drastically slow the access of all the files it's associated with until corrected. SSM files can easily become corrupted from one of many reasons some listed below.*

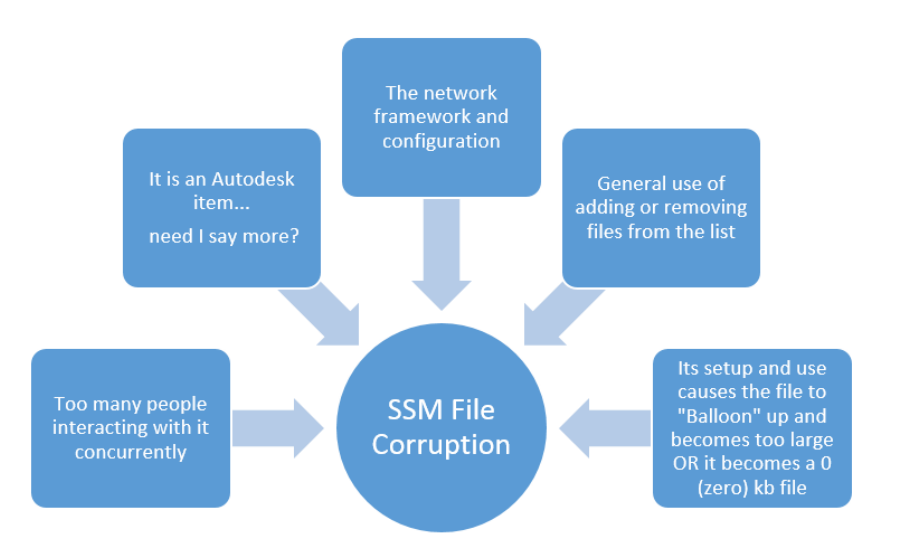

A sign that an SSM file may need to be reviewed and corrected would be when project files suddenly go from open in 30 seconds to take 2,3 times or more to open. When this happens remake, rename, repair or remove the SSM association prior to using general file management practices such as Audit and Purge.

To minimize the exposure of files becoming corrupted, there will be some AutoCAD System settings that will need to be leveraged to minimize some of the impact of its use as well as through Autodesk's Help and Troubleshooting content.

### **Recovery of the SSM**

There are a few ways to go about repairing a broken SSM file.

- 1. Remake the file (SSM Wizard will help a great deal)
	- 2. Rename the existing backup of the file (\*.D\$\$)
	- 3. Use a utility to assist in the "Clean-Up" of the SSM data (under review)
	- 4. Remove the SSM association to your file and all associated external references (x'ref's)

*If you see sudden drastic performance issues with any project using SSM, please contact the project's lead Cadd Designer and/or IT ASAP.* 

Survey Standards

REVIT

Ξ

Microstation

# → **Purge, Audit, DGN Purge, Scales**

*With the wide array of CADD software and shared / supported file types, it's important and critical to clean and manage your file(s).* 

**Purging** is a double edged sword and needs to be practiced with the understanding of what you are purging. Purging everything that is not in use may require others to restore that content if necessary. Purging is not a onetime event and may need to be applied at a later date to better manage the growing and changing data within a file.

**Auditing** of your files is usually paired prior to purging or after a file has crashed or is otherwise not performing correctly. Auditing (also done during recovery) is the only tool provided to you to correct errors within a specific drawing. You can only purge and audit the active file. You may need to open each reference in turn and repeat the steps before continuing work.

**DGNPurge** is used to remove imbedded Microstaion information from an AutoCAD DWG file.. Because of the multiple versions and formats, BAD data has the possibility in getting into the file and affecting the files performance.

**To purge scales:** Excessive annotation scales in a DWG can cause file performance issues. Please coordinate with one of your departments lead technical staff to ensure that this process is done correctly and does not cause damage to your file.

*If you have any questions regarding these commands or regarding a files performance, contact your departments lead technical staff, the IT Dept. and/or a member of the BLAST Committee.* 

# **> > > TUTORIALS < < <**

# **+ BEST PRACTICES & TUTORIALS**

# → **Plotting—AutoCAD Publish Command**

Publish is a tool in AutoCAD used to batch print multiple drawings to PDF or to a specified printer/plotter. You can have the Publish command run in the background while you continue working in AutoCAD or you can have it run in the foreground for a faster print time.

1) On the command line, enter "**PUBLISHCOLLATE**" and make sure this is set to **0**. 2) Open the Publish dialog window by

using one of the following methods:

- a) Select Publish under the Application Menu (or File pulldown menu)
- b) Enter "PUBLISH" on the command line

3) The Publish window should open up and look like this:

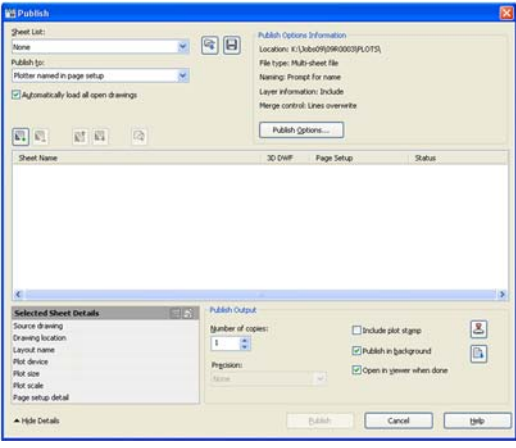

4) The current drawing(s) you have open will show up in the sheet list. Add more sheets to the sheet list or remove sheets from the sheet list using the "Add Sheets" or "Remove Sheets" buttons.

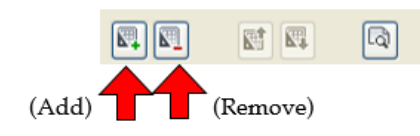

5) When selecting drawings to print you should select Include: Layout and Check Prefix sheet title with file name.

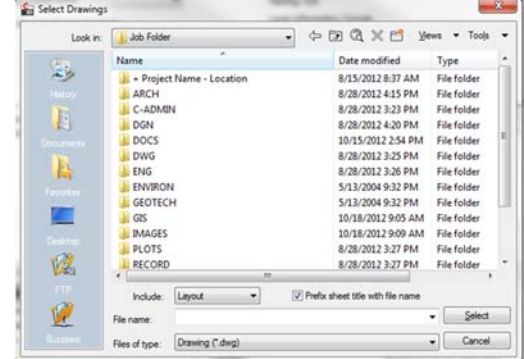

(Note: You do have the option to include Model Space & Layout to be added to your publish list)

6) Once you have added all the sheets you wish to plot to the sheet list, you can arrange them in order by either dragging them or using the "Move Sheet Up" or "Move Sheet Down" buttons.

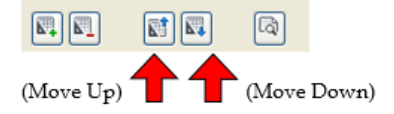

7) Next you need to change the page set up on all. This is important because the page setups in each individual sheet might have been altered and to ensure that all pages will plot correctly, it is best to import the correct page set.

8) Select all sheets (select first sheet hold sheet and select last sheet or Ctrl-A) so that all sheets become highlighted grey.

# **> > > TUTORIALS < < <**

9) In the drop-down menu that opens, scroll down and select "Import…"

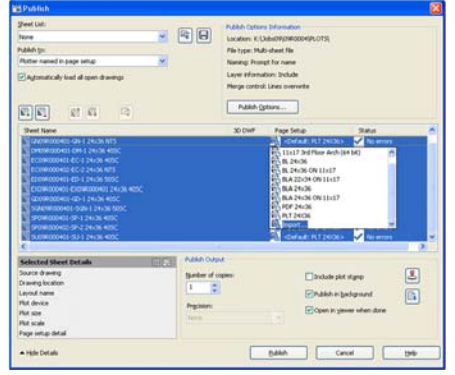

11) In the window that opens, select the page set up file that contains the page setup you wish to use for all sheets and click on the "Import" button.

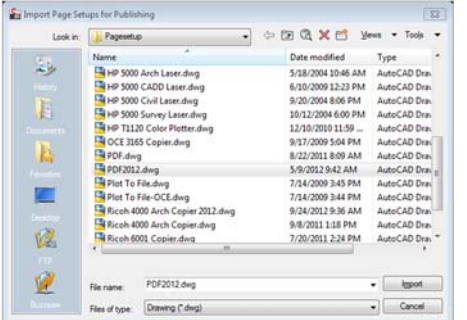

12) Make sure the "Plotter named in page setup" option is selected under the "Publish To" section of the Publish window.

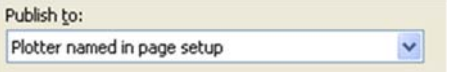

14) If you are just plotting straight to a plotter, then click the "Publish" button to send your sheets to the plotter.

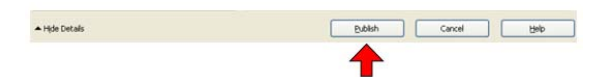

15) If you are making PDF files, Select "Publish Options"

16) In the Publish Options window that opens, select the location folder you wish the PDF files to be saved into. Click on the Location line and click the button with the three dots at the end to select the path of the folder you wish to use. Select "Singlesheet file" type (this will make individual PDF files for each sheet rather than one file containing all sheets). Click "OK"

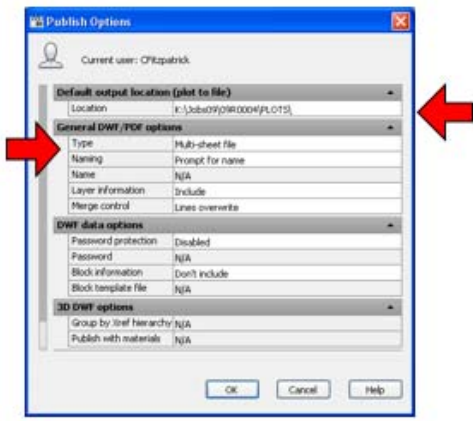

17) Click the "Publish" button to start making your PDFs. You will be asked if you wish to save your list of sheets. You do not need to save your list but if you do choose to save your list you will be able to open that list later in the publish window and have all of the same sheets already loaded and ready to publish. You can continue working in AutoCAD while it is publishing your files. AutoCAD displays the progress in the lower right corner of your screen and it will pop a box up when it is complete. If any errors occurred it will be show you a list.

KODELBERA11▼AX ©GPRBBY FR

*Note: As a company standard we do not create multi-sheet PDFs containing layers. For legal reasons, BL Companies does NOT send out PDFs containing layers. Please note that the PUBLISHCOLLATE system variable needs to be set to "0" so that it will create single sheet PDFs with no layers.* 

*If you have any questions, please contact IT or a member of the BLAST Committee.* 

Microstation

# **> > > TUTORIAL< < <**

# **+ BEST PRACTICES & TUTORIALS** *(CONT.)*

# → **ETransmit**

AutoCAD's **Etransmit** command pulls together all the associated dwg files and support files that the main DWG file depends on. Follow these steps to assemble a .zip file containing all the dependent files.

1. Open the drawing that you want to run ETRANSMIT on. *If the drawing is already open, save it. You have to save the file before using ETRANSMIT.*

# 2. Click the Application button and choose **Publish→eTransmit** from the Application Menu.

*The Create Transmittal dialog box appears.* 

*3.* On the Files Tree tab or the Files Table tab, remove the check mark next to any file that you want ETRANSMIT not to copy with the main drawing.

*Unless you have assigned custom font mapping, you can omit the Acad.fmp file (in AutoCAD) or acadlt.fmp (in AutoCAD LT).*

# 4. Select a transmittal setup from the list.

*Transmittal setups contain settings that control how ETRANSMIT processes the drawings and creates the transmittal package. Click the Transmittal Setups button to create new setups or modify existing setups. The default Standard transmittal setup works fine for most purposes. In any case, you should view the settings (click the Modify button) just to see what options you can change if you need to later.* 

*Set your options to the following to be saved for later use:*

5. Name the "TRANSMITTAL SETUP DESCRIPTION" and press ok and return back to the "CREATE TRANSMITTAL" window. Click OK

6. Specify the name and location of the transmittal package., Save

*Note: Etransmit can be used to quickly save a group of DWGs to an older version. This is one of the Setup options you can modify in the Transmittal Setup dialog box.* 

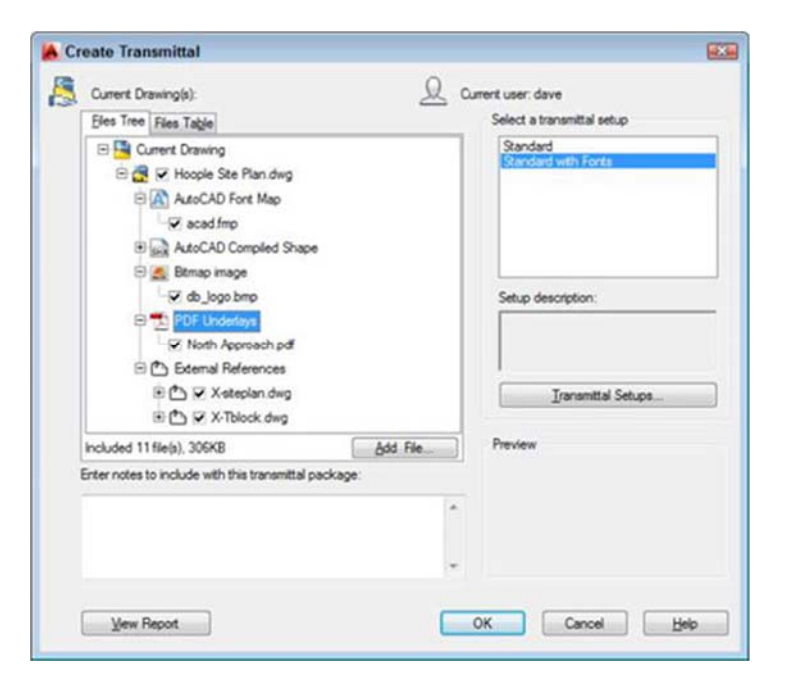

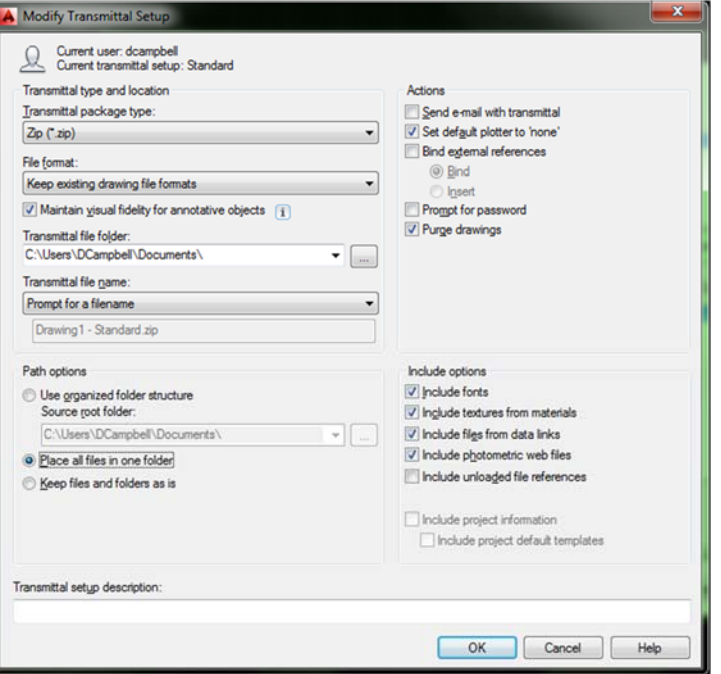

# Architecture & MEP Standards Microstation | Architecture & MEP Standards Environmental Standards | Engineering & Energy Standards | Architecture & MEP Standards

# Survey Standards

ΰ

Microstation

# → **Electronic File Transfer**

If electronic files are requested, a computer file transfer agreement should be filled out and signed by the receiving party before any files are sent out. A Computer File Transfer Agreement can be found on the intranet. Contact the Project Manager or Legal if you have any questions regarding the options listed in the agreement.

# Section 2 ARCHITECTURE & MEP STANDARDS

# **+ FILENAMING**

**→ Plot Sheet Drawing File Naming and Numbering** 

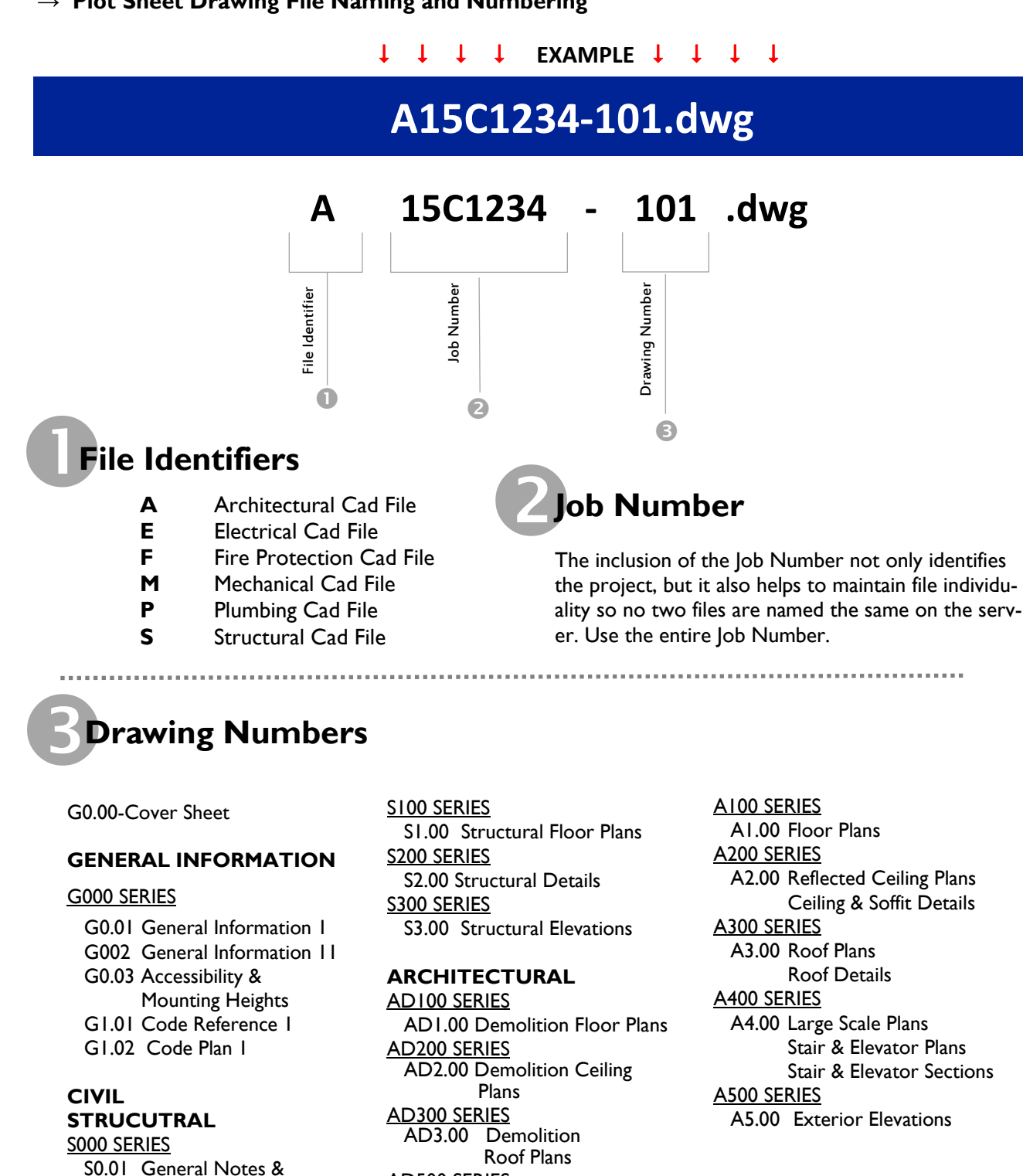

AD500 SERIES

AD5.00 Demolition Elevations

**Schedules** 

A600 SERIES A6.00 Building & Wall Sections A700 SERIES A7.00 Column Details & Large Scale Plan Details(1" & larger) A800 SERIES A8.00 Schedule(s) for opening (Door, Window & Glazing) Door & Window Elevations Door & Window Details A900 SERIES A9.00 Miscellaneous Details A1000 SERIES A10.00 Interior Elevations A1100 SERIES A11.00 Casework Elevations Casework Details A1200 SERIES A12.00 Interior Design Plans Floor Finish & Pattern Plans Finish Schedule(s) A1300 SERIES A13.00 Furniture Plans A1400 SERIES A14.00 Auxiliary Buildings **FIRE PROTECTION**  F000 SERIES F0.01 General Notes, Symbols Legends & Abbreviations F0.02 Fire Suppression Specifications FD100 SERIES FD1.00 Fire Suppression

# Demolition Floor Plans FD200 SERIES FD2.00 Fire Suppression

 Demolition Specialty Floor Plans

# FD300 SERIES

 FD3.00 Fire Suppression Demolition Roof Plans

# F100 SERIES<br>F1.00 Fi

Fire Suppression Floor Plans

# F200 SERIES

 F2.00 Fire Suppression Specialty Floor Plans

# F300 SERIES

F3.00 Fire Suppression Roof Plans

F400 SERIES F4.00 Fire Suppression Details & Large Scale Plans F500 SERIES F5.00 Fire Suppression **Schedules** F600 SERIES F6.00 Fire Suppression Diagrams **PLUMBING**  P000 SERIES P0.01 General Notes, Symbols, Legends & Abbreviations P0.02 Plumbing Specifications PD100 SERIES PD1.00 Plumbing Demolition Floor Plans PD200 SERIES PD2.00 Plumbing Below Slab Demolition Floor Plans PD300 SERIES PD3.00 Plumbing Demolition Roof Plans P100 SERIES P1.00 Plumbing Floor Plans P200 SERIES P2.00 Plumbing Below Slab Floor Plans P300 SERIES P3.00 Plumbing Roof Plans P400 SERIES P4.00 Plumbing Details & Large Scale Plans P500 SERIES P5.00 Plumbing Schedules P600 SERIES P6.00 Plumbing Diagrams **MECHANICAL**  M000 SERIES M0.01 General Notes, Symbols Legends & Abbreviations M0.02 Mechanical Specifications MD100 SERIES

 MD1.00 Mechanical Demolition Floor Plans

 MD2.00 Mechanical Demolition Piping Floor Plans

MD200 SERIES

# MD3.00 Mechanical Demolition Roof Plans M100 SERIES M1.00 Mechanical Floor Plans M200 SERIES M2.00 Mechanical Piping Floor Plans M300 SERIES M3.00 Mechanical Roof Plans M400 SERIES M4.00 Mechanical Details & Large Scale Plans M500 SERIES M5.00 Mechanical Schedules M600 SERIES M6.00 Mechanical Diagrams **ELECTRICAL**

MD300 SERIES

E000 SERIES<br>E0.01 G General Notes, Symbols & Abbreviations E0.02 Electrical Specifications ED100 SERIES ED1.00 Demolition Floor Plans ED200 SERIES ED2.00 Lighting Demolition Floor Plans ED300 SERIES ED3.00 Electrical Demolition Roof Plans E100 SERIES E1.00 Power Floor Plans E200 SERIES E2.00 Lighting Floor Plans E300 SERIES E3.00 Electrical Roof Plans E400 SERIES E4.00 Electrical Details & Large Scale Plans E500 SERIES E5.00 Electrical Schedules E600 SERIES E6.00 Electrical One Line Diagrams

General Standards General Standards

Microstation

# **+ FILENAMING** *(CONT.)*

→ **Xref Filenaming**

# **EXAMPLE**

# **XA15C1234‐101.dwg**

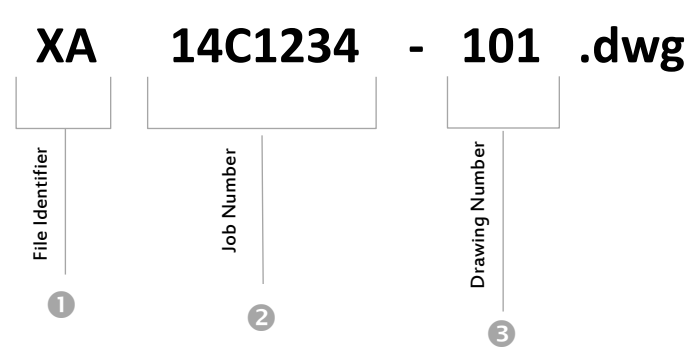

# **File Identifiers**<br>**BD** Border X

- **Border Xref.**
- **DI** Digitized Xref.
- **XA** Architectural Xref.
- **XD** Existing Plan Xref. (Demo)
- **XE** Lighting and Electrical Xref.
- **XF** Fire Protection Xref.
- **XM** Mechanical Xref.
- **XO** Xref by others (ALL Disc.)
- **XP** Plumbing Xref.
- **XS** Structural Xref.

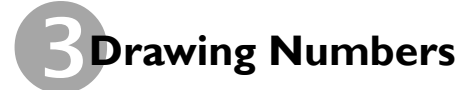

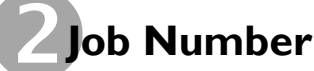

The inclusion of the Job Number not only identifies the project, but it also helps to maintain file individuality so no two files are named the same on the server. Use the entire Job Number.

# Survey Standards

# REVIT

# Ξ

Microstation

# → **Xref Standards**

- Reference type: **Overlay** (as opposed to "Attachment" type)
	- *Prevents the xref from tagging along as a nested xref when the host drawing is referenced by another file.*
	- Best method is to choose this type when you initially attach the reference
	- If you forget and attach it as an "Attachment" type reference, you can change it afterward in the Xref *Manager.*
- File path type: **No Path**  Preferred or if necessary can use Relative (which is "partially specified folder path that assumes the current drive letter or folder of the host drawing") Full path is only allowed when a reference to another project is required.
	- Best method is to choose this type of attachment when you initially overlay the reference
	- *Helps to prevents loss of xref data when drawing is moved to a different location (examples: record\out or outside BL)*
	- *Prevents drawing from accidentally reading the xref from an unintended location.*
- Binding of References
	- *Unless otherwise instructed to by a client, NEVER bind any external reference (xref) into other files. Doing so generates a large MESS of un-needed information that is difficult to manage on the working drawing and the workflow downstream. Please coordinate within your department on the need. If in question, use E-transmit and let the recipient manage the packaged data as they require.*

# **+ TEMPLATES**

Template drawing files can be found in the following location: **F:\CADD\Templates\ARCH** 

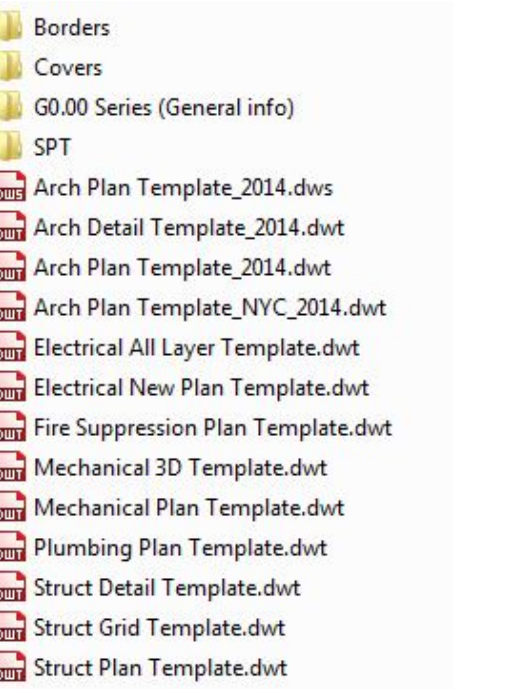

# **+ LAYER FORMAT**

### $\mathbf{1}$  $\bf{F}$ **WALL EXT** Т  $\mathbf{A}$

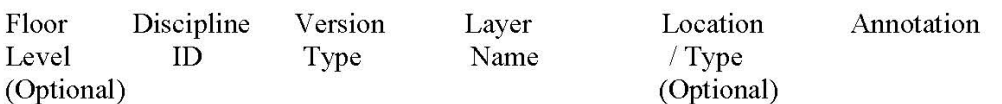

# Legend:

**Floor Level** – 1 represents Basement or  $1<sup>st</sup>$  Floor and numbers increase depending on how many stories. Roof level is the last number used. (Optional)

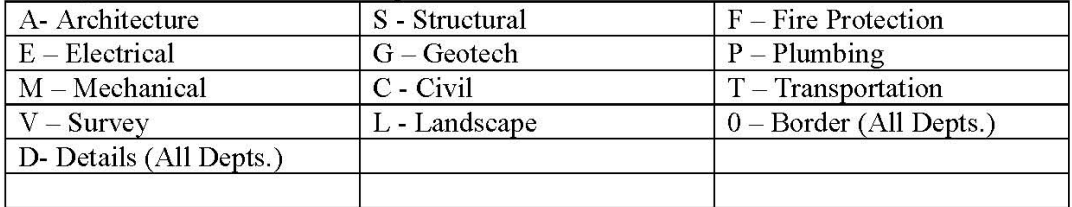

# **Discipline ID** – Identifies Discipline, list below:

**Version Type**  $-$  Identifies whether the layer is:

| $\overline{\phantom{a}}$<br><u>~</u><br> |  |  |  | $\sim$ |
|------------------------------------------|--|--|--|--------|
|------------------------------------------|--|--|--|--------|

Layer Name - Main layer name determined from each discipline master list.

**Location / Type** – Identifies a secondary (Sub) description for the layer name allowing separation of many types of the same layer. An example would be a main wall layer (A-E-WALL), then a wall layer specific to the exterior (A-E-WALL-EXT). (Optional) More Examples to be used are:

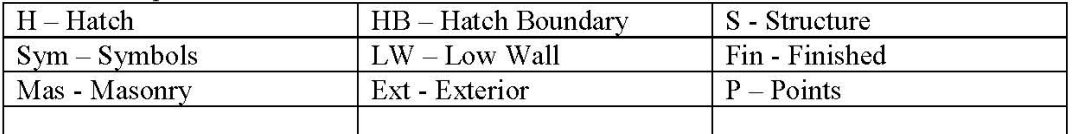

**Annotation** - Identifies a corresponding text layer for the object layer if necessary. Choices to be used are "T" for text and "Dim" for dimensions.

ARCHITECTURE SCHEME ADDITIONAL LINEWEIGHTS THAT ARE AVAILABLE IF NECESSARY **Black Lines** Black Lines (cont.) Screened Lines (Gray) ACAD COLOR Size/Screening ACAD COLOR Size/Screening ACAD COLOR Size/Screening ACAD COLOR Size/Screening  $.05 \t0 100$ 230  $.45 \t0 100$  $.15 \t0 10%$ 56 161 84 .10 @ 100%  $.05 0 100%$  $.50 0 100%$  $.15 \t0 25%$  $242$ 10 163 51 10 @ 100% 44 .50 @ 100% 164  $.15 \t0 50%$  $.25 \circ 30\%$  $32$ 15 @ 100%  $76$ 50.0.100% 165  $15.075x$ 8 Oce.CTB=.13 @ 100%  $13$ .70 0 100% 154 15.0.100% 254 25.0.10% 33 .20 0 100% 26  $.25 \t\t0\t20%$  $\overline{2}$ .25 @ 100%  $.20 0 100$ 73 251  $.25 \oplus 30%$ Color Plotting Schem<br>(750c / 1050c Only)  $.25 0 100%$  $\mathbf{1}$ 252 .35 @ 100%  $\overline{\mathbf{3}}$ ACAD COLOR Size/Screening 6 .25 0 100% 253  $\ddot{\phantom{0}}$ .25 0 100% 240 .50 @ 100% 187  $.25 \t 0 \t 75$ % 5 25 0 100% 82  $.50 0 100$ 250  $.25 - 90$ 145 .50 @ 100% 40 .50 @ 100%  $.35$  0 100%  $\overline{7}$ 221 35 0 10% 35 0 100% 150 .50 @ 100%  $\overline{24}$ 223 35 @ 25% 30 .70 @ 100% 91 35 0 100% 202  $.50 0.100%$ 207  $0.40%$ .35 225 .35 @ 50% 227 .35 0 75% 215 .90 @ 100% 241 1.20 @ 100%

All colors on this sheet are approxim@e, and not to be taken literally.

*11x17 PDF available on the Intranet—Standards Tab* 

# **+ PAGE SETUPS AND PLOTTING**

Pagesetups for each office can be found in the following location: **F:\CADD\Pagesetup** 

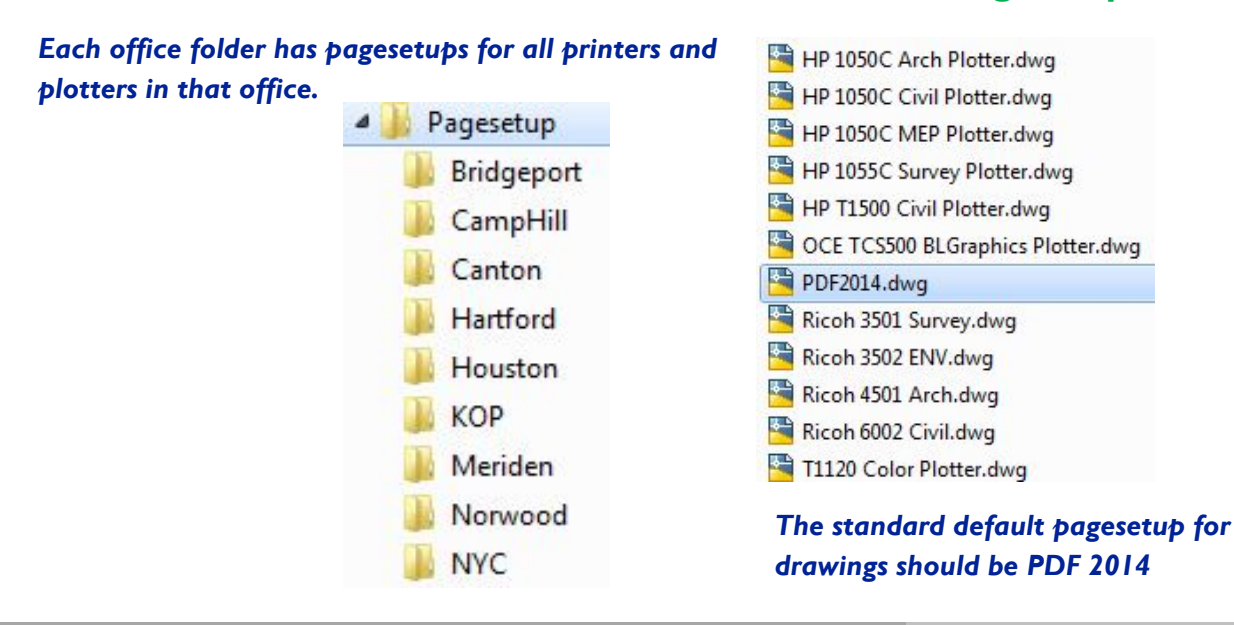

Ξ

Microstation

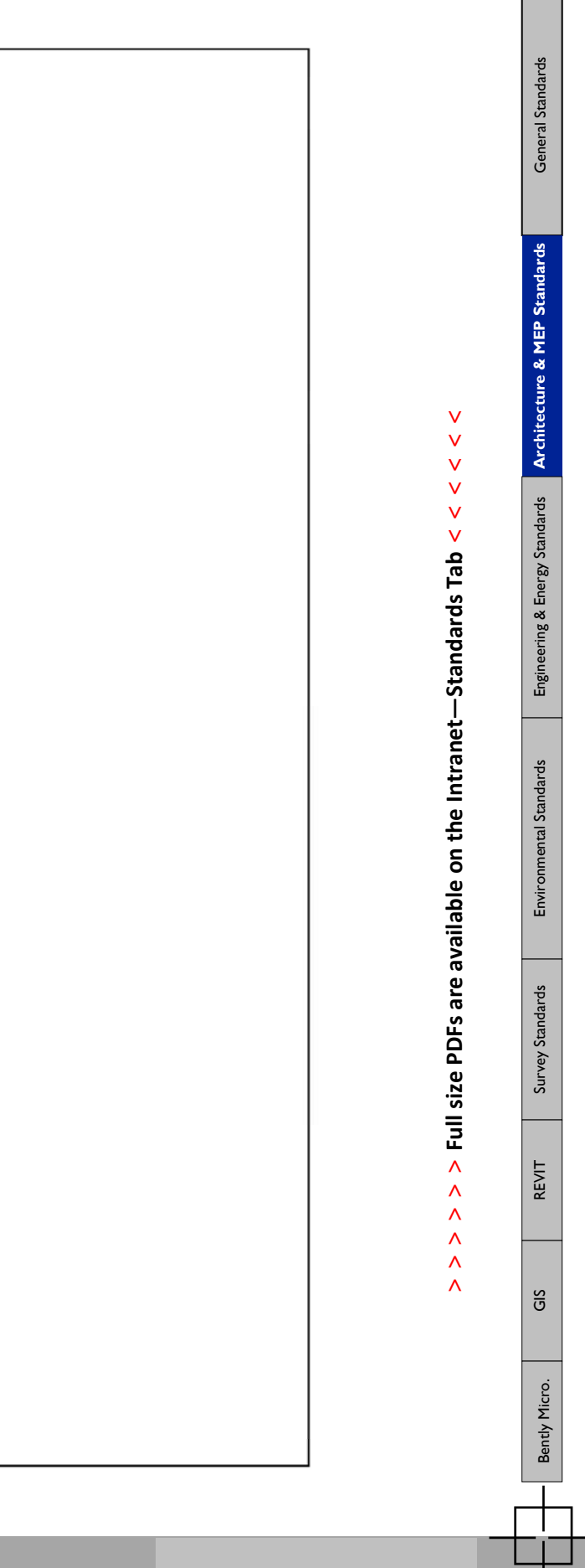

# **+ SAMPLE ARCHITECTURE / MEP / STRUCTURE PLANS**

**The State** m

# SELF STORAGE FACILITY **JAMAICA PLAIN**

**141 MCBRIDE STREET** JAMAICA PLAIN (BOSTON), MASSACHUSETTS 02130

> -ISSUED FOR CONSTRUCTION-**SEPTEMBER 30, 2015**

**SSG DEVELOPMENT | CONSTRUCTION** 129 SOUTH STREET, 4TH FLOOR BOSTON, MASSACHUSETTS 02111

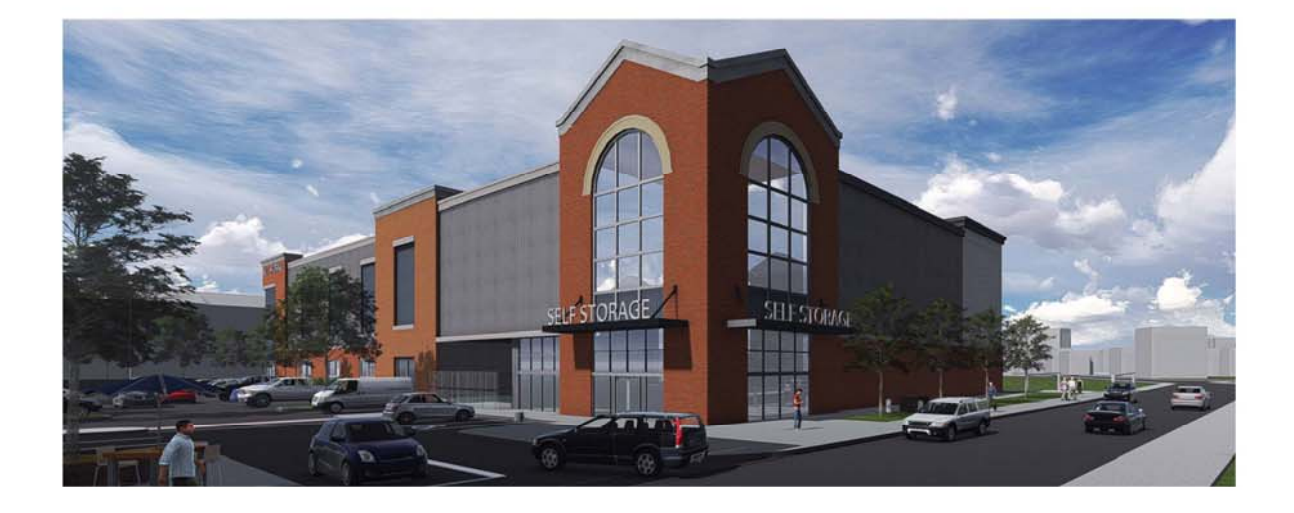

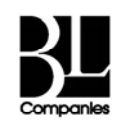

ARCHITECTURE<br>ENGINEERING<br>ENVIRONMENTAL<br>LAND SURVEYING

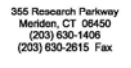

BL PROJECT No. 11D1874-D

BL Companies // File Management & CADD Standards Manual

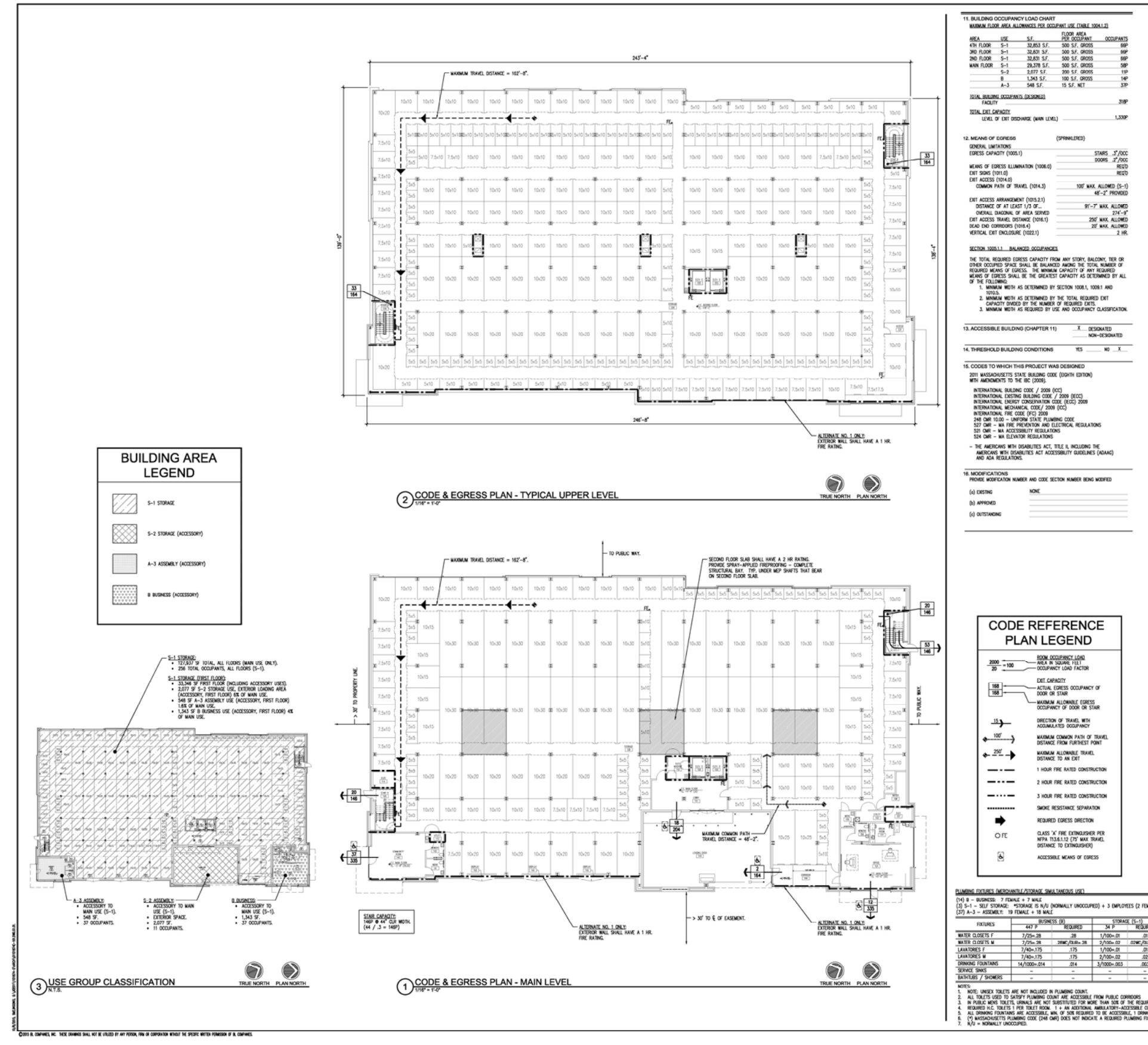

n T m

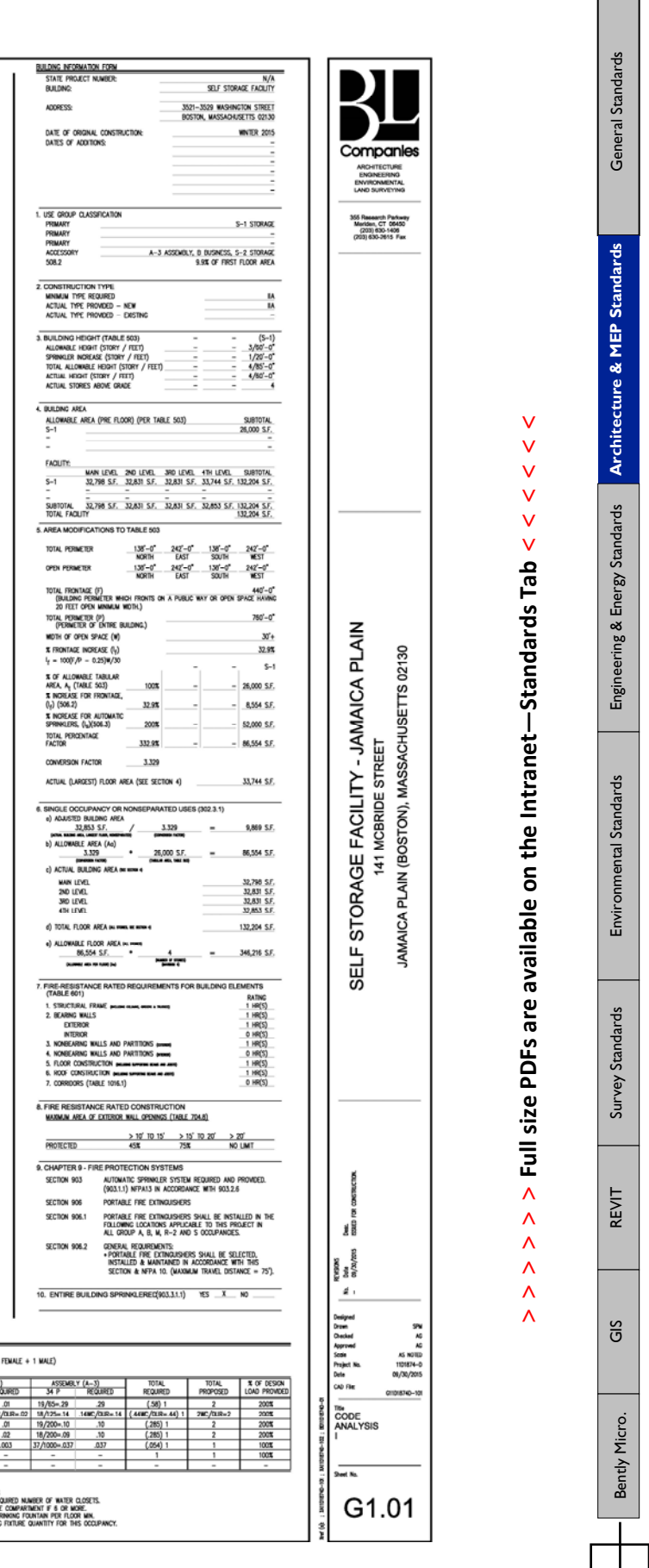

 $\overline{\phantom{a}}$ 

**> > >** Page 8 // Section 2

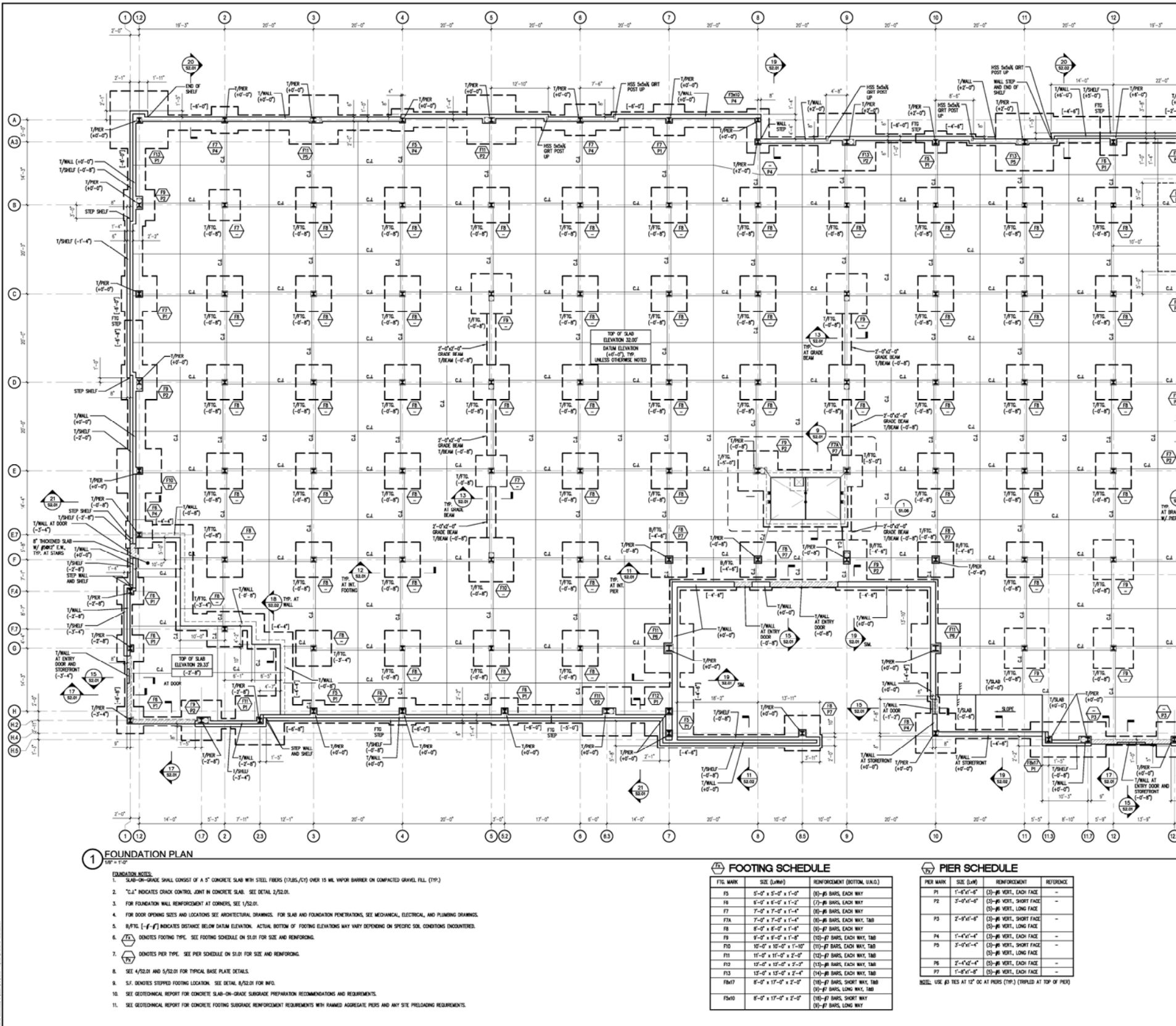

CODE & CAPINIS, NC. 1400 DIAMNOS SHAL NOT BE LISLED BY ANY FURSIA, FRM OR COPORATOR WENDLY THE SPECIFIC METERA POMISSION OF BL COMPINES.

 $\overline{\overline{a}}$ 

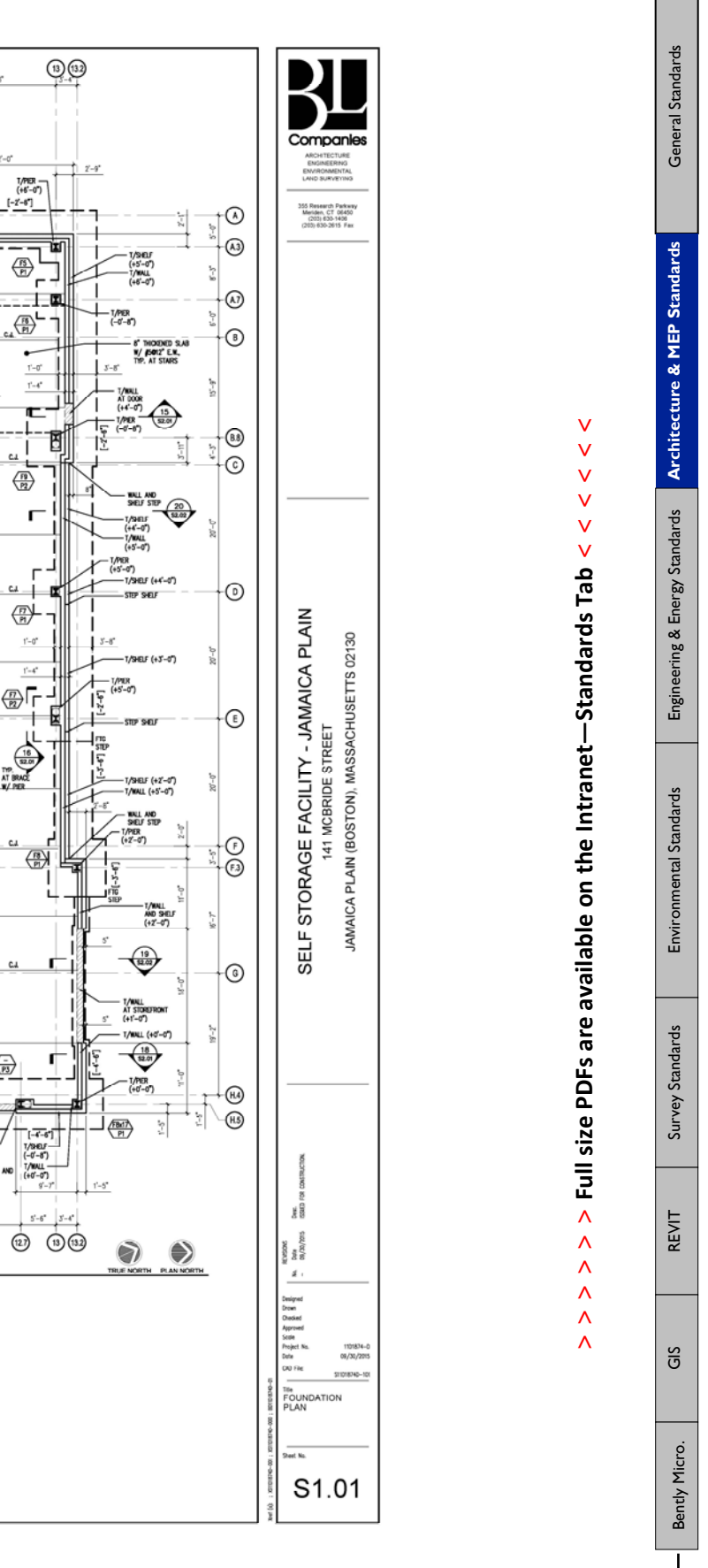

**> > >** Page 9// Section 2

 $\mathcal{L}^{\text{max}}$ a pro

BL Companies // File Management & CADD Standards Manual

ПT m

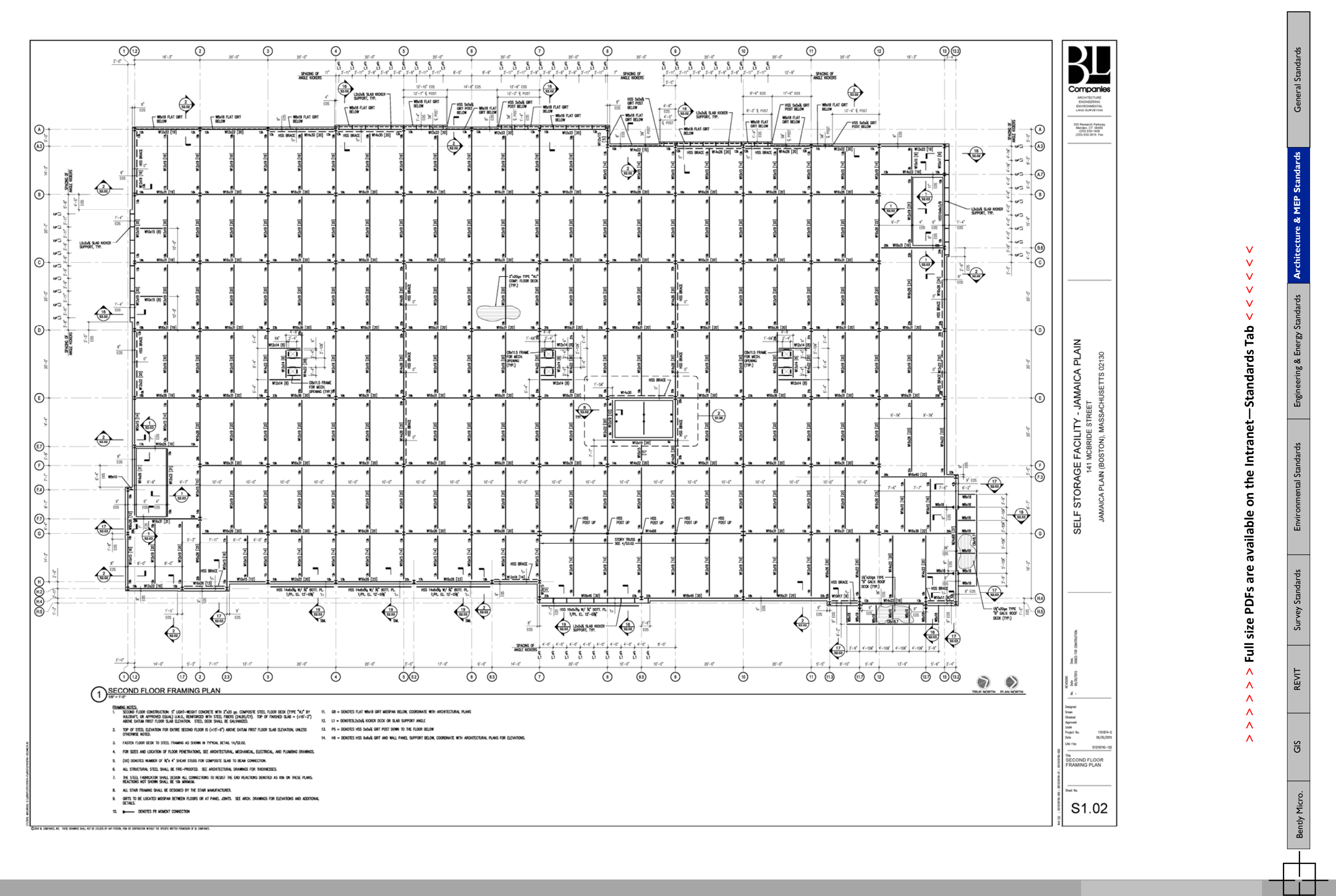

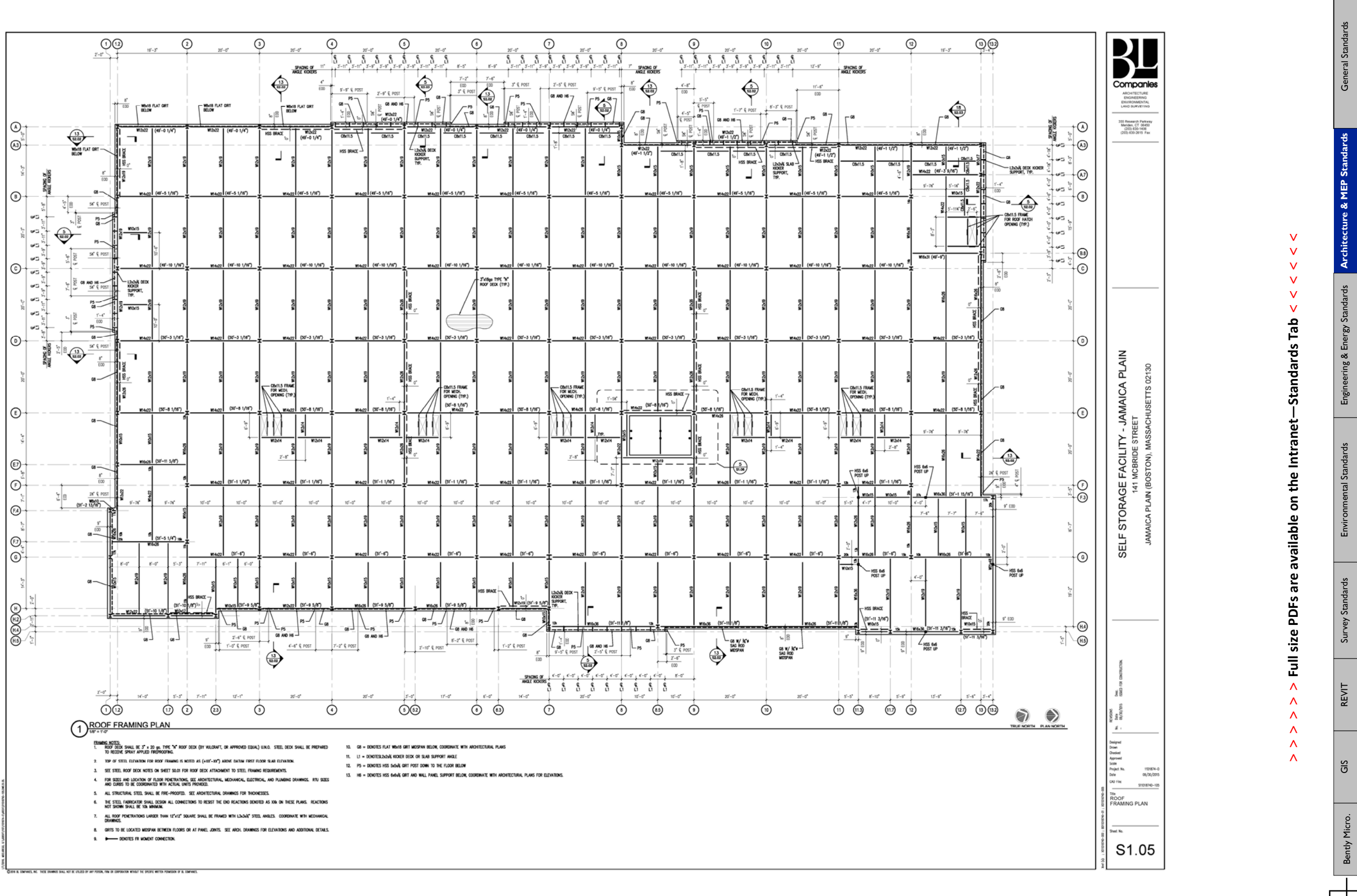

ПT m

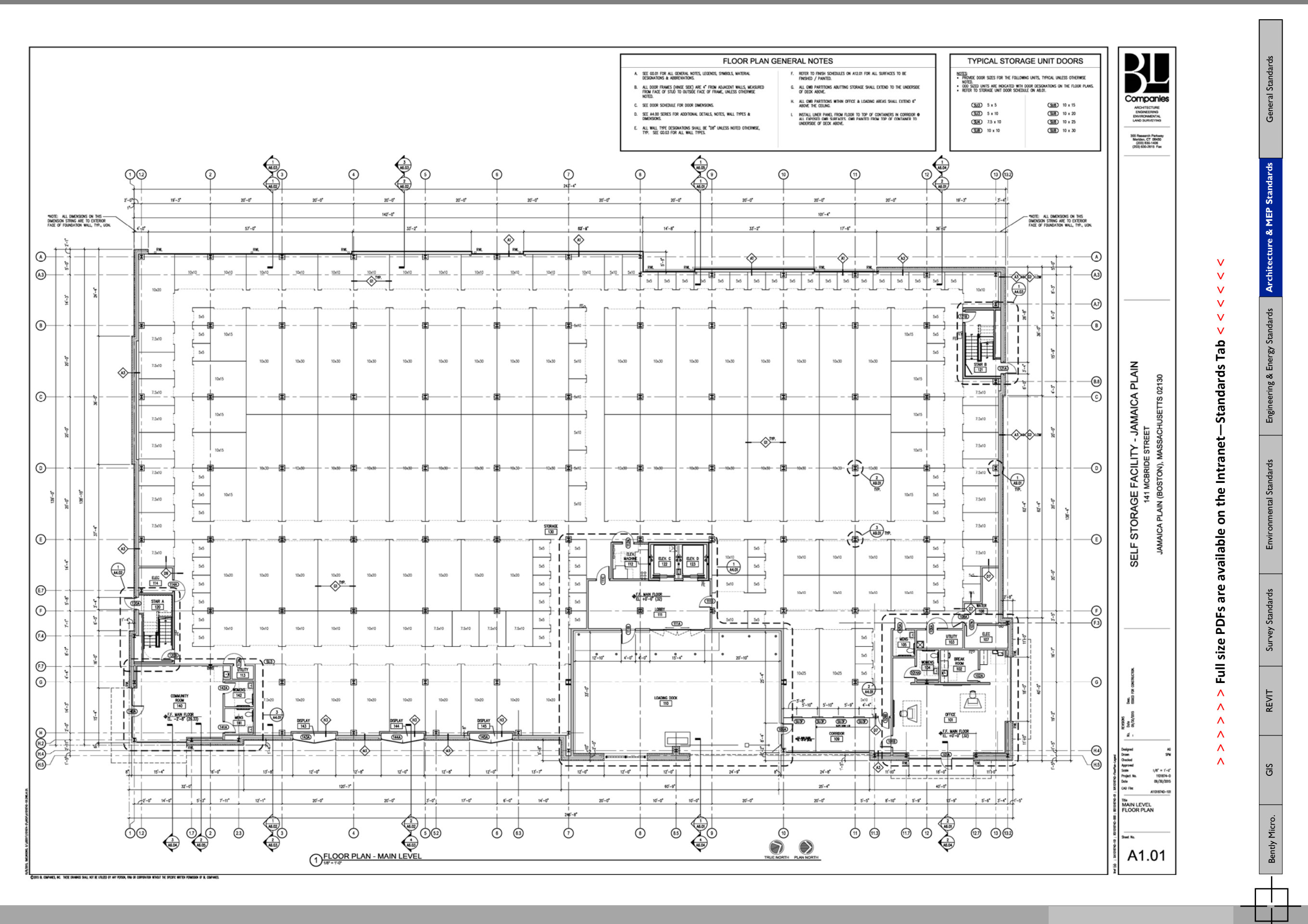

ПT n T
BL Companies // File Management & CADD Standards Manual

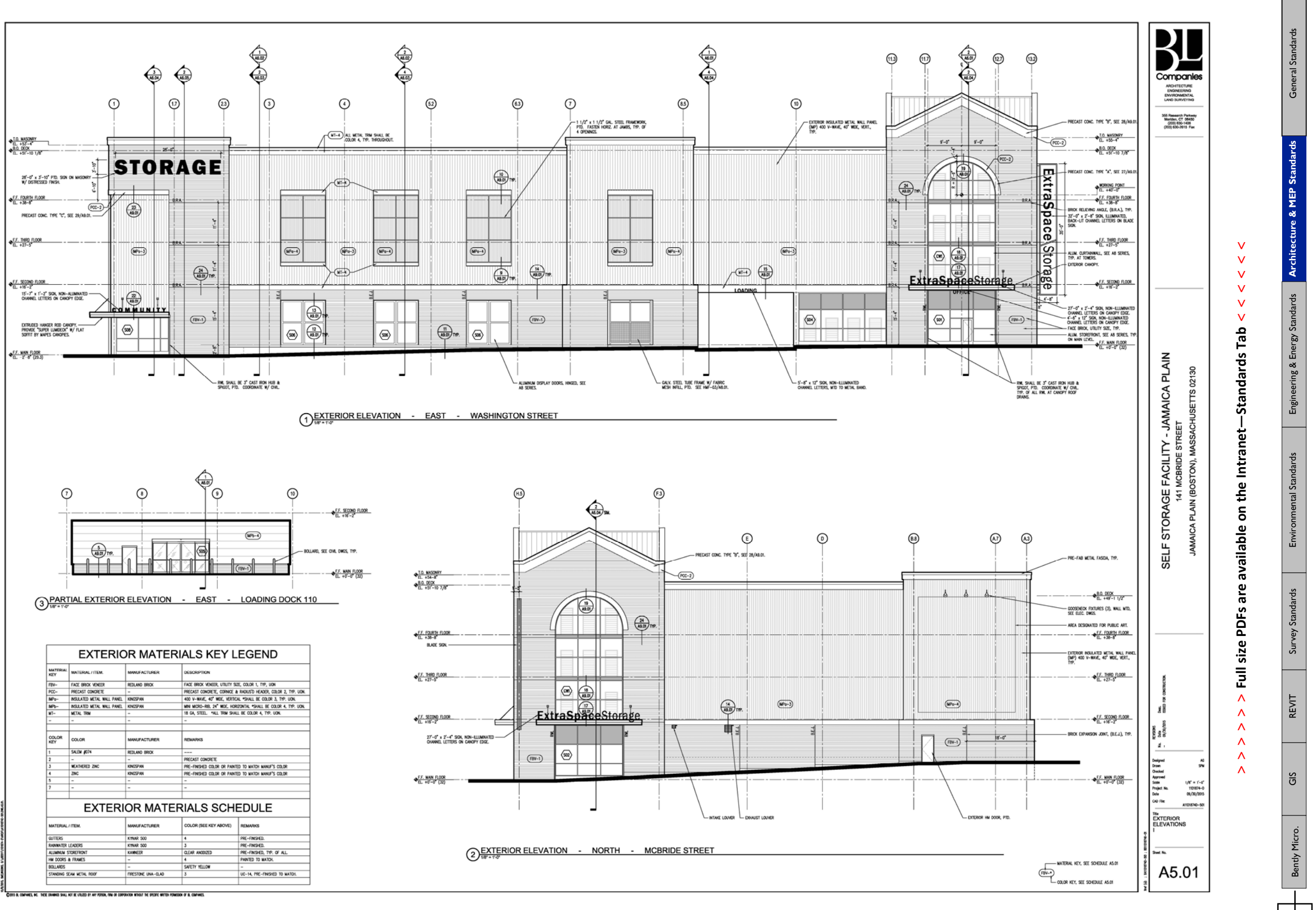

ПT m

**> > >** Page 13 // Section 2

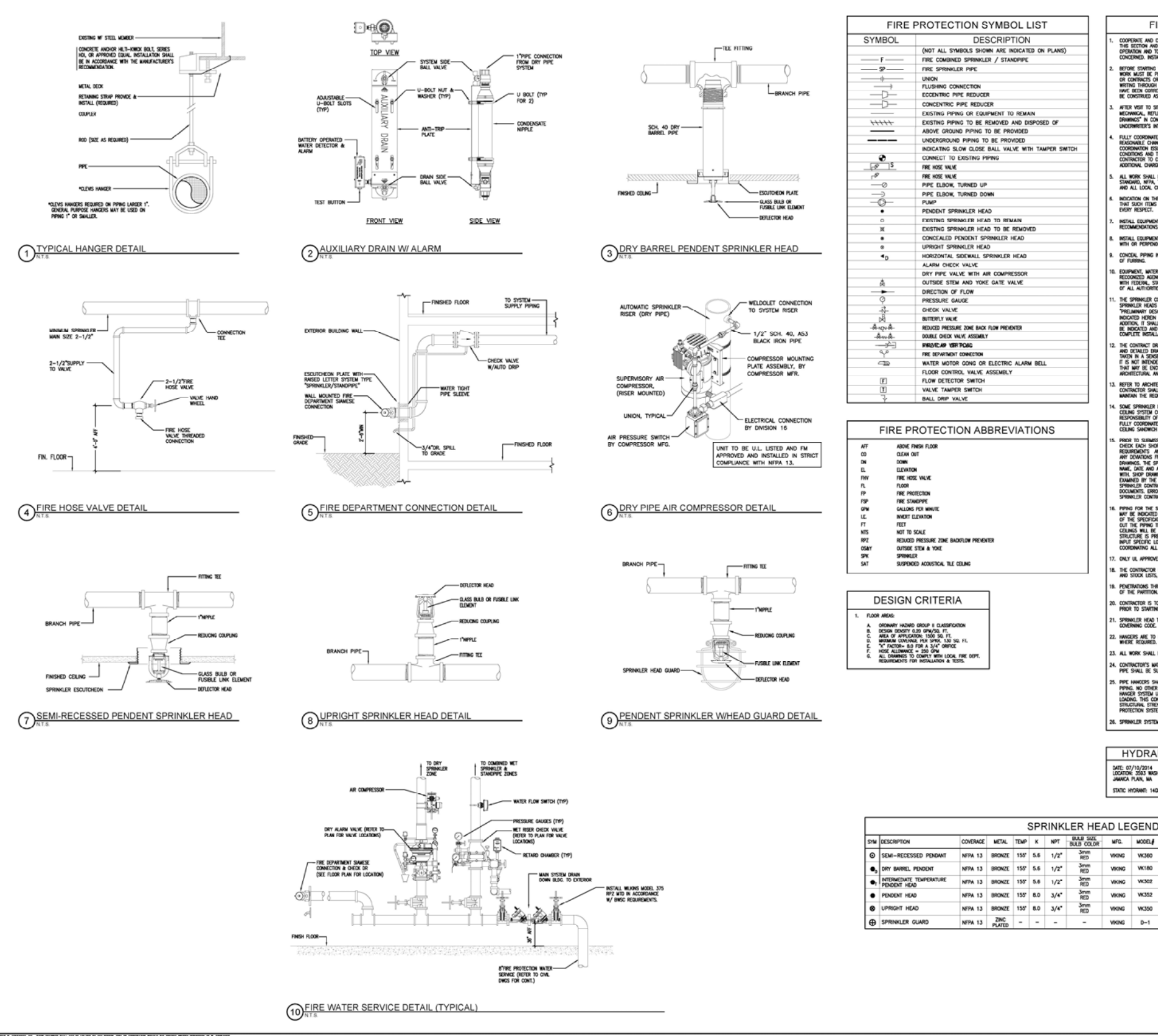

ПT m

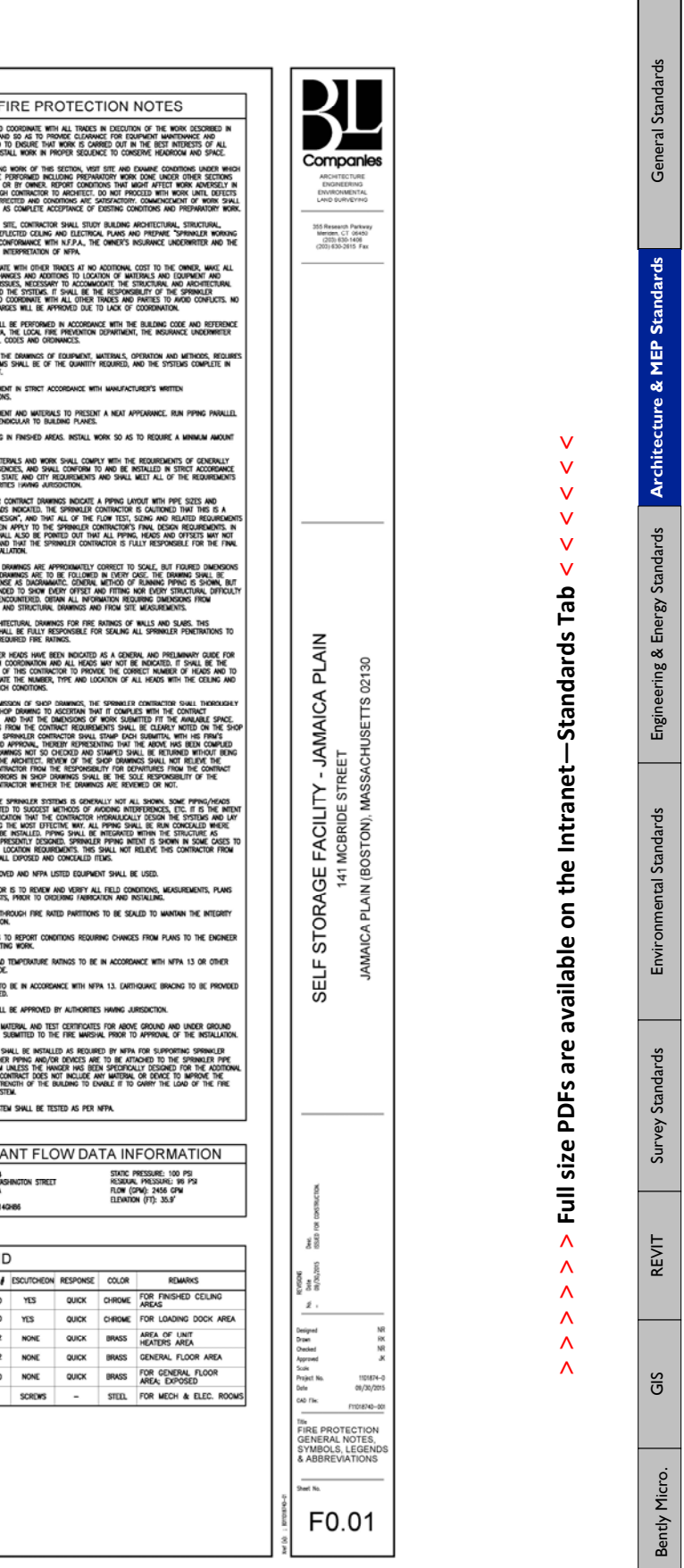

 $\overline{\phantom{a}}$ 

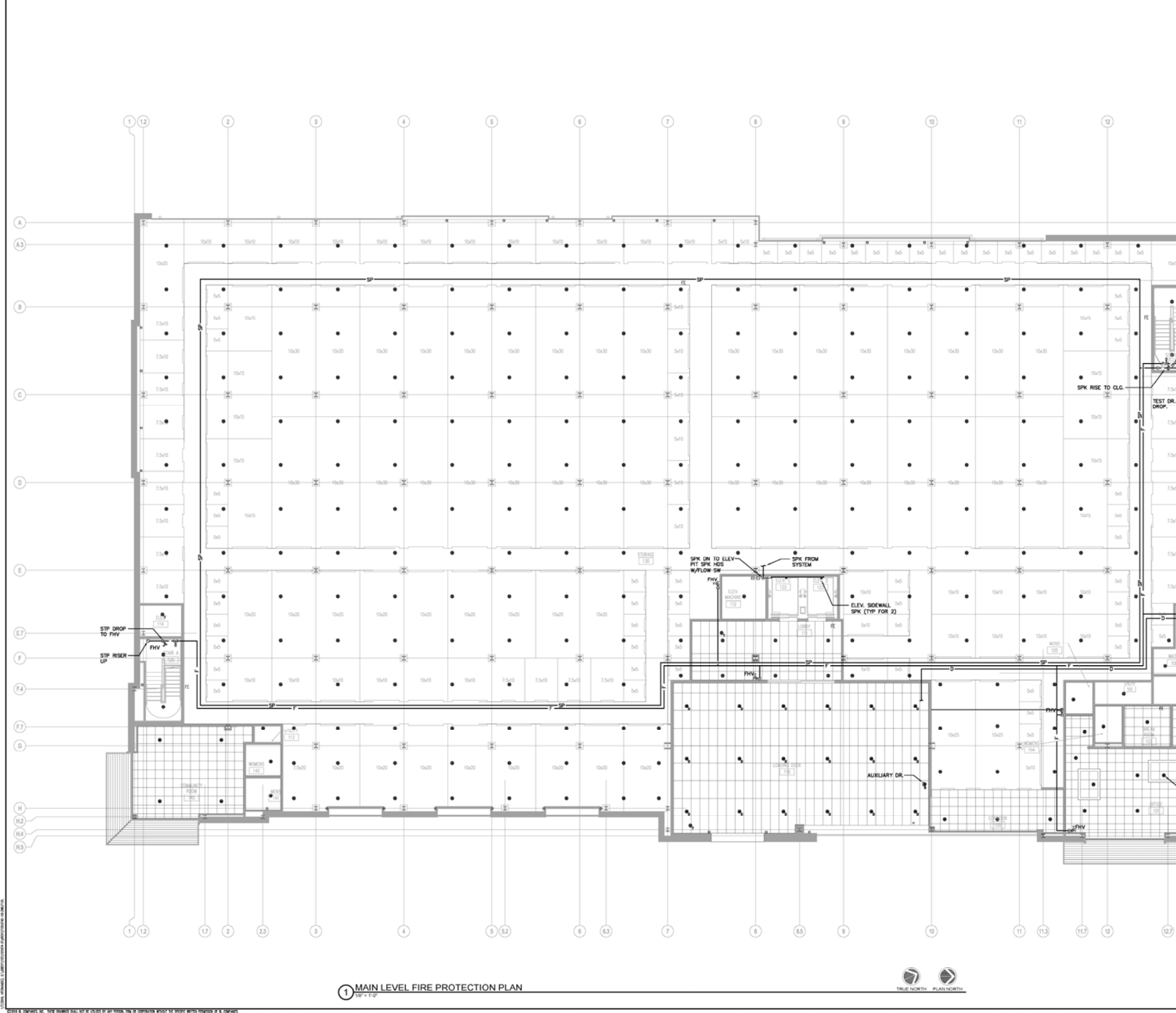

 $\overline{E}$ 

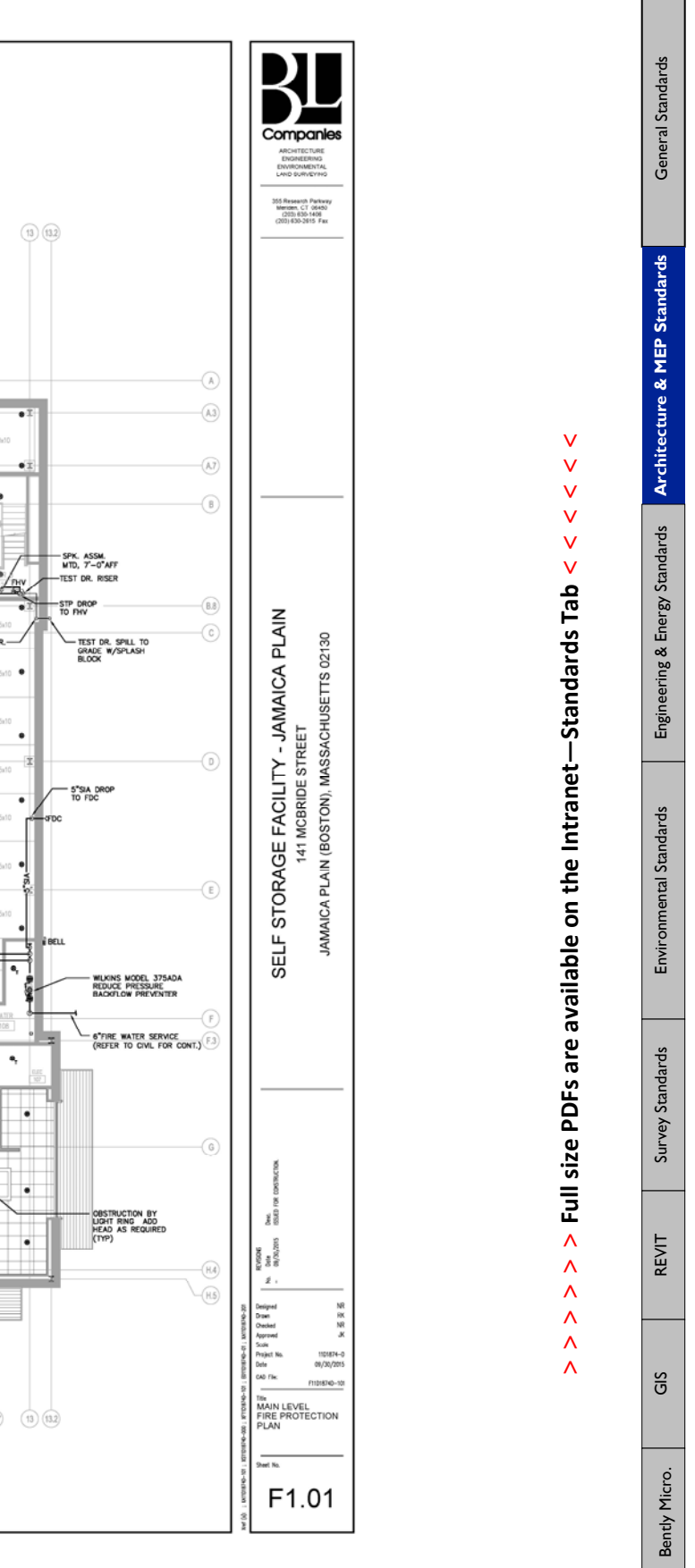

**> > >** Page 15 // Section 2

نبا

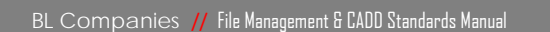

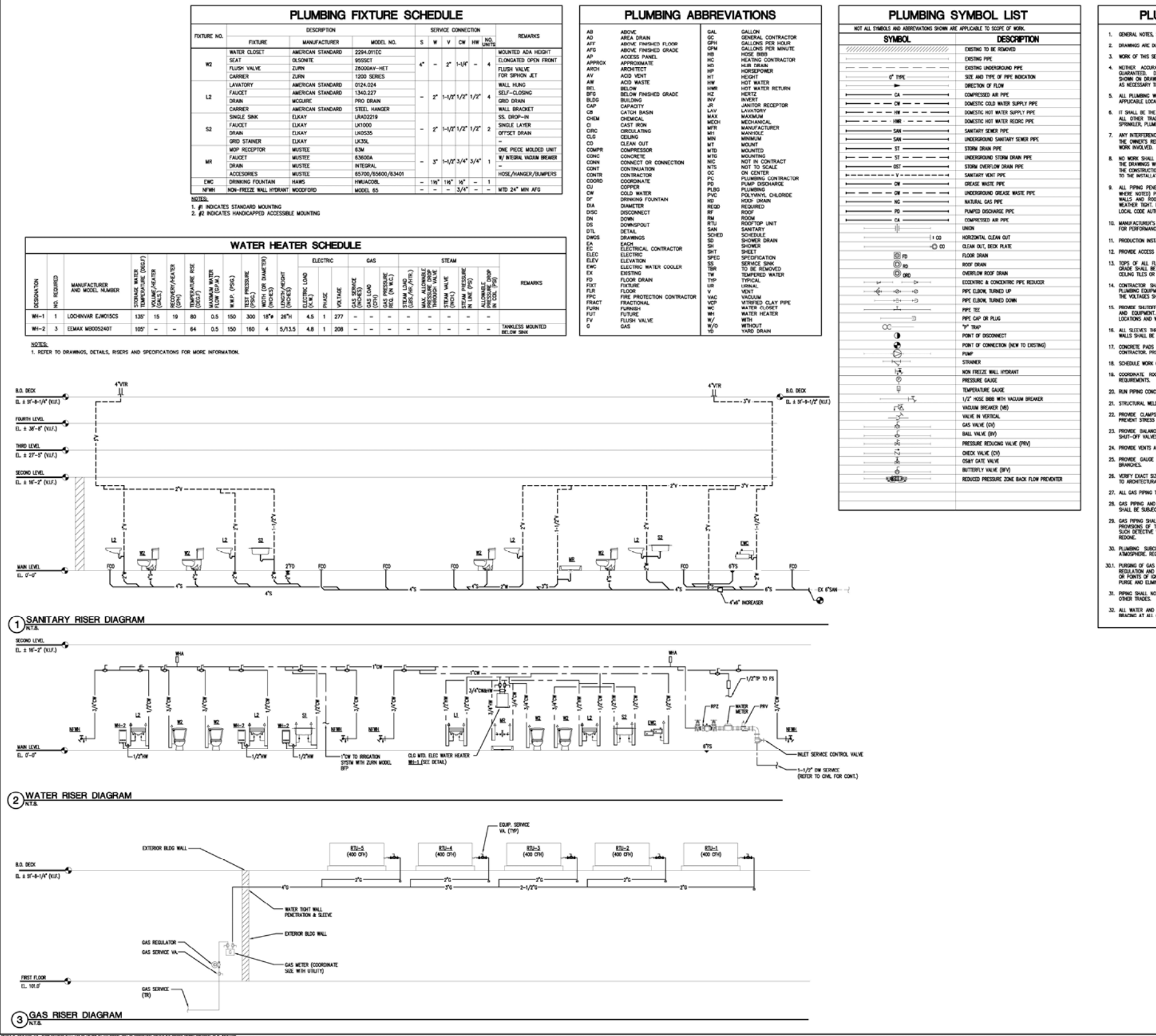

m

ПT

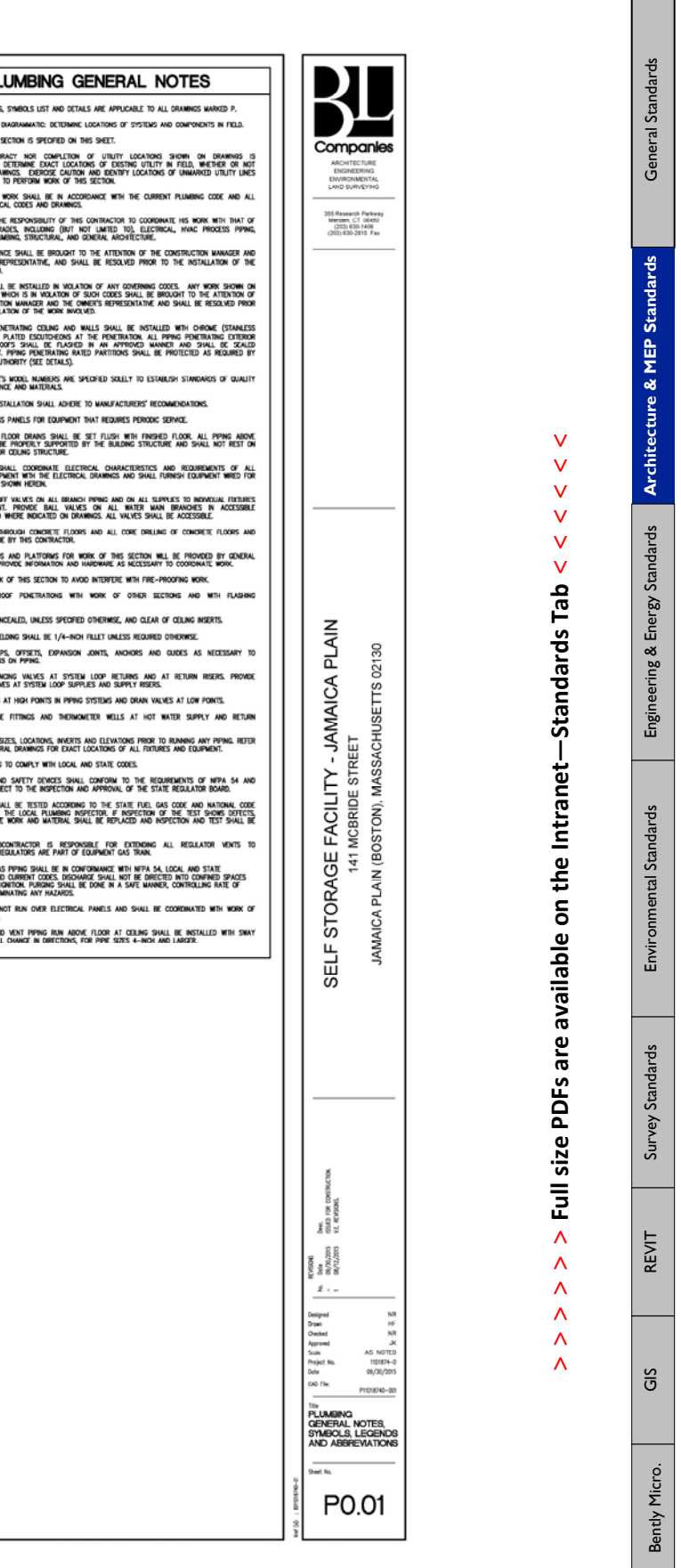

 $\overline{\phantom{0}}$ 

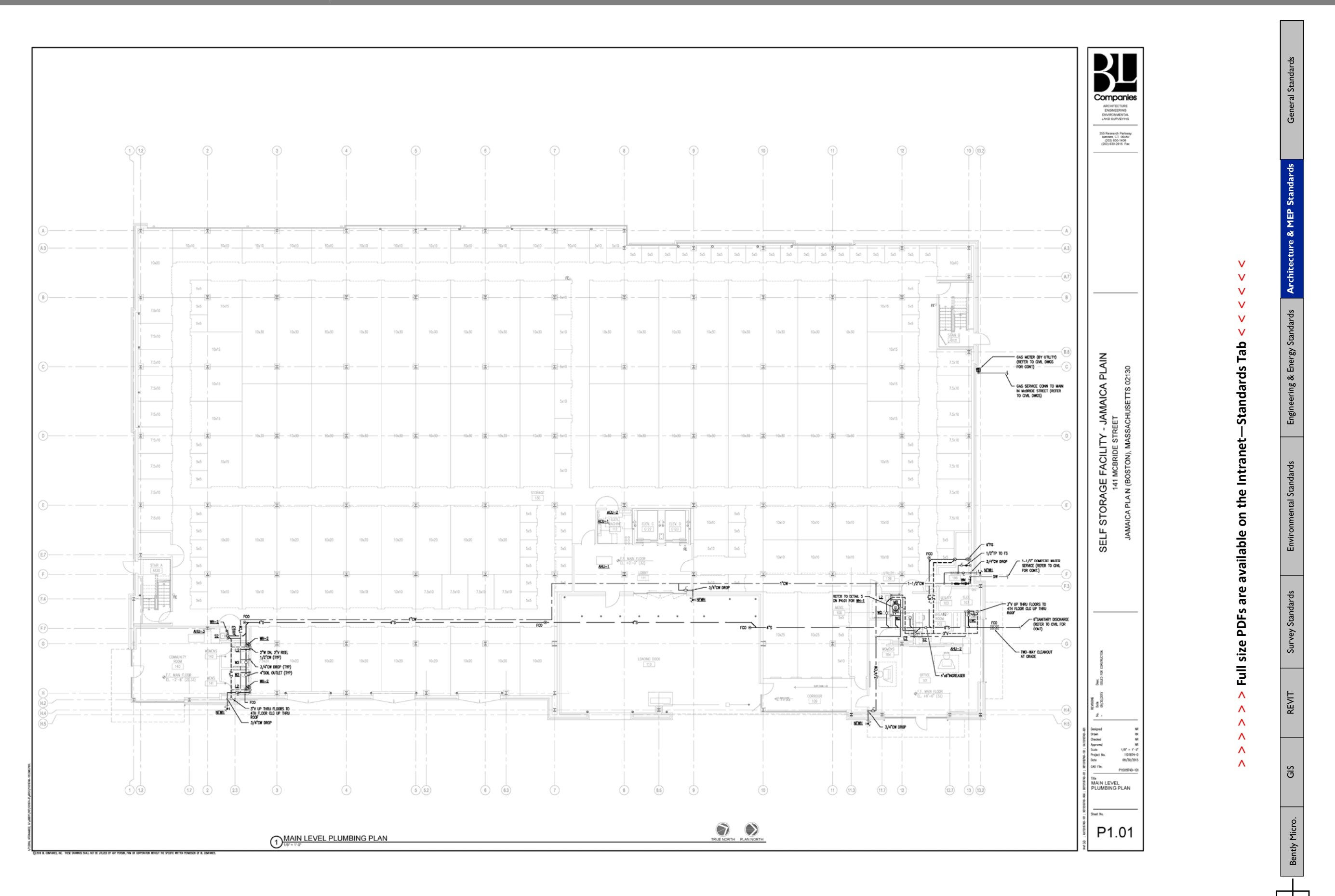

Ġ

**> > >** Page 17 // Section 2

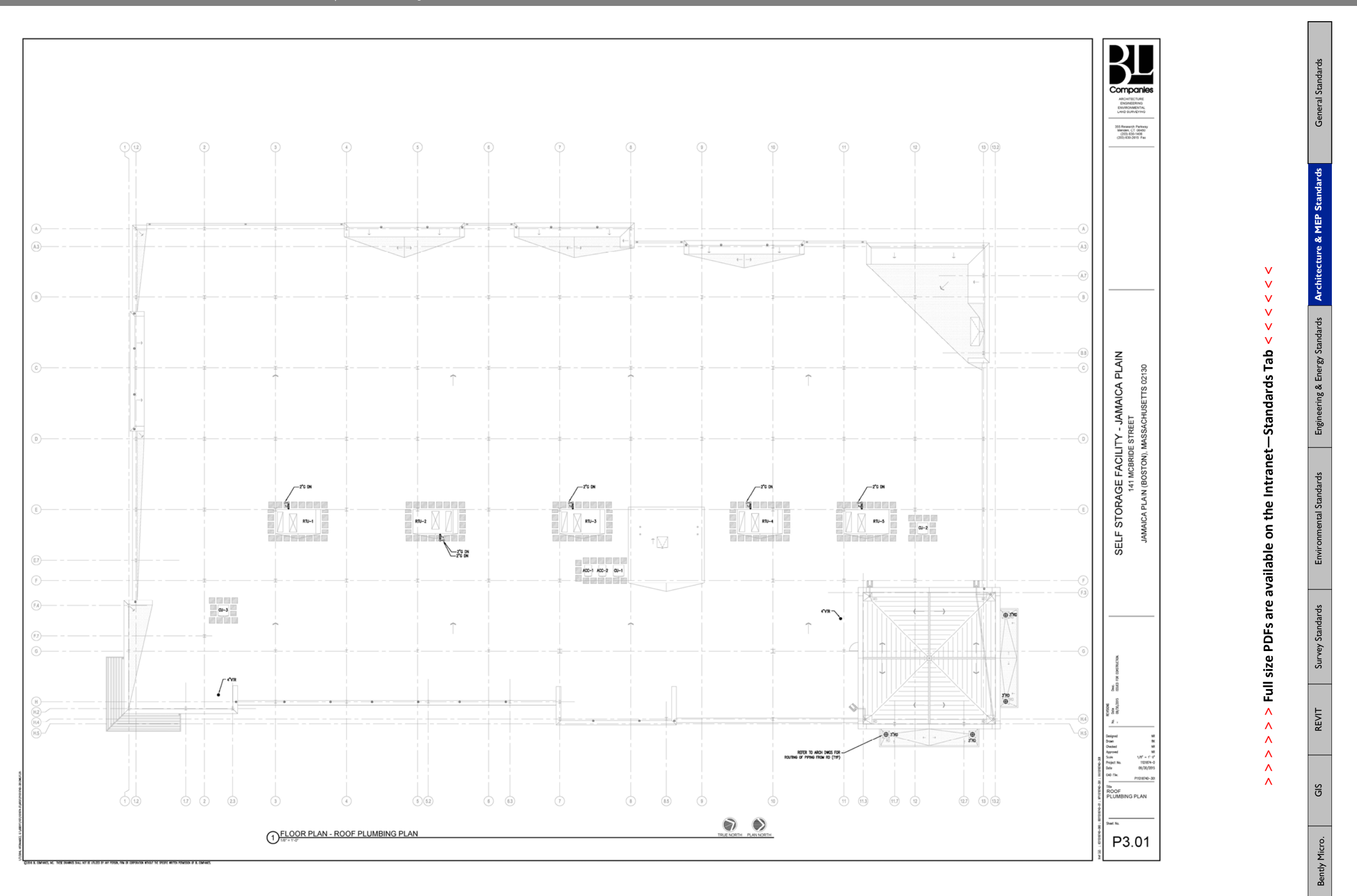

 $\overline{\mathbb{H}}$ 

**> > >** Page 18 // Section 2

 $\Box$ المالي

BL Companies // File Management & CADD Standards Manual

ГŪ i۵

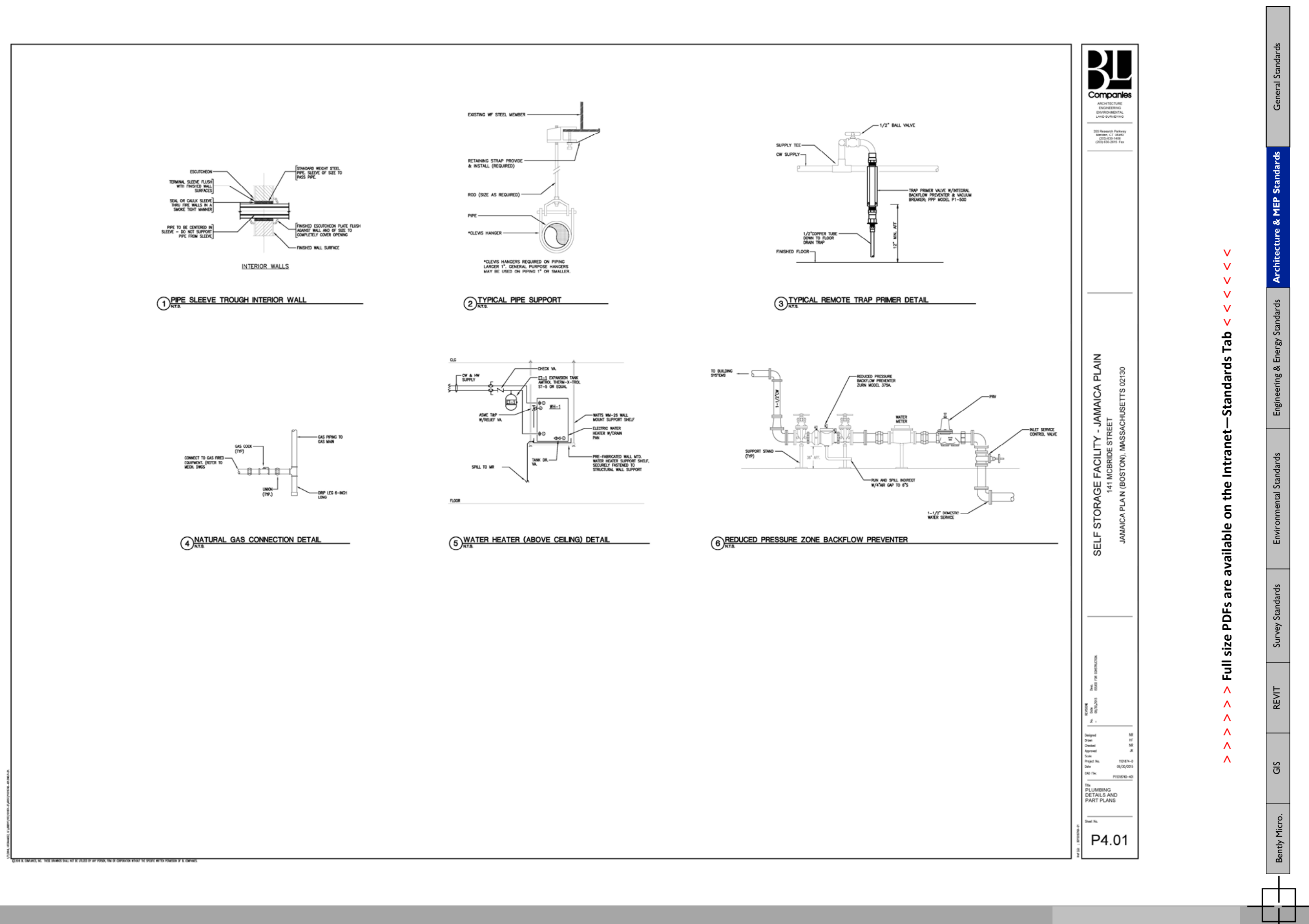

**> > >** Page 19 // Section 2

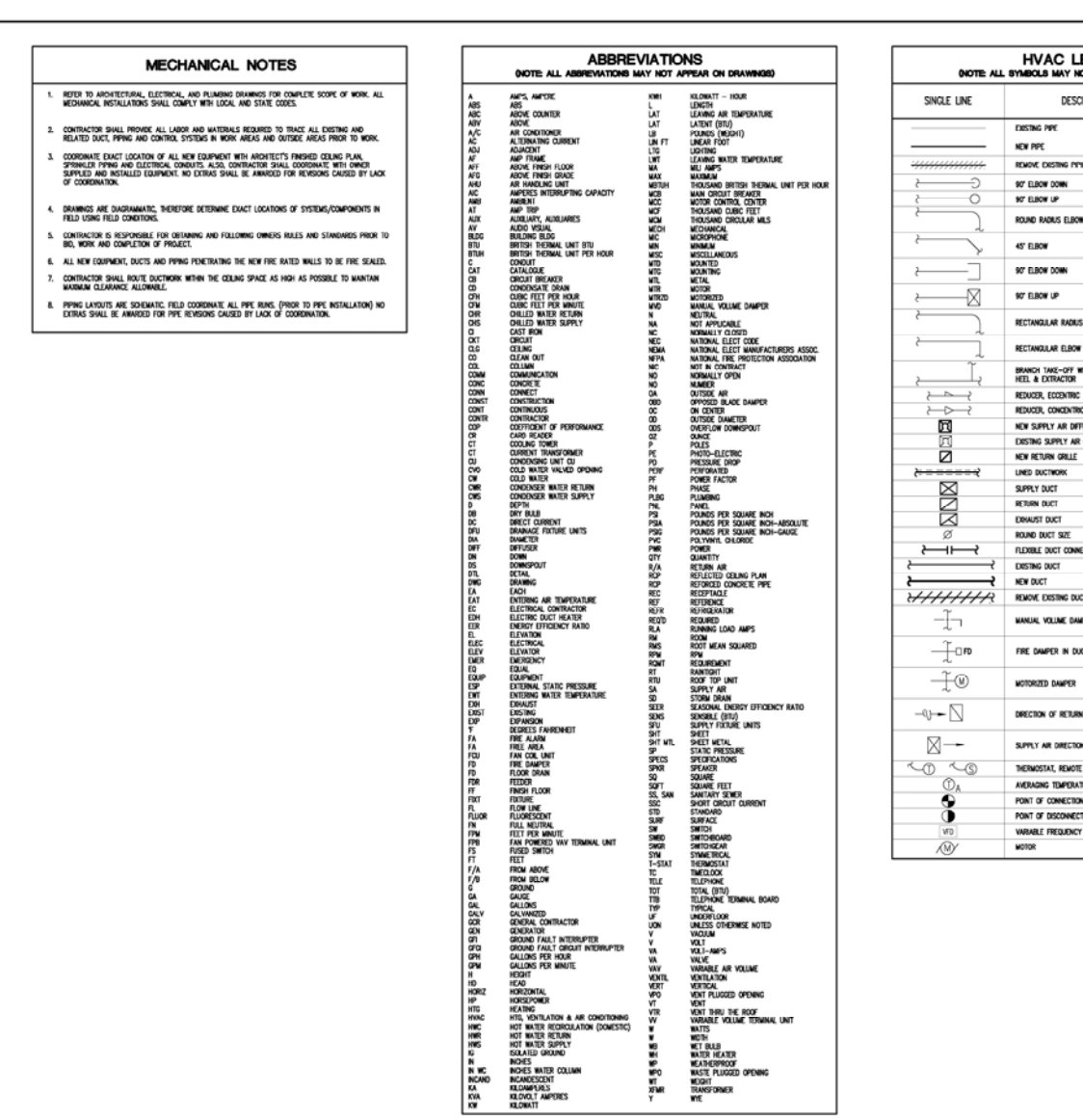

.<br>GovPakes, NC . THEN DEAMNES SHALL NOT BE UTLIZED BY ARY FORDA, FINK OR CORPORATION WITHOUT THE SPECIFIC WITTEN PETWERSON OF BL COMP

 $\overline{E}$ 

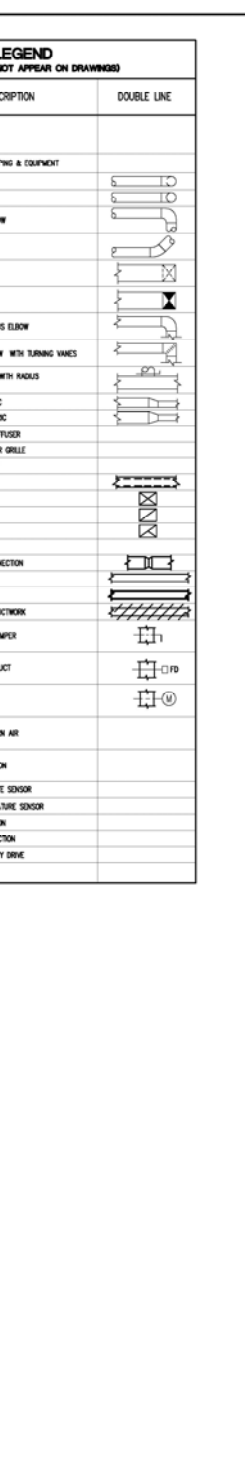

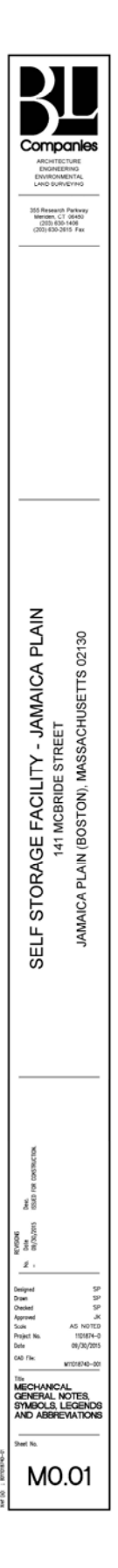

General Standards

al St ්

も

**Architecture & MEP Standards** 

Architecture & MEP Stand

**lards** ិ៍<br>ទី

ing & Energy !

Engi

෪

 $rrds$ 

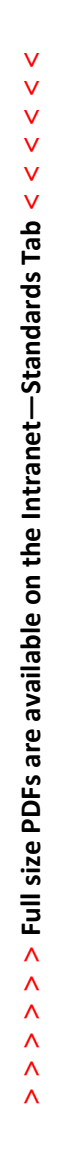

Engineering & Energy Standards Engineering Standards Energy Standards REVIT SLYN Survey Standards Renergy Standards

မို

Survey Star

REVIT

ទី

Bently Micro.

₱

**> > >** Page 20 // Section 2

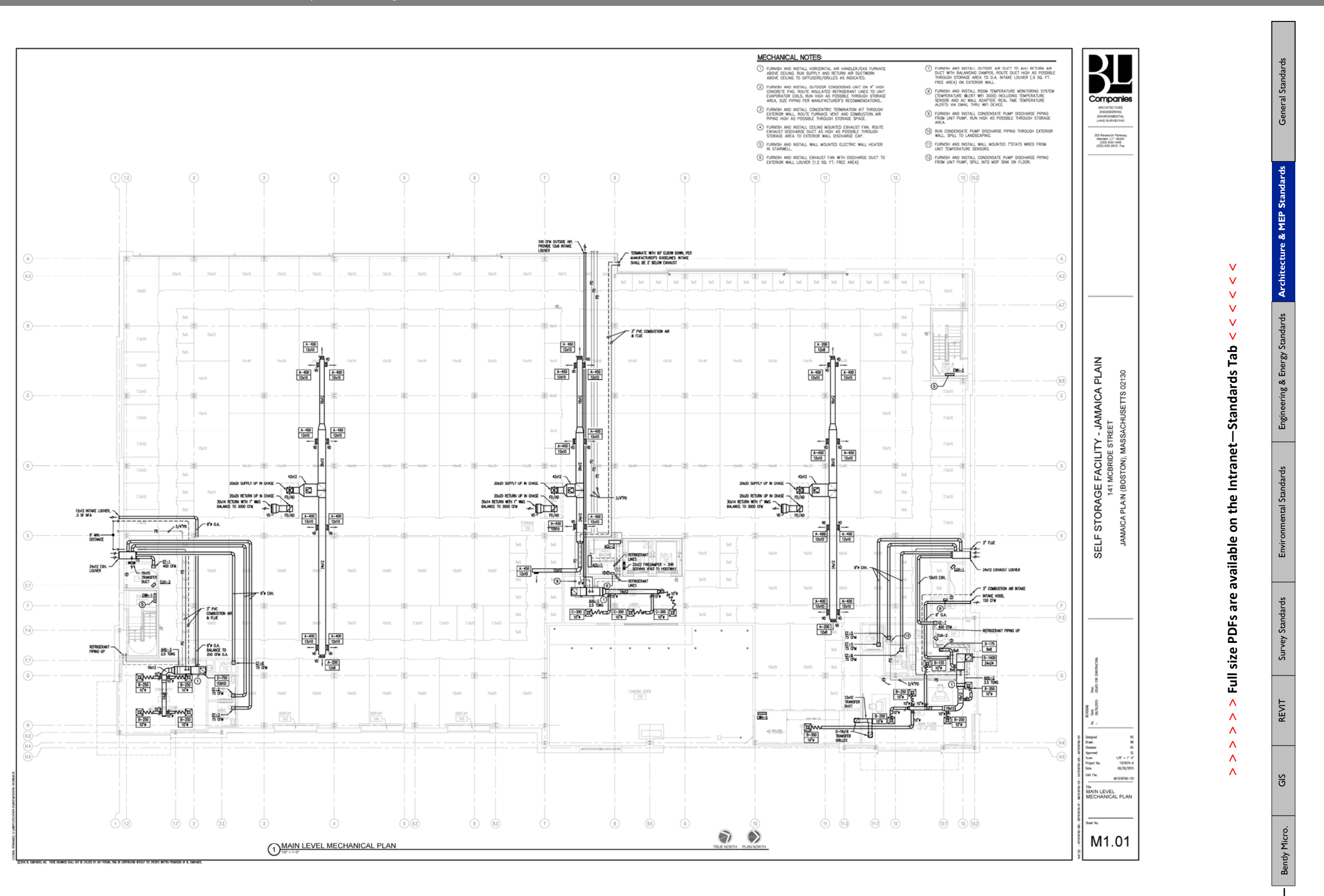

d i۵

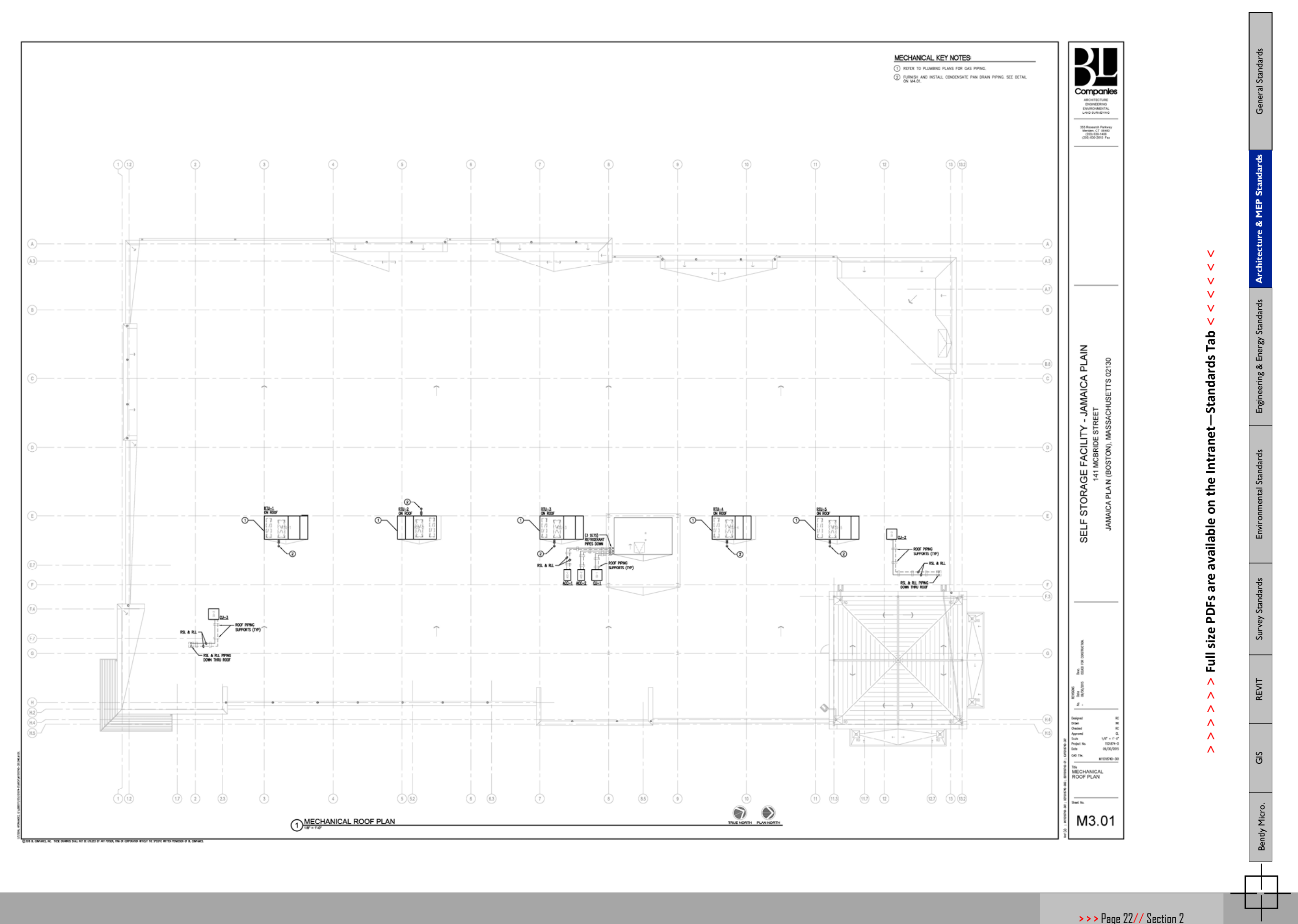

Ò

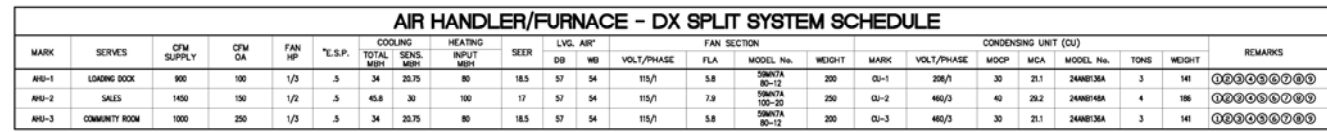

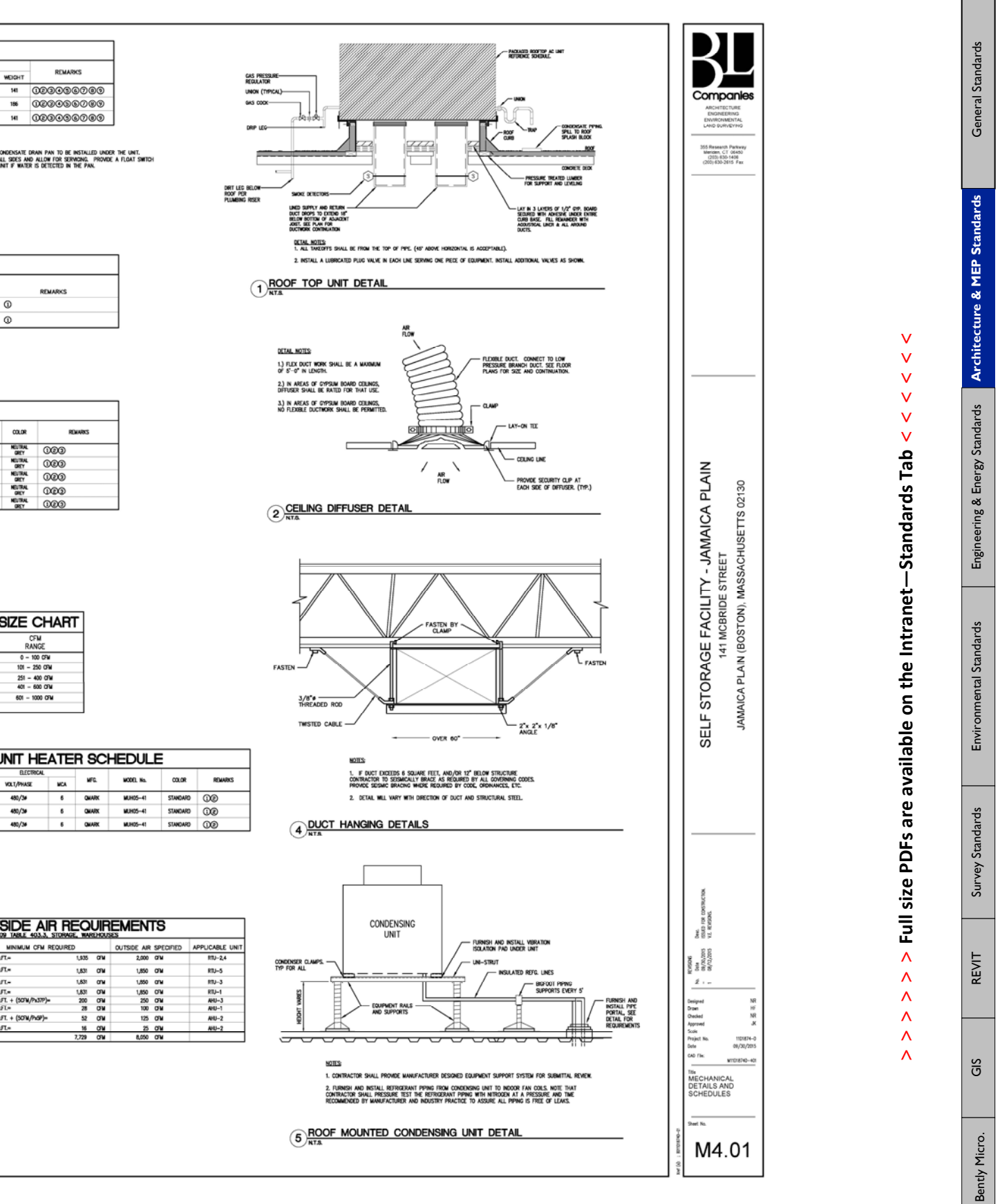

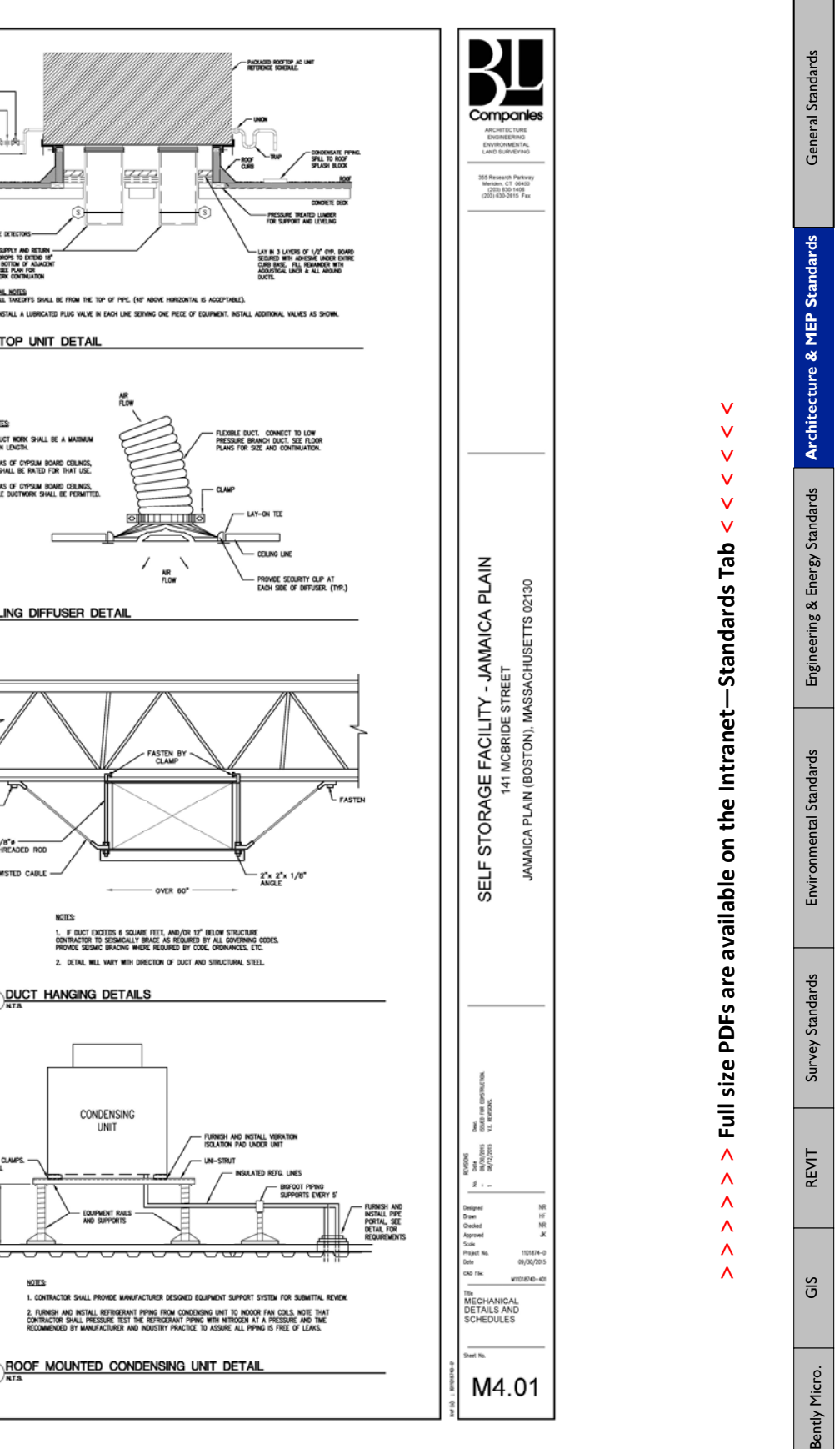

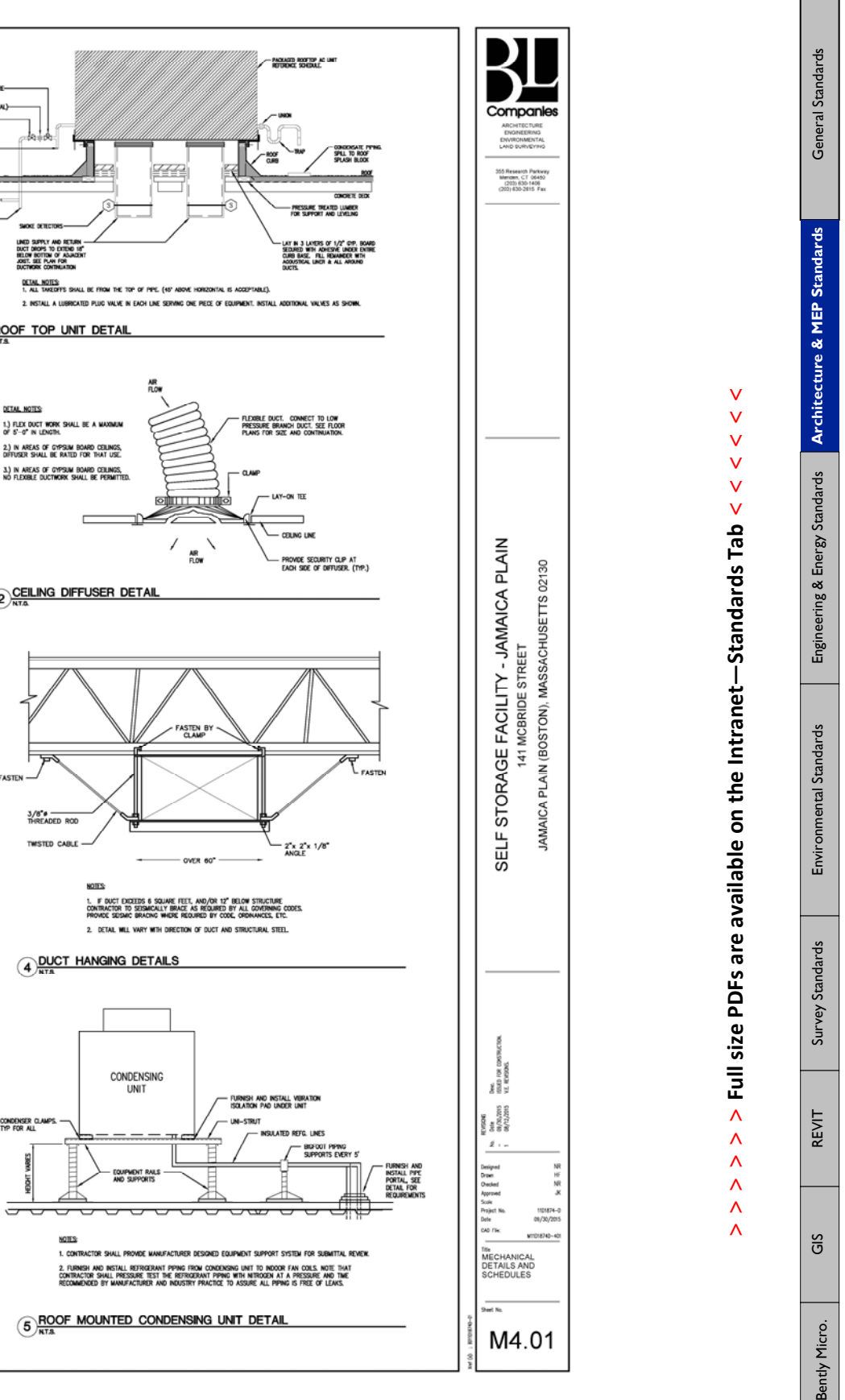

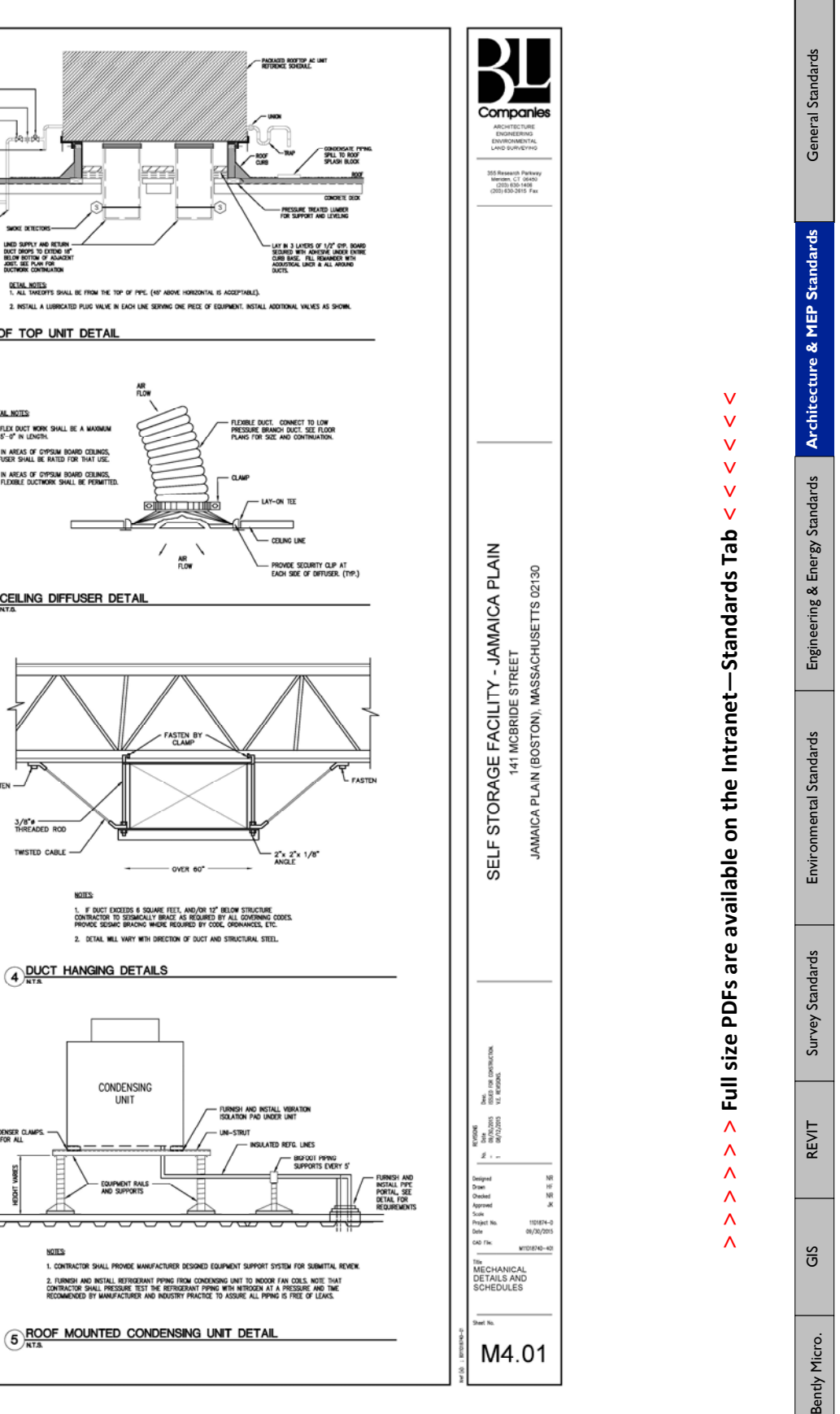

1 horizontal configuration.<br>Provide little gant condensate pump mpncma-20uls 2 PROVIDE 2 DCTRA FILTERS AND PROVIDE FLIXIBLE DUCT CONNECTOR AT SUPPLY DISCHARGE AND RETURN OF EACH INDOOR AHU. ()) he ton, race of remorms freed acro on he spotted kompact as marketard dy cared, f sectionize coarder of sp<br>bard declises fill contactin shall visit will marketarist for accipital tital rat linen. Resultance of dupingt<br> @ coordinate coil side connection with drawings, dissare that coil connection, provide fliter rack and access are on side of lint that is servicible per mfg's<br>Required cleanages.

3) PROVIDE 7–DAY PROGRAMMABLE TSTAT (LUX PRODUCTS TX1500E SMART<br>TEMP) WTH AUTO CHANGEOVER, FANS SHALL RUN CONTINUALLY. @ PROVIDE ENCASED COOLING COIL

in.uviruu vlimomica<br>① furnsi mo nstall odioeisate pins for all nooor unts. Adottonally, odioeisate pimp shall be inter-looked to mai, if odioeisate pimp fals anj shall<br>sulf-ooin. @<br>All nooor nhu's are to be provide with wotorzed fully-woollating actuators for the outdoor ar airstreaks. Provide all required linkages and balance<br>Per ar-flows noicated on schedules.

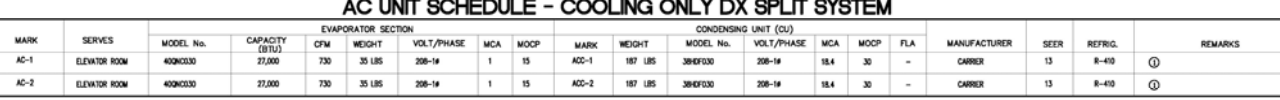

DEMAIN.<br>4 PROVIDE UNIT WITH CONDENSATE PUMP AND WIRED<br>TEMPERATURE CONTROLLER.

**REMARKS:** 

ПT m

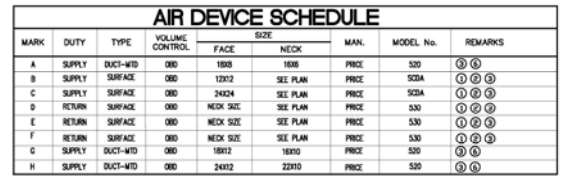

g) provide with of and double deflection.<br>④ transition rectangle neck connection to<br>⑤ transition rectangle neck connection to

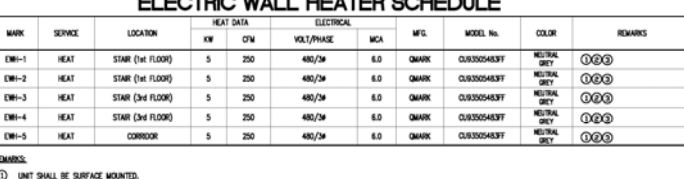

ELECTRO WALL LIEATED COUEDULE

C PROVIDE BULT-IN THERMOSTAT. **3** PROVIDE WITH INTEGRAL DISCONNECT SWITCH.

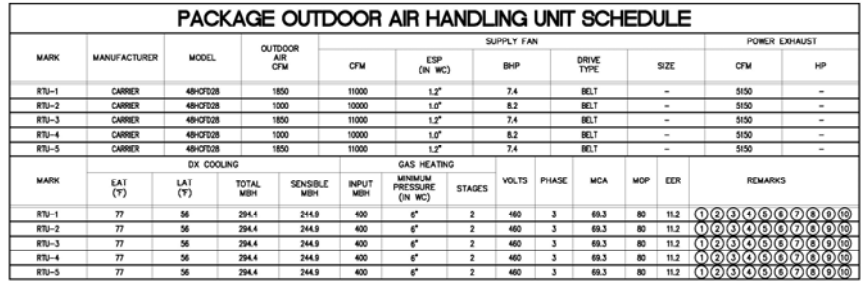

NOTE: EXTRA SPACE STORAGE HAS CARRIER NATIONAL ACCOUNT. CONTACT ACCOUNT MANAGER DOUGLAS MASCH (317-370-2727)

- 
- EMARKS.<br>(1) PROVIDE SITE RETAIN AR SORGK AND CONTROL PAKEL WERE TO ALL UNTS WITH (2) OPERATION TROWN DAMAGE TO ALCHE TO<br>THE SHELTO THIS TO A FIND A SORGK AND CONTROL PAKEL WERE TO ALL UNTS WITH (2) OPERATION. REPAIRING TO

4 PROVIDE ECONOMIZER WITH DUAL DIFFERENTIAL ENTHALPY.

)<br>③ Provide Freeze-Stat, rtu shall shut down on Low-teap discharge.<br>④ Provide Powered Exhaust,

@ PROVIDE 14" HOA NOUARD CARE WO HOA WAD DOWN STRAPS FOR TOO MPH ZONE. @ EACH RTU SAALL BE PROVIDED WITH A CONTROL SYSTEM. EACH RTU SAALL BE PROVIDED WITH A

@ contractor to purnen and install one (1) space mounted temperature seasor and<br>control writing, with shelded twisted pair, back to the unit for a complete functional

### **EAN SCHEDULE**

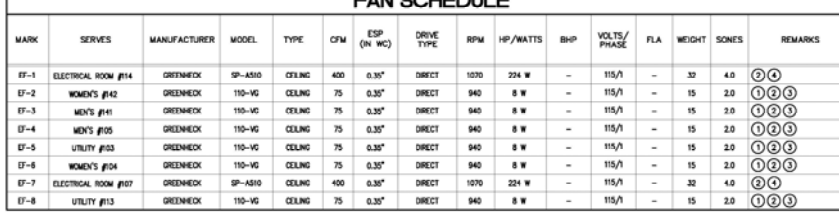

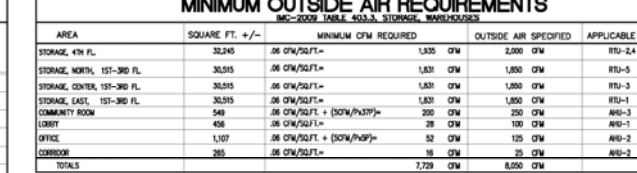

@ provide with secondary condensate drain pan to be installed under the unit,<br>PAM SMALL DITIRD 3" ON ALL SIDES AND ALLOW FOR SURVIDING. PROVIDE A FLOAT SWITCH<br>WHIED TO SAUT DOWN THE UNIT IF WATER IS DETECTED IN THE PAN.

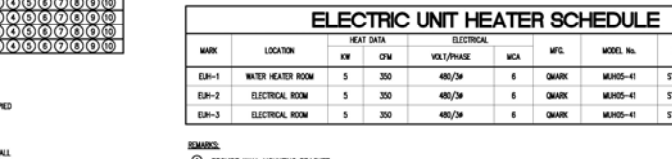

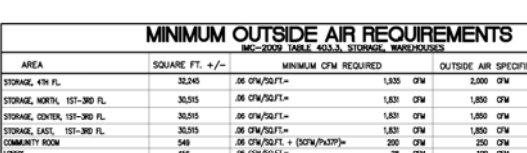

**BRANCH DUCT SIZE CHART** 

DUCT SIZE

 $5 - 5 - 10 - 10$ 

 $\overline{w}$ 

CFM<br>RANGE

 $\begin{array}{r} \text{RANG} \\ \text{O} = 100 \text{ GM} \\ 101 = 250 \text{ GM} \\ 251 = 400 \text{ GM} \\ 251 = 600 \text{ GM} \\ 401 = 600 \text{ GM} \end{array}$ 

601 - 1000 O'M

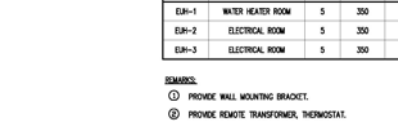

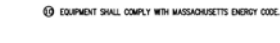

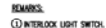

(J) interlook usht siiften.<br>© provide inte virbandon isolators and unt wounted speed controller, suspend units inth J; threaded rod.<br>© bt=8 small openate continuusly.<br>© interlooked inth reverse acting thesiadstat (set at 7

**> > >** Page 23 // Section 2

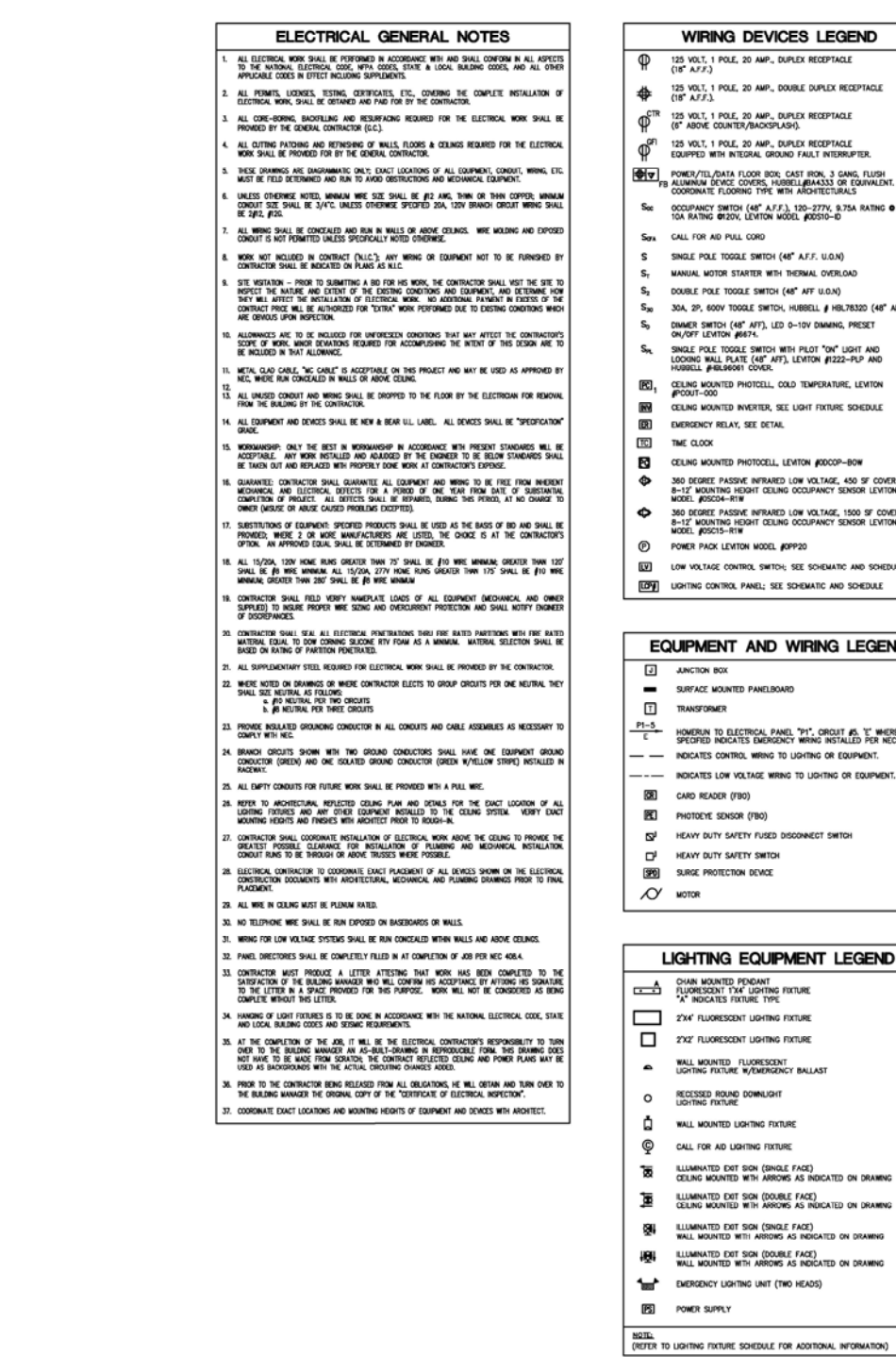

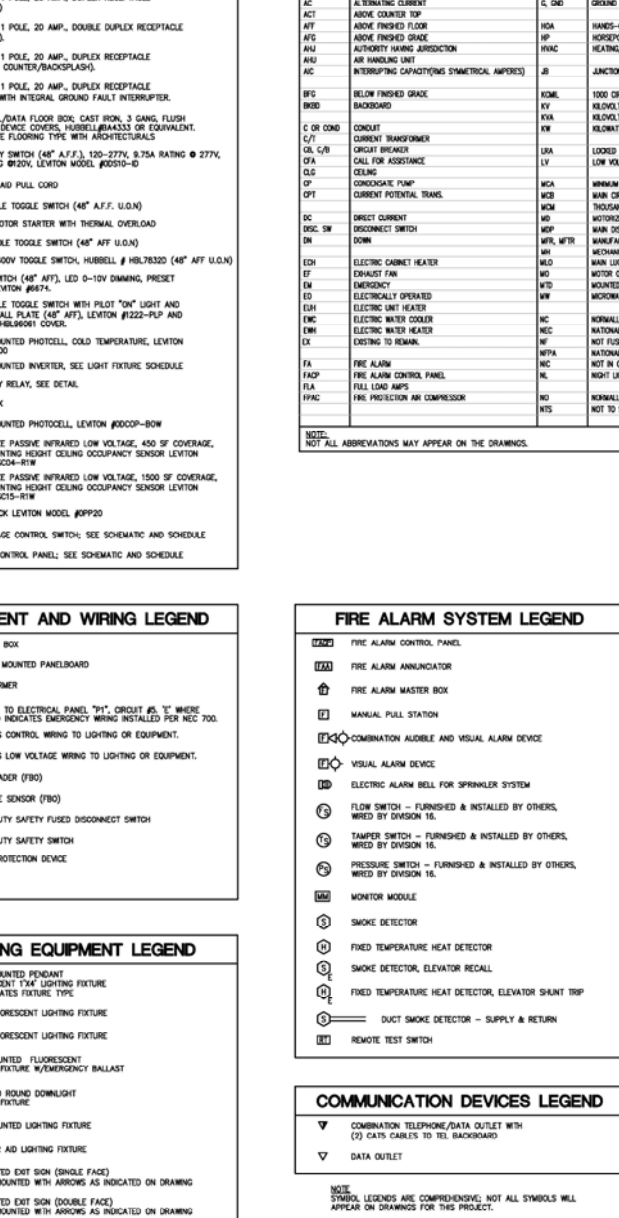

d TП

General Standards

**Architecture & MEP Standards** 

ಷ

ă

ಕ್ಷ

/g.re ing & Ene

Engineering & Energy Standards Engineering Standards Energy Standards REVIT SLYN Survey Standards Renergy Standards

Šť

/ey 忌

REVIT

ទី

Bently Micro.

**Film**  $\mathcal{L}(\mathbb{R}^d)$ 

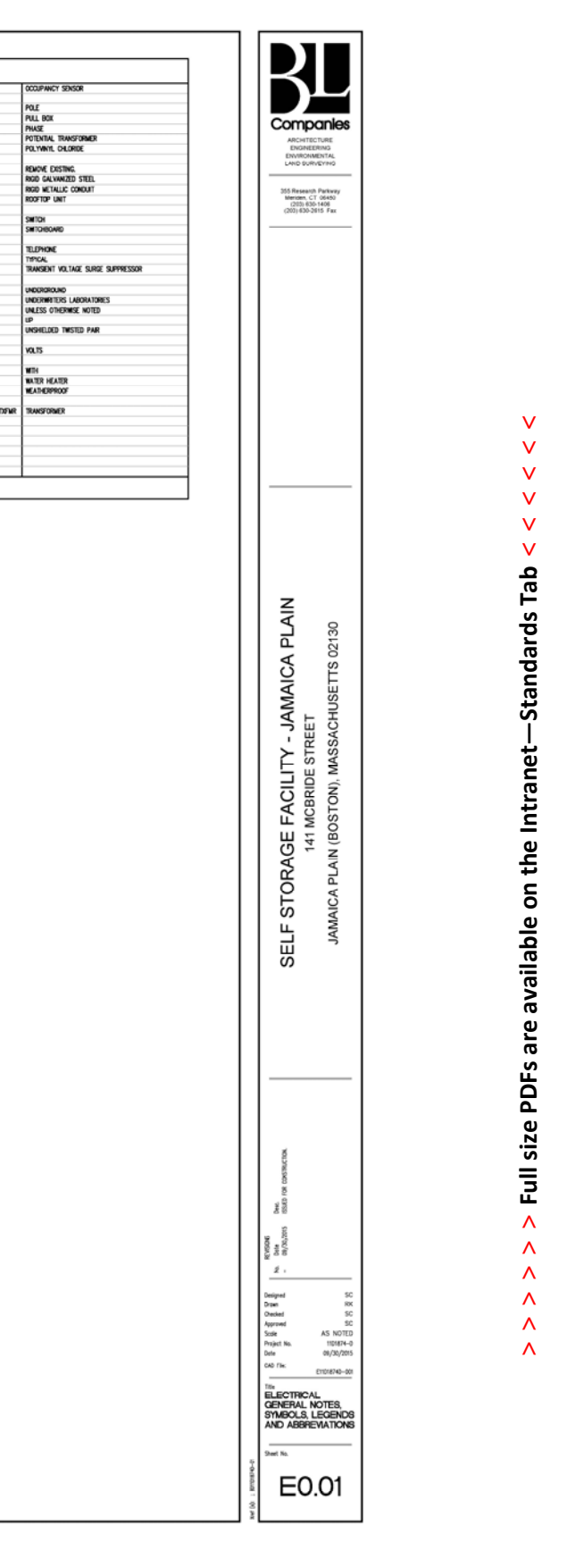

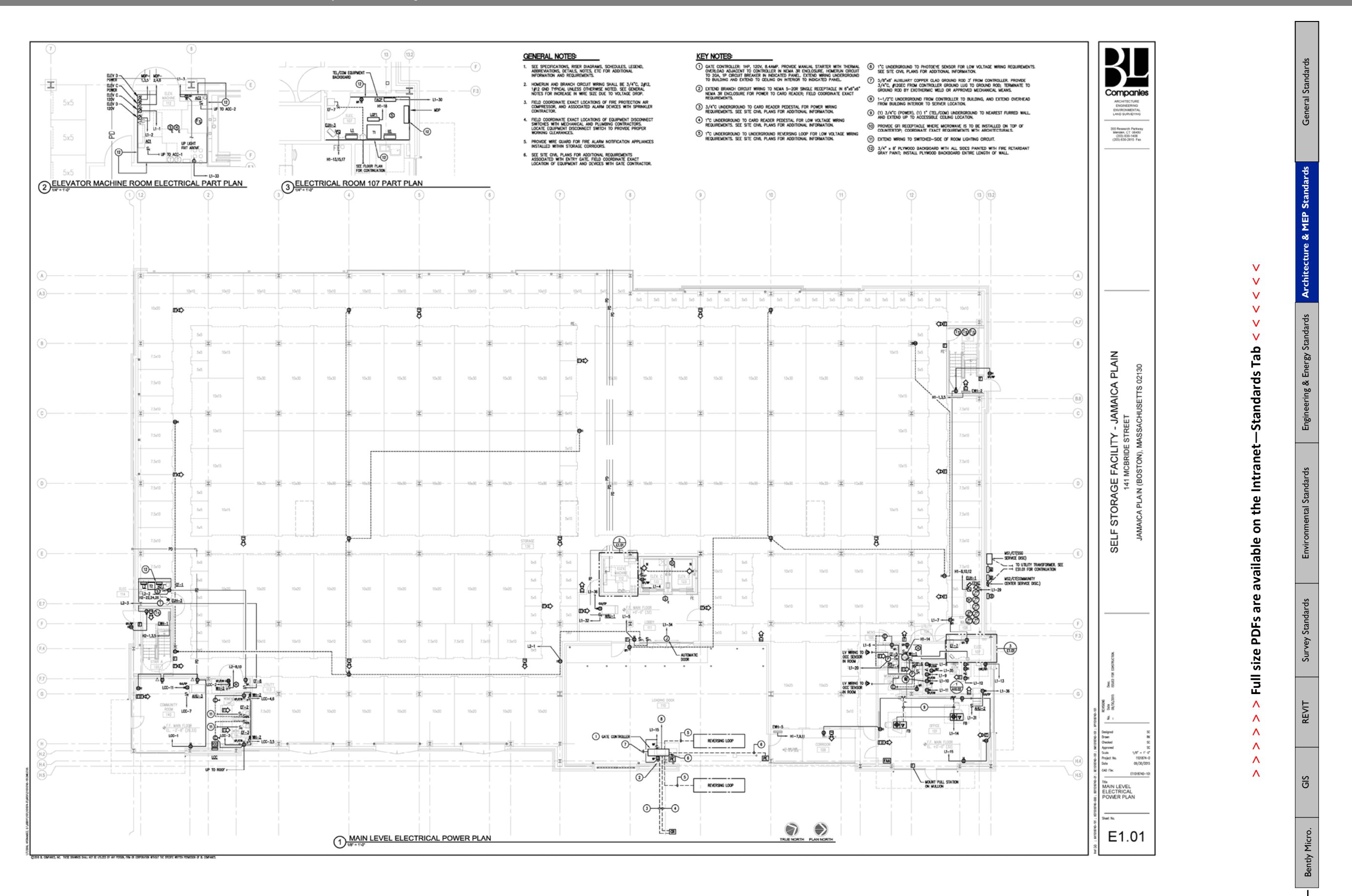

**> > >** Page 25 // Section 2

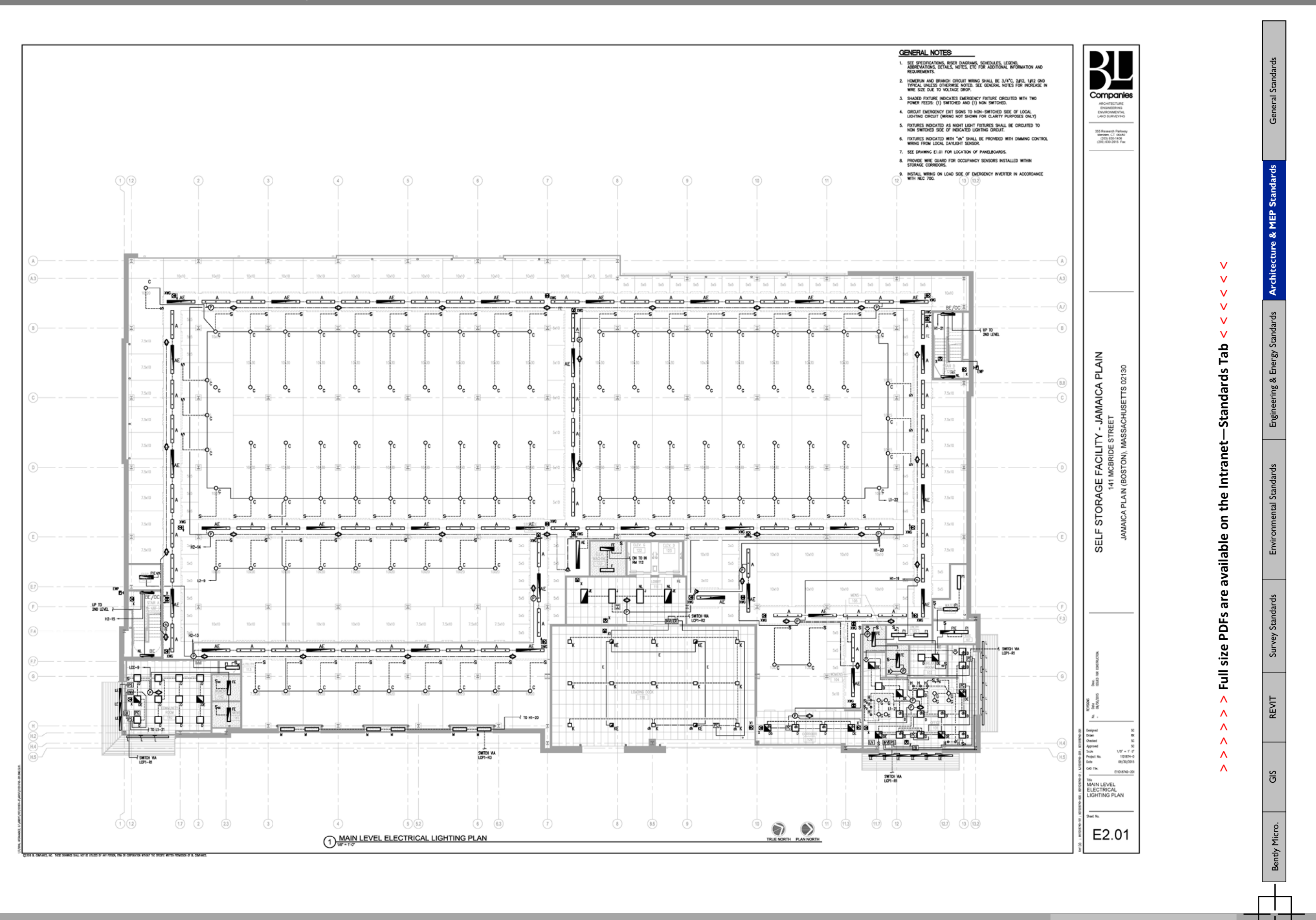

ГŪ i۵

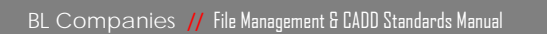

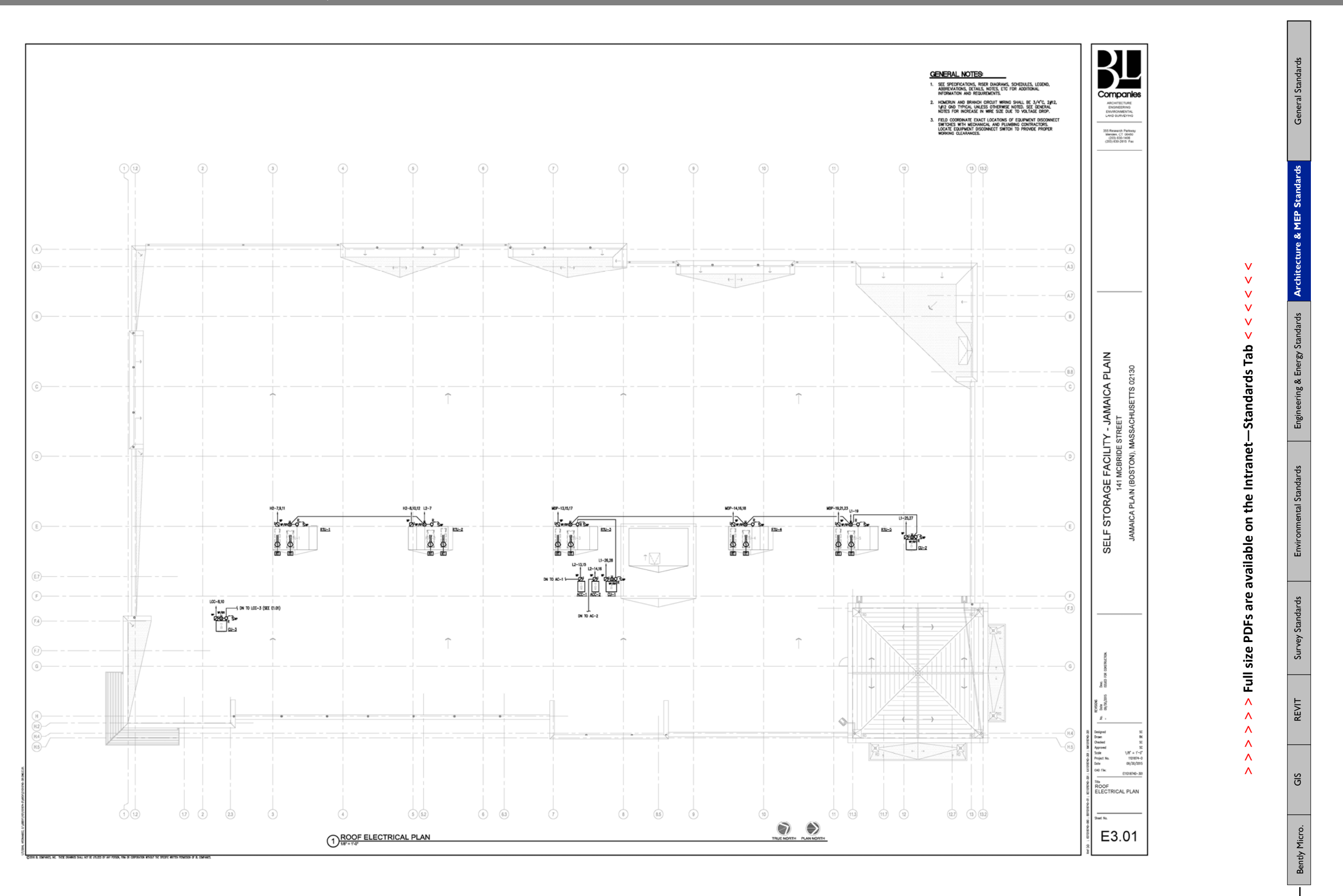

 $\overline{\mathbb{H}}$ 

42

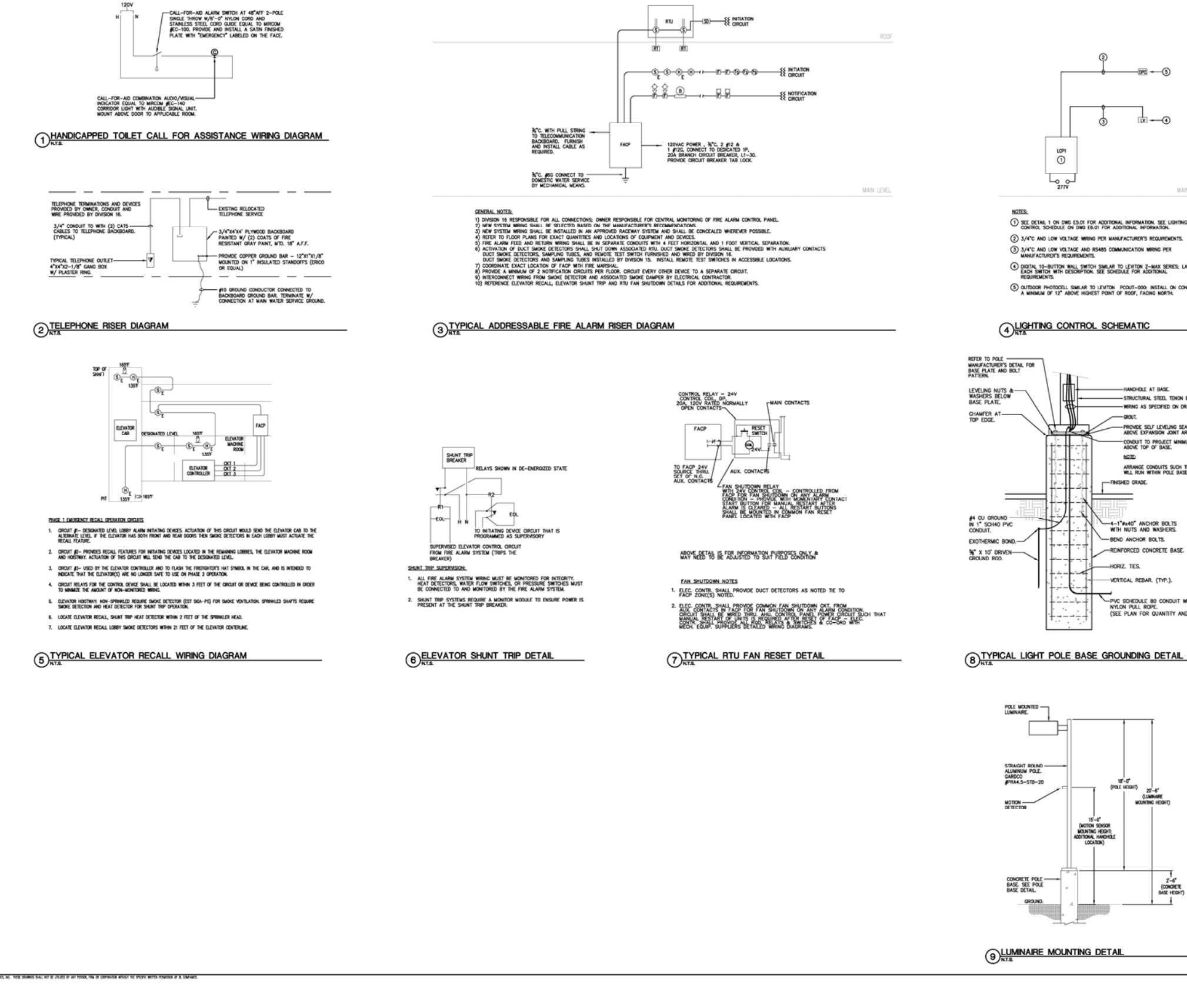

nП m

General Standards

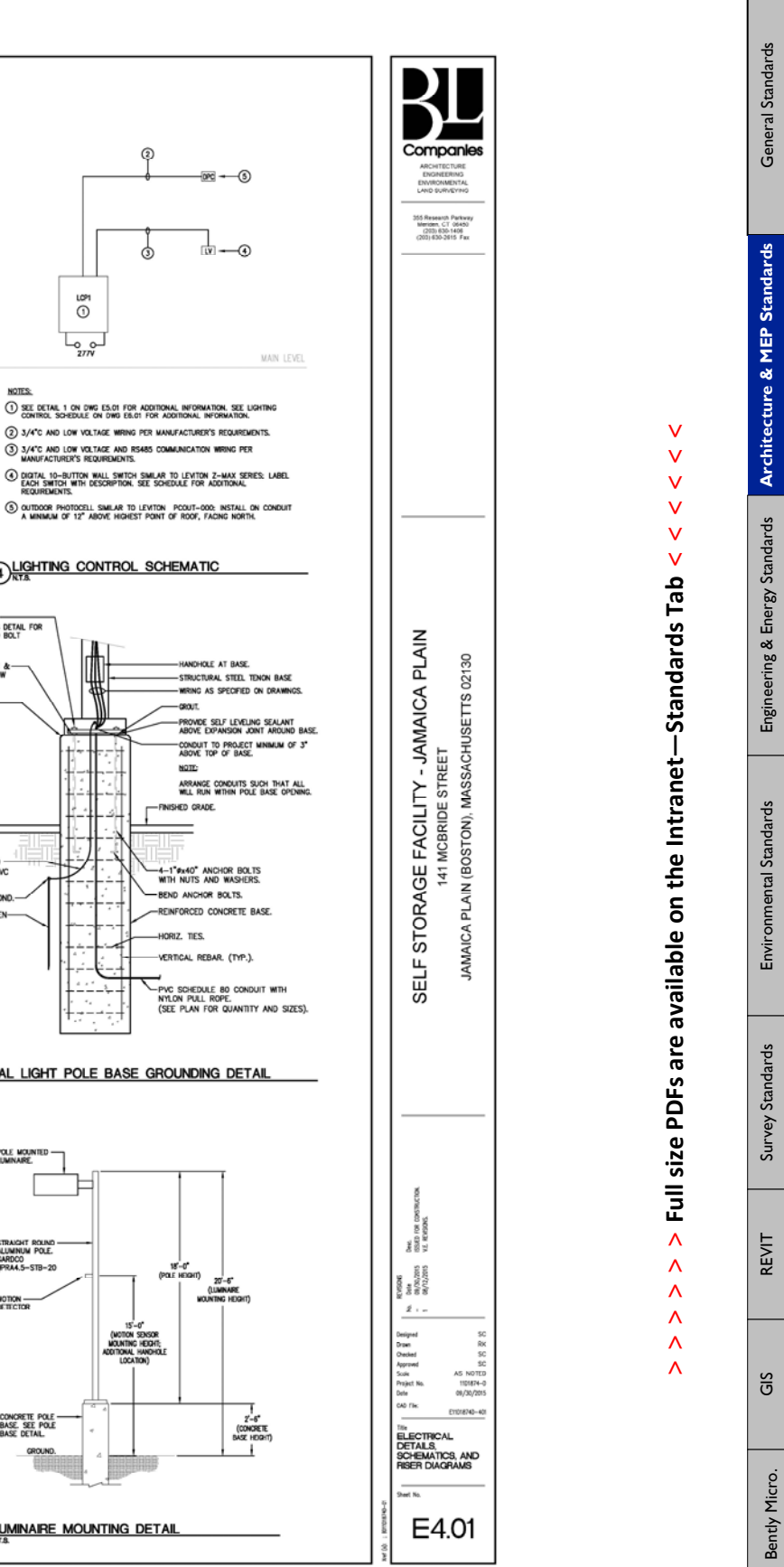

**> > >** Page 28 // Section 2

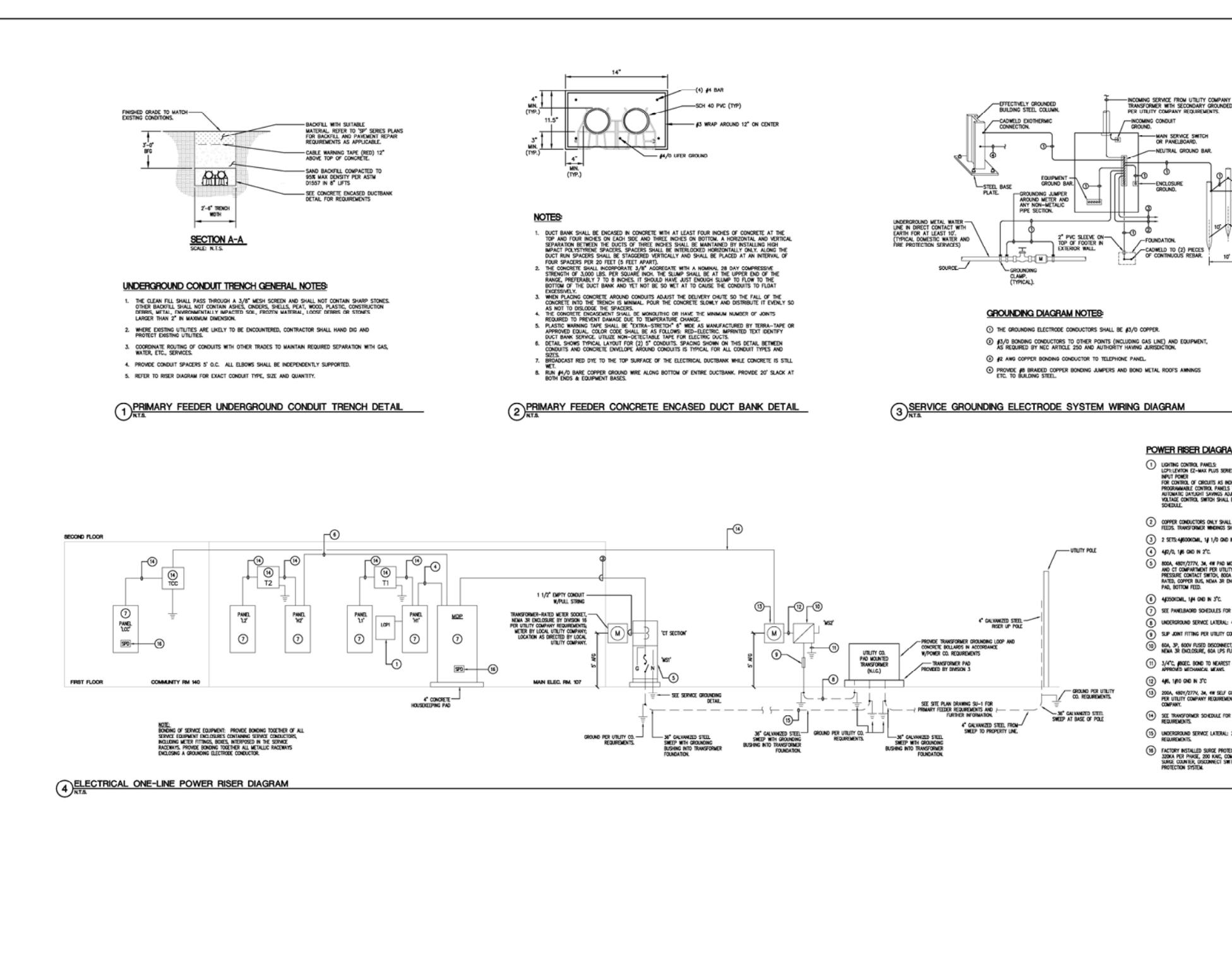

ПT m

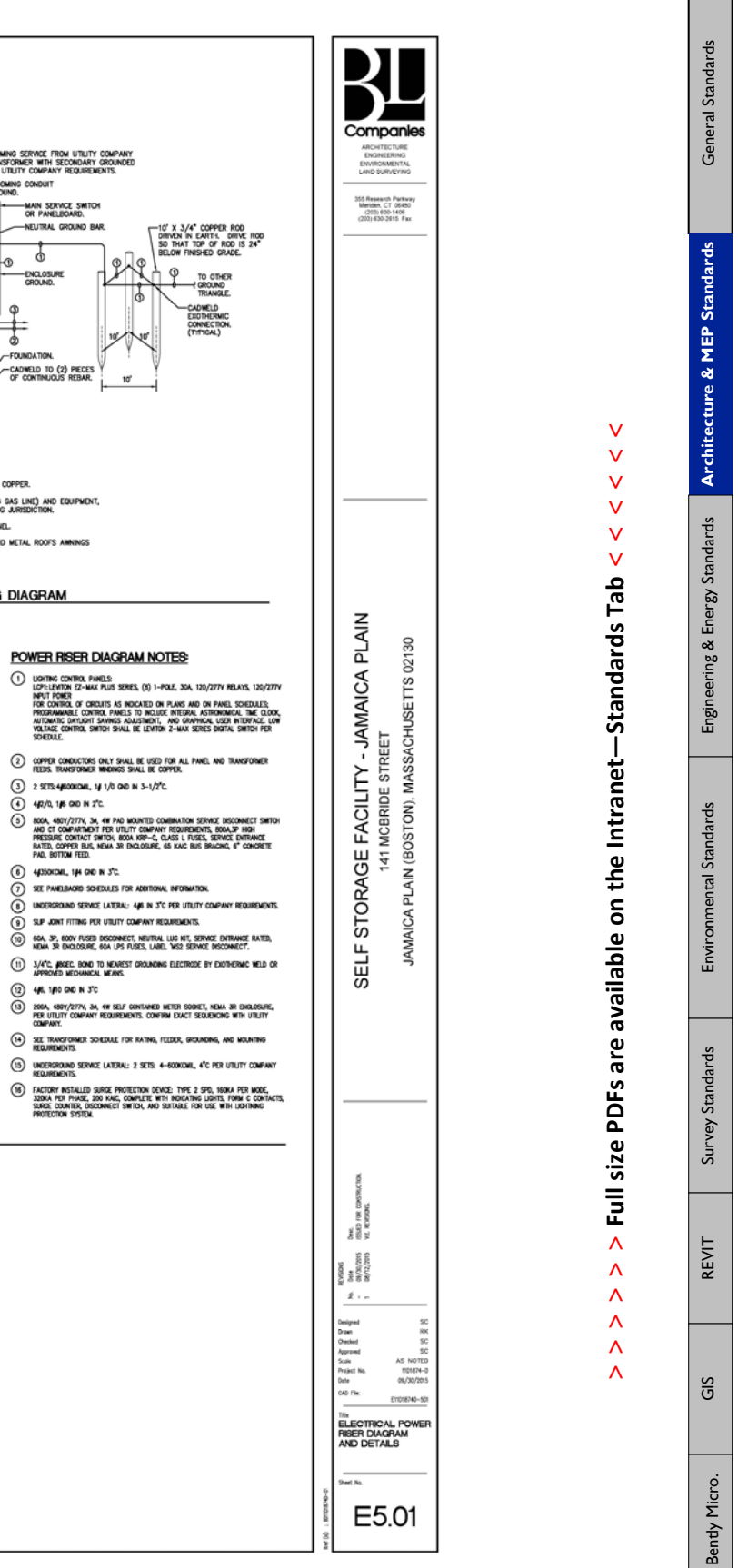

BL Companies // File Management & CADD Standards Manual

 $\begin{array}{c}\n\uparrow \\
\downarrow\n\end{array}$ 

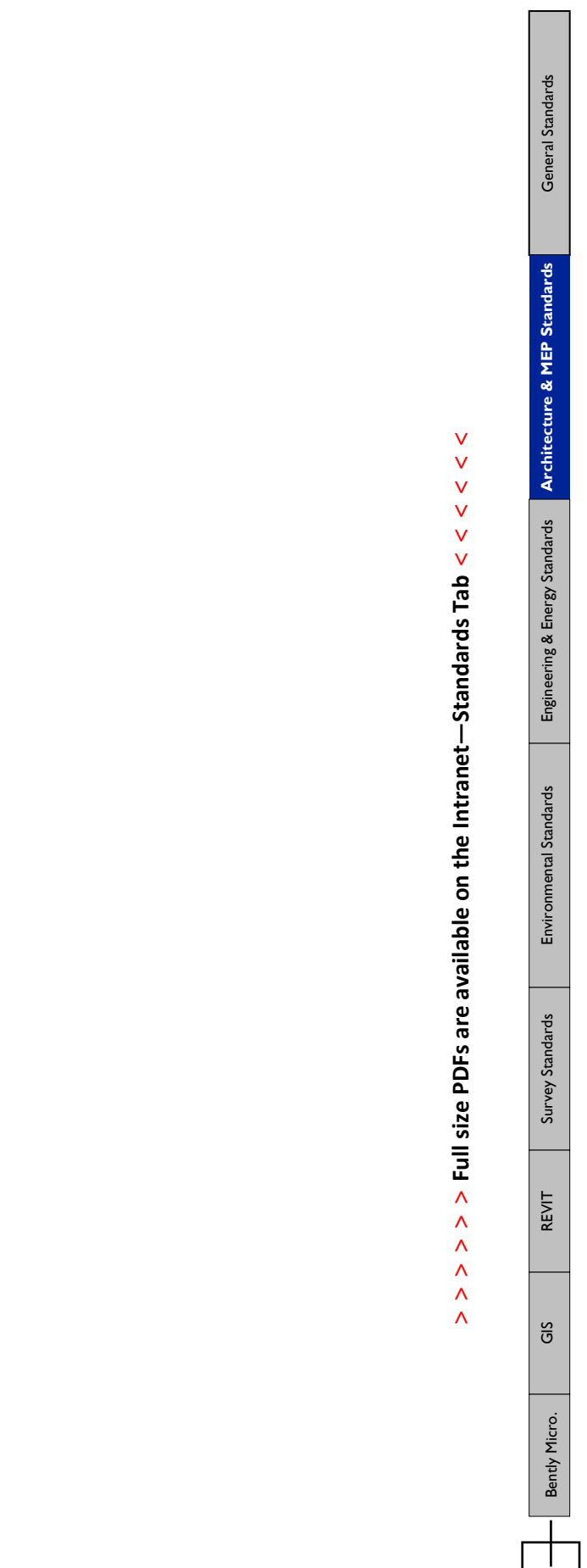

47

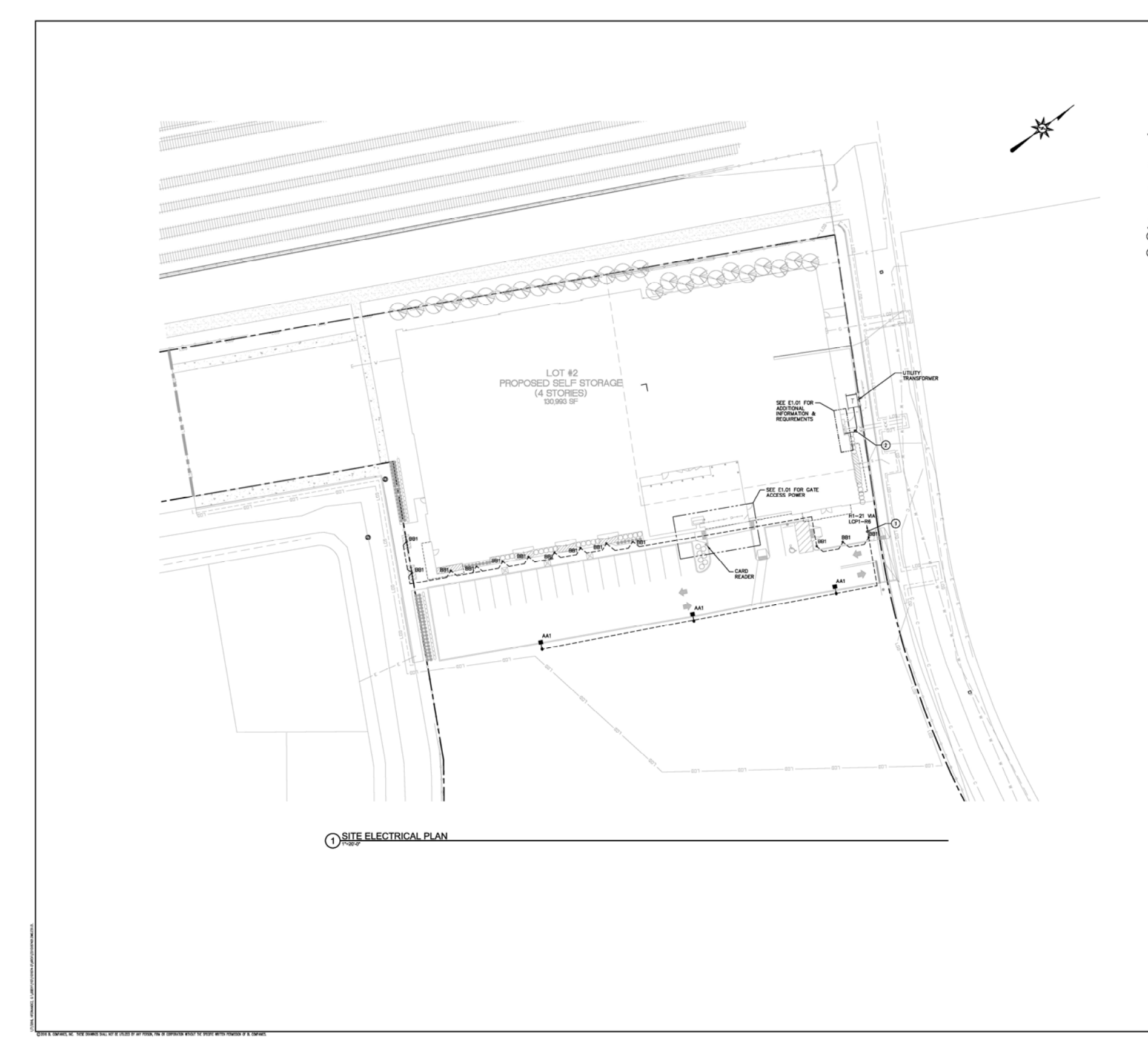

 $\frac{1}{\pm 1}$ 

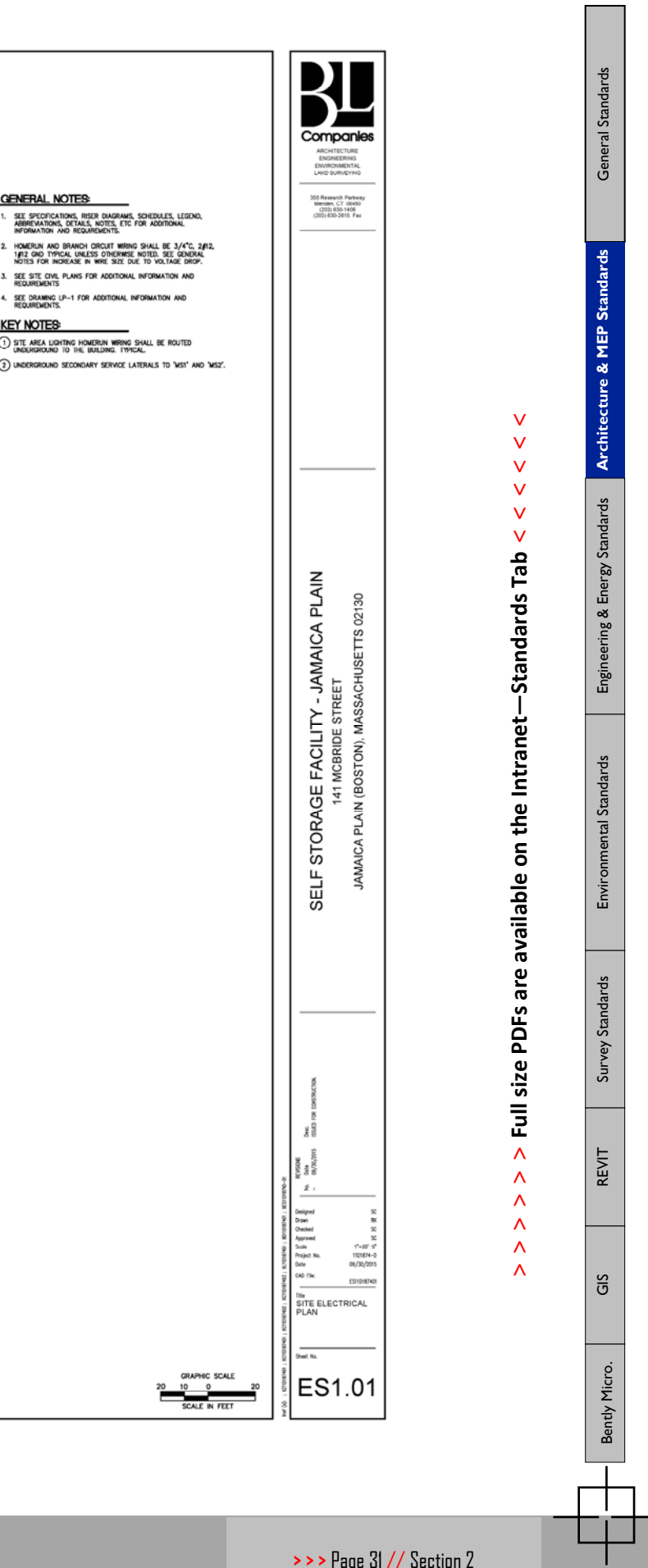

### **+ BEST PRACTICES & TUTORIALS**

### → **BID / REVIEW PHASE**

This tutorial covers dating and issuing of 100% documents along with submitting the drawings for permitting. The dates used for items being revised or submitted/ resubmitted for permitting will vary depending on the bid date and issued for bidding, Any changes to the drawings sheets between BID issuance and permitting issuance will be clouded and REV tagged.

### **100% Construction Documents:**

- $\Rightarrow$  The date on the drawings shall be the date the drawings are issued for bidding. Format: MM/DD/YYYY. (This date typically will not change after this point)
- $\Rightarrow$  The "issued" field shall have the same date. Format: MM/DD/ YYYY DRAWINGS ISSUED FOR BIDDING PURPOSES. (For ease of issuance this text can be place within the Border Xref.
- $\Rightarrow$  No number needs to be assigned to this issuance since it is not a revision. Only revisions get numbered
- $\Rightarrow$  No REV tag I needs to be placed on the sheet since this is the first issuance of the sheet.
- $\Rightarrow$  Submitting the drawings for Permitting: Drawings sheet that will be submitted / resubmitted for permitting (with or without a revision).
- $\Rightarrow$  The date on the drawings shall remain the same as the bid date.
- $\Rightarrow$  The "issued" field shall have a new date for REV 1. Format: 1. MM/DD/ YYYY DRAWINGS ISSUED FOR PERMITTING.
- $\Rightarrow$  Any changes to the drawings sheets that have occurred between BID issuance and PERMITTING issuance will be clouded and REV tagged. Revision numbers will be placed in each individual sheet.
- $\Rightarrow$  All clouds and rev tags will be in paperspace.
- $\Rightarrow$  **ALL** Rev tags (regardless of the rev tag number) will be on layer 0-REV-0.
- $\Rightarrow$  The Rev cloud will go on a 0-REV-# layer associated with the revision number.
- $\Rightarrow$  The thought is that all rev tags are visible regardless of which revision clouds you want visible. This helps others now that there was a previous change and issuance to the sheet (and where that change occurred on the plans).

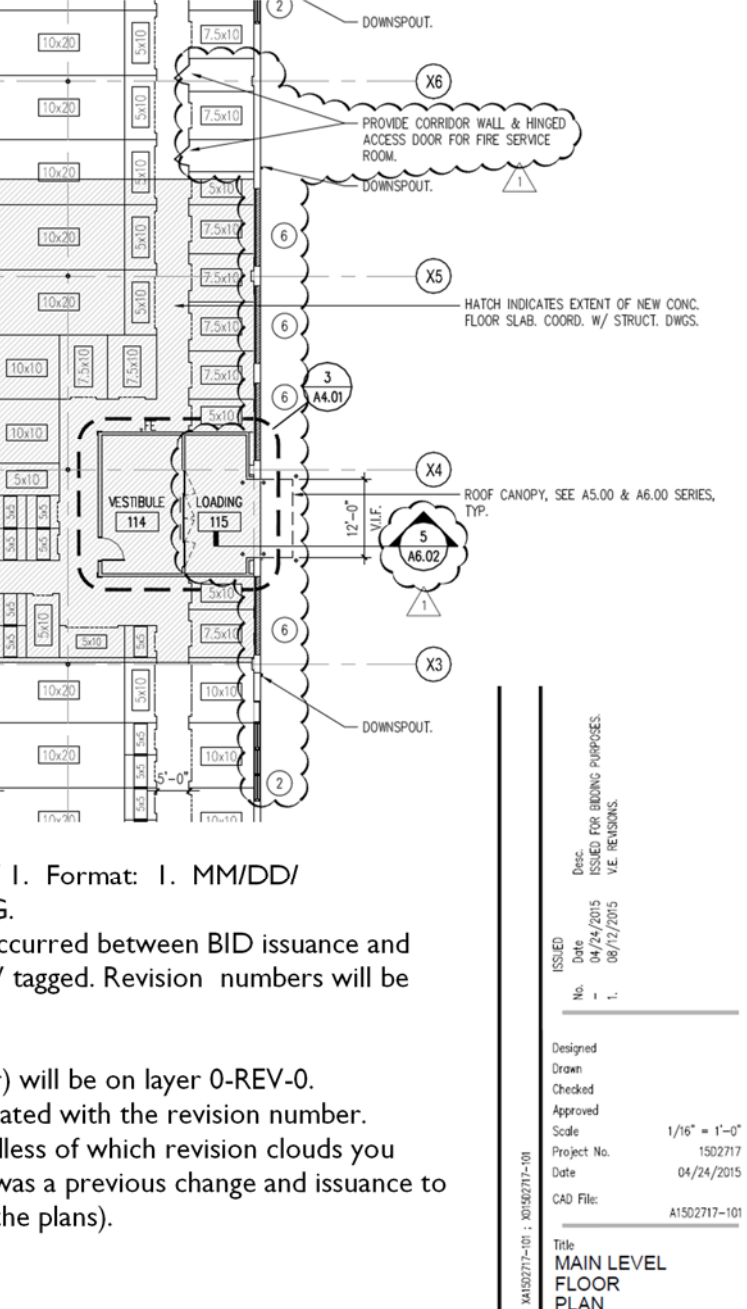

### **Construction Administration Phase and Sketches**

After permitting is complete and the CA phase has begun there can no longer be revisions to the sheets; however, revisions may be added in sketch format. Creating a sketch can be done through a new paperspace tab. A sketch can be revised once previously issued

- After the CA phase has begun and permitting is complete, the sheets will no longer be revised. All revisions will be in sketch format.
	- A full size sheet can be issued as a sketch, but is will need an SK number and only the clouds for revision associated with this issuance will be visible.
		- You can create a duplicate tab of the sheet – right click on the sheet tab and select "Move or Copy". Then select "move to the end" and check the box "create a copy".
	- REV tags are no longer used.
- Creating a sketch

 Create a new paperspace tab in the drawing sheet you want to revise. Right click on the current tab and select "From Template". This opens the "Select Template from File" dialogue box. Navigate to the sketch template and select the desired page size and orientation.

- The sketch templates can be found: F:\CADD|Templates|ARCH|Borders
- The thought is that all rev tags are visible regardless of which revision clouds you want visible. This helps others now that there was a previous change and issuance to the sheet (and where that change occured on the plans).

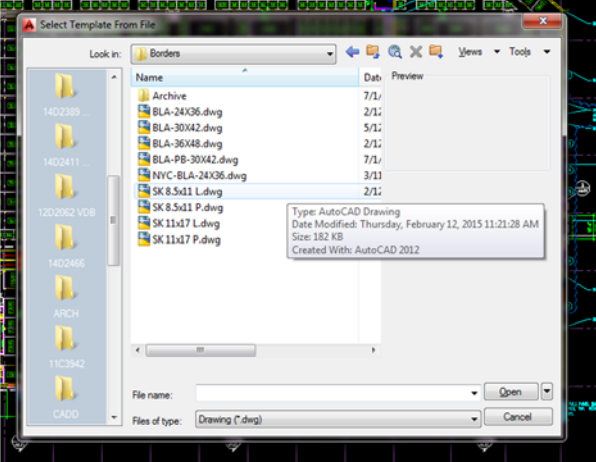

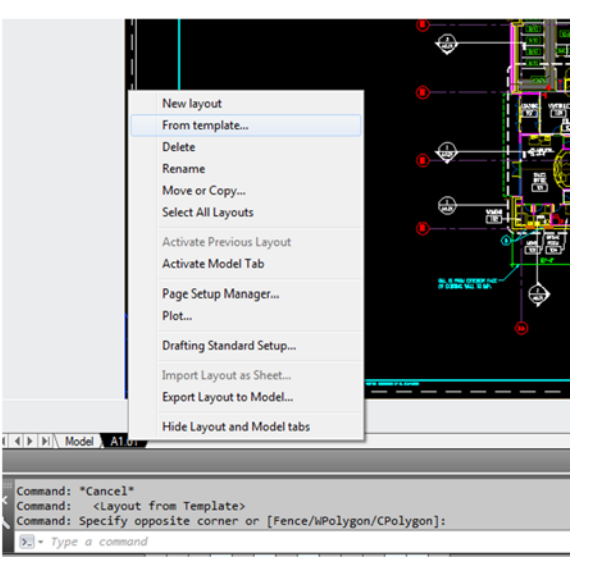

**Architecture & MEP Standards** 

Architecture & MEP Standards

Engineering & Energy Standards

Microstation | Figlineering & Energy Standards | Sandards | Standards | Engineering & Energy Standards

Standards

Survey

REVIT

Ξ

Microstation

Environmental Standards

### **+ BEST PRACTICES & TUTORIALS** *(CONT.)*

### → **Construction Administration Phase and Sketches** *(cont.)*

- Creating a sketch (cont.)
	- Job Captain / PA's should (prior to the CA phase) copy the 4 templates to your project directory's sketch folder: ##X####\ C‐ ADMIN\SKETCHES. After they are copied there, fill in all the project specific information on the title blocks. This way, all your sketches will be ready for you and correctly formatted. When creating a sketch you can now navigate to these project specific sketches templates.
	- Fill-in sketch specific information, i.e., date, scale…

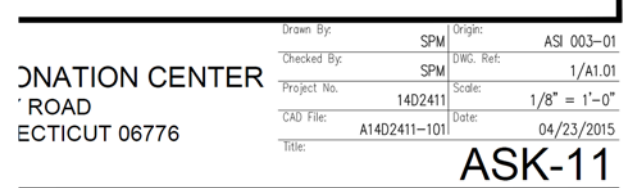

CORPORATION WITHOUT THE SPECIFIC WRITTEN PERMISSION OF BL COMPANIES.

- Origin is the directive the sketch will be issued with i.e. ASI #001, RRFI #001…
- DWG. [Ref.is](http://ref.is/) the drawing number and sheet that you are revising (example 2/ A6.03).
- Right click on your sketch's paperspace tab and "Rename" the tab to your sketch number (example ASK– 005). This will automatically fill in the sketch number field in the title block (it is a dynamic field).
- The sketch number field in the title block may not update immediately. You can type "updatefield" then type "all" and all fields will update. But it will definitely update upon regen, plotting and saving/reopening.
- Revision clouds will be placed in paperspace. No REV tags are necessary.
- Revision clouds shall be placed on the 0-REV-0 layer.
- Print the sketch to a PDF. By default, the sketch template file should be formatted to initially plot to a PDF in t he print dialogue box.
- Save the PDF to your sketch folder:

### ##X####\DOCS\CADMIN\SKETCHES.

• It is extremely important to maintain a PDF version of the sketch. This will be the only record of a change as it certain to this issuance of the sketch.

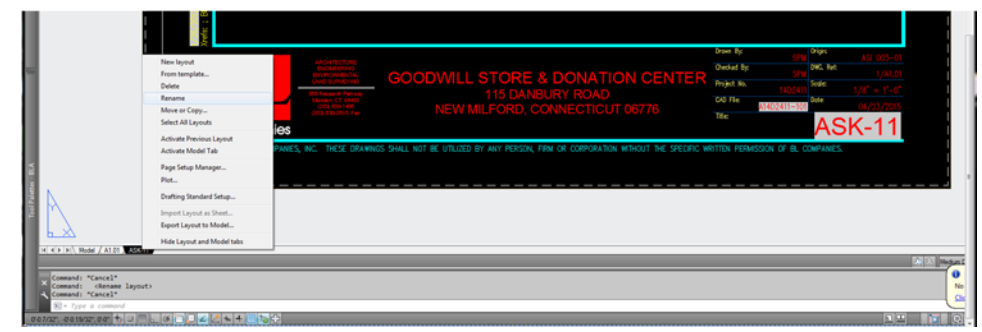

- The PDF file will have a record of the change and will indicate which directive the change was issued with.
- Revising A sketch (previously issued sketch).
- Rename the sketch's paperspace tab to the desired sketch revision number.
- The revised SK number shall be in the following format: (example) ASK-003R1. Then a subsequent revision shall be (example) ASK- 003R2, then ASK-003R3… ...and so on.
- Revision clouds will be placed in paperspace. No REV tags are necessary.
- Previous revision clouds can be deleted (or reused if the revision is localized in the same area).
- Revision Clouds shall be placed on the 0- REV-0 layer.
- You can keep revision the same paperspace tab.
- As long as you have the PDF file of the previous version of this sketch, you are safe.
- There is no need to create another paperspace tab for a revised sketch as the contents of the original sketch will be changed and therefore, the original sketch tab is worthless.

GS

Microstation

### **+ BEST PRACTICES & TUTORIALS** *(CONT.)*

→ **Dimensioning**

### 

### **The Dos and Don'ts for plan dimensioning….**

Trying to dimension from an inaccessible point? Don't know the actual versus nominal widths of the wall?

Interior Dimensioning Dos:

- Each wall/ element must be located.
- Dim. what the contractor needs, noting more, nothing less.
- Dim. from a column line within reasonable distance column should be in the same space, not across the building.
- Always dim. to face of stud. conc or masonry.
- When dim. frames, dim. to outside of frame
- Dim. to/from the same side (correct side) of a wall. Know your actual vs. nominal widths: 3-5/8" studs, 7-5/8" CMU

Interior Dimensioning Dont's:

- Don't Dim. to face of finishes.
- Don't Dim. to a column line referencing a remote column.
- Don't over Dimension.
- Don't Dim. to/from opposing sides of a wall (understand actual vs. nominal widths).
- Don't Dim. from an inaccessible point.

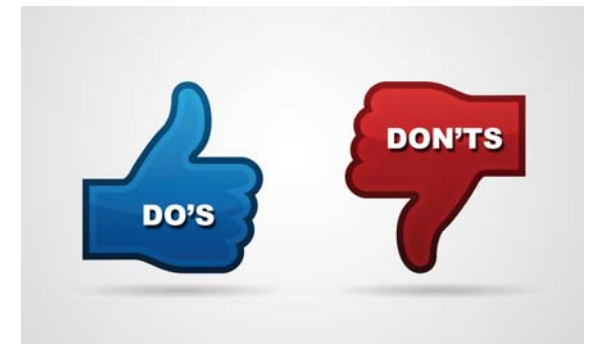

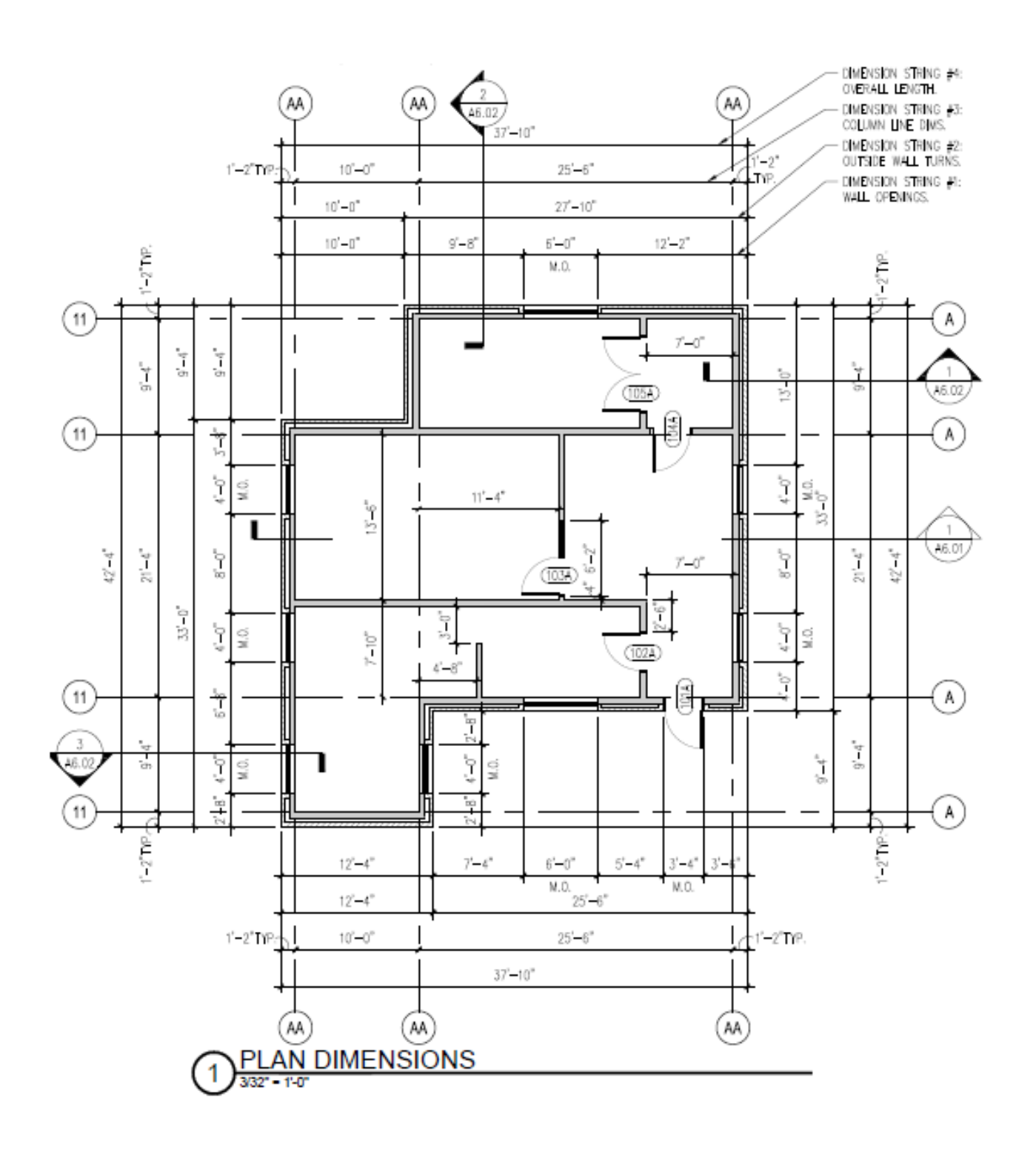

General Standards General Standards

> Engineering & Energy Standards **Architecture & MEP Standards Architecture & MEP Standards**

Microstation | Figlineering & Energy Standards | Sandards | Standards | Engineering & Energy Standards

Environmental Standards

Survey Standards

REVIT

ΰ

Microstation

## Section 3 ENGINEERING & ENERGY STANDARDS

### **+ FILENAMING (ENGINEERING)**

- **→ Plot Sheet Drawing File Naming** 
	- **EXAMPLE**

# **CP15C1234‐ 01.dwg**

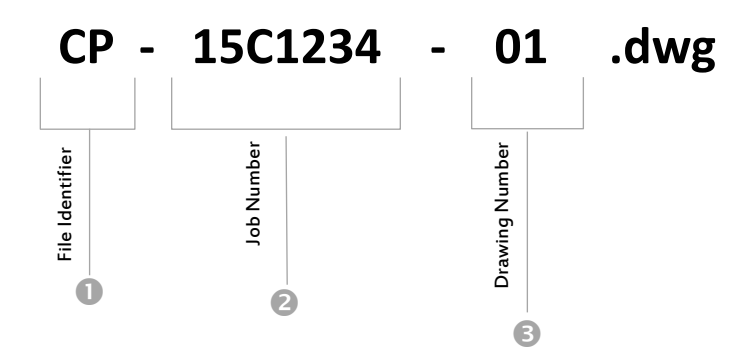

**File Identifiers** 

### **Typical Civil Sheets**

- **CV** Cover (Title) Sheet
- **IP** Index Plan
- **DM** Demolition Plan
- **SP** Site Plan
- **GD** Grading and Drainage
	- **SU** Site Utility Plan
	- **EC** Erosion Control Plan
	- **LL** Landscaping Plan
	- **LP** Lighting Plan
	- **DN** Site Details and Notes
	- **CP** Concept Plan
	- **SK** Sketch Plan
	- **GN** Legend and General Notes
	- **ED** Existing Drainage Area Plan
	- **PD** Proposed Drainage Area Plan
	- **OP** Overall Plans
	- **PB** Presentation Board

### **MISC. SHEETS**

- **CA** Coastal Area Management Plan
- **CL** Site Preparation and Clearing Plan
- **CS** Cross Section
- **DB** Detention Basin Detailed Design Plan
- **FZ** Flood Zone Plan
- **GP** Grading Plan
- **GU** Grading and Utility Plan
- **ID** Drawing Index Sheet (if not on cover)
- **IM** Raster image file
- **KM** Key Map
- **LS** Layout and Striping
- **MP** Master Plan
- **PH** Phasing Plan
- **PH** Photograph File **PP** Plan and Profile
- 
- **PR** Profiles **SA** Site Analysis
- **SQ** Stormwater Quality Plan
- **SS** Subsurface Sewage Plan
- **ST** Stormwater Permit Plan
- **ZC** Zone Change Plan
- **IR Irrigation Plan**
- **LD** Landscape Details

Additional

Additional

Typical Sheets

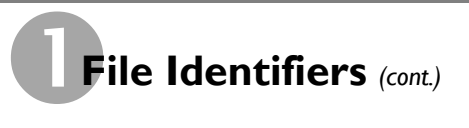

### **Typical Transportation Sheets**

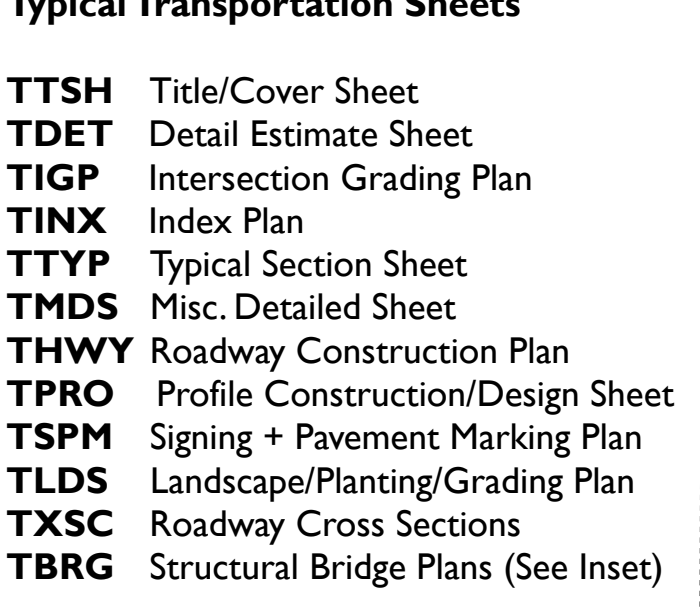

# **Job Number**

The inclusion of the Job Number not only identifies the project, but it also helps to maintain file individuality so no two files are named the same on the server. Use the entire Job Number.

# **Drawing Numbers**

Drawing numbers should be in numeric order. If you need to create more than one plan to cover the entire site/project, multiple layout tabs should be used in a single file. Additional files can be created as needed following in numeric order.

### *Example:*

Site Plan  $=$  4 sheets to cover the site.

Filename: = **SP15C1234-01.dwg.** 

Layout tabs: = **SP-01, SP-02, SP-03, SP-04**

If needed an SP15C1234-02.dwg can be created for a blow-up or detail area.

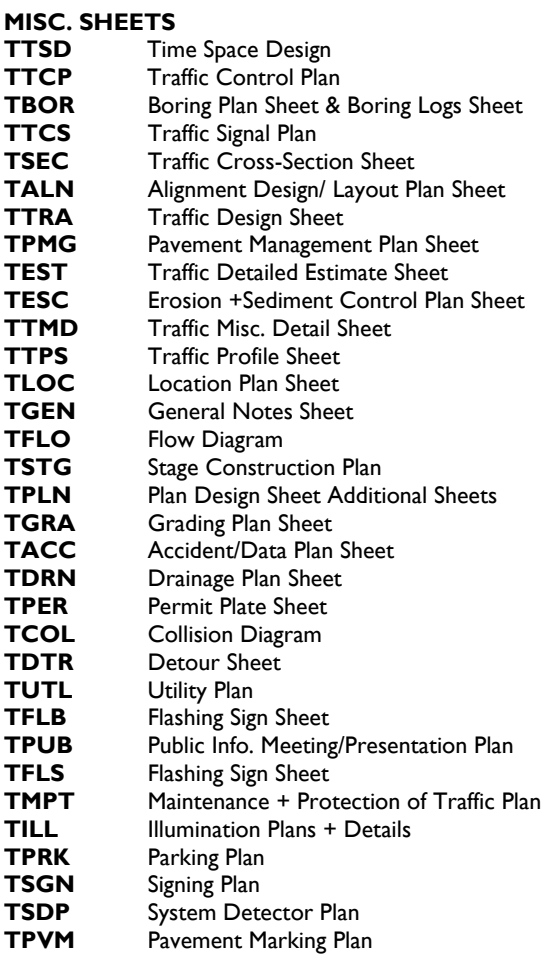

### **Typical Structural/Bridge Sheet Numbers**

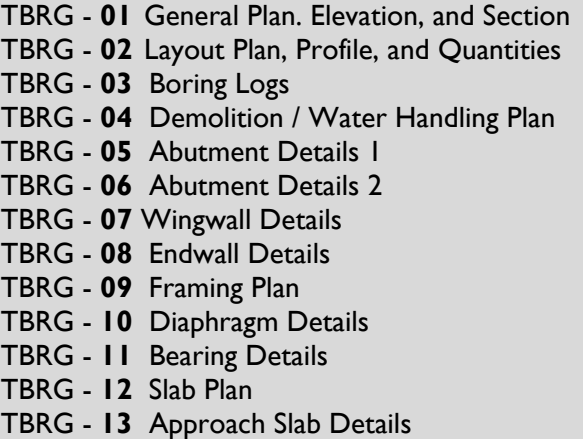

## **Layout Tab Standard Naming**

Layout tabs should be named using the file identifier, sheet number, sheet size, and scale.

### Example: **SP-01 24x36 40SC**

**Engineering & Energy Standards** 

Engineering & Energy Standards

General Standards Architecture & MEP Standards

Architecture & MEP Standards

General Standards

Microstation

### **+ FILENAMING (ENGINEERING)** *(CONT.)*

### → **Xref Filenaming**

### **EXAMPLE**

**Job Number** 

er. Use the entire Job Number.

The inclusion of the Job Number not only identifies the project, but it also helps to maintain file individuality so no two files are named the same on the serv-

# **XC15C1234‐01.dwg**

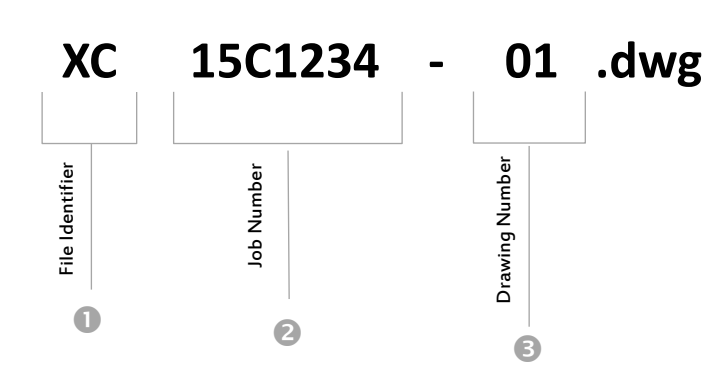

# **File Identifiers**<br>**BD** Border X

- **Border Xref.**
- **DI** Digitized Xref.
- **XC** Civil Xref.
- **XL** Landscape Xref.
- **XO** Xref by others (ALL Disc.)
- XR Roadway Xref.
- **XBRG** Structural/Bridge Xref.
- **XT** Traffic Xref.
- **XY** Survey Xref. *(See Section 5)*
- XZ Survey by others or GIS data of existing features

## **Drawing Numbers**

**Typ. Civil Xrefs** 

### **Typ. Transp. Xrefs**

XC-**01** Site Layout XC-**02** Grading XC-**03** Drainage XC-**04** Utilities XC-**05** Erosion Control XC-**10** Profiles XC-**20** Cross Sections

XR-**01** Layout, Alignment, Profile XR-**02** Drainage XR-**03** Corridors & X-Sections XT-**01** Pavement Markings & Signage

### *This is a list of the typical drawing numbers used. If additional xrefs are needed, the next number in numeric order would be used. If the project is smaller, some of these can be combined (ie Grading and Drainage together in one xref)*

### **Typ. Struct./Bridge Xrefs**

XBRG-**100** Existing Conditions XBRG-**101** Proposed Conditions XBRG-**121** Stage Construction XBRG-**220s** Plan/Elev. Ex. Abutment XBRG-**230s** Plan/Elev. Pr. Abutment XBRG-**240s** Plan/Elev. Ex. Wingwall XBRG-**250s** Plan/Elev. Pr. Wingwall XBRG-**260s** Sections Ex. Abutment XBRG-**270s** Sections Pr. Abutment XBRG-**280s** Sections Ex. Wingwall XBRG-**290s** Sections Pr. Wingwall XBRG-**300s** Sections XBRG-**400s** Framing Plans XBRG-**500s** Substructure Details XBRG-**600s** Superstructure Details XBRG-**700s** Notes/Tables

Standards

Survey

REVIT

ΕŚ

Microstation

## → **Xref Standards**

- Reference type: **Overlay** (as opposed to "Attachment" type)
	- *Prevents the xref from tagging along as a nested xref when the host drawing is referenced by another file.*
	- Best method is to choose this type when you initially attach the reference
	- *If you forget and attach it as an "Attachment" type reference, you can change it afterward in the Xref Manager.*
- File path type: **No Path**  Preferred or if necessary can use Relative (which is "partially specified folder path that assumes the current drive letter or folder of the host drawing") Full path is only allowed when a reference to another project is required.
	- Best method is to choose this type of attachment when you initially overlay the reference
	- *Helps to prevents loss of xref data when drawing is moved to a different location (examples: record\out or outside BL)*
	- *Prevents drawing from accidentally reading the xref from an unintended location.*
- Binding of References
	- Unless otherwise instructed to by a client, NEVER bind any external reference (xref) into other files. Doing so *generates a large MESS of un-needed information that is difficult to manage on the working drawing and the workflow downstream. Please coordinate within your department on the need. If in question, use E-transmit and let the recipient manage the packaged data as they require.*

**+ TEMPLATES** Template drawing files can be found in the following location: **F:\CADD\Templates\ENG** 

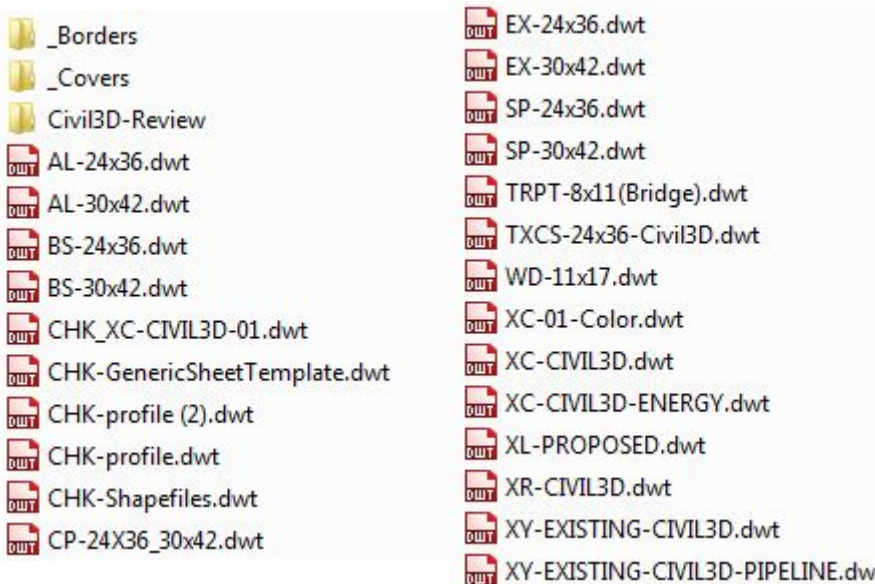

### **+ FILENAMING (ENERGY - PIPELINE)**

**→ Plot Sheet Drawing File Naming** 

 **EXAMPLE** 

# **AR\_PP15C1234‐01.dwg**

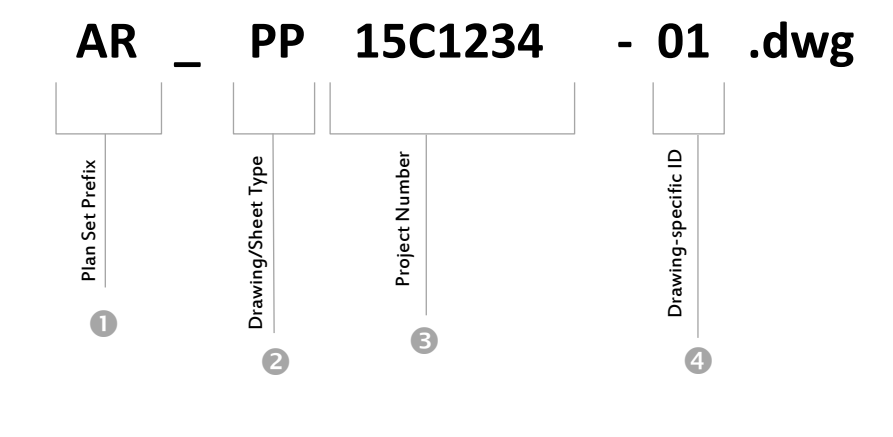

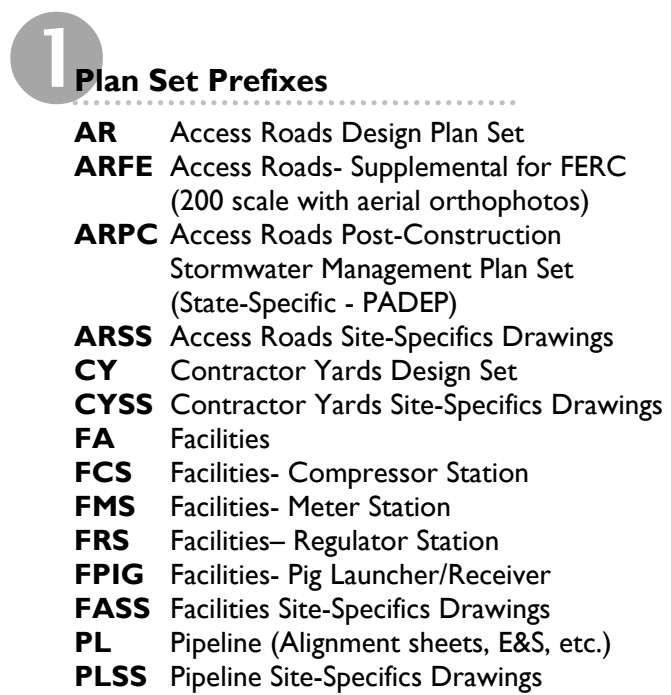

ΕŚ

Microstation

# **Drawing/Sheet Types**<br>**AL** Alignment Sheet

- **AL** Alignment Sheet
- **BR** Bridging Site-Specific Drawing
- **CV** Cover Sheet
- **DA** Drainage Area Map
- **DN** Details & Notes
- **EC** Soil Erosion & Sediment Control Plan
- **FU** Foreign Utility Crossing Site-Specific Drawing
- **GN** General Notes & Legend
- **HDD** Horizontal Directional Drill Design (Plan & Profile Drawing)
- **HOP** Highway Occupancy Permit Drawing (State Specific Required Drawing- PENNDOT)
- **PCSM** Post-Construction Stormwater Management Plan (State Specific PADEP)
- **PD** Proposed Drainage Area Map
- **PH1** Phase One E&S Plan (State-Specific PADEP)
- **PP** Plan & Profile Drawing (Access Roads)
- **RD** Road Crossing Site-Specific Drawing
- **SP** Site Plan (Use for ARFE plan set drawings)
- **WW** Wetland/Waterbody Site-Specific Drawing

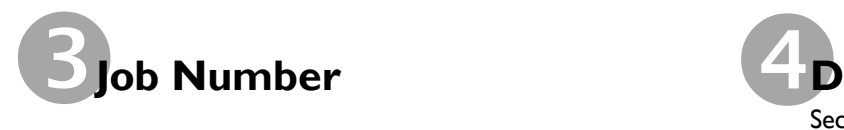

The inclusion of the Job Number not only identifies the project, but it also helps to maintain file individuality so no two files are named the same on the server. Use the entire Job Number.

# **Drawing Specific ID**

Section Number\*, Alignment Sheet Number, Access Rd. Name, etc.

\*Note: If need to add a section file in between previously *numbered files, add .1, .2, etc.* 

### **+ FILENAMING (ENERGY - PIPELINE)**

### **→ Xref Drawing File Naming**

### **Index Files**

**Master Sections Index Project Number** 

↓ 00\_INDEX\_14C4909\_SEC

### Data Index

Project Number Data Type 0\_INDEX\_14C4909\_CY

### **Data Types**

**AERIAL** Aerial Images **AR** Access Roads Master Baselines File **AR\_HISTORY** Access Roads Baselines File History **BND** Boundary Survey\* **CS** Construction Spreads **CY** Contractor Yards FA Facilities (Meter Stations, Compressor Stations,  $etc.$ ) **SRVY** Civil Survey \* TOPO Topo (Photogrammetry) \* \*Use only if the sectioning for these data types differs from the project sections

### **Existing Data Reference Files - Overall Project**

Reference File Type **Project Number** Data Type Section Number (if applicable) XZ14C4909\_SRVY-SEC01 XZ14C4909 ENV (If one overall file)

### **Existing Data Reference Files - Design-Specific**

Design-Specific Prefix\* Reference File Type Project Number Data Type FA\_XZ14C4909\_TOPO

### **Design-Specific Prefixes**

\* Include only when the data file coverage is limited to the geographic area of a particular design (i.e. when it does not cover the entire project limits)

**AR** Access Roads Designs **CY** Contractor Yards FA Facilities- Compressor Station, M&R Station, Pig Launcher/Receiver, etc.

### **Reference File Types**

**XY** Survey reference file  $-BL$  Data XZ Survey reference file - Data by others

### Data Types

**BND** Property Boundary **CULT** Cultural **ENV** Environmental (Wetland/Waterbody) **ENV\_HISTORY** Previous Lock-down Environmental Data LO Land Owner LU Land Use **SOIL** Soil Types PARCEL Parcel Data (from tax map database or other sources; may also include Survey Permission Status) **SRVY** Civil Survey **SRF** Photogrammetry Points, Breaklines and Civil3D Surface **TOPO** Photogrammetry **WSHD** Watershed

### Proposed Design Reference Files - Overall Project

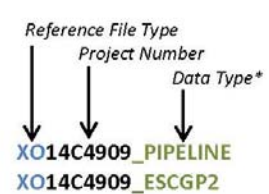

### Proposed Design Reference Files - Design-Specific

Design-Specific Prefix\* Reference File Type **Project Number** Drawing-specific ID (Section Number, Access Rd Name, etc.) AR\_BD14C4909-PAR46 Note: If a drawing set has multiple borders, add a descriptor at the end of the file name. AR\_XC14C4909-PAR46 (If one access road per XC file) AR\_XC14C4909-SEC01 (If grouping access roads per project sections) PL\_BD14C4909-AL (Pipeline Alignment Sheet Border) PL\_XC14C4909-01

PL\_XP14C4909-01

**Design-Specific Prefixes** \*Use to group proposed design reference files per design type.

**AR** Access Roads Design **CY** Contractor Yards FA Facilities- Compressor Station, M&R Station, Pig Launcher/Receiver, etc.

PL Pipeline (Alignment sheets, E&S, etc.)

### **Reference File Types**

**EXAMPLE DRAWING FOLDER**

**EXAMPLE DRAWING FOLDER** 

**BD** Border file (See note below) **XC** Civil reference file  $-$  Design by BL XO Civil reference file - Design by others XP Civil profile view reference file

Shortcuts

**IMAGERY** MOC Areas **Templates** 0\_INDEX\_14C4909(10)\_AERIAL.dwg 0 INDEX 14C4909(10) AR.dwg 10 INDEX 14C4909(10) SEC.dwg 0\_INDEX\_14C4909(10)\_SRF.DWG 图<sub>5.dwg</sub> AR\_BD14C4909(10).dwg AR\_EC14C4909(10)-PLU-006-1.dwg AR\_EC14C4909(10)-PLU-007-1.dwg AR\_EC14C4909(10)-PLU-009-1.dwg AR\_EC14C4909(10)-PLU-013-1.dwg AR\_EC14C4909(10)-PSU-046-2.dwg AR\_EC14C4909(10)-PSU-046-3.dwg AR\_EC14C4909(10)-PSU-047.dwg AR\_EC14C4909(10)-PSU-047-1.dwg AR\_EC14C4909(10)-PWY-024.dwg AR\_EC14C4909(10)-PWY-028.dwg AR\_EC14C4909(10)-PWY-035-2.dwg AR\_EC14C4909(10)-TCO-005.dwg AR\_EC14C4909(10)-TLU-006.dwg AR\_EC14C4909(10)-TLU-008.dwg AR\_EC14C4909(10)-TLU-009.dwg AR\_EC14C4909(10)-TLU-010.dwg

AR\_EC14C4909(10)-TLU-011.dwg

AR\_EC14C4909(10)-TLU-012.dwg AR\_EC14C4909(10)-TLU-014.dwg AR EC14C4909(10)-TLU-015.dwg AR\_EC14C4909(10)-TLU-017.dwg AR\_EC14C4909(10)-TLU-019.dwg AR EC14C4909(10)-TLU-020.dwg AR EC14C4909(10)-TSU-041.dwg AR EC14C4909(10)-TSU-044.dwg AR EC14C4909(10)-TSU-045.dwg AR\_EC14C4909(10)-TSU-046.dwg AR\_EC14C4909(10)-TSU-046-1.dwg AR\_EC14C4909(10)-TSU-046-4.dwg AR\_EC14C4909(10)-TWY-021.dwg AR\_EC14C4909(10)-TWY-023.dwg AR\_EC14C4909(10)-TWY-025.dwg AR\_EC14C4909(10)-TWY-026.dwg AR\_EC14C4909(10)-TWY-027.dwg AR EC14C4909(10)-TWY-027-1.dwg AR\_EC14C4909(10)-TWY-029.dwg AR\_EC14C4909(10)-TWY-030.dwg AR\_EC14C4909(10)-TWY-031.dwg AR\_EC14C4909(10)-TWY-032.dwg AR\_EC14C4909(10)-TWY-036.dwg AR\_EC14C4909(10)-TWY-036-1.dwg AR\_EC14C4909(10)-TWY-039.dwg AR\_EC14C4909(10)-TWY-040.dwg AR\_EC14C4909(10)-TWY-040-1.dwg

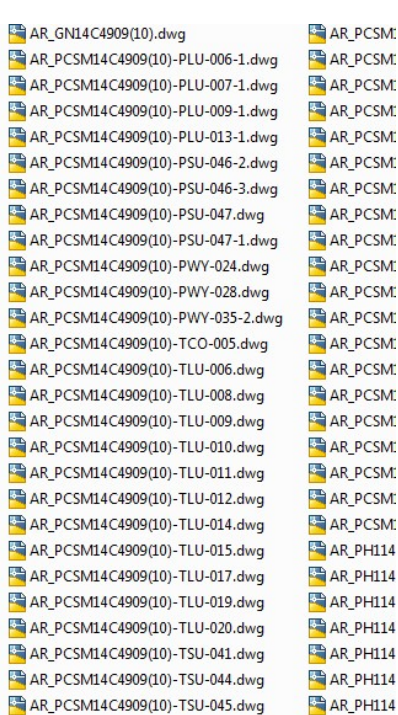

i.e. PIPELINE BORDERS:

Data Types

PADEP)

PL\_BD14C4909\_AL (for Alignment Sheets) PL BD14C4909\_EC (for Erosion Control)

\*Include for reference files that cover the entire project.

**ESCGP2** Permitting Boundary(State specific-

Workspace, MLVs & Bore Entry/Exit Locations

PIPELINE Pipeline Centerline Alignment,

PIPELINE\_HISTORY Previous Lock-down Pipeline Centerline Alignment, Workspace,

MLVs & Bore Entry/Exit Locations

**LM** Project Location Map

PL\_BD14C4909\_WW (for Wetland & Waterbody Crossing Site-Specifics)

General Standards

REVIT

Microstation

### **+ LAYER FORMAT**

### $\mathbf{1}$  $\bf{F}$ **WALL EXT** Т  $\mathbf{A}$

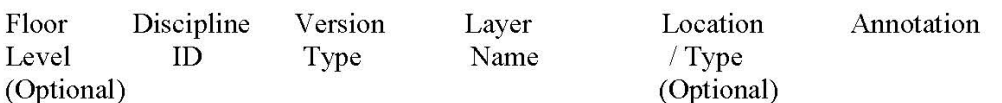

### Legend:

**Floor Level** – 1 represents Basement or  $1<sup>st</sup>$  Floor and numbers increase depending on how many stories. Roof level is the last number used. (Optional)

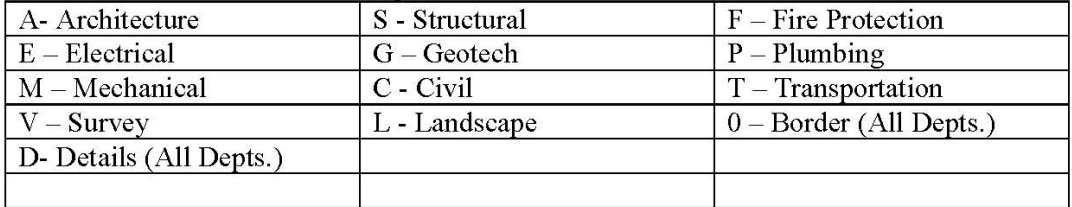

### **Discipline ID** – Identifies Discipline, list below:

**Version Type**  $-$  Identifies whether the layer is:

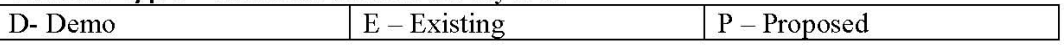

**Layer Name** – Main layer name determined from each discipline master list.

**Location / Type** – Identifies a secondary (Sub) description for the layer name allowing separation of many types of the same layer. An example would be a main wall layer (A-E-WALL), then a wall layer specific to the exterior (A-E-WALL-EXT). (Optional) More Examples to be used are:

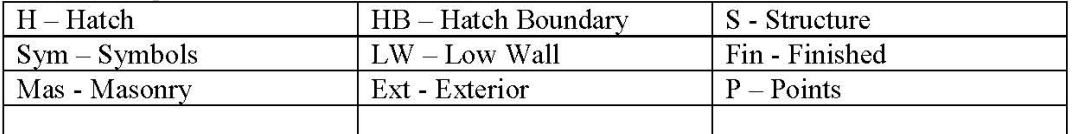

**Annotation** - Identifies a corresponding text layer for the object layer if necessary. Choices to be used are "T" for text and "Dim" for dimensions.
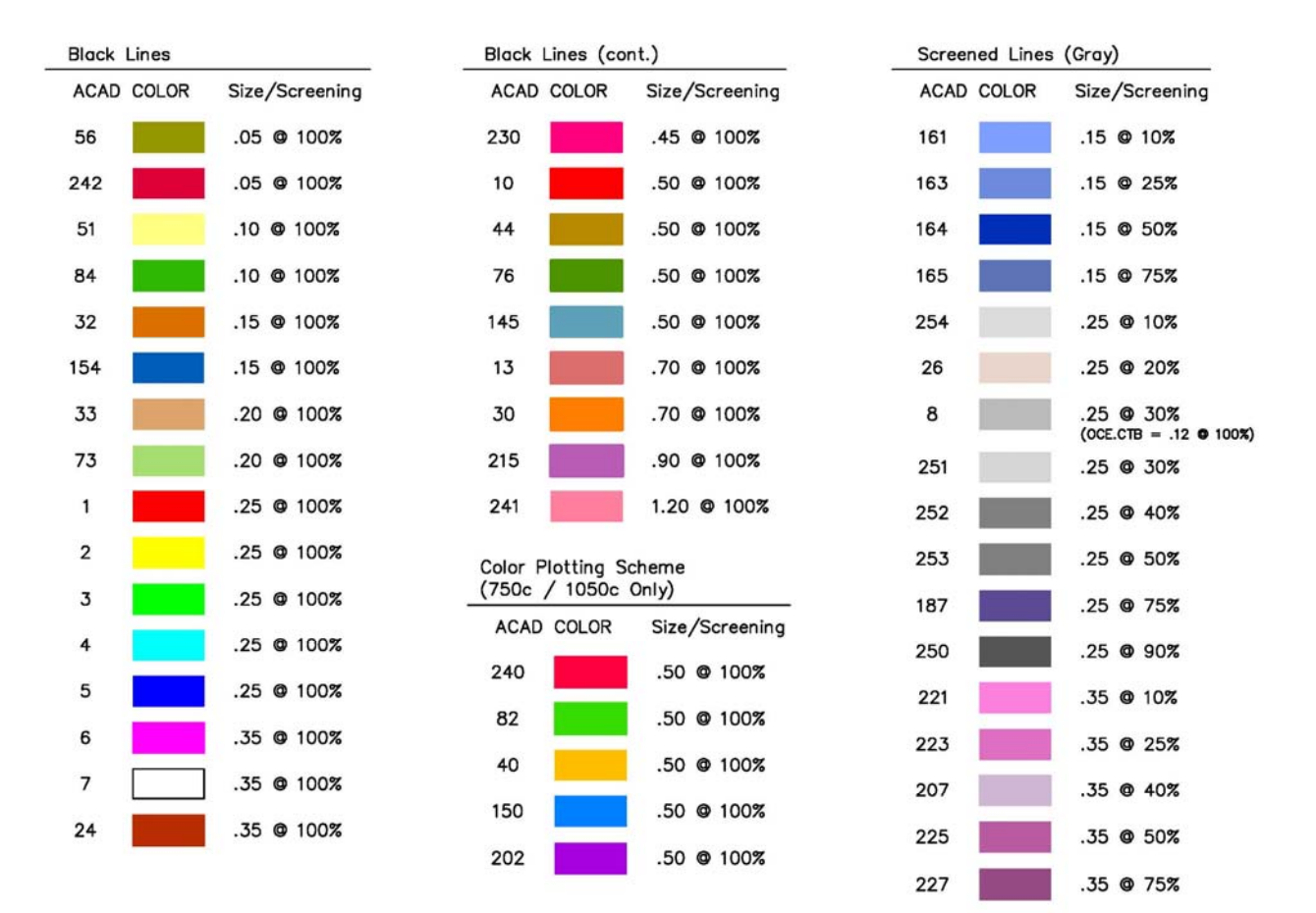

## **+ PRINTER/PLOTTER PEN WEIGHTS CHART**

All colors on this sheet are approxim@e, and not to be taken literally.

*11x17 PDF available on the Intranet—Standards Tab* 

## **+ PAGE SETUPS AND PLOTTING**

Pagesetups for each office can be found in the following location: **F:\CADD\Pagesetup** 

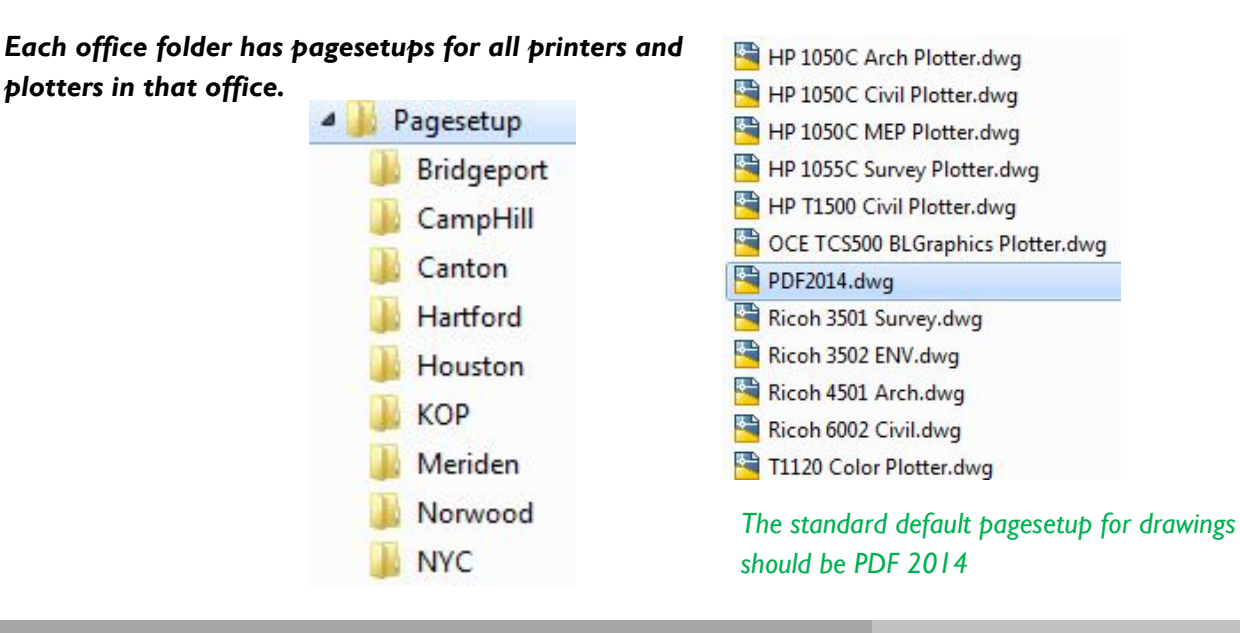

General Standards Architecture & MEP Standards

Architecture & MEP Standards

General Standards

**Engineering & Energy Standards** 

Engineering & Energy Standards

Environmental Standards

Ficrostation Standards Survey Survey Survey Survey Survey Survey Survey Survey Survey Standards Standards Survey Survey Survey Survey Survey Survey Survey Survey Survey Survey Survey Survey Survey Survey Survey Survey Surv

REVIT

Ξ

Microstation

Survey

Standards

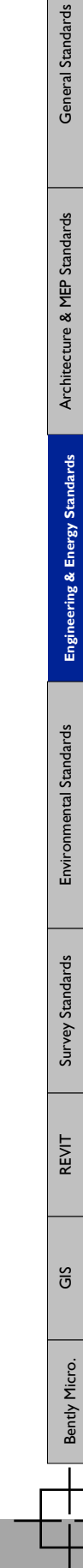

*> > > > > >* **Full size PDFs are available on the Intranet—Standards Tab** *< < < < < <* 

available

are

size PDF<sub>S</sub>

 $\overline{\overline{z}}$ 

 $\Lambda$ 

 $\Lambda$ 

 $\lambda$ 

 $\Lambda$ 

 $\boldsymbol{\wedge}$ 

 $\lambda$ 

on the Intranet-Standards Tab

 $\mathbf v$ 

 $\mathbf{v}$ 

 $\mathbf{v}$  $\overline{M}$ 

 $\overline{\mathbf{v}}$ 

BL Companies // File Management & CADD Standards Manual

## **+ SAMPLE CIVIL PLANS**

m

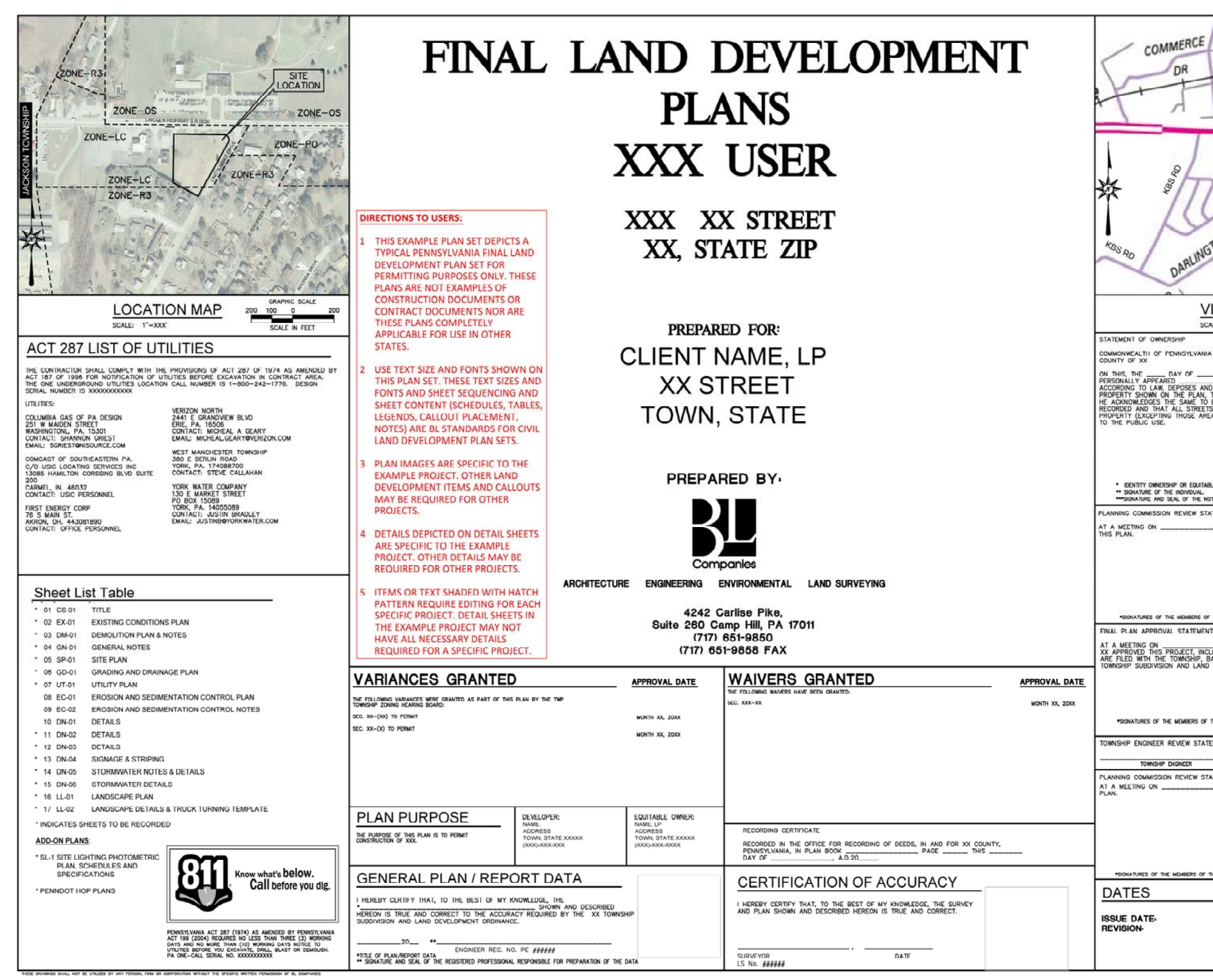

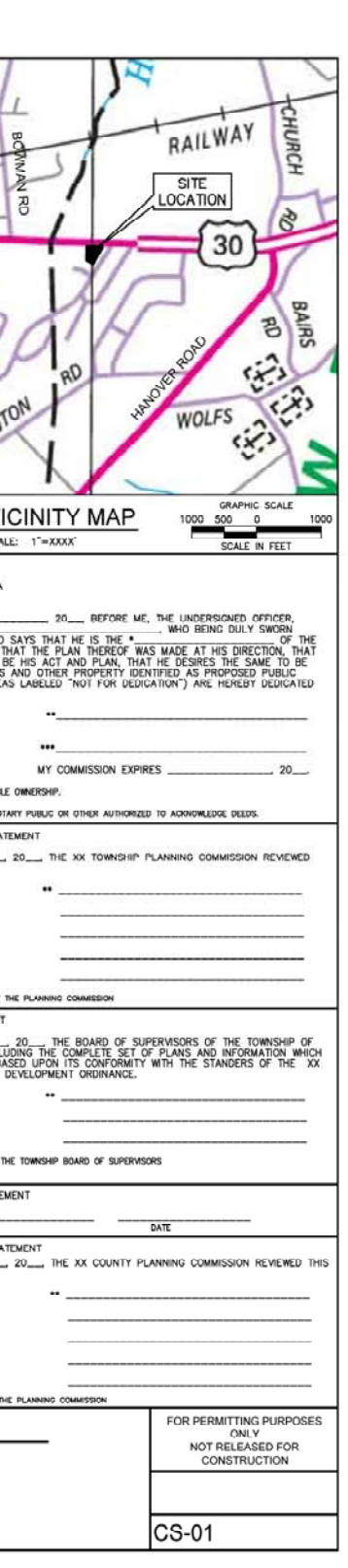

## Note: Template Cover for Pennsylvania Project

ПT **The Second** 

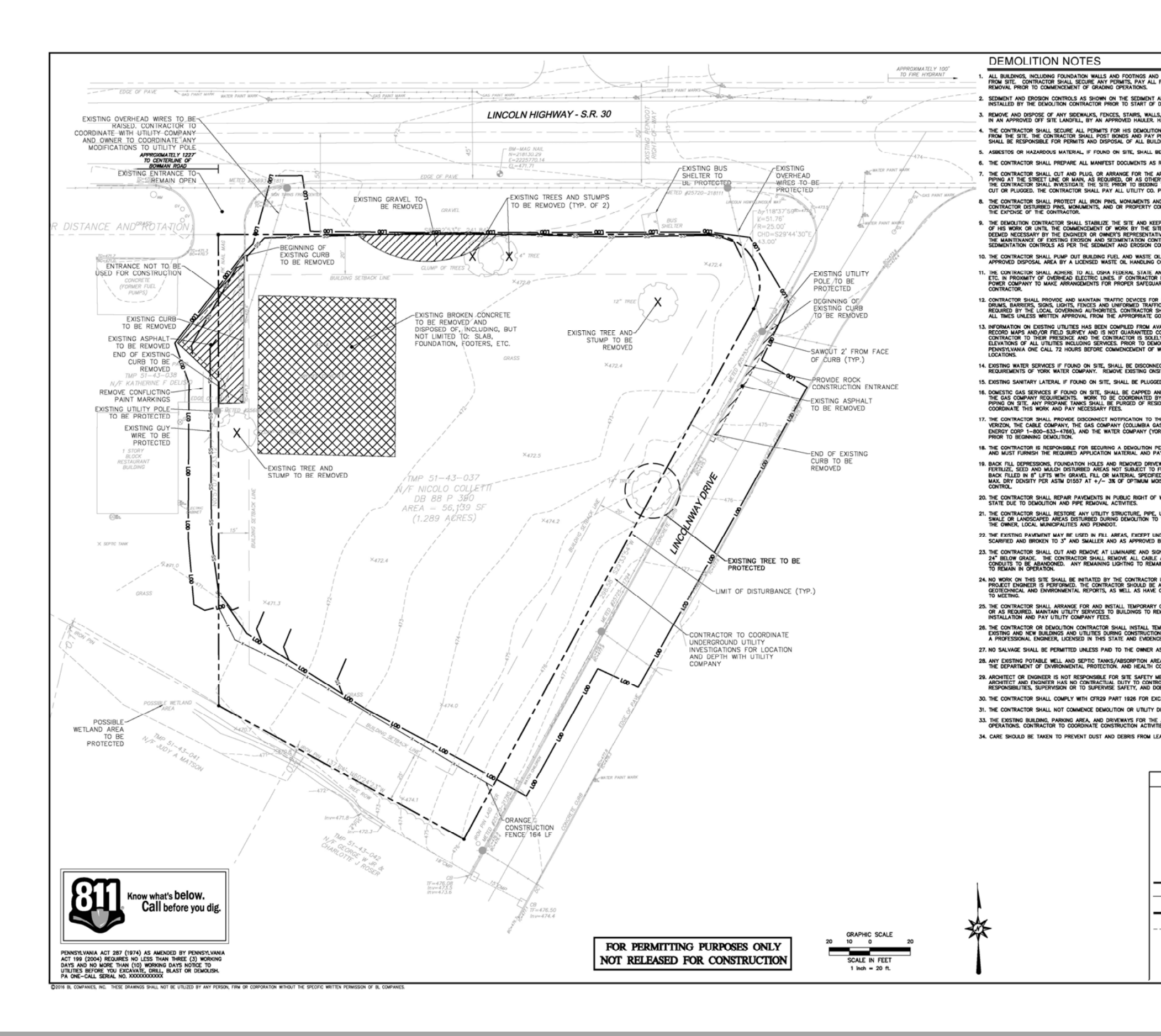

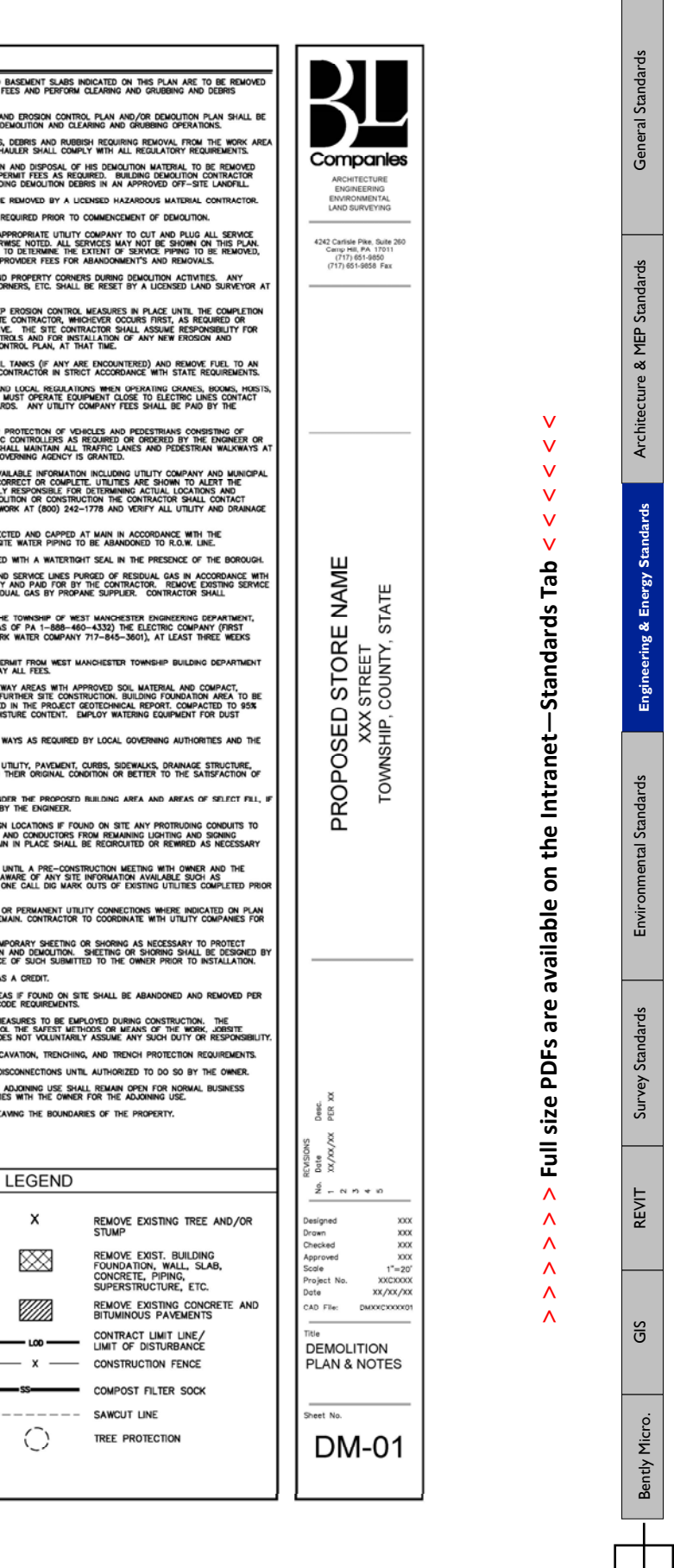

 $\sim 100$ 

, contractor shall refer to the architectural, mep, and structural plan for all duilding related<br>Construction

the owners, heres, assigns or successors in the title agree that they shall install, at the owners<br>expense, congrete curbing, congrete sidewalk or both congrete curbing and congrete sidewalk and<br>Any incessary road independ

THE OWNER/TENANT SHALL NOT CONSTRUCT, PLAN OR MARITARI ANY STRUCTURES, FENCES, TREES, SHRUBBERY,<br>STORMANTER MANAGEMENT FACILITIES, ETC. WITHIN THE SANITARY OR STORM SEWER RIGHT-OF-WAY IN ORDER<br>TO ENSURE A FREE AND CLEAR AC

45. A HIGHWAY OCCUPANCY PERMIT IS REQUIRED PURSUANT TO SECTION 420 OF THE ACT OF JUNE 1, 1945 (P.L. NO.<br>428), KNOWN AS THE "STATE HIGHWAY LAW", BEFORE DRIVEWAY ACCESS OR MODIFICATION TO AN EXISTING<br>DRIVEWAY ENTRANCE TO A S

47. OWNER TO OBTAIN PROFESSIONAL SERVICES FROM A LICENSED LAND SURVEYOR TO SET LOT LINE MARKERS PRIOR

50. WEST MANCHESTER TOWNISHIP IS HEREBY GRANTED AN EASEMENT TO ENTER ALL EXTERIOR AREAS OF THE<br>PROPERTY IN ORDER TO INSPECT THE CONDITION AND OPERATION OF THE PROPOSED STORMWATER MANAGEMENT<br>FACILITIES.

51. FOR INFORMATION REGARDING SITE GEOLOGY SEE THE REPORT TITLED "REVISED GEOLOGIC REPORT" PRODUCED BY<br>MBC DEVELOPMENT, LP AND REVISED JUNE 24, 2014.

know all men by these presence, that we the owners, the hers, executors, administrators and<br>successors in title, of the property as shown hereon, will, upon six (6) morths writen notice from<br>west manchester township, at ou

46. CONTRACTOR TO CLEAN SITE AND REMOVE ALL TRASH AND DEBRIS PRIOR TO CONTRACT CLOSEOUT.

49. HIGHWAY OCCUPANCY PLANS HAVE BEEN SUBMITTED BY BOGIA ENGINEERS.

42. FIRE LANES SHALL BE ESTABLISHED AND PROPERLY DESIGNATED IN ACCORDANCE WITH THE REQUIREMENTS OF

dollar general store architectural plans will be provided by:<br>Miller bros, construction inc.

MILLER BROS. CONSTRUCTION INC.<br>950 EAST MAIN STREET<br>SCHUYLKILL HAVEN, PA 17972-0472<br>570-385-1682

**ANT NECESSANT ROAD**<br>SPECIFICATION, WITHIN

SITE PLAN NOTES

**The State** m

- l construction shall comply with project specification manual; dollar general corporation<br>Anoards, West Manchester Township, standards pennsylvana departiment of transportations<br>Anoards and specifications in the above refe
- the owner is responsible for obtaining all necessary zoning permits required by governme<br>Agenoes prior to construction. The contractor shall obtain all county and town construct.<br>Permits, including peandot utility permits,
- refer to plans by dollar general's architect, details and project makim, for additional<br>information, the contractor shall verify all site conditions in the field and contact the civil<br>pnomedt if there are any ouestions or
- ALL CONTRACTORS AND SUBCONTRACTORS SHALL OBTAIN COMPLETE DRAWING PLAN SETS FOR BIDDING AND<br>CONSTRUCTION, PLAN SETS SHALL NOT BE DISASSEMBLED INTO PARTIAL PLAN SETS FOR USE BY CONTRACTOR AND SUBCONTRACTORS OF INDIVIDUAL TRADES. IT SHALL BE THE CONTRACTOR'S AND SUB<br>RESPONSIBILITY TO OBTAIN COMPLETE PLAN SETS FOR USE IN BIDDING AND CONSTRUCTION
- THE CONTRACTOR SHALL VERIFY ALL SITE AND BUILDING CONDITIONS IN THE FIELD AND CONTACT THE SITE<br>ENGINEER AND ARCHITECT IF THERE ARE ANY QUESTIONS OR CONFLICTS REGARDING THE CONSTRUCTION<br>DOCUMENTS AND/OR FIELD CONDITIONS.
- THE CONTRACTOR SHALL SUBMIT SHOP DRAWINGS OF ALL PRODUCTS, MATERIALS PER PLANS AND SPECIFICATIO<br>TO THE OWNER AND CIVIL ENGINEER FOR REVIEW AND APPROVAL PRIOR TO FABRICATION OR DELIVERY TO THE<br>SITE, ALLOW A MINIMUM OF 14 WO
- THE CONTRACTOR SHALL FOLLOW THE SEQUENCE OF CONSTRUCTION NOTES PROVIDED ON THE EROSION CONTROL
- 8. ALL SITE DIMENSIONS ARE REFERENCED TO THE FACE OF CURBS OR EDGE OF PAVING UNLESS OTHERWISE NOTED.<br>ALL BUILDING DIMENSIONS ARE REFERENCED TO THE OUTSIDE FACE OF THE STRUCTURE.
- 
- do not interrupt existing utilities servicing facilities occupied and used by the owner or others<br>Owner and the looks luncert when such interruptions inne been authorized in wethical the protection<br>Service has been provide
- 10. DO NOT SCALE DRAWINGS. DIMENSIONS GOVERN OVER SCALED DIMENSION 11. THE WORD "MEET" ON THIS PLAN MEANS CONTRACTOR TO MATCH AND TIE TO EXISTING SURFACE ELEVATION. THE<br>WORD "PROVIDE" ON THE PLAN SET MEANS CONTRACTOR TO PROVIDE AND INSTALL.
- 12. IF PLANS AND OR SPECIFICATIONS ARE IN CONFLICT, THE MOST PRUDENT SHALL APPLY.
- 13. CONTRACTOR(S) TO TAKE AND VERIFY ALL DIMENSIONS AND CONDITIONS OF THE WORK AND BE RESPONSIBLE FOR<br>COORDINATION OF SAME. FIELD VERIFY ALL EXISTING CONDITIONS PRIOR TO START OF WORK.
- 14. THE CONTRACTOR SHALL REFERENCE ARCHITECTURAL PLANS FOR EXACT DIMENSIONS AND CONSTRUCTION DETAILS
- 
- 15. SHOULD ANY UNCHARTED OR INCORRECTLY CHARTED, EXISTING PIPING OR OTHER UTILITY BE UNCOVERED DURING<br>Excavation, Consult the Engineer immediately for directions before proceding further with work in<br>This Area.
- . The contractor shall provide and mantain traffic devices for protection of vehicles and<br>Pedestinans consisting of drums, barrers, soks, lights, finces, traffic controlleds and uniformed<br>Julthorities, sits as required, or
- REFER TO DETAIL SHEETS FOR PAVEMENT, CURBING, AND SIDEWALK INFORMATION
- 18. TRAFFIC CONTROL SIGNAGE SHALL CONFORM TO THE PENNDOT STANDARD DETAIL SHEETS AND THE MANUAL OF<br>UNIFORM TRAFFIC CONTROL DEVICES. SIGNS SHALL BE INSTALLED PLUMB WITH THE EDGE OF THE SIGN 2" OFF<br>THE FACE OF THE CURB, AND W
- 19. VEHICULAR PARKING IS PROHIBITED ALONG ACCESS DRIVES.
- 20. THE CONTRACT LIMIT IS ALSO THE LIMIT OF DISTURBANCE LINE. SEE PLANS FOR LOCATION.
- 21. THE CONTRACTIVE SHALL ABDIE BY ALL OSMA FROERAL STATE AND LOCAL REGILATIONS WHEN OPERATING PRO<br>OPARATS, DOOMS, HORTS, ETC. IN CLOSE PROXIMITY TO OVERHEAD CLECTING LINES. IF CONTRACTOR MUST<br>PROPER SAFEGUARDS. ANY UTILIT
- 22. THE CONTRACTOR SHALL SUBMIT A SHOP DRAWING OF THE PAINT MIXTURE PRIOR TO STRIPING. ALL EXTERIOR
- 23. PAVEMENT MARKING KEY: 4" SOUD YELLOW DOUBLE UNE<br>24" SOUD YELLOW LINE<br>24" SOUD YELLOW LINE<br>4" SOUD WHITE UNE<br>24" SOUD WHITE UNE<br>6" SOUD WHITE UNE 4" SYDL<br>4" SYL<br>24" SWL<br>24" SWL<br>6" SWL<br>6" SWL
- 4" SRL 4" SOLID RED LINE<br>12" SWSB 24" SOLID WHITE STOP BAR<br>24" SWSB 24" SOLID WHITE STOP BAR<br>6" BWL 6" BROKEN WHITE LINE<br>6" AWL 6" AUXILIARY WHITE LINE
- 24. PARKING SPACES SHALL BE STRIPED WITH 4" SYL; HATCHED AREA SHALL BE STRIPED WITH 4"SYL AT A 45"<br>ANGLE, 2" ON CENTER. HATCHING, SYMBOS, AND STRIPING FOR HANDICAPPED SPACES SHALL BE PAINTED BLUE.<br>OTHER MARKINGS SHALL BE P
- 
- 25. PAYEMENT MARKINGS SHALL BE HOT APPUED TYPE IN ACCORDANCE WITH PENNDOT SPECIFICATIONS, UNLESS WHERE EPOXY RESIN PAYEMENT MARKINGS ARE INDICATED.
- 26. THE CONTRACTOR SHALL REMOVE CONFLICTING OR MISLEADING PAVEMENT MARKINGS BY METHOD APPROVED BY
- 27. The Contractor Shall restore any drainage structure, pipe, utility, payement, curbs, sidewalks,<br>Landscaped areas or soravae disturbed during construction to their original condition or better,<br>As approved by the engine
- AS APPROVING IPT III: ENVIROND ROAD AND SEALED AS-BUILT SURVEY AND RECORD DRAWINGS OF ALL<br>28. THE CONTRACTOR SHALL PROVIDE SIGNED AND SEALED AS-BUILT SURVEY SAN DROOD DRAWINGS OF ALL<br>29. CONTROLLINGS TO THE OWNER AT THE DI
- 
- 
- 29. THE ARCHITECT AND/OR ENGINEER IS NOT RESPONSIBLE FOR SITE SAFETY MEASURES TO BE EMPLOYED DURING<br>CONSTRUCTION. THE ARCHITECT AND/OR ENGINEER HAS NO CONTRACTUAL DUTY TO CONTROL THE SAFEST<br>METHODS OR MEANS OF THE NORG. JO
- 30. THE CONTRACTOR SHALL COMPLY WITH CFR 29 PART 1926 FOR EXCAVATION TRENCHING AND TRENCH<br>PROTECTION REQUIREMENTS.
- 31. ALTERNATIVE METHODS AND PRODUCTS OTHER THAN THOSE SPECIFIED MAY BE USED IF REVIEWED AND APPROVED BY THE ENGINEER, AND APPROPRIATE REQULATIONY AGENCY PRIOR TO INSTALLATION DURING THE<br>BIDDING PROCESS.
- 32. EXISTING BOUNDARY AND TOPOGRAPHY IS BASED ON DRAWING TITLED EXISTING CONDITIONS PLAN SCALE: 1"=20" DATED: 02/24/2014 BY: BL COMPANIES, INC.
- SOMETHING ON EXISTING UTLITES AND STORM DRAWAGE SYSTEMS HAS BEEN COMPILED FROM AVAILABLE INFORMATION ON EXISTING UTLITES AND STORM DRAWAGE SYSTEMS HAS SEEN COMPILED FROM AVAILABLE INFORMATION CONFIDENT WITH THE SOMETIME OU
- 34. ALL NOTES AND DIMENSIONS DESIGNATED "TYP, OR TYPICAL" APPLY TO ALL LIKE OR SIMILAR CONDITIONS
- 35. CONTRACTOR(S) TO TAKE AND VERIFY ALL DIMENSIONS AND CONDITIONS OF THE WORK AND BE RESPONSIBLE FOR<br>COORDINATION OF SAME. FIELD VERIFY ALL EXISTING CONDITIONS PRIOR TO START OF WORK.
- 36. THE SITE SHALL NOT BE ALTERED SO AS TO HAVE AN ADVERSE IMPACT ON THE STORMWATER MANAGEMENT
- 37. NO CONSTRUCTION OR DEMOLITION SHALL BEGIN UNTIL APPROVAL OF THE FINAL PLANS IS GRANTED BY ALL.<br>GOVERNING AND REGULATORY AGENCIES.
- 
- of the Reviewed that the monder located within the limits of disturbance (lod). Approximately star the Wellands or Streams located within the limits of disturbance (200). Approximately star (1) palistrine emerged (2) palis
- . These plans are for permitting purposes only and are not for construction. Upon direction by the<br>Developer, BL WILL Prepare final construction documents suitable for bidding and construction.<br>Progress sets of these docum

.<br>Coone bl companies, inc. These drawings shall not be utilized by any person, firm or cosporation without the specific written permission of bl comp.

- **GRADING AND DRAINAGE GENERAL NOTES** bios or enter into construction contracts utilizing construction documents that are not yet final,<br>Consultant Shall not be responsible for any costs or delay arising as a result.
	- THE UNDERSCRIPS INTUITIES SHOWN HAVE REEN LOCATION FROM STELL FOR MISSING UNIVERSATION AND EXERTING THE VIDEO CONTINUES IN THE VIDEO CONTINUES INTO A CONTINUES IN THE VIDEO CONTINUES IN THE VIDEO CONTINUES IN THE VIDEO CON contractor is responsible for contacting the local municipalities to secure permits and for<br>Payment of fees for street cuts and connections to existing utilities.
		-
		-
	- THE PROPERTY IS LOCATED IN FLOOD ZONE X (AREAS DETERMINED TO BE OUTSIDE THE 0.2% ANNUAL CHANCE<br>FLOODPLAIN) AS DEPICTED ON FEMA MAP NUMBER 4213300315E, PANEL 315 OF 701, EFFECTIVE DATE<br>SEPTEMBER 25, 2000
	- THE PROPERTY IS LOCATED IN ZONE LC (LOCAL COMMERCIAL ZONE) PER WEST MANCHESTER TOWNSHIP ZONIN<br>MAP PREPARED BY C.S. DAVIDSON, INC., LAST REVISED 01/16/08.BOUNDARY INFORMATION SHOWN HEREON IS<br>BASED ON THE FOLLOWING:
	- deed book 88 page 890<br>A Plan Entitled "Tinal Subdivision Plan Commercial Area" prepared by C.S. Davidson, Inc.,<br>Dated7-:11-77, recorded in the York County Recorder of Deed Office in Plan Book 2 page 850 on
	-
	- TOPSOIL SHALL BE STRIPPED AND STOCKPILED FOR USE IN FINAL LANDSCAPING

the contractor is responsible for obtaining all necessary construction permits required by<br>governignt and local agences prior to construction. The contractor shall obtain all<br>recessary construction permits from the pennot,

- 
- UNDERDRAINS SHALL BE ADDED, IF DETERMINED NECESSARY IN THE FIELD BY THE OWNER/GEOTECHNICA<br>ENGINEER, AFTER SUBGRADE IS ROUGH GRADED.
- 
- PROPER CONSTRUCTION PROCEDURES SHALL BE FOLLOWED ON ALL IMPROVEMENTS WITHIN THIS PARCEL SO AS TO PREVAIL THE SULTIME OF ANY WATERCOURCE OR WELL MEPROVEMENTS WITHIN THE RECULATIONS OF THE SULTIME SULTIME OF A CONTRACT IN TH
- PROPORT MIPLIMINATION OF THE FUNCTION AND CONSTRUCTION METHODS FOR EARTHWORK AND STORM AND STORM THE SUPPORT OF THE STORM OF THE STORM CONSTRUCTION CONTINUES IN THE STORM OF THE STORM OF THE STORM OF THE STORM OF THE STORM
- 
- 
- 16. ROOF DRAINAGE SHALL BE DIRECTED AND CONNECTED AS SHOWN IN THE CIVIL ENGINEERING GRADING AND<br>DRAINAGE PLANS AND AS SHOWN ON PLUMBING PLANS BY THE ARCHITECT.
- 17. SHOP DRAWINGS: THE CONTRACTOR SHALL SUBMIT SHOP DRAWINGS OF MATERIALS AND STRUCTURES FOR<br>REVIEW AND APPROVAL PRIOR TO DELIVERY TO THE SITE. ALLOW 14 WORKING DAYS FOR REVIEW. 18. COPPER PIPE SHALL BE TYPE K TUBING WITH COMPRESSION FITTINGS.
- 20. POLY WAYN, CHLORIDE PIPE (PVCP) FOR STORM AND SAMITARY PIPING SHALL HAVE BUILT—IN RUBBER GASKET<br>COMPES PIVED EMERIAGNORM TO ASTIN D-3034 (SORAS) WITH COMPRESSION JOINTS AND MOLDED FITTINGS.<br>RECOMMENDED PROCEDURE, IN AC
- ALL RCP SHALL CONFORM TO THE REQUIREMENTS OF ASTM C-76; ALL RCP SHALL BE CLASS IV UNLESS<br>OTHERWISE SHOWN, JOINTS SHALL CONFORM TO THE REQUIREMENTS OF ASTM C-443,
- HIGH DONSTY POLYETHYLENE (HDPE) STONI SEWER 12" OR OREATER IN DUMITER SHALL BE HIGH SURE-LOCK SHALL BE HIGH SURE-LOCK AND STONIAL SEWER 12" OR OREATER IN DUMITERS SHALL BE THE SECOND WAS UNCONSTANTED EXTERIOR AND ONE ALL M
	- - 28. A ONE-FOOT WINIMUM CLEARANCE BETWEEN WATER, GAS, ELECTRICAL, AND TELEPHONE LINES AND STORM<br>SEWERS SHALL BE PROVIDED. A SIX-INCH MINIMUM CLEARANCE SHALL BE MAINTAINED BETWEEN STORM AND<br>SANITARY SEWER WITH A CONCRETE ENC CONTRACTOR SHALL PROVIDE ALL BENDS, FITTINGS, ADAPTERS, ETC., AS REQUIRED FOR PIPE CONNECTIONS TO<br>BUILDING STUB OUTS, INCLUDING ROOF/FOOTING DRAIN CONNECTIONS TO ROOF LEADERS AND TO STORM<br>DRAINAGE SYSTEM.
		-
		-

NOT RELEASED FOR CONSTRUCTION

FOR PERMITTING PURPOSES ONLY

- THE SITE UTILITY PLAN SHOWS SITE INSTALLED PIPES GREATER THAN 5" FROM THE BUILDING FACE. REFER TO<br>DRAWINGS BY OTHERS FOR BUILDING CONNECTIONS. SITE CONTRACTOR SHALL SUPPLY AND INSTALL PIPE<br>ADAPTERS AS NECESSARY AT RUILDING NORTH ARROW AND DEARINGS BASED ON PENNSYLVANIA SOUTH STATE PLAN COORDINATE SYSTEM NAD83.
- VERTICAL DATUM IS BASED ON NAVD88, DERIVED FROM GPS METHODS.
	-
- 
- 8-12-88.<br>8-12-88.<br>A FIELD SURVEY PERFORMED BY BL COMPANIES IN JANUARY 2014.
- THE CONTRACTOR SHALL PRESERVE EXISTING VEGETATION WHERE POSSIBLE AND/OR AS NOTED ON DRAWINGS.<br>REFER TO EROSION CONTROL PLAN FOR LIMIT OF DISTURBANCE AND NOTES.
- 
- the contractor shall provide and maintain traffic devices for protection of vehicles and<br>Pedestrians consisting of Driums, Barriers, Signs, Lights fences and Uniformed Traffic controllers<br>As required, Ordered by the Engine
- THE CONTRACTOR SHALL COMPACT FILL IN LIFTS COMPLIANT WITH THE GEOTECHNICAL REPORT, MAXIMUM LIFTS<br>UNDER ALL PARISING, BUILDING, AND DRIVE AREAS TO 95% OF THE MAXIMUM DRY DENSITY AS DETERMINED BY<br>ASTM D1557 (MODIFIED PROCTOR
- 
- CLEARING LIMITS SHALL BE PHYSICALLY MARKED IN THE FIELD AND APPROVED BY THE YORK COUNTY<br>CONSERVATION DISTRICT AGENT PRIOR TO THE START OF WORK ON THE SITE.
- 
- 
- all disturbance incurred to town, county, or state property due to construction shall be<br>restored to its previous condition or better, to the satefaction of the township of west<br>Manchester, the township authority, county o
- if impacted or contaminated soil is encountered by the contractor. The contractor shall<br>suspend excavation work of impacted soil and notify the onner and/or winer's environmental<br>consultant prior to proceeding with further
- **PRODUCT NOTES:**
- 19. GAS PIPE MATERIAL SHALL BE PER GAS COMPANY REQUIREMENTS.
- 
- 

#### UTILITY CONSTRUCTION NOTES

the contractor shall provide and maintain traffic devices for protection of vehicles and<br>Pedestrians consisting of drums, barriers, signs, lights fences and uniformed traffic controllers<br>As required, ordered by the enginee

THE CONTRACTOR SHALL VISIT THE SITE AND VERIFY THE ELEVATION AND LOCATION OF ALL UTILITIES BY VARIOUS MEANS PROTHER THE SITE AND VERIFY THE ELEVATION AND LOCATION OF ALL UTILITIES BY VARIOUS WERE SERVED OF DECOMPORATION OF

utility connection design as reflected on the plan may change subject to utility co. And west<br>Manchester township staff review.

THE CONTRACTOR SHALL ENSURE THAT ALL UTILITY COMPANIES, PENNDOT, AND WEST MANCHESTER TOWNSHIP<br>STANDARDS FOR MATERIALS AND CONSTRUCTION METHODS ARE MET. THE CONTRACTOR SHALL PERFORM PROPER<br>COORDINATION WITH THE RESPECTIVE U

THE CANTRACTOR SHALL ARRANGE FOR AND COORDINATE WITH THE RESPECTIVE UTILITY COMPANIES FOR SERVICE.<br>VARIOUS UTILITY COMPANIESTANCE. THE CONTRACTOR SHALL COORDINATE WORK TO BE FORFORMED BY THE<br>INSPECTIONS, AND DEMOLITION. <sup>1</sup>

all existing pavement where utility piping is to be installed shall be saw cut (unless demol<br>After utility installation is completed, the contractor shall install temporary and creat<br>Pavement repair as detailed on the plan 9. ALL PIPES SHALL BE LAID ON STRAIGHT ALIGNMENTS AND EVEN GRADES USING A PIPE LASER OR OTHER

Sanitary Lateral Shall Maintain (10° min, horizontal 1,5° vertical min.) Separation distance from<br>Water Lines, or additional protection measures will be required where permitted. RELOCATION OF UTILITY COMPANY FACILITIES SUCH AS POLES, TO BE DONE IN ACCORDANCE WITH THE<br>REQUIREMENTS OF THE FACILITY OWNERS.

THE CONTRACTOR SHALL COMPACT THE PIPE BACKFILL IN 6" LIFTS ACCORDING TO THE PIPE BEDDING DETAILS.<br>TRENCH BOTTOM SHALL BE STABLE IN HIGH GROUNDWATER AREAS. A PIPE FOUNDATION SHALL BE USED IN<br>AREAS OF ROCK EXCAVATION. STORM

CONTRACTOR TO PROVIDE SLEEVES UNDER FOOTINGS, PARKING AREAS, AND CURBS FOR UTILITY AND IRRIGATION

14. CONTRACTOR SHALL COORDINATE INSTALLATION FOR ELECTRICAL SERVICES TO PYLON SIGNS AND SITE LIGHTING<br>WITH THE BUILDING ELECTRICIAN/ELECTRICAL CONTRACTOR. 15. THE SITE CONTRACTOR SHALL RESTORE ANY UTILITY STRUCTURE, PIPE, UTILITY, PAVEMENT, CURBS, SIDEWALKS,<br>OR LANDSCAPED AREAS DISTURBED DURING CONSTRUCTION, TO THEIR ORIGINAL CONDITION OR BETTER.

THE COMTACTOR SHALL ARRANGE FOR AND COORDINATE WITH THE RESPECTIVE UTILITY COMPANIES FOR STENCE<br>INSTALLATIONS AND CONNECTIONS. THE CONTRACTOR SHALL COORDINATE WORK TO BE PERFORMED BY THE<br>CONNECTIONS, DISCONNECTION, RELOCAT

**ELECTRIC, TELEPHONE, AND CABLE SERVACES FOR THE SITE SHALL BE INSTALLED UNDERGROUND THE SITE<br>
CONTRACTOR SHALL BEST CHANGED FOR THE SITE SHALL BE INSTALLED UNDERGROUND THE STREET PAYABOTION STORE IN THE SHALL BE CONTROLLE** 

ALL WATER LINES TO HAVE A MINIMUM COVER OF 48" AND A MAXIMUM COVER OF 60" UNLESS OTHERWISE<br>APPROVED BY YORK WATER COMPANY. ALL LINES SHALL BE BEDDED IN 6" SAND AND BACKFILLED WITH 12"

ALL WATER MAKE, WATER SERVICES, AND SANTARY SEMENT CHANGE COMPARY TO THE DEPARTMENT OF<br>DIVINIMENTAL PROTECTIONS AND SPECIFICATIONS FOR POTABLE WATER SPECIFIC TO THE ASSEMBLE FOR WELL AS TO<br>ACCESS COVERS IN VEHICILAR TRAFFI

.<br>20. ALTERNATIVE METHODS AND PRODUCTS OTHER THAN THOSE SPECIFIED MAY BE USED IF REVIEWED AND APPROVED<br>BY THE OWNER, ENGINEER, UTILITY PROVIDER AND APPROPRIATE REGULATORY AGENCIES PRIOR TO INSTALLATION. 21. THE CONTRACTOR SHALL MAINTAIN ALL FLOWS AND UTILITY CONNECTIONS TO EXISTING BUILDINGS WITHOUT INTERRUPTION UNLESS, THE INTERRUPTION UNLESS, THE PROJECT ENGINEER, UTILITY<br>INTERRUPTION UNLESS, AND GOVERNING AUTHORITIES.

22. ANY EXISTING POTABLE WATER WELL(S) IF FOUND SHALL BE ABANDONED AND REMOVED PER THE DEPARTMENT<br>OF ENVIRONMENTAL PROTECTION AND HEALTH CODE REQUIREMENTS.

23. THE CONTRACTOR MAY SUBSTITUTE MASONRY STRUCTURES FOR PRECAST STRUCTURES IF APPROVED BY THE SITE<br>ENGINEER AND ALLOWED BY THE TOWNSHIP ENGINEER OR GOVERNING AUTHORITY.

24. MANHOLE RIMS AND CATCH BASIN GRATES SHALL DE SET TO ELEVATIONS SHOWN, SET ALL EXISTING MANHOLE RIMS AND VALVE COVERS TO BE RAISED OR LOWERED FLUSH WITH FINAL GRADE AS NECESSARY. TOWNSHIP SEWER AUTHORITY'S CONSTRUCTION AND MATERIAL SPECIFICATIONS AND TITLE 25, CHAPTER 73, RULES<br>AND REGULATION OF THE PENNSYLVANIA DEPARTMENT OF ENVIRONMENTAL RESOURCES AS AMENDED.

26. UTILITY PENETRATIONS AND LOCATIONS ARE SHOWN FOR THE CONTRACTOR'S INFORMATION AND SHALL BE<br>VERIFIED WITH THE MEP DRAWINGS AND CONSTRUCTION MANAGER.

27. ALL UTILITY CONSTRUCTION IS SUBJECT TO INSPECTION FOR APPROVAL PRIOR TO BACKFILLING, IN ACCORDANCE<br>WITH THE APPROPRIATE UTILITY COMPANY AND/OR THE LOCAL MUNICIPALITIES' REQUIREMENTS.

30. CONTRACTOR SHALL PROVIDE ALL LIGHTING COMPONENTS INCLUDING POLES, FIXTURES, CONDUIT AND PULL CORDS<br>FOR EXTERIOR SITE LIGHTING SYSTEM AND SIGNAGE.

Companies ENVIRONMENTAL<br>LAND SURVEYING 4242 Carlisle Pike, Suite 26<br>Camp Hill, PA 17011<br>(717) 651-9850<br>(717) 651-9858 Fax NAME **STATE** STORE 읎 X<br>X<br>E **PROPOS** TOWNSH Desc<br>PER ≿anau<br>Date<br>XX/XX  $\frac{3}{2}$  –  $\approx$  n + n Designed<br>Drawn Checked<br>Approved<br>Scale<br>Project No.<br>Date XXX<br>N.T.S. XXCXXX XX/XX/X CAD Fler **GENERAL NOTES** heet No. GN-01

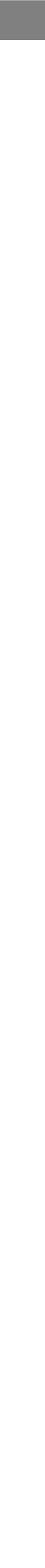

 $\frac{9}{5}$ 

sta

්

& MEP Sta

ج<br>خ

 $\mathbf{v}$ 

 $\mathbf v$ 

 $\mathbf{v}$ 

 $\mathbf{v}$ 

 $\overline{M}$ 

 $\overline{M}$ 

Tab

**Standards** 

Intranet-

on the

available

are

**PDFs** 

size

 $\overline{a}$ 

 $\Lambda$ 

 $\Lambda$ 

 $\lambda$ 

 $\lambda$ 

 $\lambda$ 

 $\lambda$ 

REVIT

់ច័

Micro.

Bently

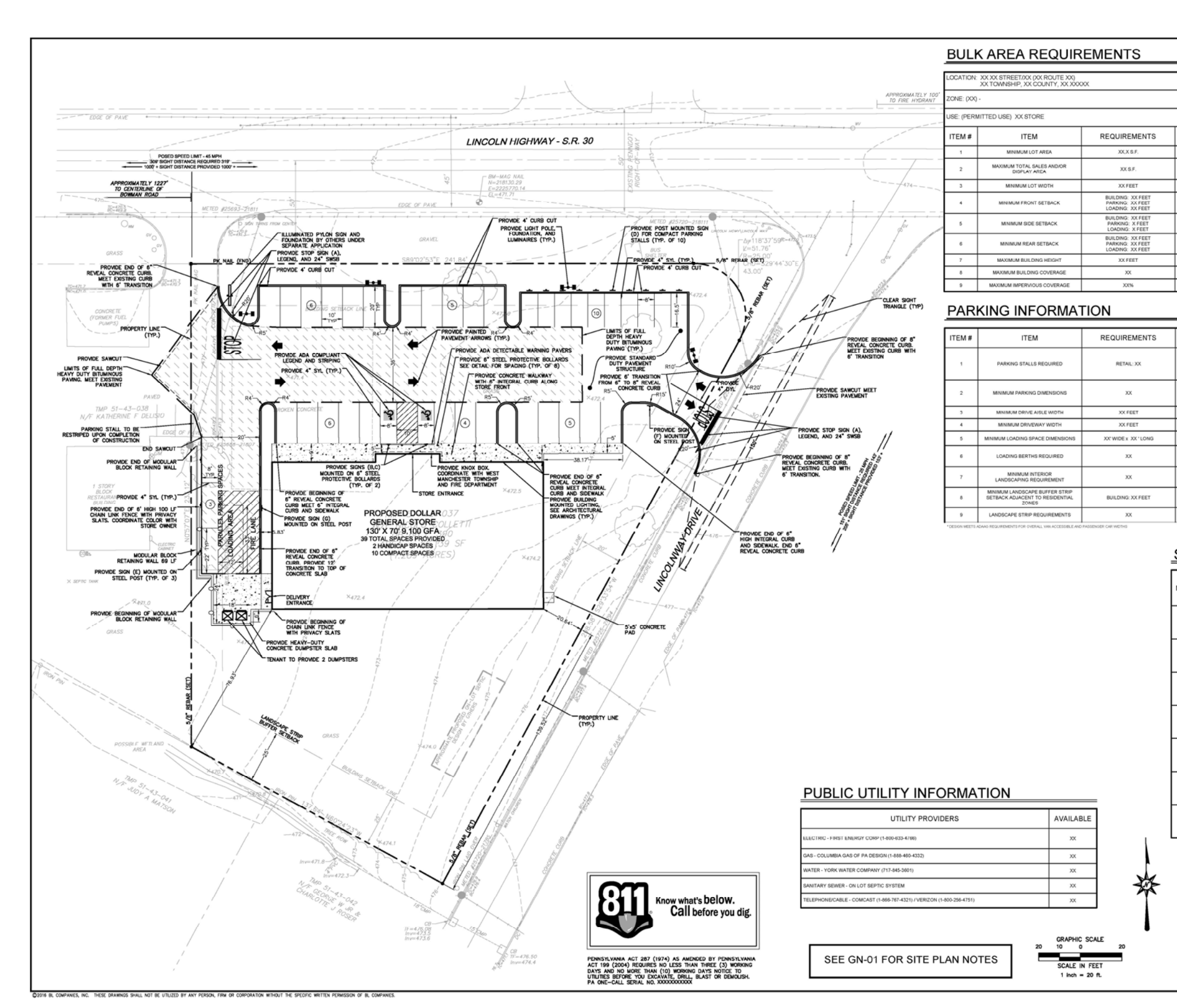

ПT n in I

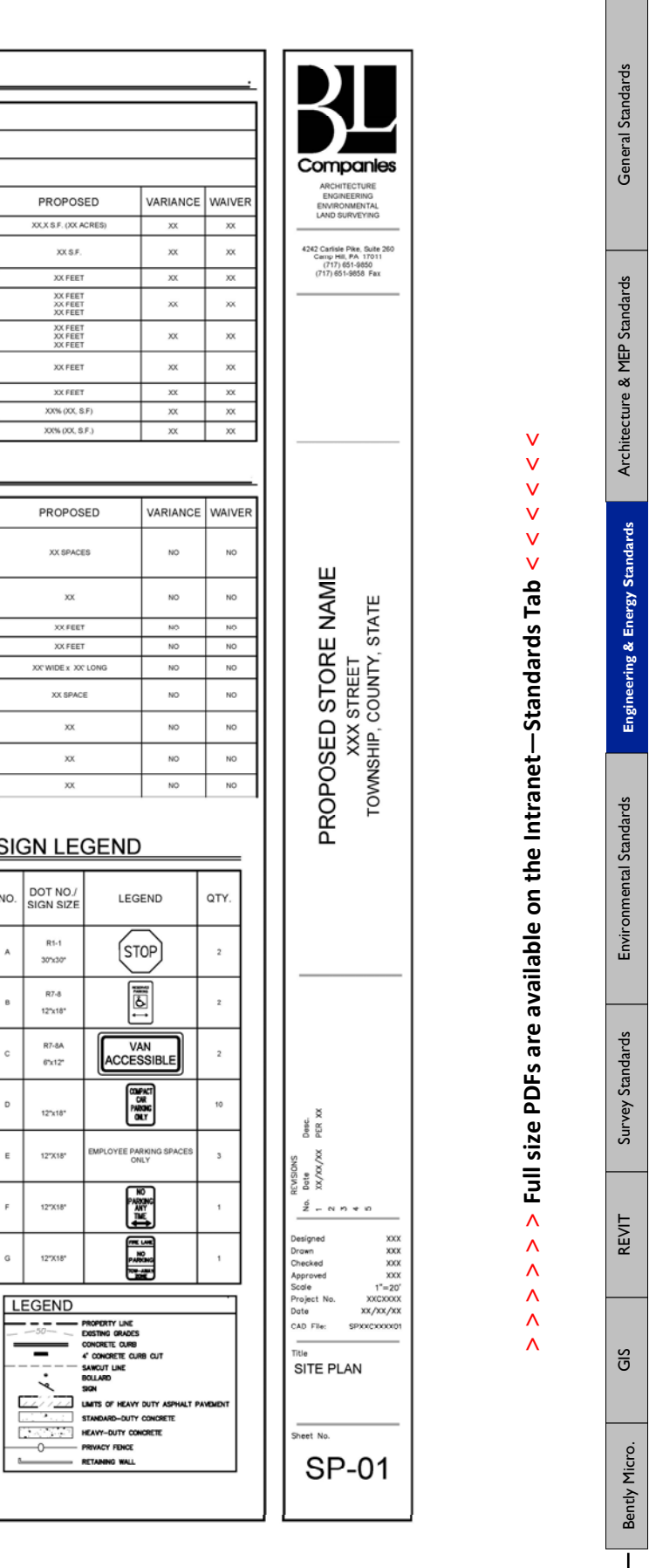

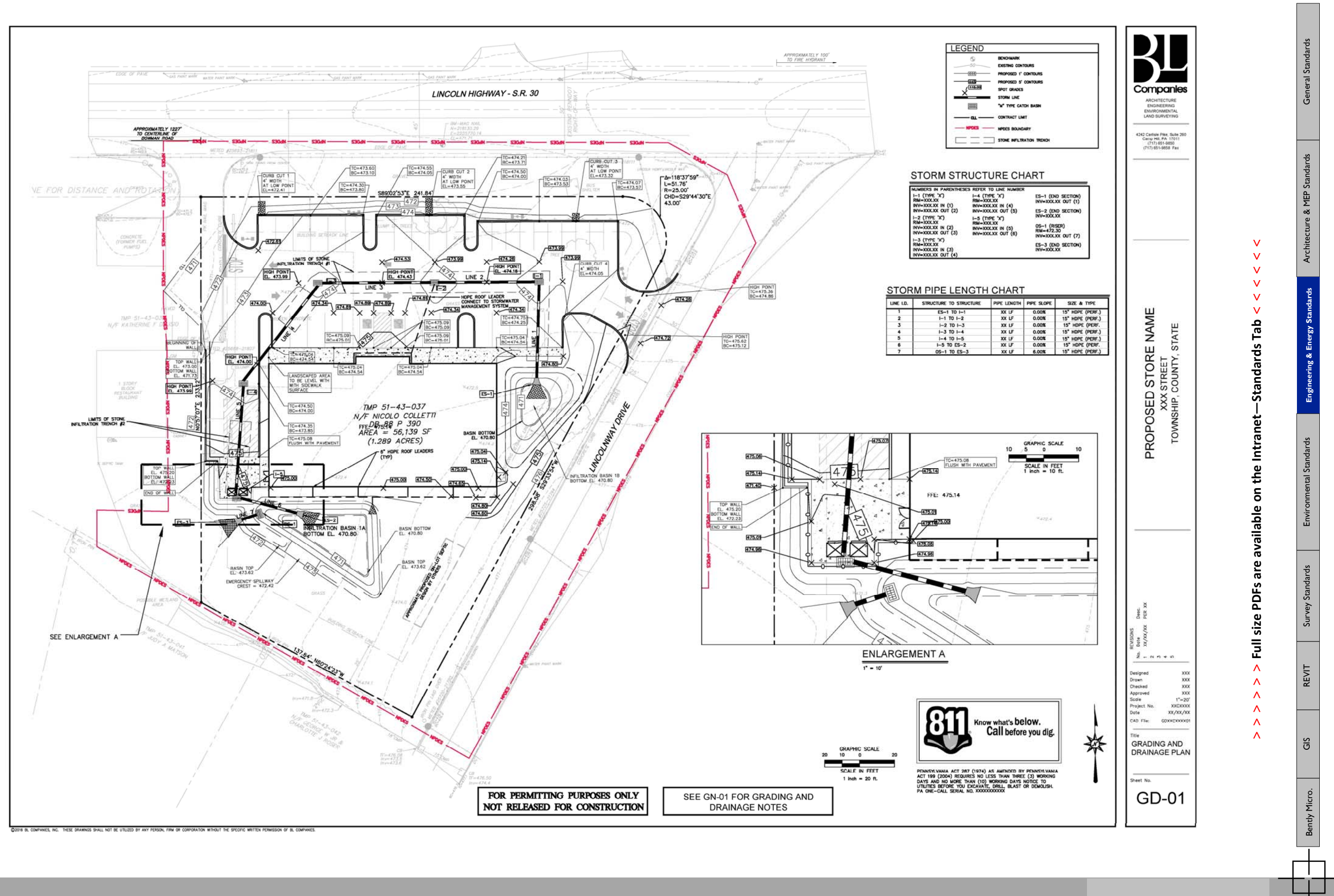

ПT

**> > >** Page 15 // Section 3

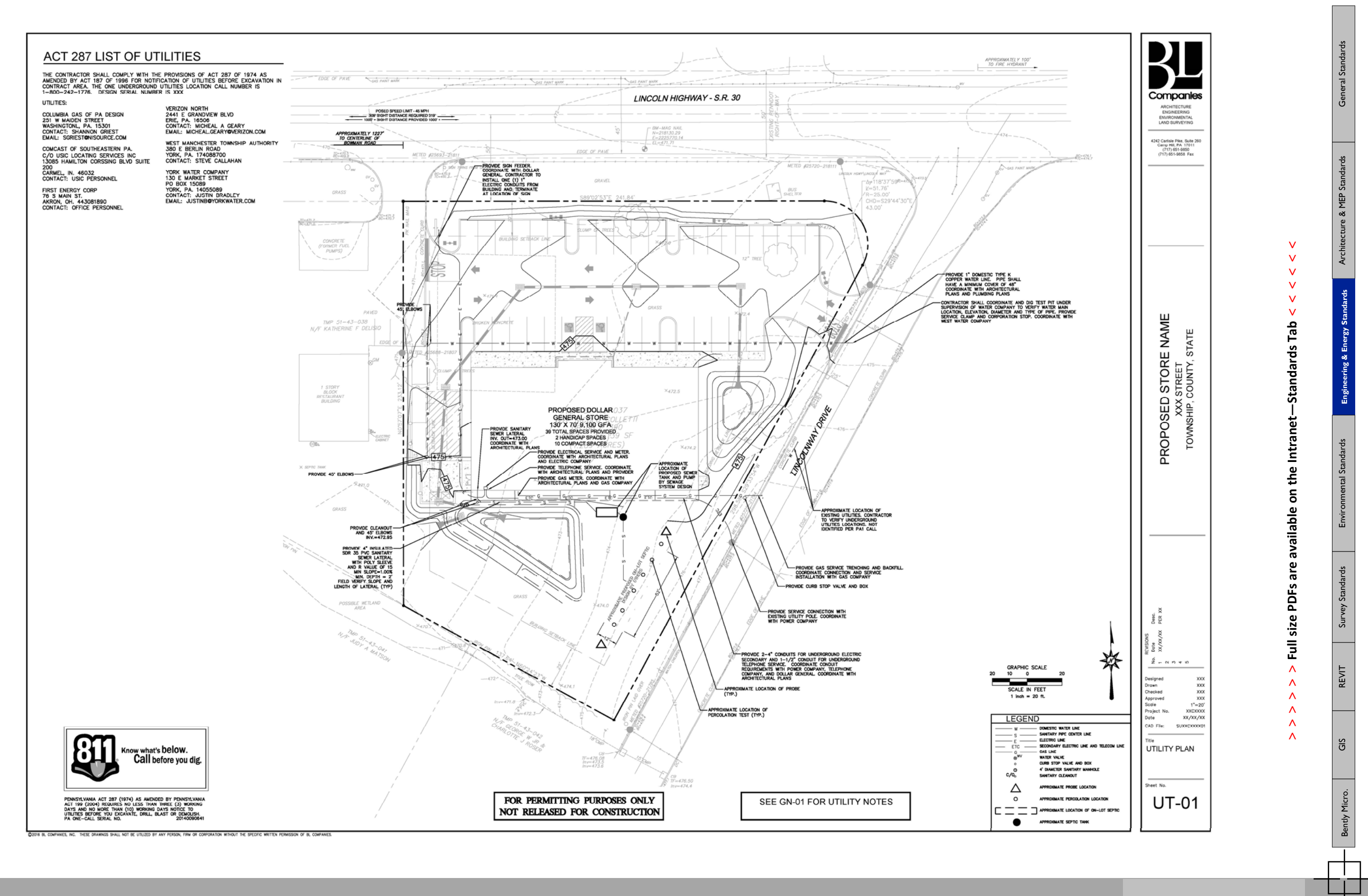

## **> > >** Page 16 // Section 3

n T m

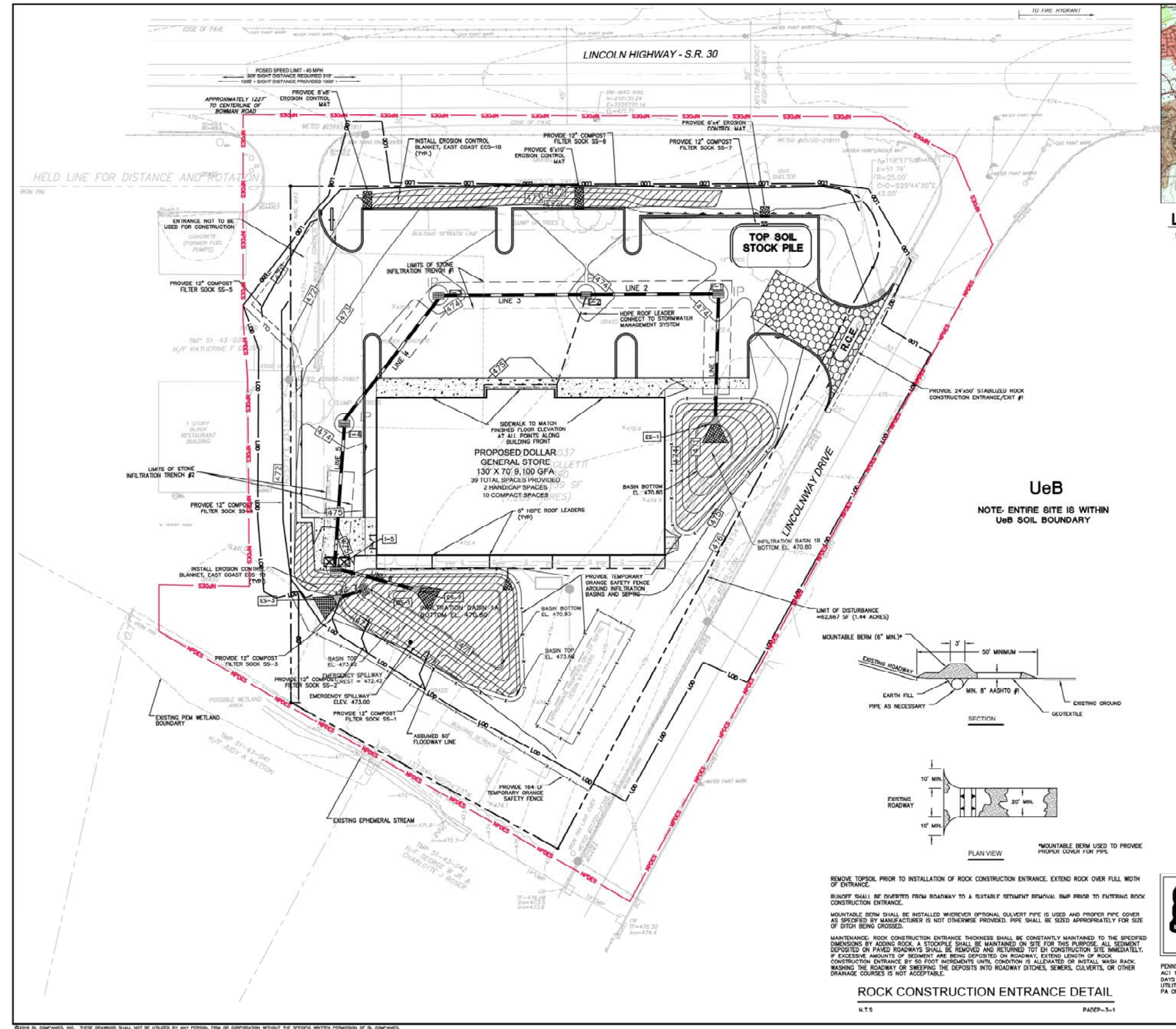

71 M

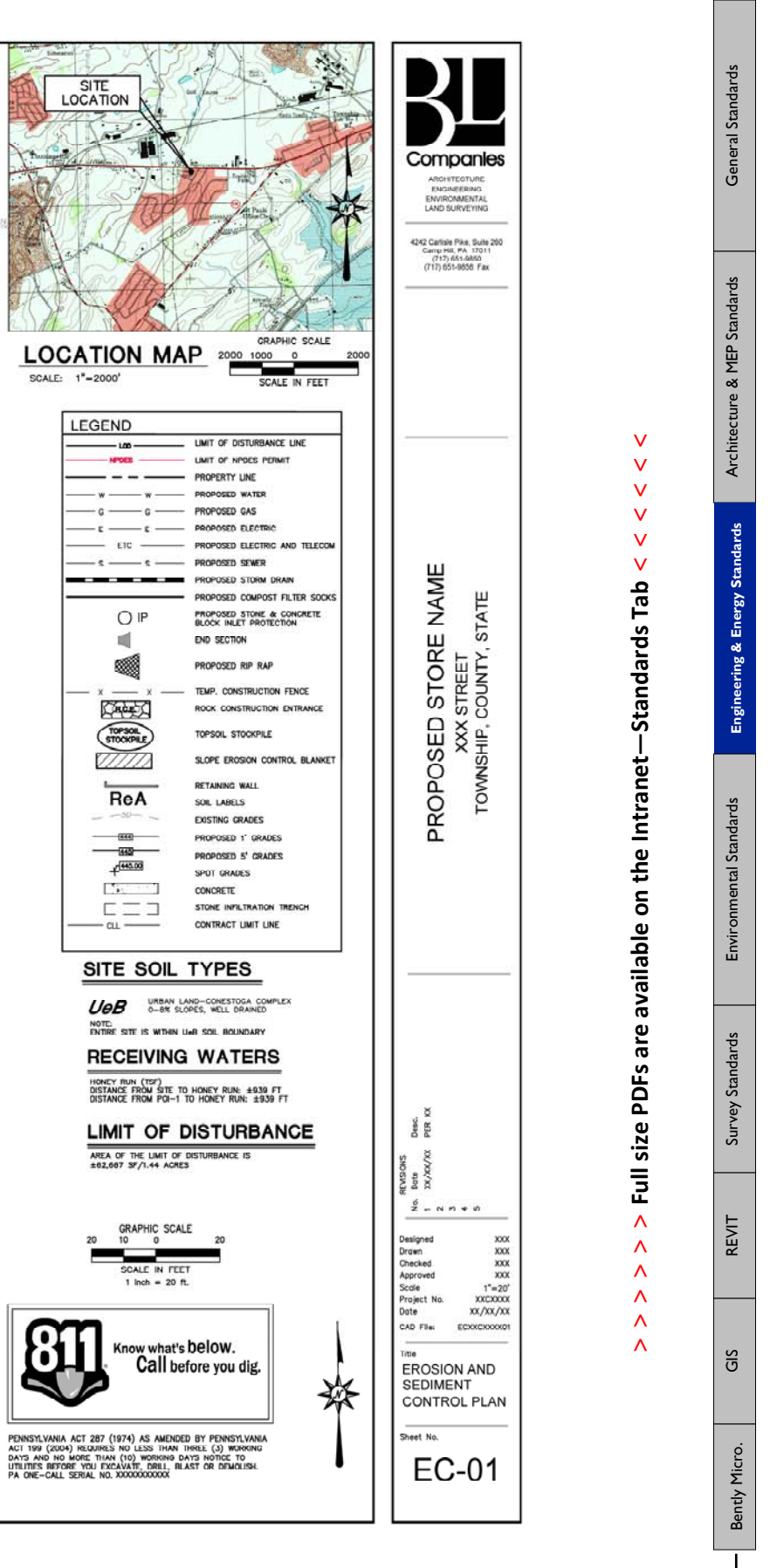

**> > >** Page 17 // Section 3

#### **GENERAL E&S NOTES**

**India** I T

#### SOIL LIMITATIONS AND RESOLUTIONS

- 
- MEARCH WE RECORD INTO THE RELEASE OR ANOTHER WAS ARRESTED FOR THE RELEASE AND THE RELEASE OR THE RELEASE OR THE RELEASE OR ANOTHER AND THE RELEASE OR ANOTHER AND THE RELEASE OR ANOTHER AND THE RELEASE OR ANOTHER AND THE RE
- 
- 
- 
- 
- 
- 
- 
- 
- 
- 
- 
- 
- 
- PRECIS ON MEDIATRY IN DESCRIPTION IN WARRANTIES IN CHARGE THE STANDARD CONSTRAINING THE CHARGE THE CHARGE THE CHARGE THE STANDARD TO THE CHARGE THE STANDARD THE CHARGE THE STANDARD TO THE CHARGE THE STANDARD THE CHARGE THE
- 
- 
- 
- 
- 
- 
- 
- 

#### STABILIZATION SPECIFICATIONS

- 
- 
- UPON TEMPORARY CESSATION OF AN EARTH DISTURBANCE ACTIVITY OR ANY STAGE OR PHASE OF AN ACTIVITY WEBSITE AND RESULTING THE STAGE OR PHASE STATE STAGE AND THE MANUFACTURE CONTROL IN THE MANUFACTURE OF THE STAGE OF THE STAGE O
- ARE TO<br>PLAN<br>FLATTE<br>AREAS<br>INCHES<br>MINIMU
- 3.<br>WHO AND TO CONSIDER THE CONSIDER TO THE MINOR CONTINUES IN A RECORD TO A MINOR CONTINUES. THE VIDEO OF THE WAS<br>MINOR AND TO CONSIDER THE CONTINUES IN A RECORD AND MUSCULE IN A RECORD OF MINOR CONTINUES.<br>MINOR AND TO CON
- WO SEEDER PREMAKTIKE CONFACTED SOLES SIGNING ESCAPE OF THE CONFIDENT THE CONFIDENT WAS CONFIDENTED AND SEEDER AND STRUCTURE CASE THE CONFIDENT OF THE CONFIDENT AND CONFIDENT AND CONFIDENT AND CONFIDENT AND CONFIDENT AND CO
- 
- A COPY OF THE APPROVED EROSON AND SEDMENT CONTROL. PLAN MUST BE AVAILABLE AT THE PROJECT STE AT AREAS TO BE FILED ARE TO BE CLEARED. GRUBBED, AND STRIPPED OF TOPSOIL TO RENOVE TRES, VECETATION,<br>CAN PROR TO MELEVATION OF TH
	-
	-

- 
- 
- 
- 
- 

- IVIANTIN I ETYMPICS IS A MAY SUBDAIRED PRODUCE PRODUCED AND SUBDAIRED PROPERTY.<br>THE STATE IS STANDARD ALL EROSION AND SUBDAIRT BAPS AFTER EACH ROMOTE THAT A RECORD AND SUBDAIRT BAPS AFTER EACH ROMOTE FOR MAIN THAN A REPORT
- 
- 
- 

#### TEMPORARY SEEDING FOR SOIL STABILIZATION

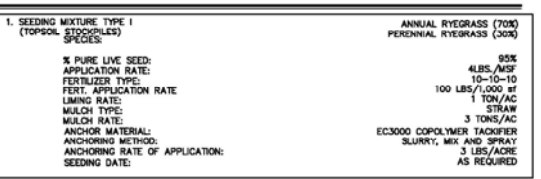

COMPONING TO THE REQUIREMENTS OF THE PENNSYLVANIA SOIL CONDITIONER AND FAMIL DROWTH SUBSTANCE LAW.<br>ANALYSIS FOR SEDDED AND SOORED, AREA. USE ONE PONAL ATOMOS OF 20-10-5 MAD LELB-FO ANALYSIS 20<br>CONTROLLED RELEASE FOR TREE,

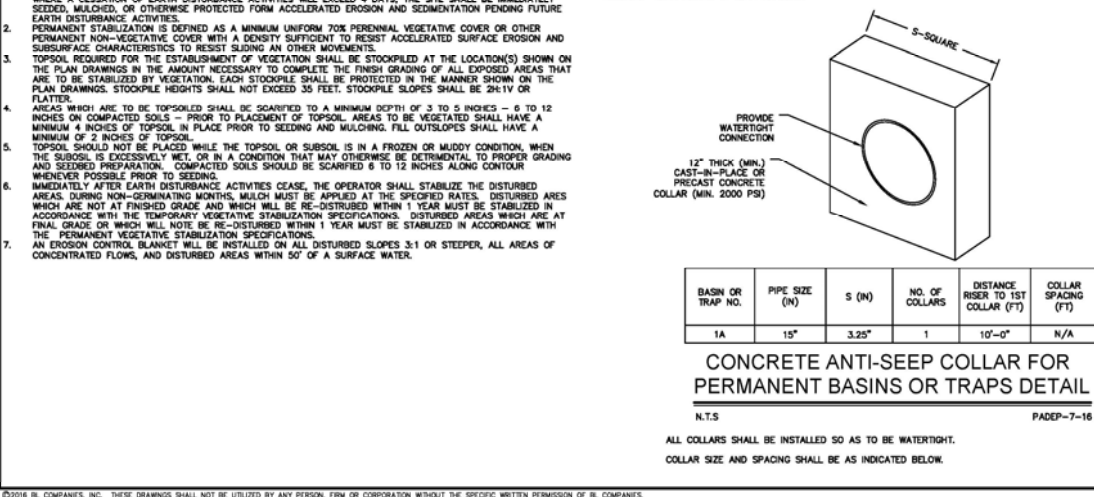

#### SLOW-RELEASED NITROGEN FERTILIZER

iforming to the requirements of the pennsylvania soil conditioner and plant growth substance Law,<br>"of december 1, 1977, P.L. 238, No. 86 (39–3,882), AS anemades, No Plant growth substance Law,<br>Dry Formulations of either 38

BASIC FERTILIZERS- USE DRY FORMULATIONS OF 10-20-20, AT A RATE OF 1000 LBS, ACRE, ANALYSIS FOR SEEDED<br>AND SODDED AREAS, USE DRY FORMULATIONS OF 20-10-5 AND 16-8-16 ANALYSIS CONTROLLED RELEASE FOR TREE.<br>SHRUB, AND WHE TYPE

# -38-0-0 UREAFORM-30.03 MINIMUM TOTAL NITROGEN (TN) COLD WATER INSOLUELE-25.0%<br>-32-0-0 ID TO 38-0-0 SLUUR COATED UREA MICOX MURINM UREA NITROGEN-3.54 MINIMUM<br>-33-0-0 IBOU-COARSE GRADE (0.7 TO 2.5 MA)<sup>11</sup> A 7-0AY DISSOLUTION

#### **SEED FORMULAS**

.<br>Conformato to the peaksylvana seed act of 1985 (act no. 187) and anexements, and requilations of the g.<br>Hang the peaksylvana departibut of about three burking from industry, conduct purity and y<br>genuration avalysis, foll

GERMANTION MALTISS, FOLLOWING THE CURRENT WULLE TOY TESTING SEEDS, OF THE ASSOCIATION OF OFTICAL SEED.<br>WAR CREATING ORDINATED IN THE CURRENT BLUE AND THE CHARGE SO THE ASSOCIATION OF THE MINOR TESTING CROWNETCH SEED. PRETE

TARLE A

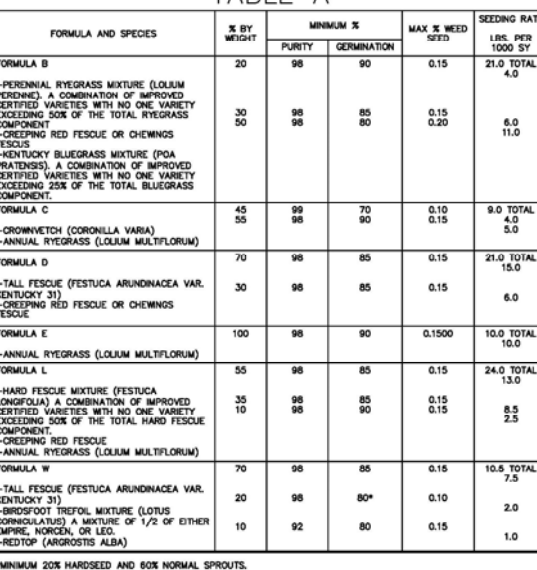

SPREAD SEEDS WHERE INDICATED AND AT THE RATES SPECIFIED IN TABLE A, OR OTHERWISE INDICATED. SPREAD<br>SEEDS WITHIN THE FOLLOWING DATES, OR AS OTHERWISE INDICATED OR DIRECTED.

-formula B, D, and L — march 15 to June 1, august 1 to october 15<br>- Formula C — ricerass portion: march 1 to october 15, crommatich portion: anythie except<br>- Formula C — march 15 to october<br>- Formula W — April 1 to June 15

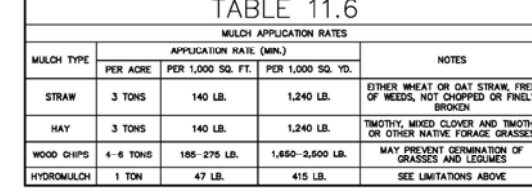

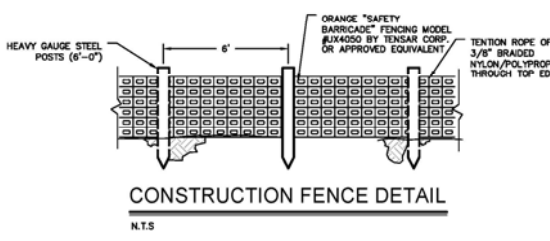

SEQUENCE OF CONST

## CHEDULE WORK TO MINIMIZE THE LENGT

- SOLEDULE WORK TO MINIMIZE THE LINDIN CHARGE AND STATISTICS ON CONTINUOUS CONTINUOUS CONTINUOUS CONTINUOUS CONTINUOUS CONTINUOUS CONTINUOUS CONTINUOUS CONTINUOUS CONTINUOUS CONTINUOUS CONTINUOUS CONTINUOUS CONTINUOUS CONTIN
- 
- **EROPSO MARCHINES SULLA CONSUMER SULLA CONSUMER SUB-**<br> **AROUND THE REGIONAL OFFICE A FOLLOWS:**<br>
2. A FL LOWER MAY BOTH DRIVER SUN INCONSULT OF DEPARTMENT OF CRITICAL STACES OF BUT<br>
CONSULT ON THE ARC PARTMENT OF CRITICAL S
- 
- 
- -
	-
- **HARRIS AND MANUS SHARING CONSULTING SCALE AND MANUS AND MANUS AND MANUS AND MANUS AND MANUS AND MANUS AND MANUS AND MANUS AND MANUS AND MANUS AND MANUS AND MANUS AND MANUS AND MANUS AND MANUS AND MANUS AND MANUS CONSULTIN** 
	-
	-
	-
	-
	- DESIGNATES CRITICAL STAGE OF PCSM INSTAL **SOIL SUPPLEMENTS**
	- UNIFORMLY APPLY SUPPLEMENTS TO THE A<br>PROPERLY DOCUMENT BULK DELIVERY, AS<br>ON TOPSOLED AREAS, RLEND THE WITH IS<br>DOCHNA HARROWING, OR BY ANOTHER ACCORD<br>MAY BE PERFORMED DURING TILLAGE OPERA<br>RLEND AREAS, APPLY SOIL, SUPPLEMENT
- - -PULVERIZED AGRICULTURAL LINESTON<br>1-10-20-20 ANALYSIS COMMERCIAL-1-<br>30-0-0 UREAFORM FERTILIZER-SOLE<br>1.000 COATED UREA FERTILIZER S.Y. AS DIR

#### **LIME AND FERTILIZ**

- **TA** AMENDMEN PERMANENT SEE SOIL<br>AMENDMENT PER ACRE PER 1,00 GRICULTURAL<br>LIME 6 TONS 240 10-10-20<br>FERTILIZER 1,000 LB. 25 **TEMPORAR** GRICULTURAL<br>LIME 1 TON 40  $10-10-10$  500 LB. 12.5
- ADAPTED FROM PENN STATE, "EROSION CONTROL AND<br>NOTE: A COMPOST BLANKET WHICH MEETS THE STAN
- NYLON/POLYPROPYLENE

TO A THREE CONFIDENTIAL CONTRACT THE RESEARCH CONFIDENCE IN A SUBJECT TO BE A SUBJECT TO BE A SUBJECT AND SUBJECT AND SUBJECT AND SUBJECT OF A SUBJECT OF A SUBJECT CONFIDENCE INTO A SUBJECT OF A SUBJECT OF A SUBJECT OF A S

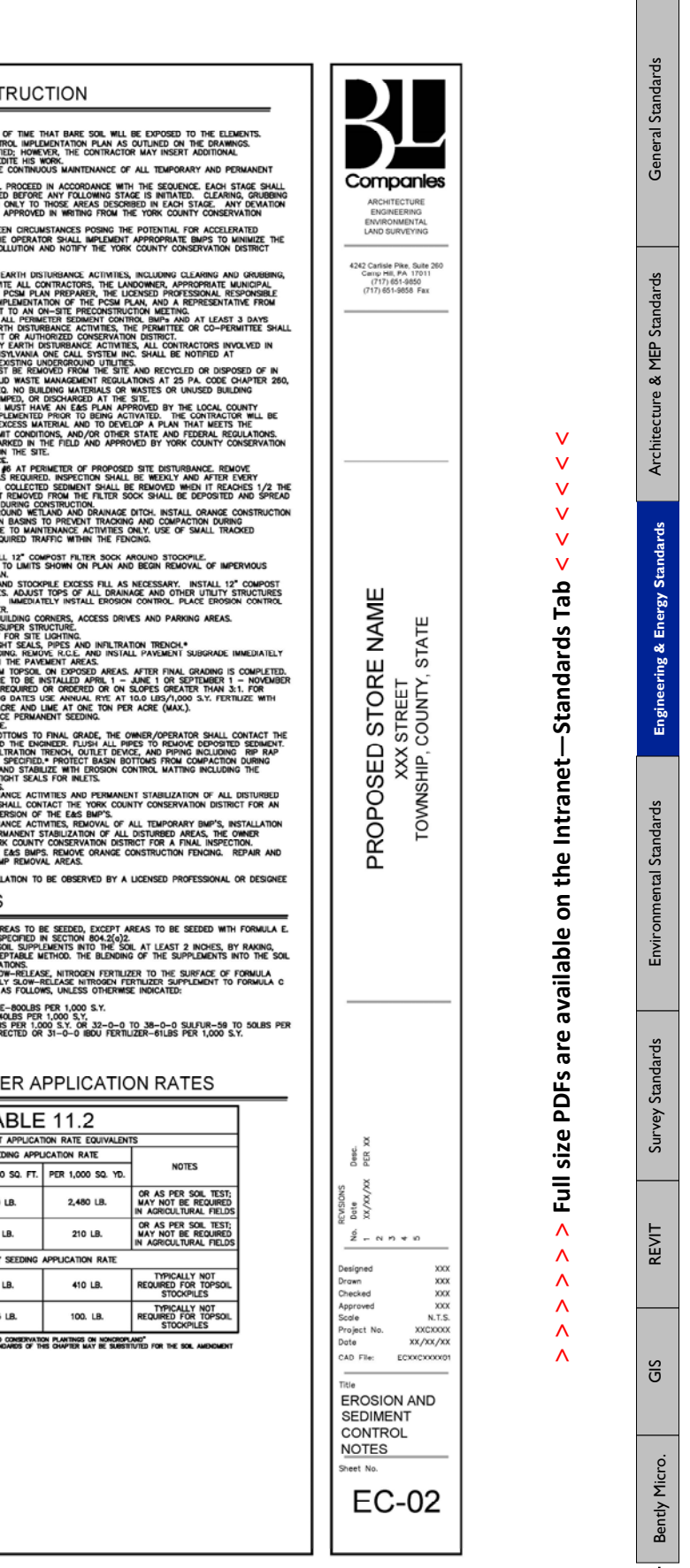

**Contract Contract** 

#### $\rightarrow$  > > Page 18 // Section 3

**The State** m n

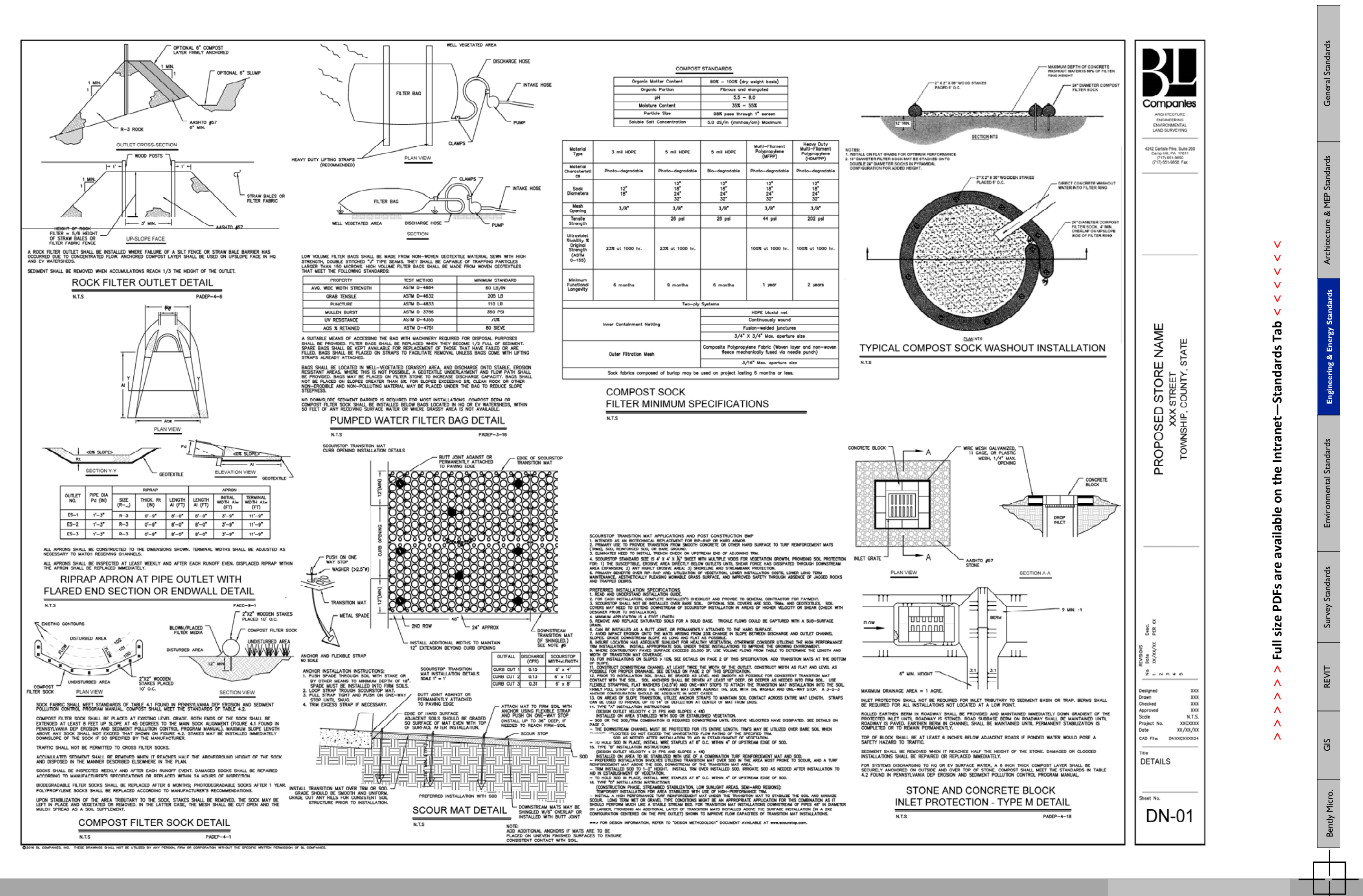

**> > >** Page 19 // Section 3

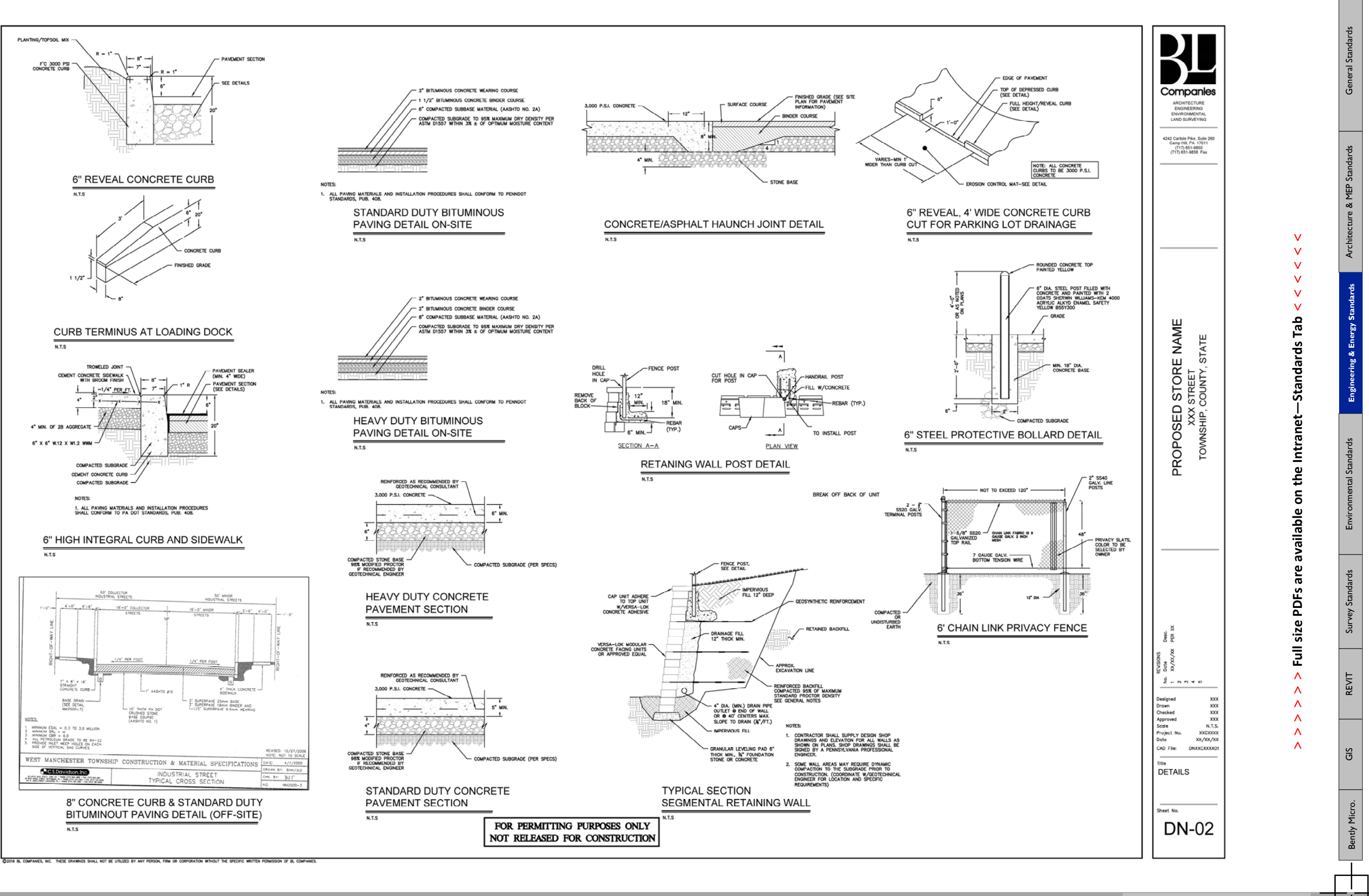

Fil m i

**> > >** Page 20 // Section 3

 $\frac{1}{\sqrt{2}}$ m

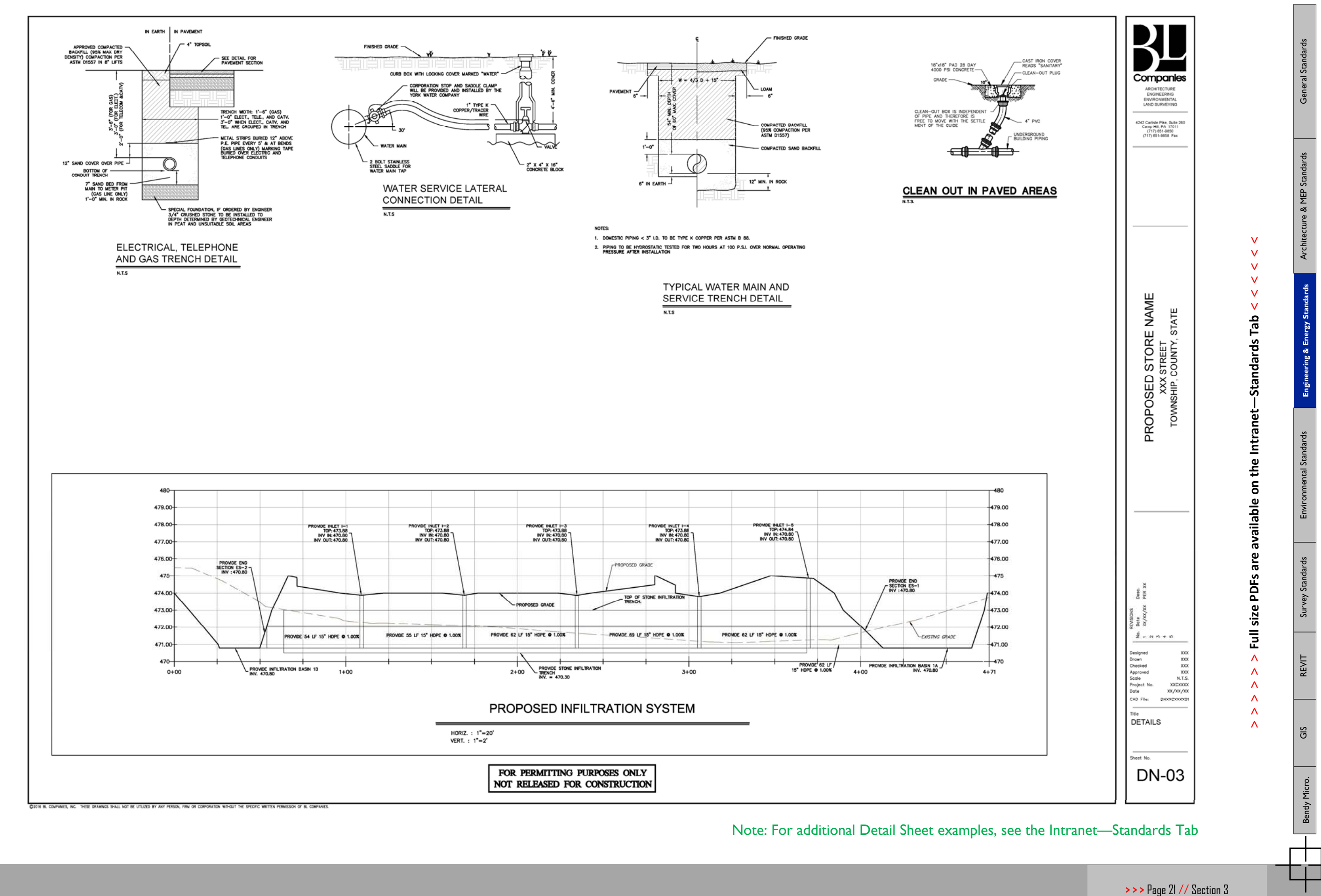

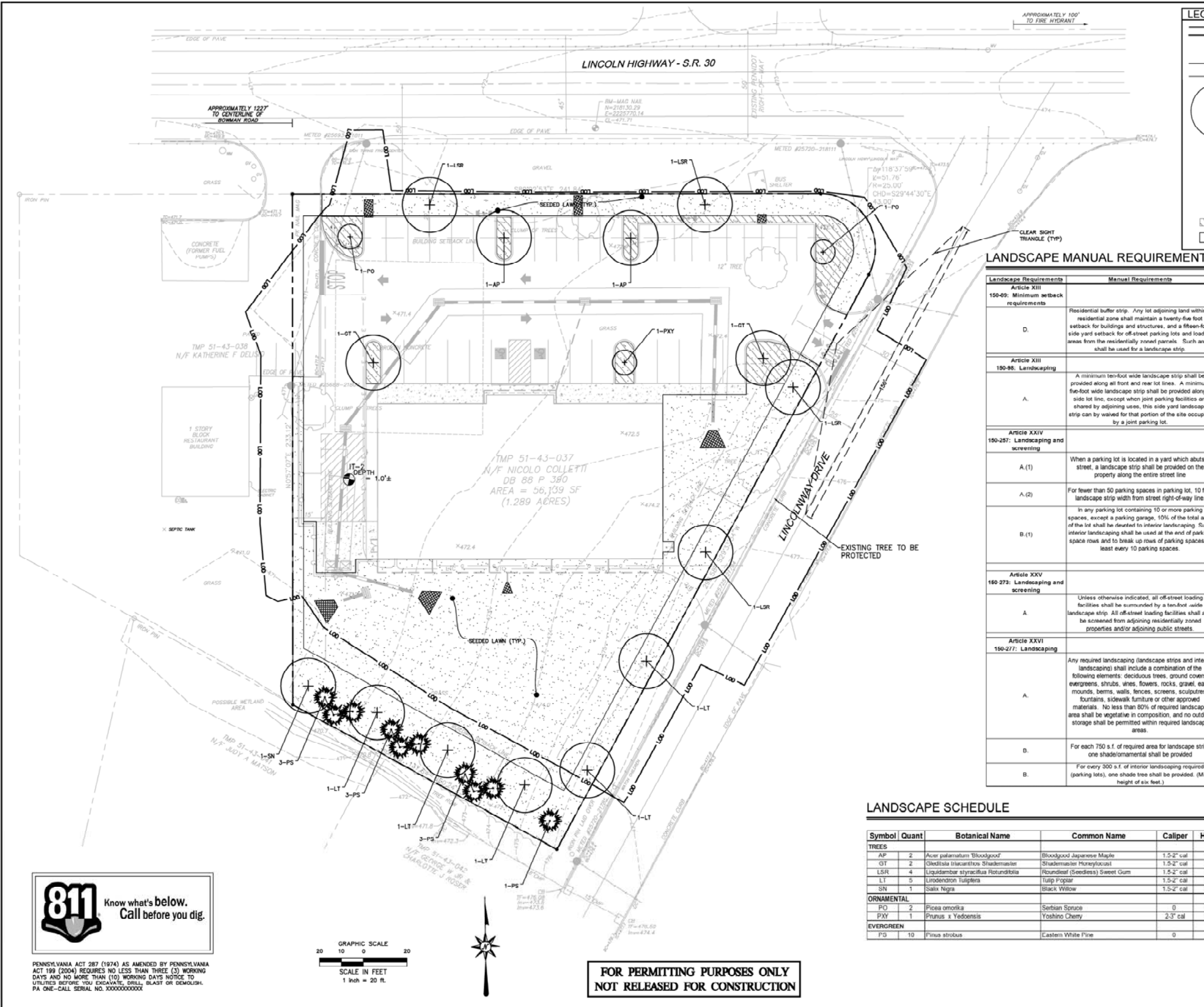

 $\frac{1}{\sqrt{2}}$ m

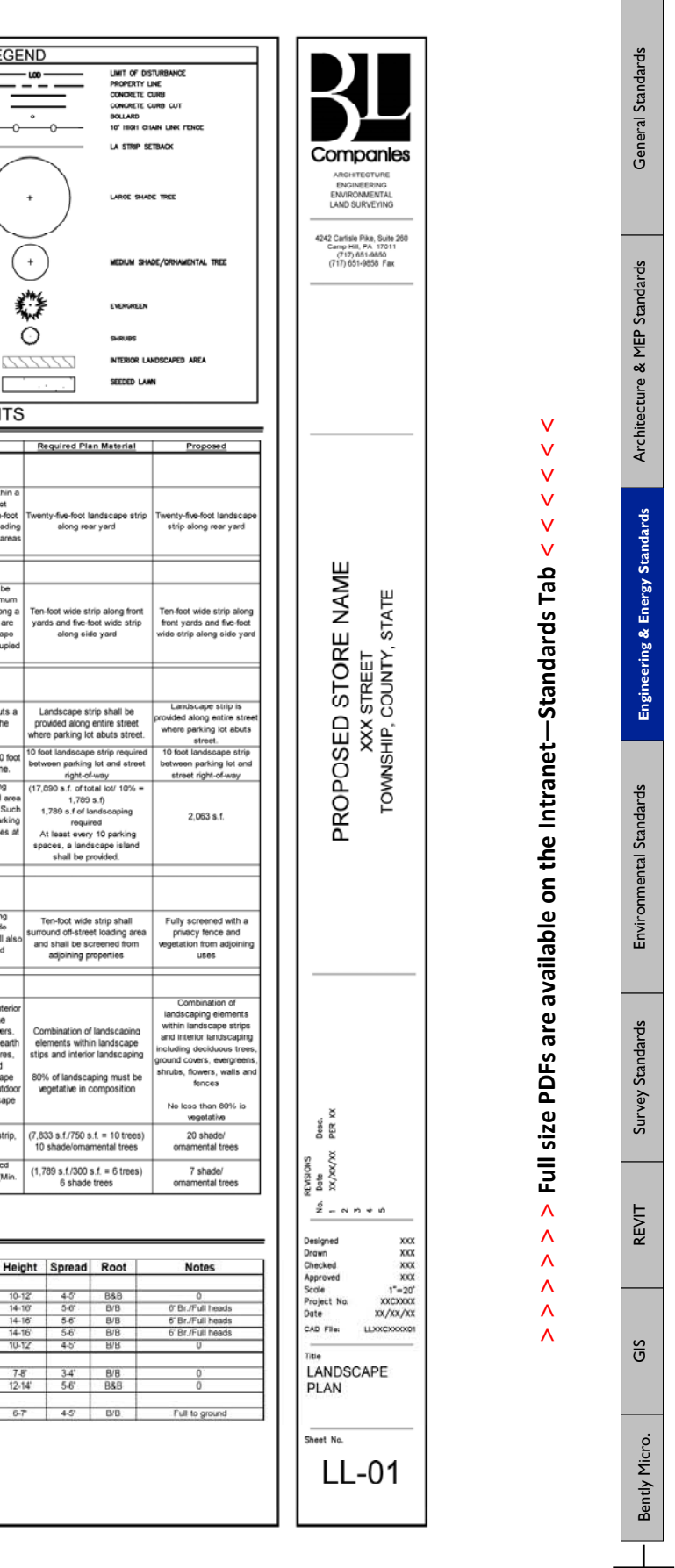

 $\sim$  100  $\pm$ 

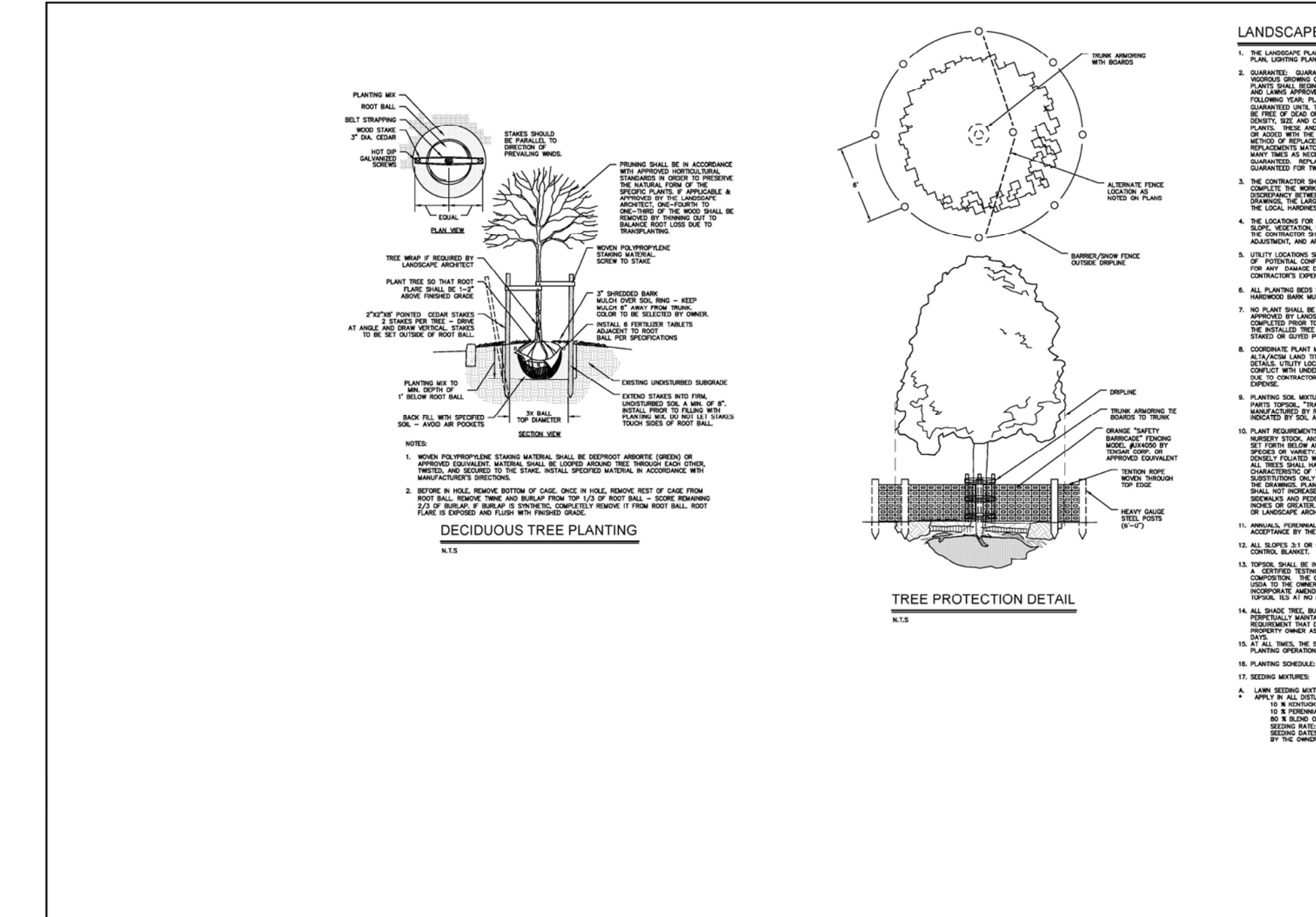

FOR PERMITTING PURPOSES ONLY NOT RELEASED FOR CONSTRUCTION

O2016 BL COMPANES, INC. THESE DRAWINGS SHALL NOT BE UTILIZED BY ANY PERSON, FIRM OR CORPORATION WITHOUT THE SPECIFIC WRITTEN PERMISSION OF BL COMPANES

ПT I T

LANDSCAPE NOTES

- 
- PLACEMENTS SHALL BE MADE AT THE CONTRACT<br>TWO FULL YEARS FROM TIME OF REPLACEMENT.
- 
- DNIRACTOR SHALL ACCURATELY STARE COT THE LOCATIONS FOR ALL PLANTS FOR THE<br>TMENT, AND APPROVAL OF OWNER AND/OR LANDSCAPE ARCHITECT PRIOR TO PLANTING
- - no plant shall be placed in the ground before rough grading has been completed and approved by lawoscape contraction and approved the location of all trees said perfects. States and approved by the owner or lawoscape aroun
	- STANDA UN WITH FAIR METAL LOCATIONS WITH STE UTILITIES. SEE STE AND GRADING PLANS AND ACCORDINATE PLANT MATERIAL LOCATIONS WITH SITE UTILITIES. SEE STE AND GRADING PLANS AND ANNOUNCEMENT CANNON INTERNATIONAL AND INSTITUTE
	-
	-
- 1. ANNUALS, PERENNIALS, AND GROUNDCOVERS: ALL PLANT MATERIALS ARE SUBJECT TO INSPECTION AND<br>ACCEPTANCE BY THE OWNER OR LANDSCAPE ARCHITECT.
	-
- 
- 
- 
- 16. PLANTING SCHEDULE: SPRING PLANTING: APRIL 51-JUNE 30<br>FALL PLANTING: SEPTEMBER 1 NOVEMBER 15
- 
- -

.<br>All Planting beds shall be mulched to a depth of 3", mulch shall be triple—shredded<br>Hardwood bark mulch, "interior landscape trees along the swale do not receive mulch.

ಕ್ಷ Sta . THE LANDSCAPE PLAN AND DETAIL ARE FOR LANDSCAPING INFORMATION ONLY, PLEASE REFER TO THE SITE<br>PLAN, LIGHTING PLAN, GRADING AND DRAINAGE PLAN , AND DEMOLITION PLAN FOR ALL OTHER INFORMATION. IF AN UGGINNER PLAN, GRADING WAY ORRANGE FLAX , AND DEMOUTION PLAN FOR ALL OTHER INFORMATION CURRENT DURING CONTINUES IN THE REPORT OF THE CONTINUES IN THE CONTINUES IN THE CONTINUES IN THE CONTINUES IN THE CONTINUES IN TH  $rac{1}{2}$ Companies ြိဳ ENVIRONMENTAL<br>ENVIRONMENTAL<br>LAND SURVEYING 242 Carlisle Pike, Suite 260<br>Camp Hill, PA 17011<br>(717) 651-9850<br>(717) 651-9858 Fax ture & MEP Standards THE CONTRACTOR SHALL SUPPLY ALL LABOR, PLANTS, AND MATERIALS IN OUANTITIES SUFFICIENT TO<br>COMPLETE THE WORK SHOWN ON THE DRAWINGS AND LISTED IN THE PLANT SCHEDULE. IN THE EVENT OF A<br>DISOREPANCY BETWEEN QUANTITIES SHOWN IN T THE LOCATIONS FOR PLANT MATERIAL ARE APPROXIMATE AND ARE SUBJECT TO FIELD ADJUSTMENT DUE TO<br>SLOPE, VEGETATION, UTILITY LOCATIONS AND SITE FACTORS SUCH AS THE LOCATION OF ROCK OUTCROPS.<br>THE CONTRACTOR SHALL ACOURATELY STAKE s, utuaty locations shown in the discussions appropancies. Express care were inconsideral appreciations of the<br>For any paliable couplier with underground or overhead utuaties. The contractor is responsible.<br>Contractor's ex  $\mathbf{v}$ Archi  $\mathbf{V}$  $\vee$  $\mathbf{v}$  $\mathbf{v}$  $\mathbf{v}$ 9. PLANTING SOIL MIXTURE FOR ALL PLANTINGS SHALL CONSIST OF: 1 P.ART PEAT MOSS OR COMPOST, 3<br>PARTS TOPSOIL, "TRANSPLANT 1-STEP" FERTILIZER / BIOSTIMILIANT / MYCORRNIZA INOCULATE AS<br>MARIA FLOTINGO BY ROOTS, INC. OR AN APPRO Intranet-Standards Tab STORE NAME INOCATED BY SOIL ANALYSIS. PLANT SHALL CONTONI IN SIZE AND GRADE TO THE AMERICAN STANDARD FOR MARRIAN STANDARD CR<br>RASSERVIS RECORDING ALL PLANTS SHALL CONTONI IN SIZE AND CAMEL THEY SHALL BET YOU CONTINUES.<br>SPECIES OR WARR STATE (STREET<br>COUNTY, S PROPOSED \$ 12. ALL SLOPES 3:1 OR GREATER RECEIVING A GRASS SEEDING MIXTURE SHALL BE COVERED WITH AN EROSION CONTROL BLANKET, 13, Topson, Shall be installed at a minimum depth of 4 inches. Contractor Shall subject of the Contractor Shall subject of the Contractor Shall be instanced in the Contractor State of the Contractor State of The Contractor dards 14. ALL SHADE TREE BUFFER YARD AND OTHER LANDSCAPING REGULAD BY THE ARTICLE SHALL BE CODINANCE INCOLL AND A MANUFACTURE OF THE CURRENT TRAFFUR CODINARY TRAFFUR CODINARY TRAFFUR CODINARY TRAFFUR CODINARY TRAFFUR CODINARY TR on the available 7. JUAN SEDDIG MIXTURE - LOFTS SEED COMPANY OR APPROVED EQUAL<br>\* APPLY IN ALL DISTINGED AREAS OTHER THAN BIO-RETENTION POND, POND SLOPES, BERMS & SWALE 2.<br>\* ID X RENDIGHT BILICORASS (POA IPIA/TERSE)<br>\* ID X RENDIGHT BILICORA ᇃ are y Standards size PDF<sub>S</sub> Survey Dese<br>PER  $\overline{\overline{z}}$ ខ្លួ REVIT  $\boldsymbol{\wedge}$  $\frac{3}{2}$  =  $\frac{3}{2}$  $\Lambda$ XXX<br>XXX<br>XXX<br>XXX<br>NLT.S. gned esigneu<br>Irawn<br>Ihecked<br>ipproved<br>icale  $\Lambda$  $\boldsymbol{\wedge}$ prese<br>Project No.<br>Date XXCXXXX<br>XX/XX/XX  $\boldsymbol{\wedge}$  $\boldsymbol{\wedge}$ <u>්පි</u> **LANDSCAPE DETAILS** atly Micro. et No. LL-02

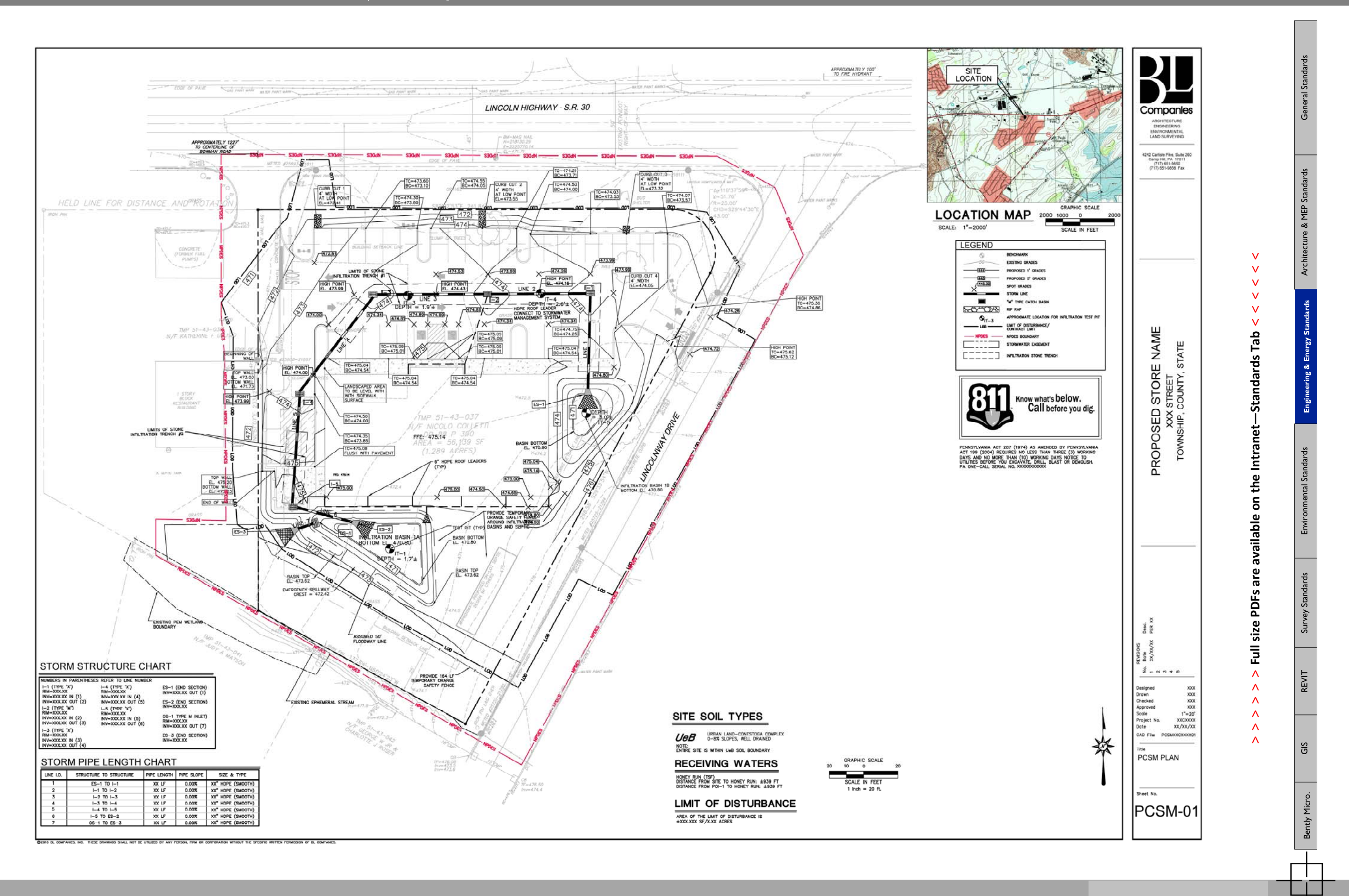

ПT I T

**> > >** Page 24 // Section 3

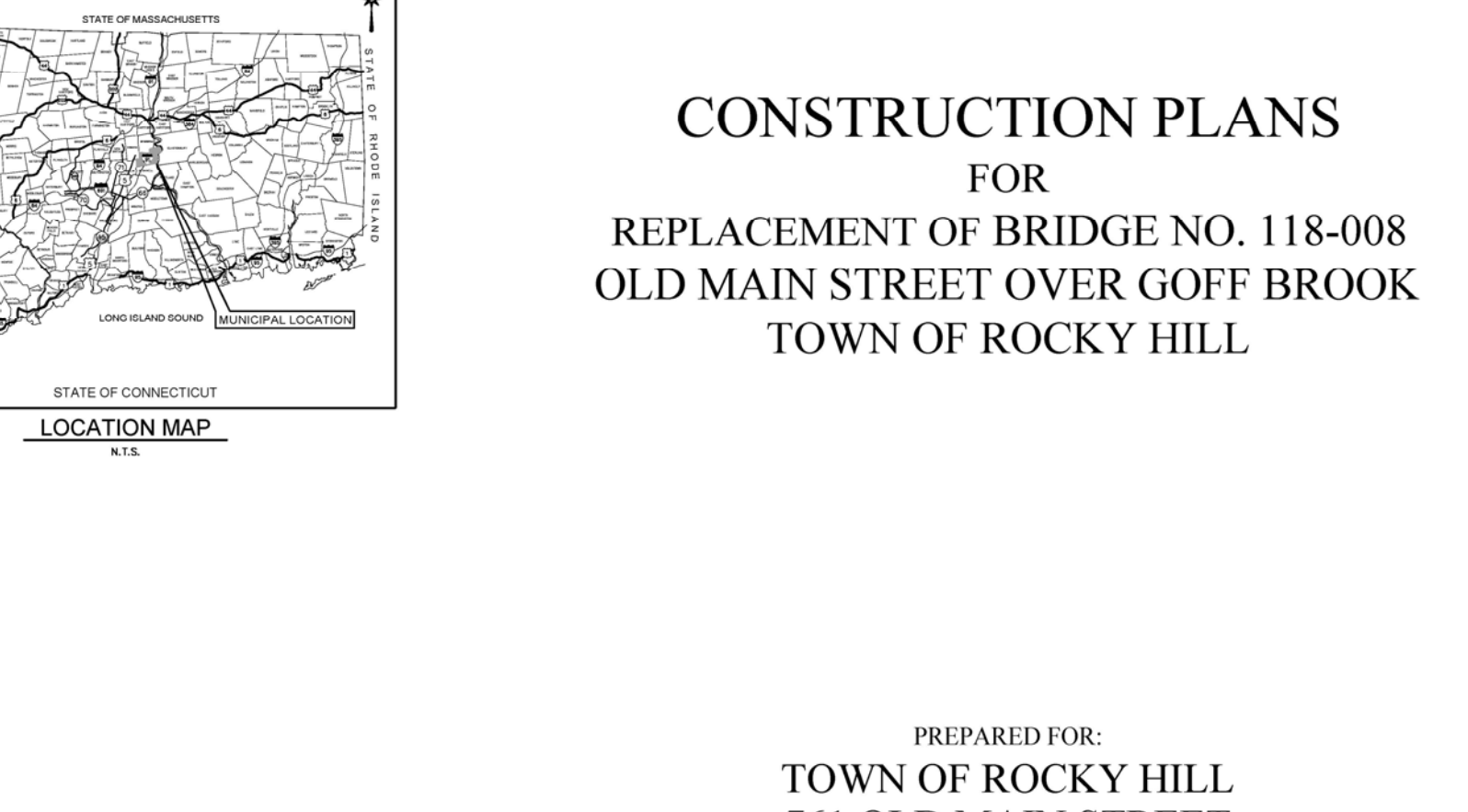

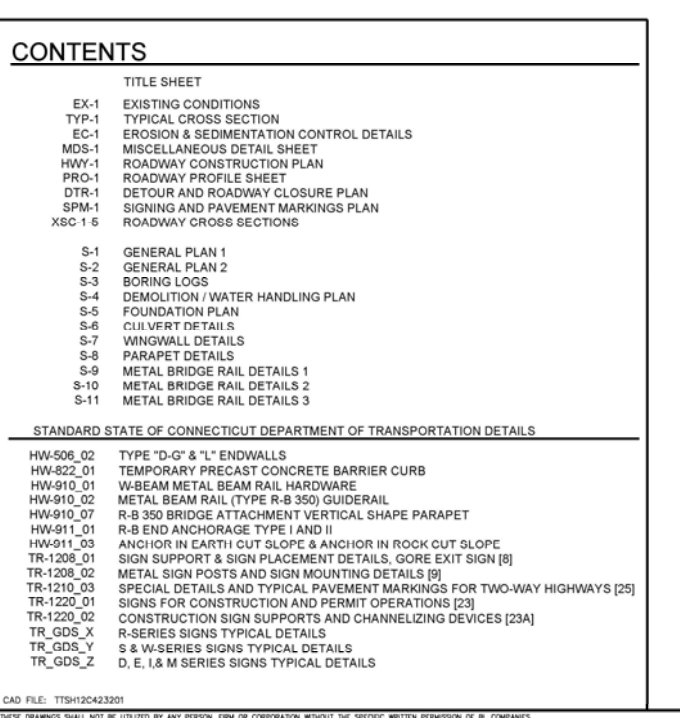

# 761 OLD MAIN STREET ROCKY HILL, CONNECTICUT 06067

#### PREPARED BY:

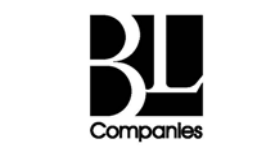

ARCHITECTURE ENGINEERING ENVIRONMENTAL LAND SURVEYING

355 RESEARCH PARKWAY MERIDEN, CONNECTICUT 06450  $(203)$  630-1406 (203) 630-2615 Fax

**DATES** 

**2003 EDITION.** 

ISSUE DATE: APRIL 26, 2014 REVISION:

**Engineering & Energy Standards** 

Environmental Standards Survey Standards Survey Standards Survey Standards Survey Standards Review Standards A

REVIT

់ច័

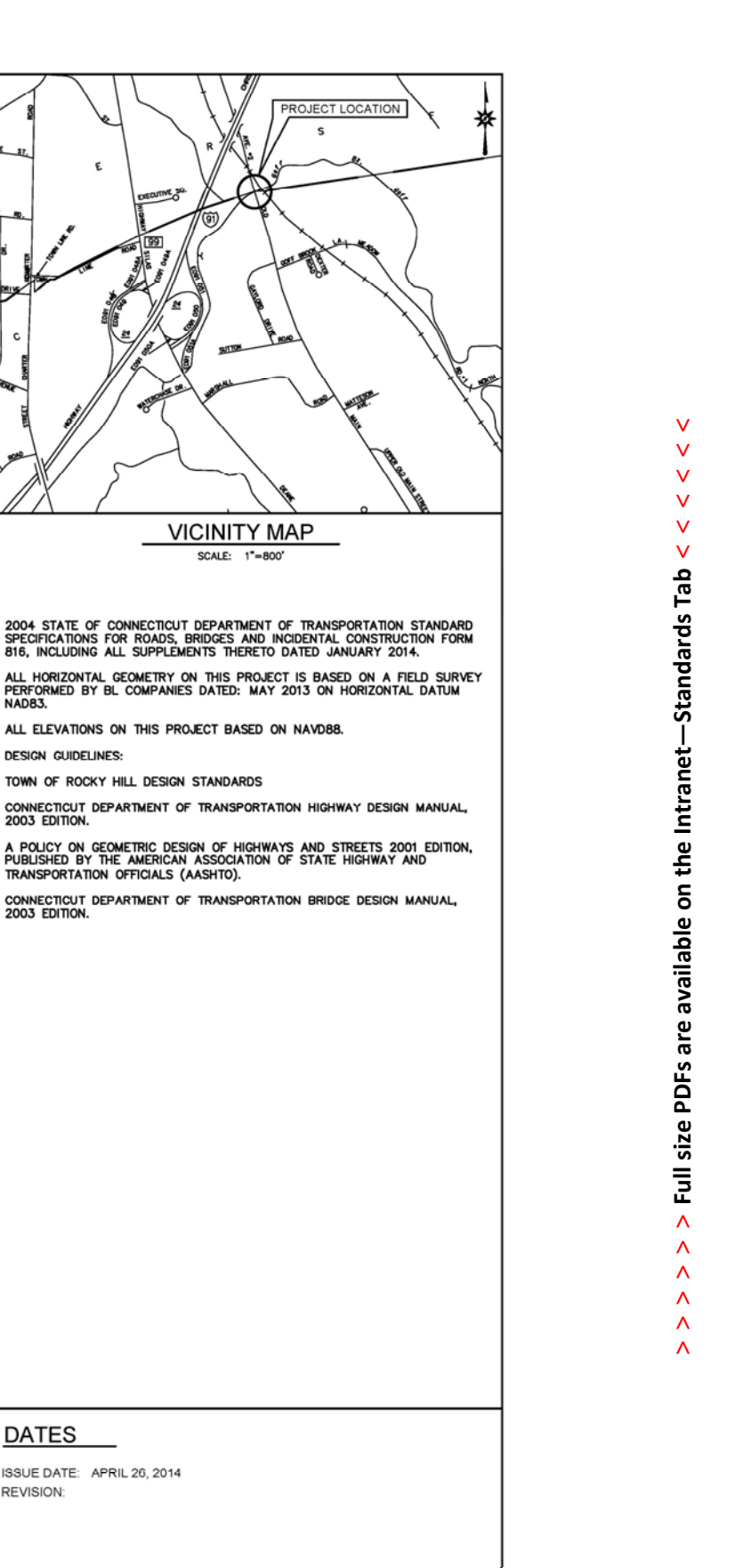

Architecture & MEP Standards | General Standards

& MEP St

ୁ≍

#### **+ SAMPLE TRANSPORTATION PLANS**

**TELESCOPE** 

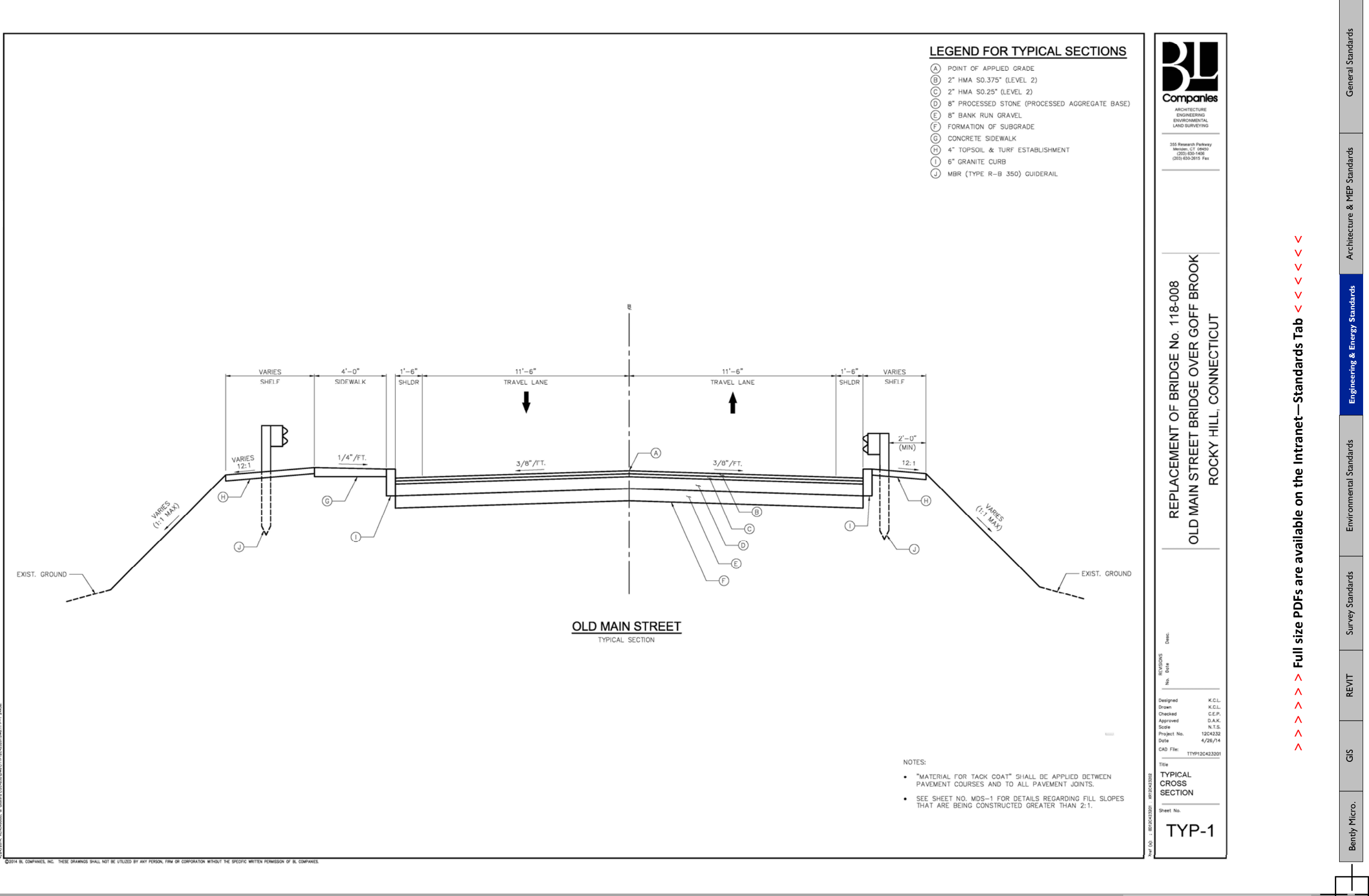

 $\frac{1}{\sqrt{2}}$ m

BL Companies // File Management & CADD Standards Manual

**<sup>&</sup>gt; > >** Page 26 // Section 3

#### EROSION AND SEDIMENT CONTROL PLAN EROSION AND SEDIMENT CONTROL REFERENCE

. THE FOLLOWING SEQUENCE REFERENCES THE "2002 CONNECTICUT GUIDELINES FOR SOIL EROSION AND<br>SECOMENT CONTROL, DEP BULLETIN 34, EFFECTIVE MAY 2002. THE CONTRACTOR SHALL REFER TO T<br>DOCUMENT AS NECESSARY TO MEET ANY UNFORESEEN

#### PROJECT DESCRIPTION

**Tara** 

REPLACEMENT OF BRIDGE NO. 118-008 OLD MAIN STREET OVER GOFF BROOK.<br>THE PROJECT INVOLVES THE REMOVAL OF THE EXISTING SUPERSTRUCTURE AS WELL THE DEMOLITION OF THE EXISTING<br>ABUTMENTS AND WINGWALLS TO THE 2-YEAR STORM ELEVATIO

#### MONITORING AND MAINTENANCE REQUIREMENTS

SILT FENCE: INSPECT FENCE AT LEAST ONCE/WEEK AND WITHIN 24 HOURS OF THE END OF A 0.5 INCH<br>OR GREATER STORN EVENT. REMOVE SEDWENT DEPOSITS OF 6 INCHES OR MORE, MAINTAIN FENCE INTEGRITY<br>WITH REPAIRS OR REPLACEMENT WITHIN 24

DEWATERING RECEPTACLES: INSPECT AT LEAST ONCE EVERY TWO HOURS DURING USE. CLEAN<br>RECEPTACLE OF ACCUMULATED SEDIMENT AS NEEDED, DISPOSE OF SEDIMENT OFF-SITE.

TEMPORARY STOCKPILES: MATERIALS SHALL BE RINGED WITH A DOUBLE ROW OF SILT FENCE PROTECTION. MATERIALS<br>STOCKPILES SHALL NOT EXCEED TWO HORIZONTAL TO ONE VERTICAL.

<u>TURBIDITY CONTROL CURTAIN:</u> INSPECT AT LEAST ONCE DAILY. CLEAN/ REMOVE DEBRIS AND SEDIMENT FROM CURTAIN.<br>- MAINTAIN<br>INTEGRITY WITH REPAIRS OR REPLACEMENT WITHIN 24 HOURS OF DISCOVERED FAILURE.

<u>REMOVAL OF TEMPORARY EROSION AND SEDIMENT CONTROL MEASURES.</u> CONTROL MEASURES WILL CONTINUE TO BE<br>MAINTAINED UNTIL THE SITE HAS STABILIZED. STABILIZATION IS UNDERSTOOD TO MEAN THAT ALL STORMWATER RUNOFF<br>IS OCCURRING ON SU

THE CONTRACTOR SHALL BE RESPONSIBLE TO IMPLEMENT, OPERATE, MONITOR AND PERFORM REQUIRED IN MINITEMANCE FOR THE EASE CONTROL MEASURES DESCRIBED CONSTRUCTION DOCUMENTS. FURTHER, THE CONTRACTOR SHALL BE FAMILIAR WITH ALL ASPE NCLUDE WIND, RAIN AND/OR FLOOD WARNINGS.

THE TOWN OF ROCKY HILL RESERVES THE RIGHT TO REVISE THE EROSION CONTROL PLAN AS CONDITIONS WARRANT.<br>ADDITIONAL EROSION CONTROL MEASURES MAY BE REQUIRED AT THE DIRECTION OF THE TOWN OF ROCKY HILL ZONING ENFORCEMENT OFFICER.

THE FOLLOWING NAMED AGENT SHALL ENSURE THAT THE CONTRACTOR MEETS THESE MONITORING AND<br>MAINTENANCE REQUIREMENTS.

#### AGENT OF RECORD:

JAMES SOLLMI, P.E., L.S.<br>DIRECTOR OF PUBLIC WORKS<br>TOWN OF ROCKY HILL<br>751 OLD MAIN STREET<br>ROCKY HILL, CT 06067

#### **REQUIRED PERMITS**

. TOWN OF ROCKY HILL INLAND WETLANDS & WATERCOURSES PERMIT 2. ACOE GENERAL PERMIT (CATEGORY 1) (NON-REPORTING)

#### EROSION AND SEDIMENT CONTROL

- 
- 
- 
- . SURVEY AND FLAG THE LIMITS OF CONSTRUCTION.<br>2. CONDUCT A PRECONSTRUCTION MEETING TO REVIEW THE CONSTRUCTION SCHEDULE AND EROSION & SEDIMENT CONTROL<br>PROCEDURES. THE "CALL BEFORE YOU DIG" NUMBER (1-800-922-4455) SHALL BE N

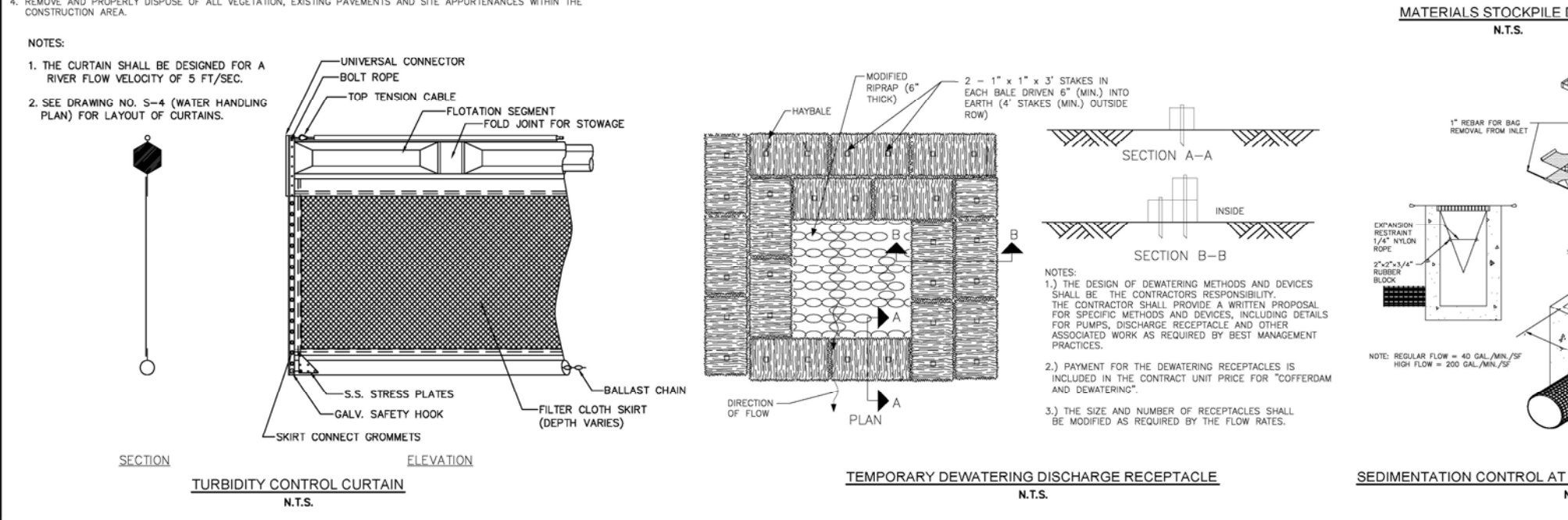

FABRIC F ARRIC FABRIC LAYED **STAKE STAKE** FABRIC<br>TRENCHED **BACKFILL BACKFILL**  $FLOW \longrightarrow$ FLOW-W **INDEX END VIEW** 

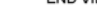

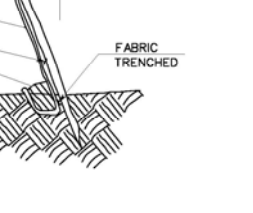

**TRENCHING** 

**GEOTEXTILE TOE** 

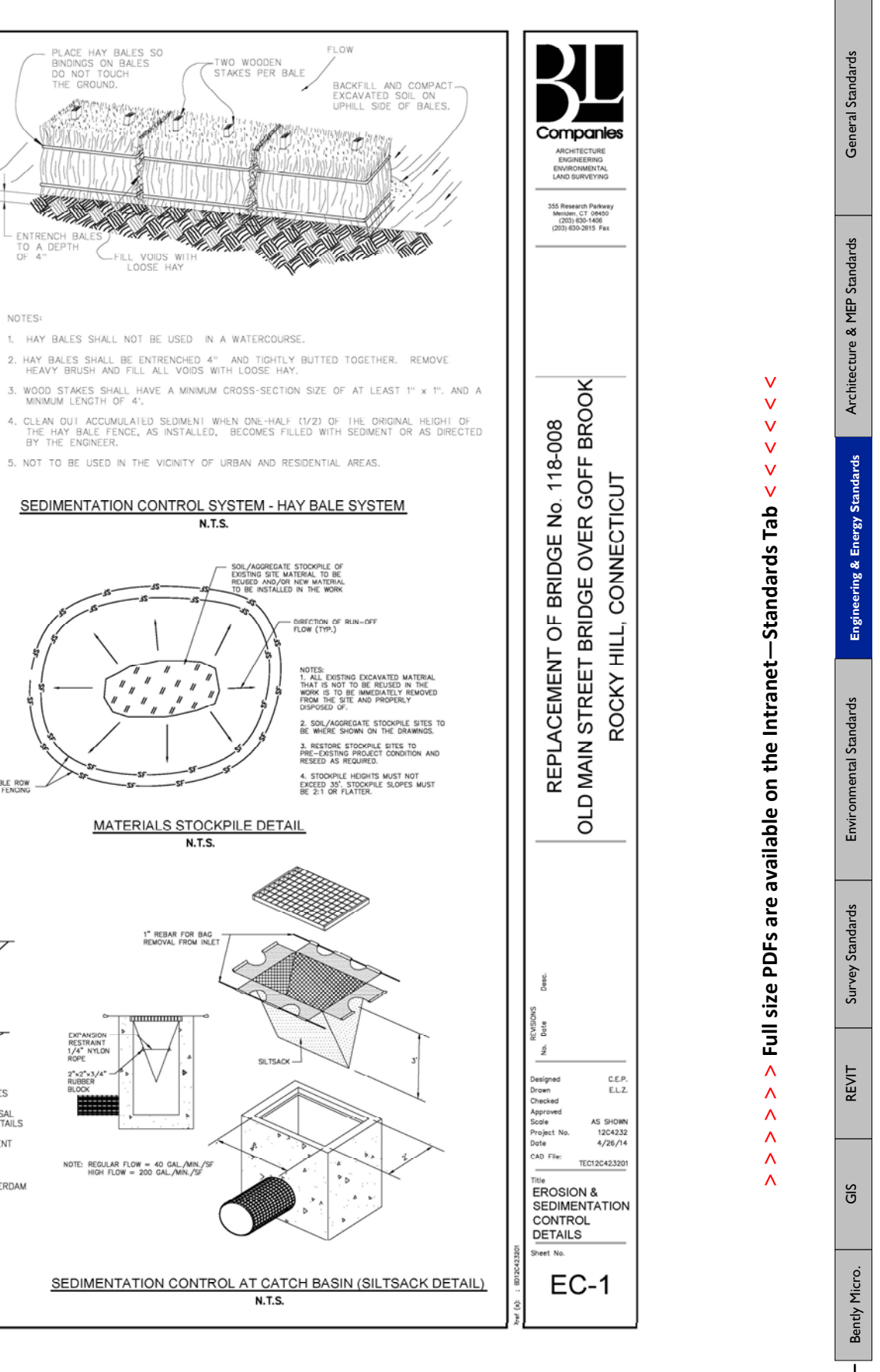

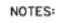

**RACKFILLING** 

**GEOTEXTILE TOE** 

- 1. GEOTEXTILE FENCE SHOULD BE PLACED SO THE FENCE LEANS TOWARD THE SOURCE OF SEDIMENT.
- 2. MAXIMUM SPACING FOR WOODEN STAKES OR STEEL POSTS IS 10.0 '
- 3. WOOD STAKES SHALL HAVE A MINIMUM CROSS-SECTION SIZE OF 1.5" X 1.5" AND A MINIMUM LENGTH OF 4 FT. STEEL POSTS SHALL BE AT LEAST 0.5 LB. PER FOOT WITH A MINIMUM LENGTH OF 4 FT.
- 4. WOODEN STAKES OR STEEL POSTS SHALL BE DRIVEN TO A MINIMUM OF 1 FT. INTO THE GROUND.
- 5. 6" OF GEOTEXTILE SHALL BE BURIED BY BACKFILLING OR TRENCHING AND AT LEAST 2.5 FT.<br>IN HEIGHT OF GEOTEXTILE SHALL BE EXPOSED.
- 6. FABRIC SHALL BE JOINED ONLY AT A SUPPORT POST WITH A MINIMUM OF 6" OVERLAP AND SECURELY<br>SEALED.
- UPON RE-RESTABLISHMENT OF GROUND COVER IN DISTURBED AREAS AND WHEN DIRECTED BY THE<br>ENGINEER, OR UPON FINAL INSPECTION FENCE AND ANY SEDMENT SHALL BE REMOVED.AT NO TIME<br>WILL THE FENCE REMAIN IN PLACE AFTER PROJECT COMPLETIO
- 8. GEOTEXTILE FENCE SHALL NOT BE USED IN A WATER COURSE.
- 9. ONLY GEOTEXTILE FROM THE DEPARTMENTS APPROVED PRODUCT LIST SHALL BE USED.
- 10. BACKFILLING OF GEOTEXTILE SHALL ONLY BE USED WHEN GROUND IS FROZEN OR WHERE OTHER<br>OBSTRUCTIONS ARE ENCOUNTERED THAT PROHIBIT TRENCHING, IE. STUMPS OR ROCKS.
- 11. CLEAN OUT ACCUMULATED SEDIMENT WHEN ONE-HALF  $\delta b$  of the original height of the geotextile  $F$ ence, as installed, becomes filled with sediment or as directed by the engineer.

#### SEDIMENTATION CONTROL SYSTEM - GEOTEXTILE FENCE SYSTEM N.T.S.

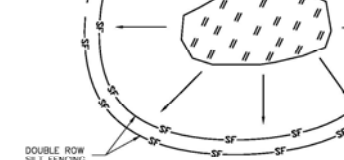

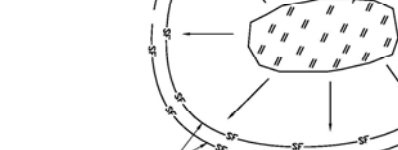

.<br>ANIES, INC. THESE DRAWINGS SHALL NOT BE UTILIZED BY ANY PERSON, FIRM OR CORPORATION WITHOUT THE SPECIFIC WRITTEN PERMISSION OF BL COM

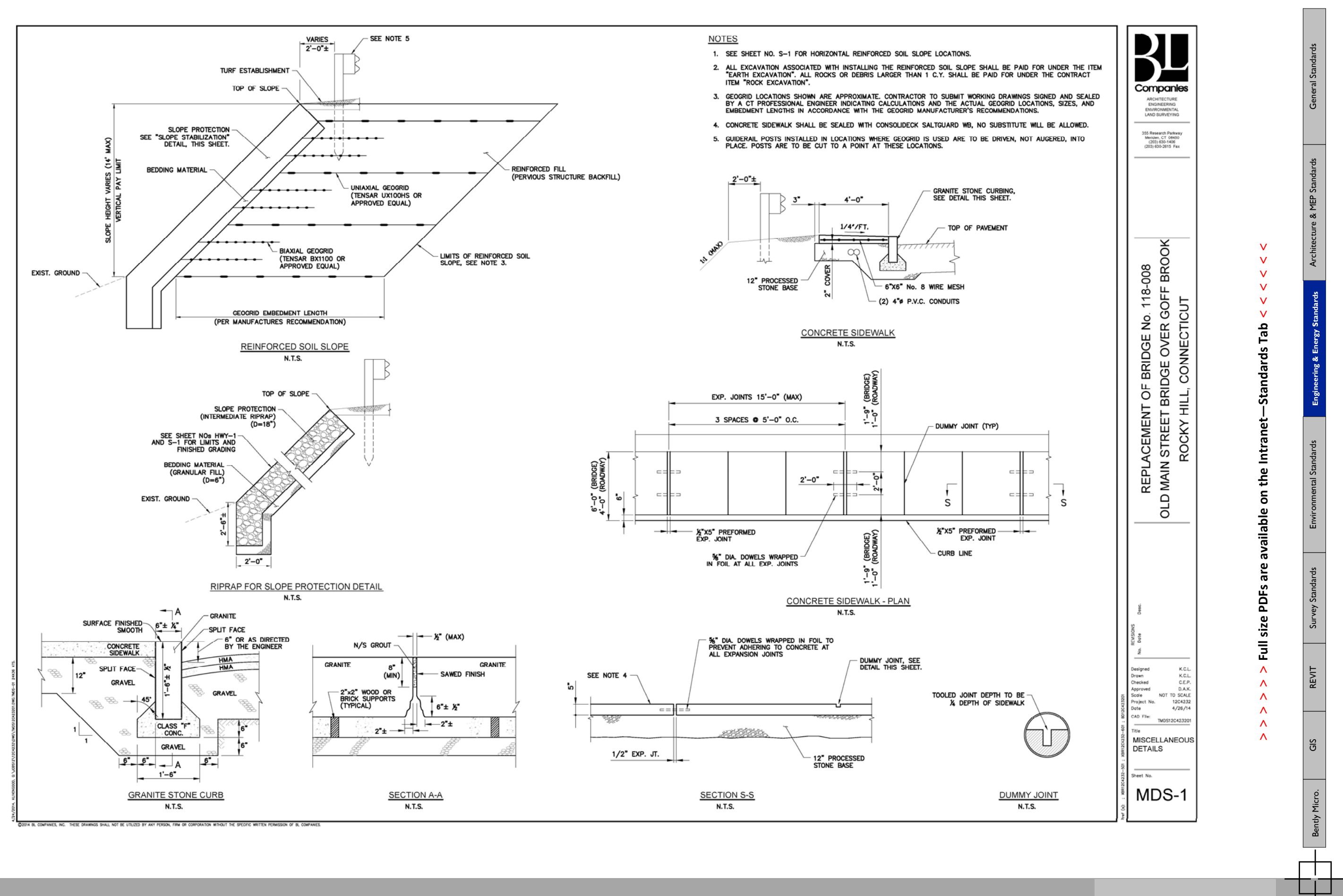

 $\mathsf{H}^{\mathsf{L}}$ m

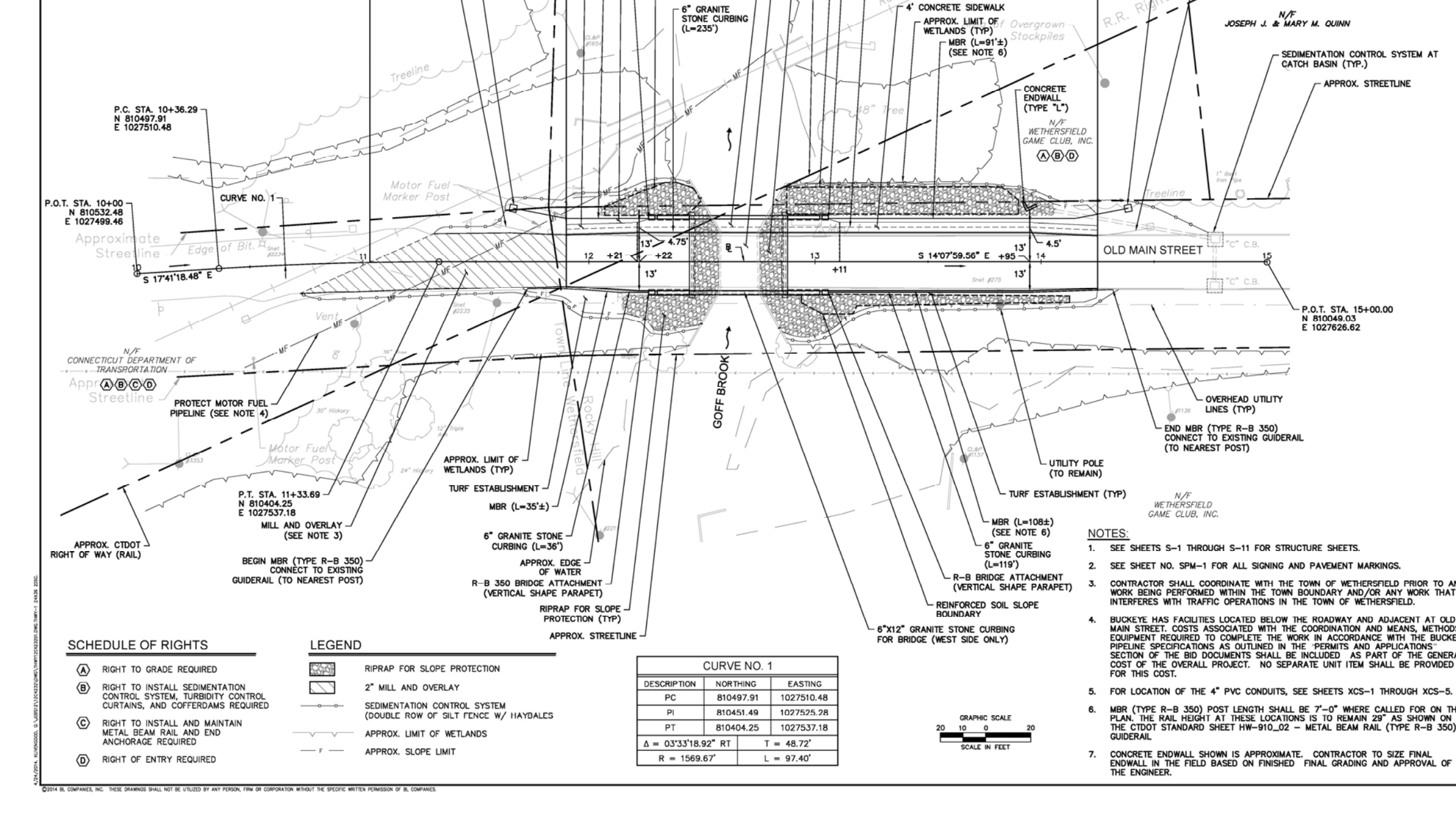

LIMIT OF FULL DEPTH CONSTRUCTION

TURF ESTABLISHMENT (TYP)

R-B BRIDGE ATTACHMENT

REINFORCED SOIL<br>SLOPE BOUNDARY

- 6' CONCRETE SIDEWALK

- REMOVE EXISTING SUPERSTRUCTURE<br>(BR. 118—008)

- Proposed Bridge<br>(See Structure Sheets)

OF WAY (RAIL)

APPROX CTOOT PICHT

REINFORCED SOIL SLOPE

STA. 111-90<br>END MILL AND OVERLAY<br>BEGIN FULL-DEPTH PAVEMENT CONSTRUCTION<br>CUT BIT. CONC. PAVEMENT

BEGIN CONC. SIDEWALK

- 4' CONCRETE SIDEWALK

 $-MBR (L=18^{\circ}\pm)$ 

LIMIT OF FULL DEPTH CONSTRUCTION

(2) - 235 LF 4"¢-P.V.C. CONDUITS IN TRENCH<br>(BELOW SIDEWALK) (SEE NOTE 5)

THE UP PULL DEPTH PAYEMENT CONSTRUCTION<br>END FULL-DEPTH PAYEMENT CONSTRUCTION<br>CUT BIT, CONC. PAYEMENT<br>
NOT BIT, CONC. SUBWALK

END GRANITE STONE CURBING

- ANCHOR IN EARTH<br>CUT SLOPE

**LIMIT OF CONSTRUCTION** 

APPROX. TOWN LINE<br>STA. 11+86±

R-B END<br>ANCHORAGE TYPE-II

REMOVE MBR AND

MATCH EXISTING, STA. 11+03±<br>BEGIN MILL AND OVERLAY<br>CUT BIT. CONC. PAVEMENT

**India** m

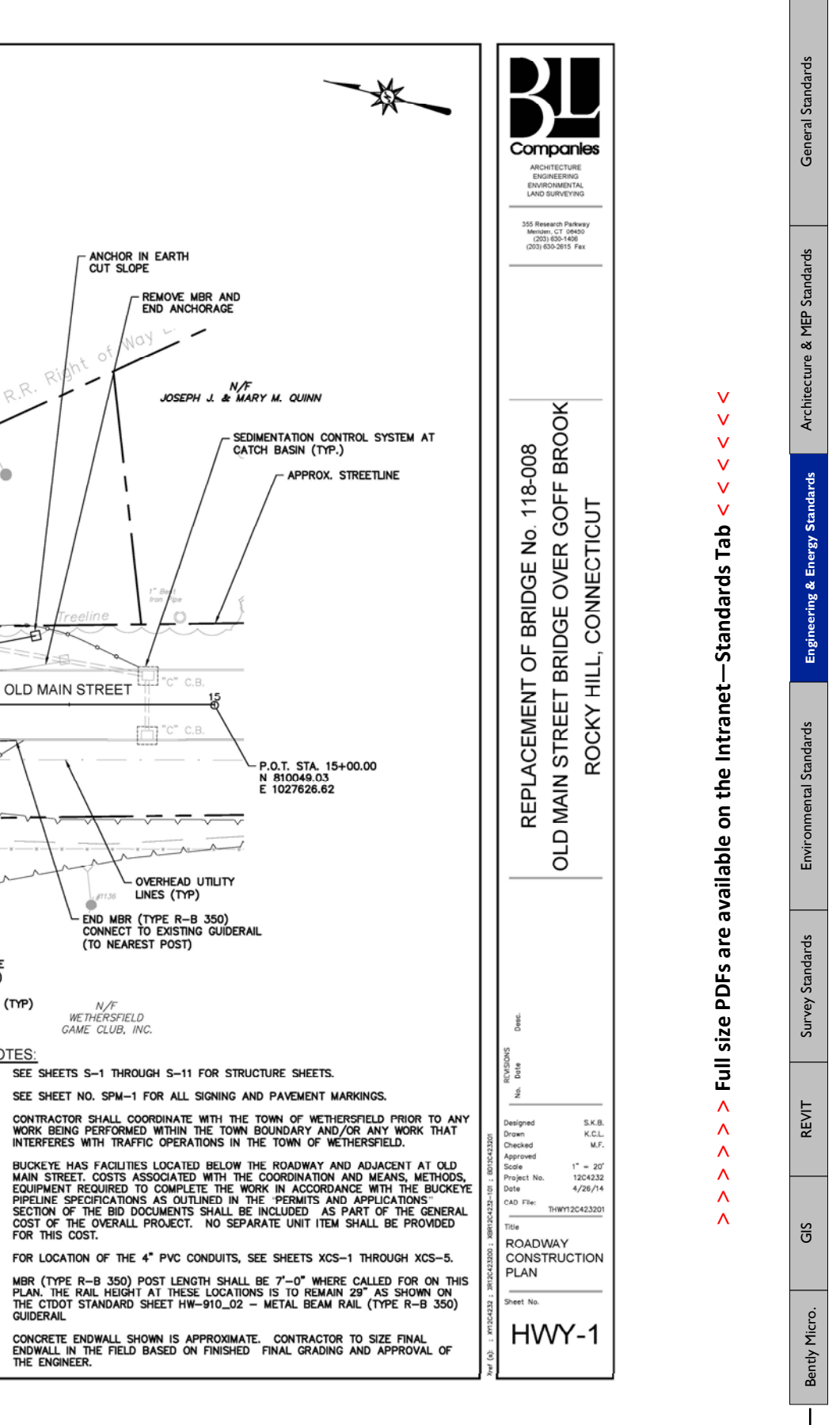

**> > >** Page 29 // Section 3

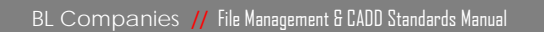

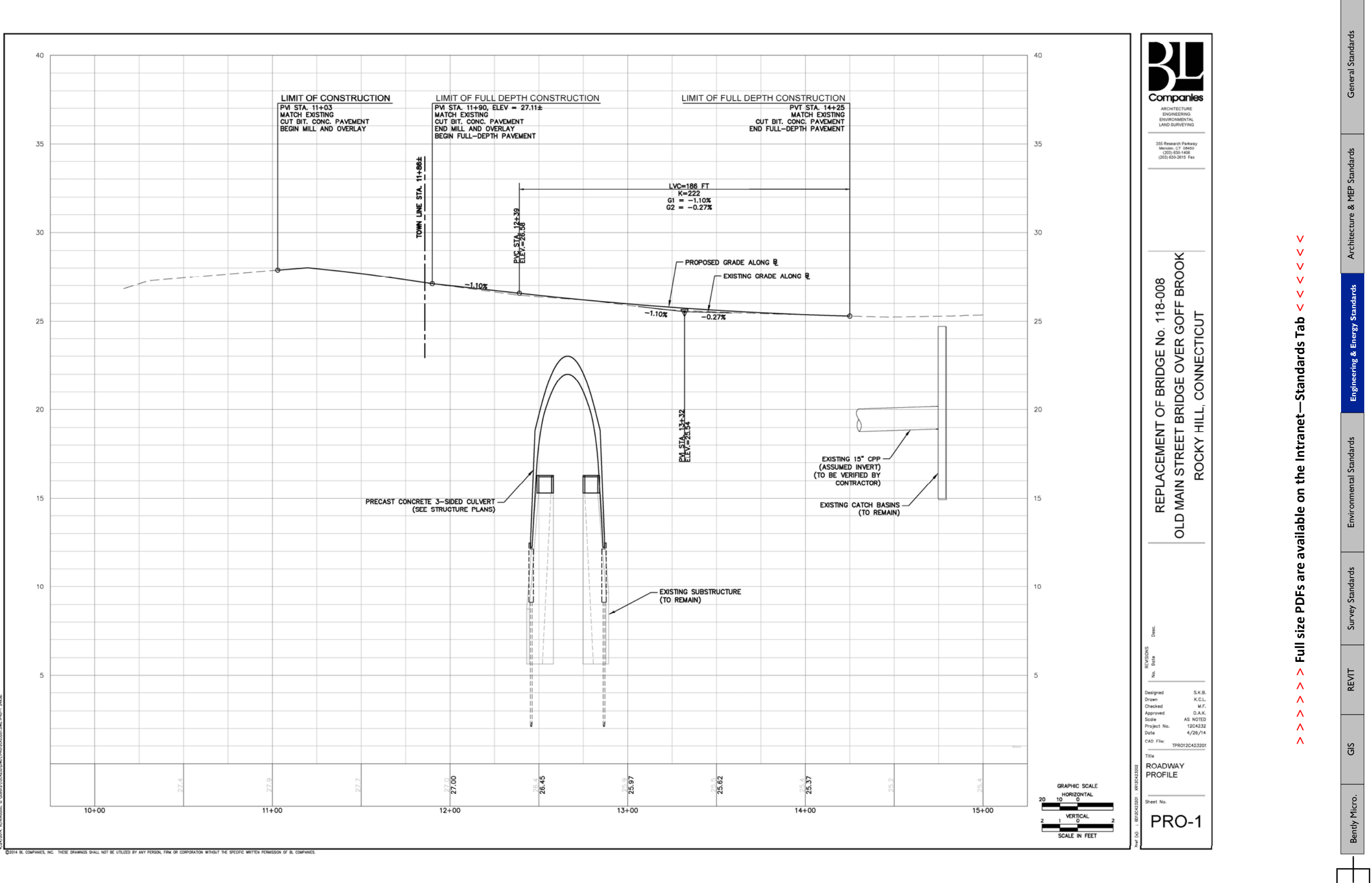

 $\overline{E}$ 

**> > >** Page 30 // Section 3

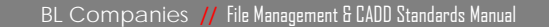

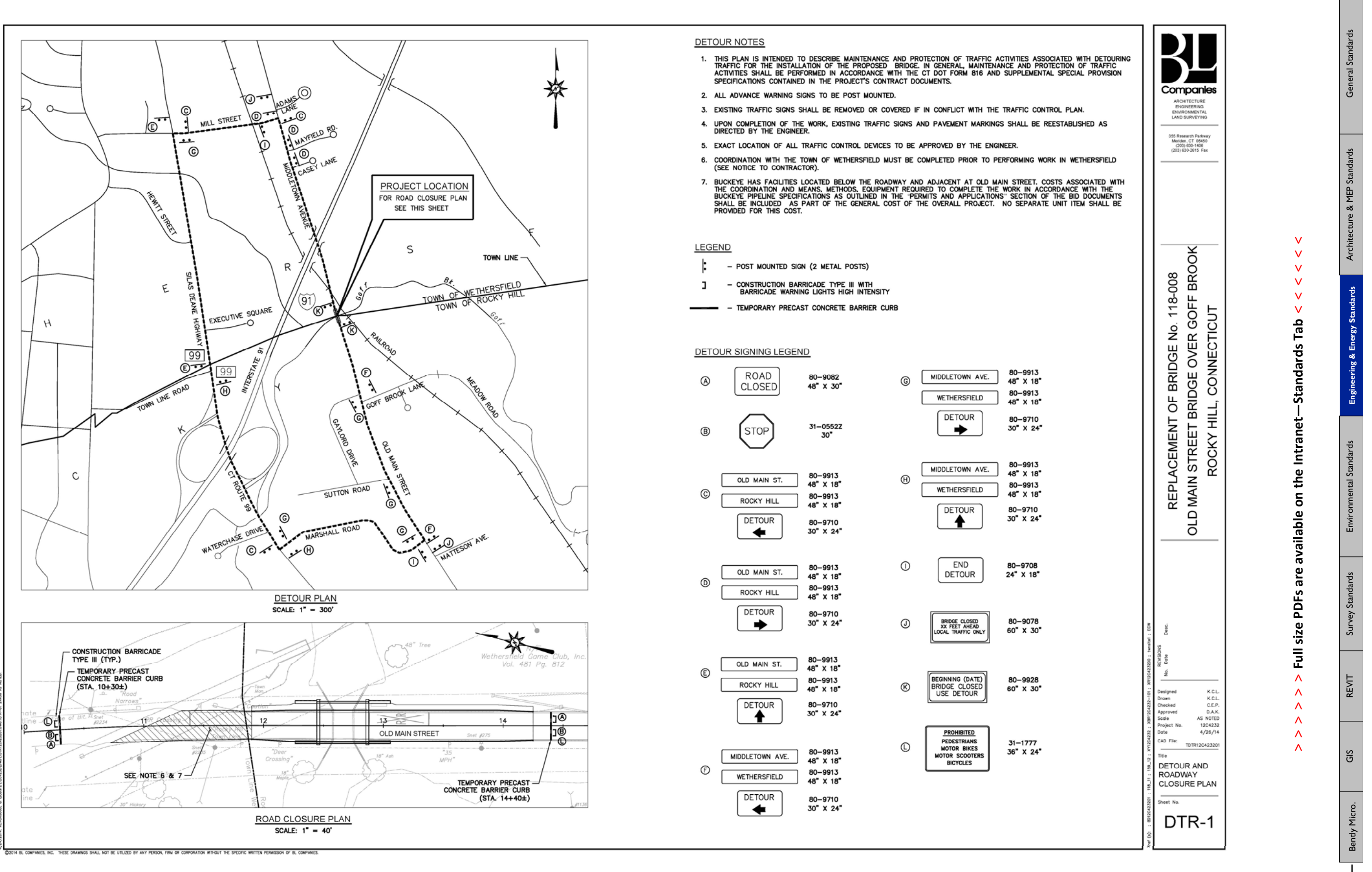

ПT m

**> > >** Page 31 // Section 3

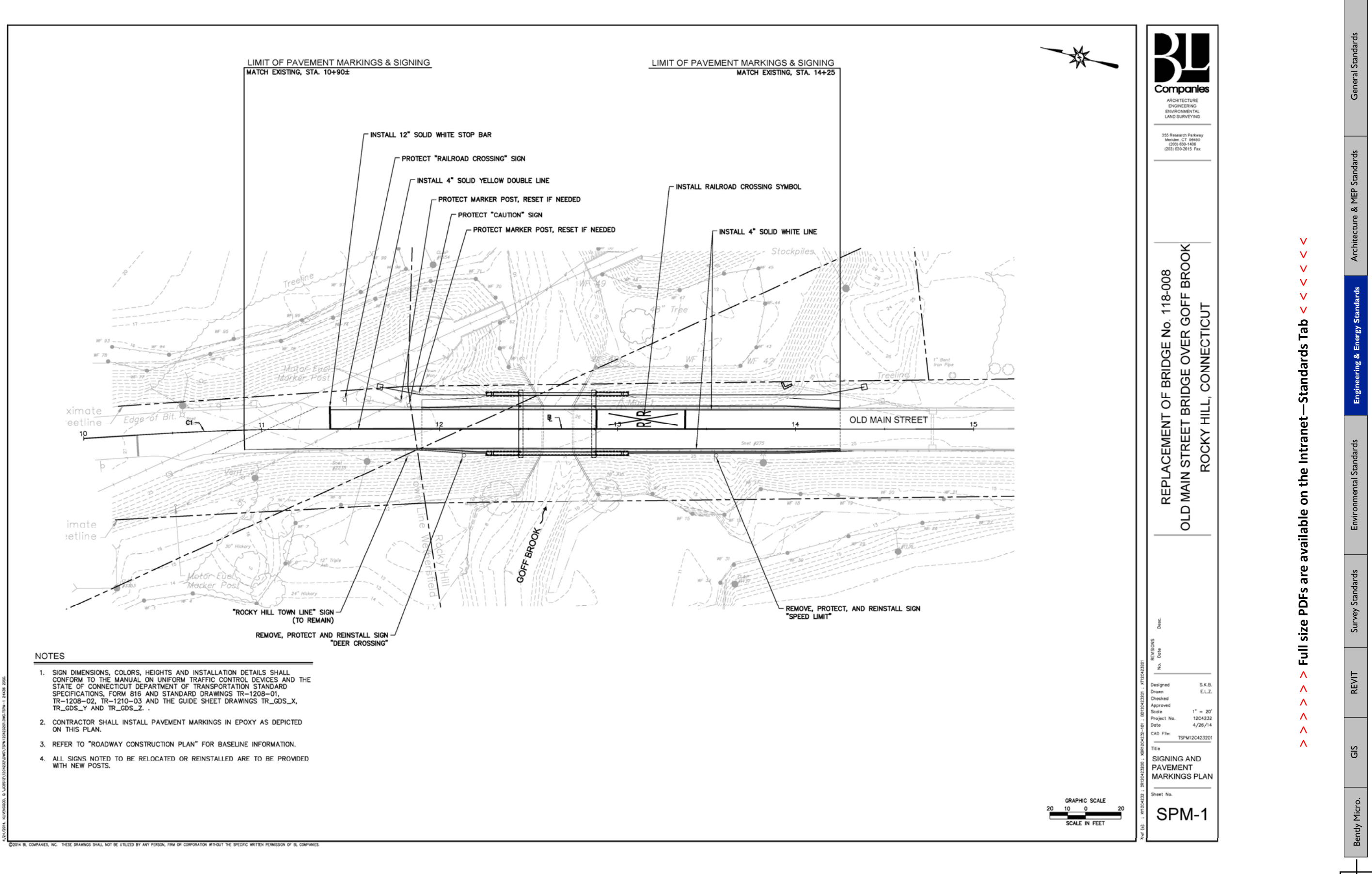

 $\mathbb{R}^+$ m

**> > >** Page 32 // Section 3

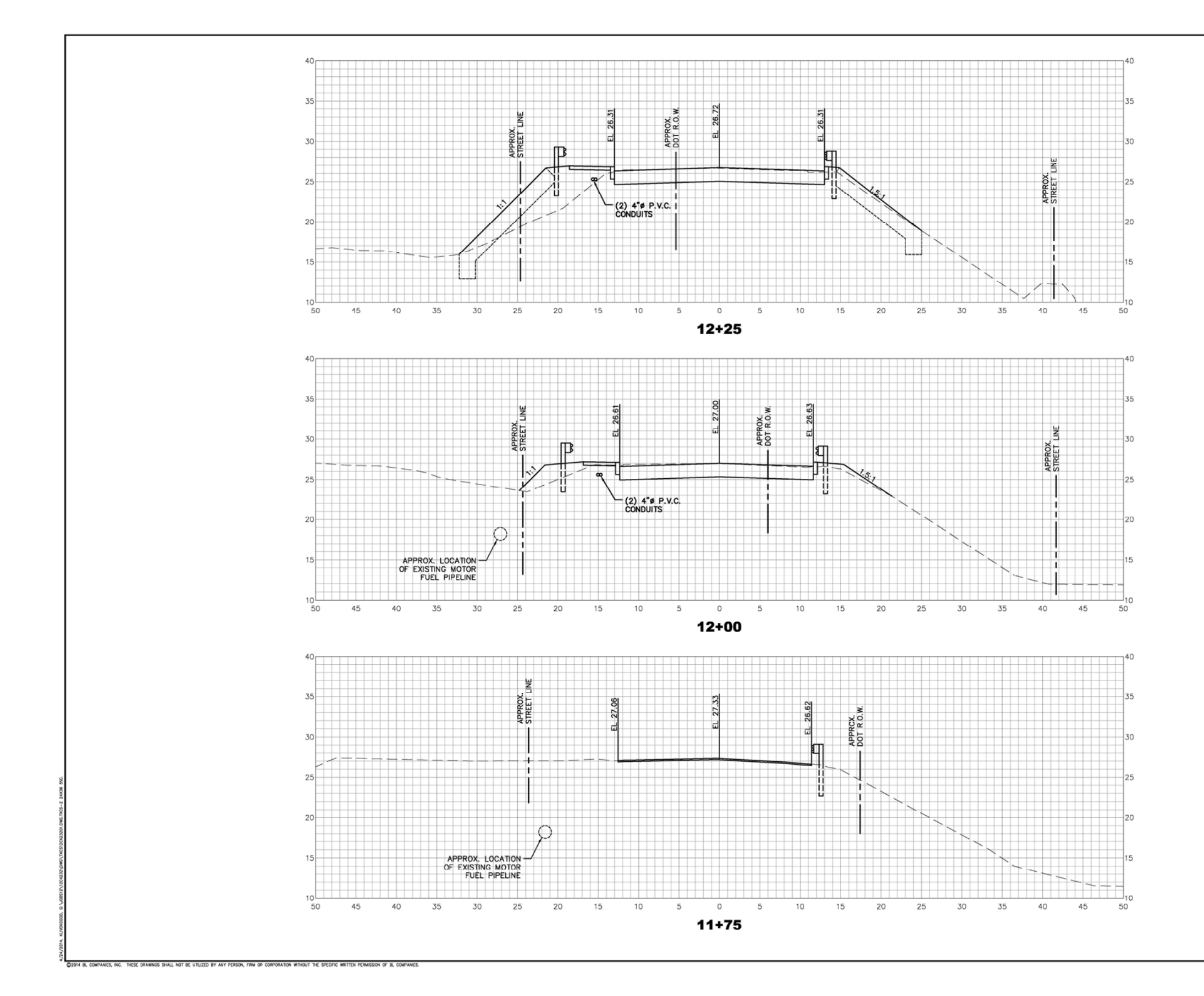

 $\overline{E}$ 

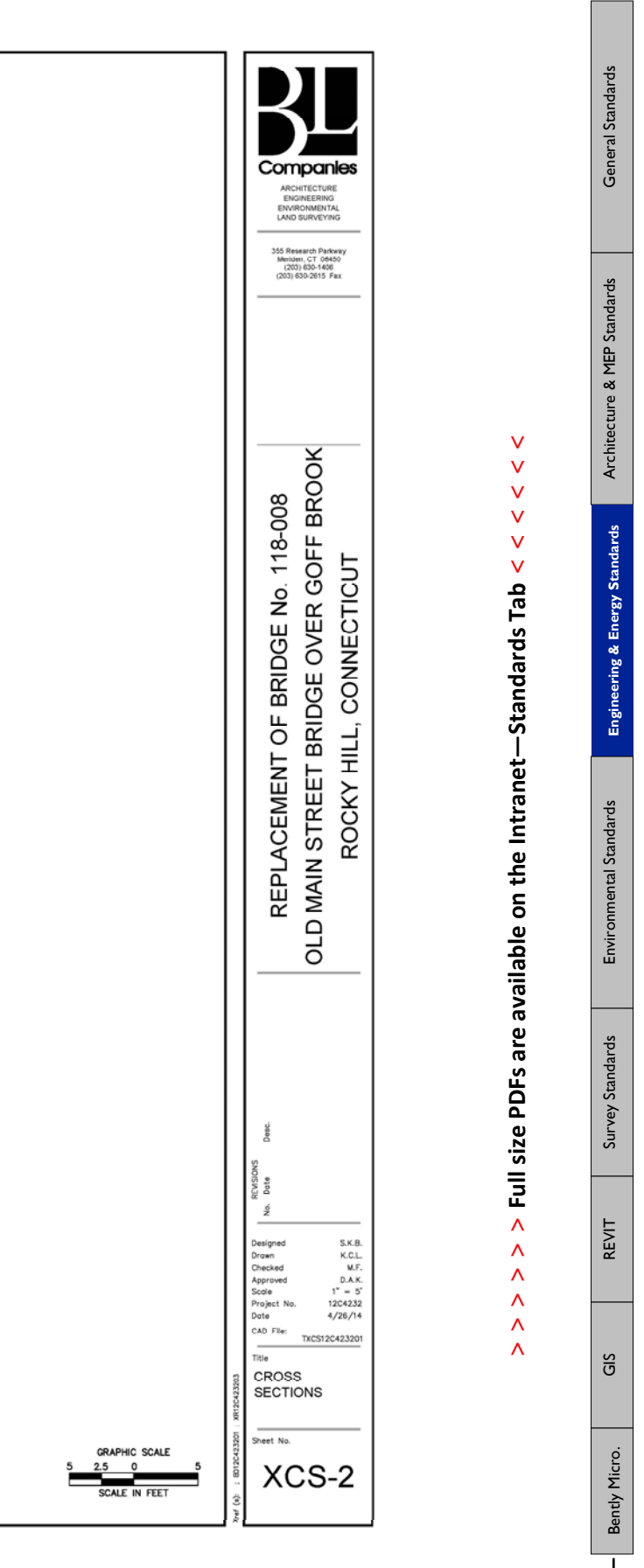

**> > >** Page 33 // Section 3

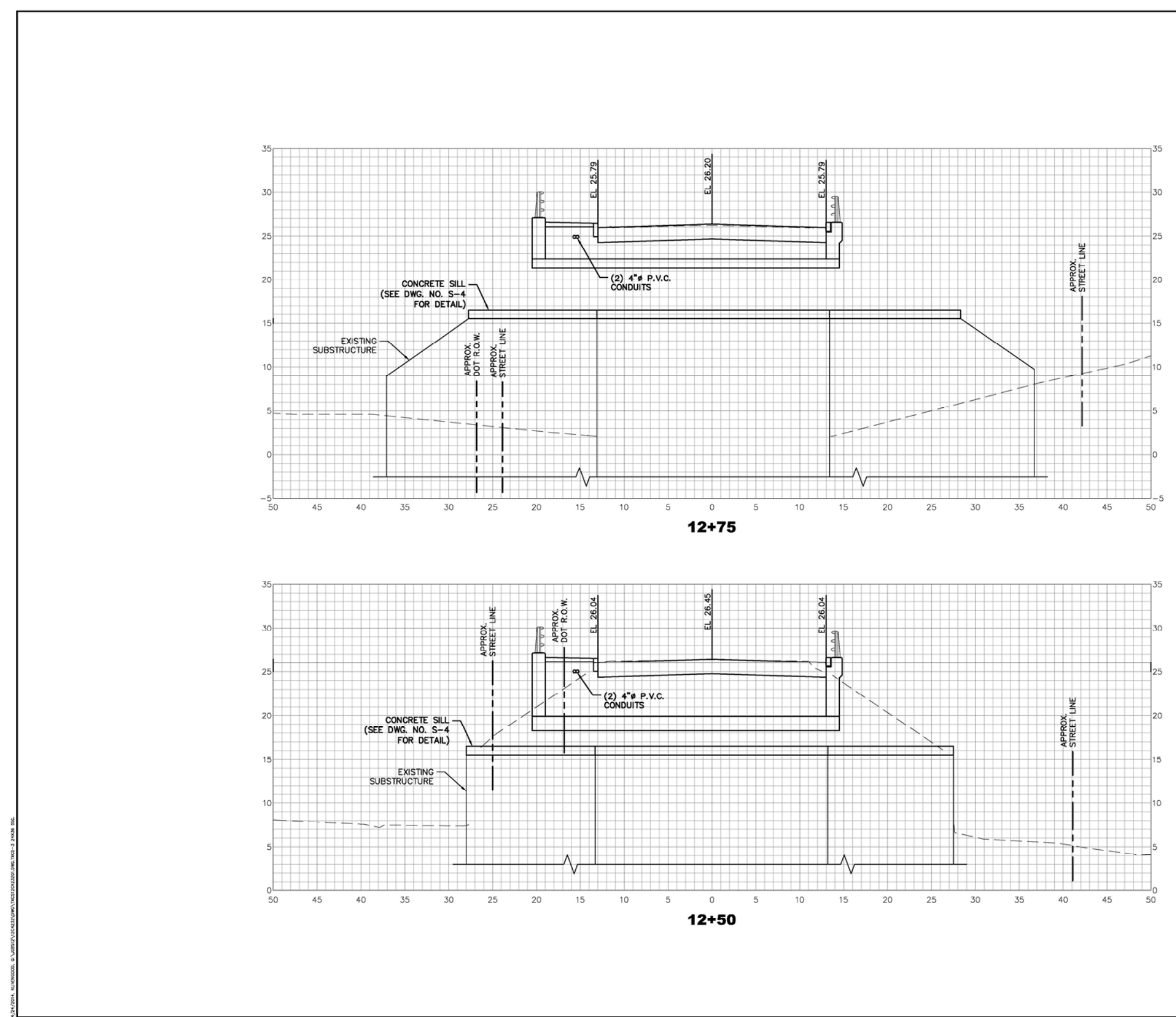

 $\overline{E}$ 

#### .<br>C2014 BL COMPANIES, INC. THESE DRAWINGS SHALL NOT BE UTILIZED BY ANY PERSON, FRM OR CORPORATION WITHOUT THE SPECIFIC WRITTEN PERMISSION OF BL COMPANIE

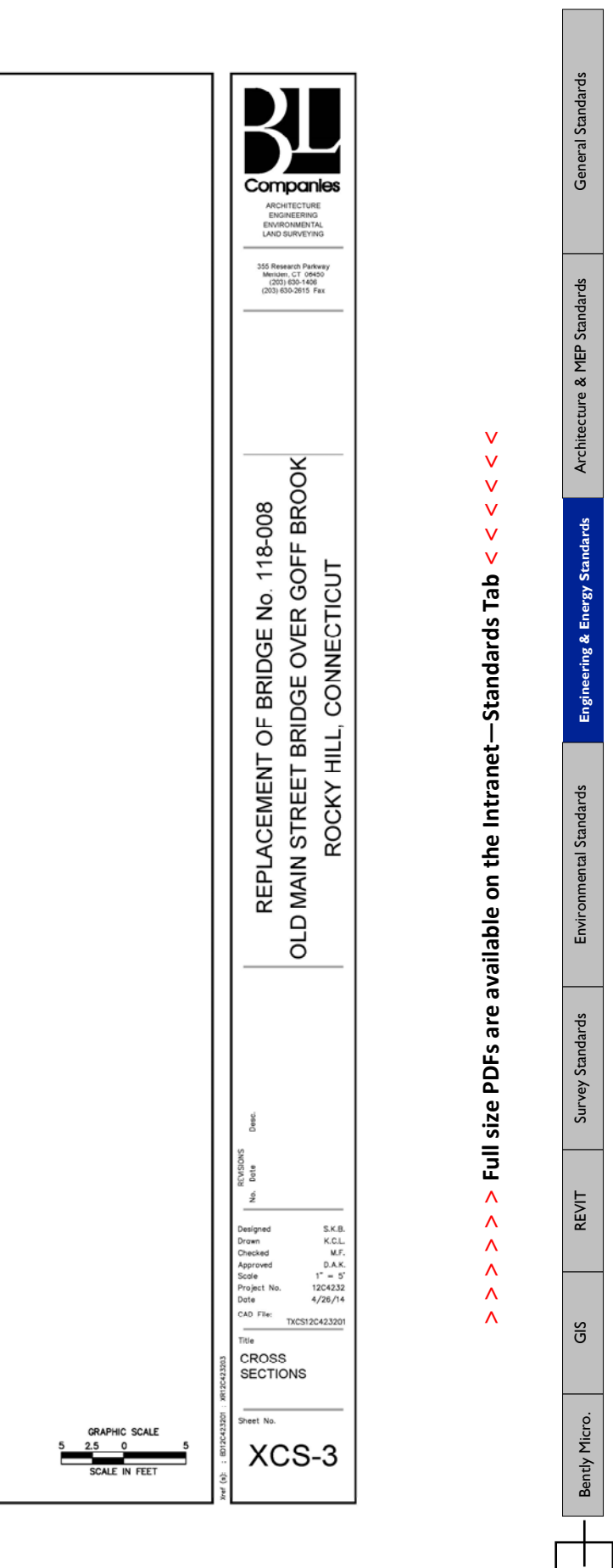

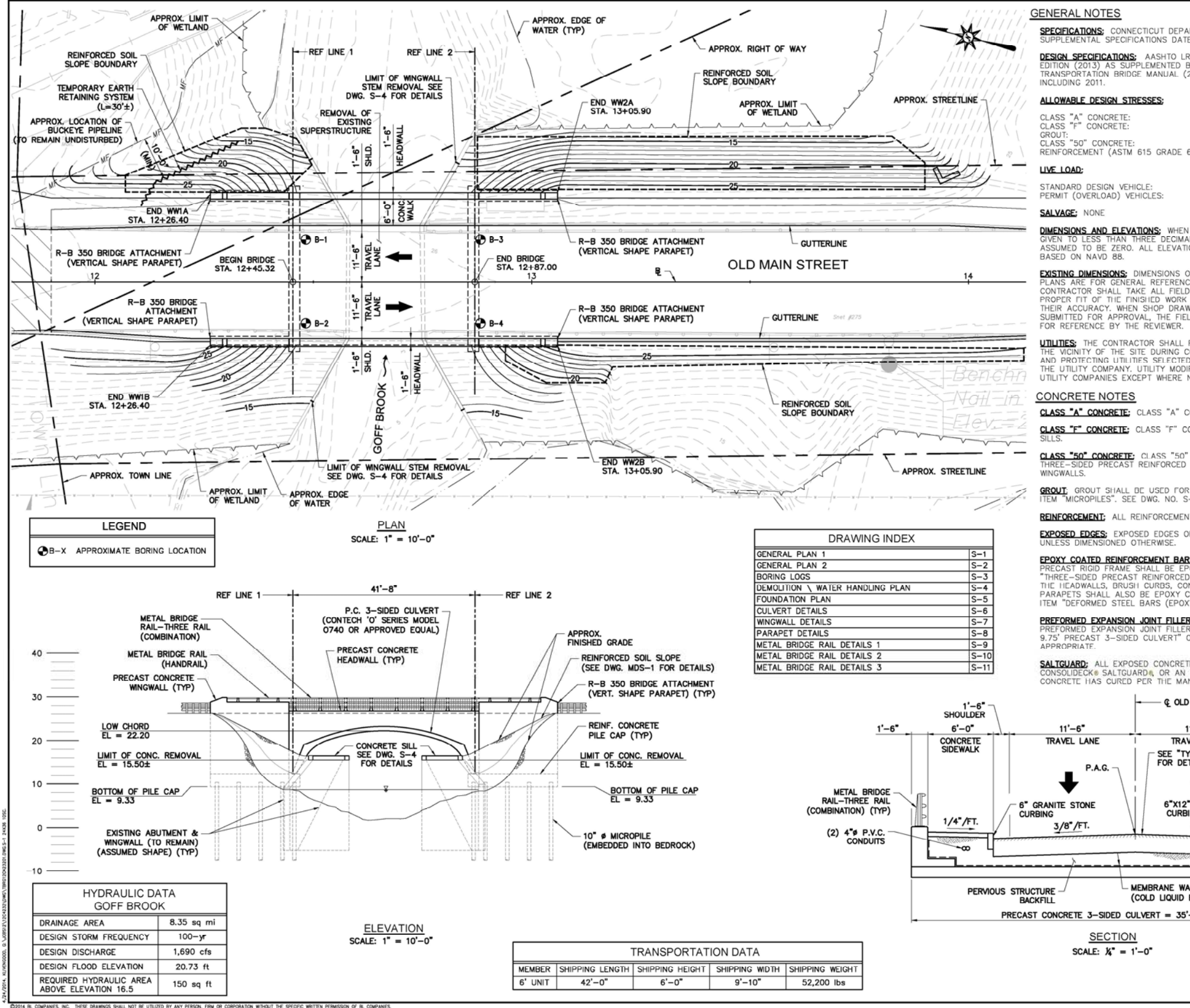

FF m a

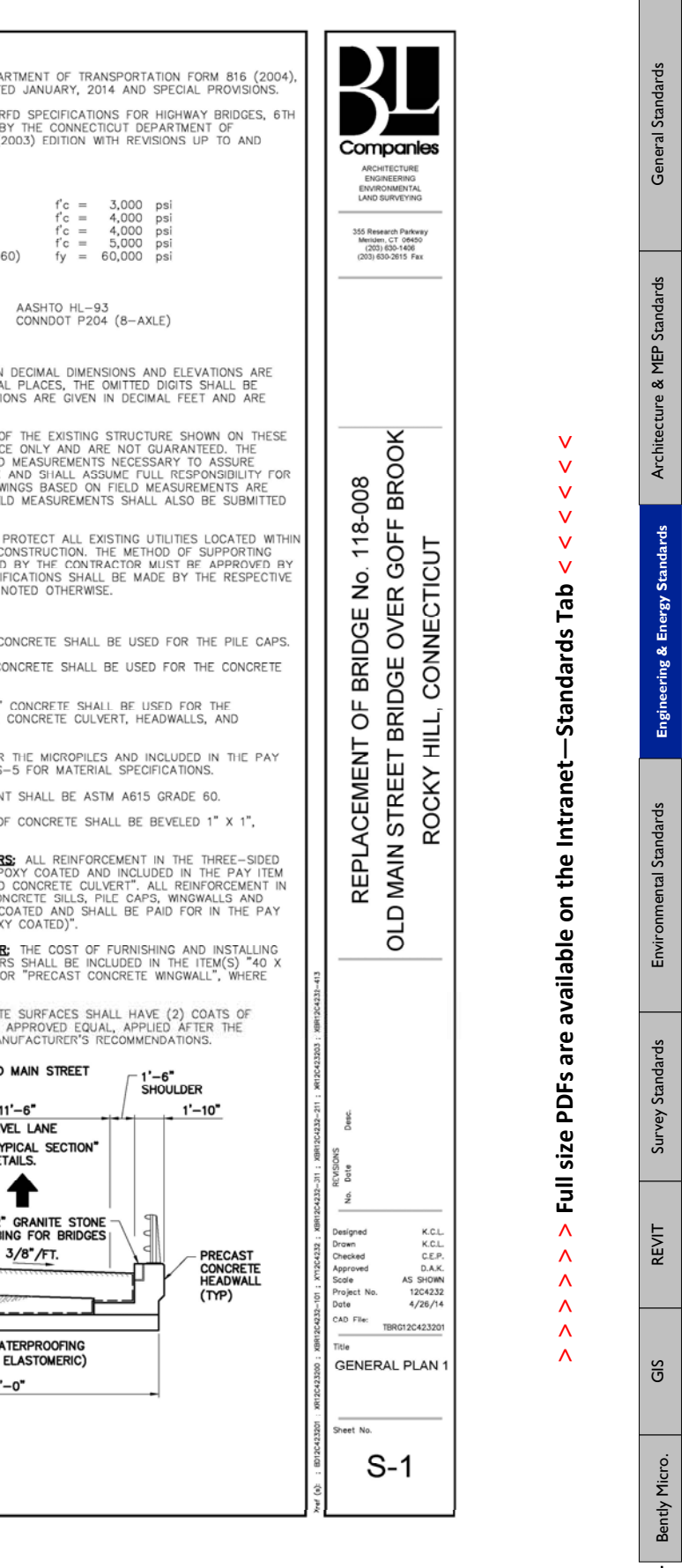

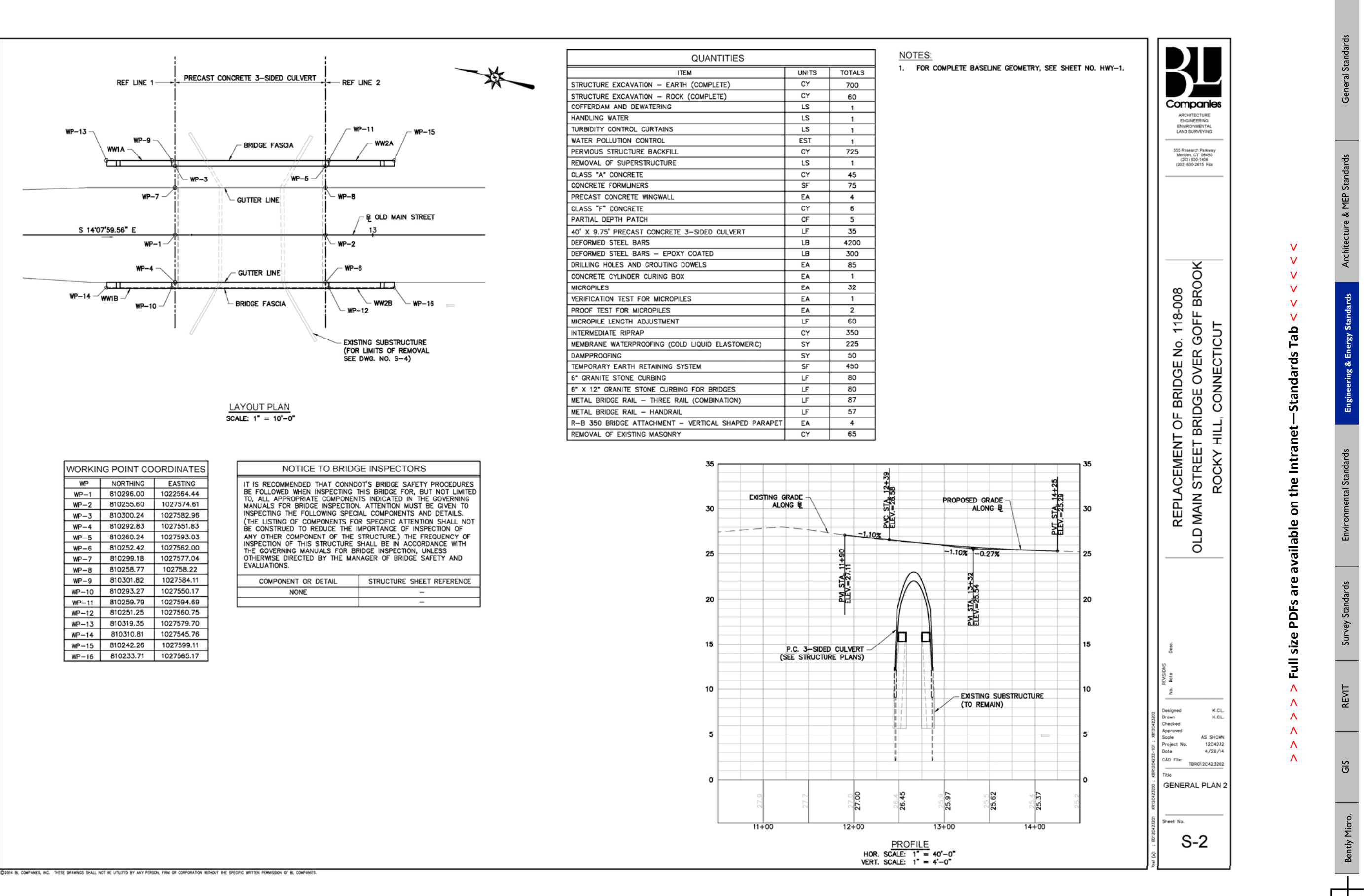

ПT m

**> > >** Page 36 // Section 3

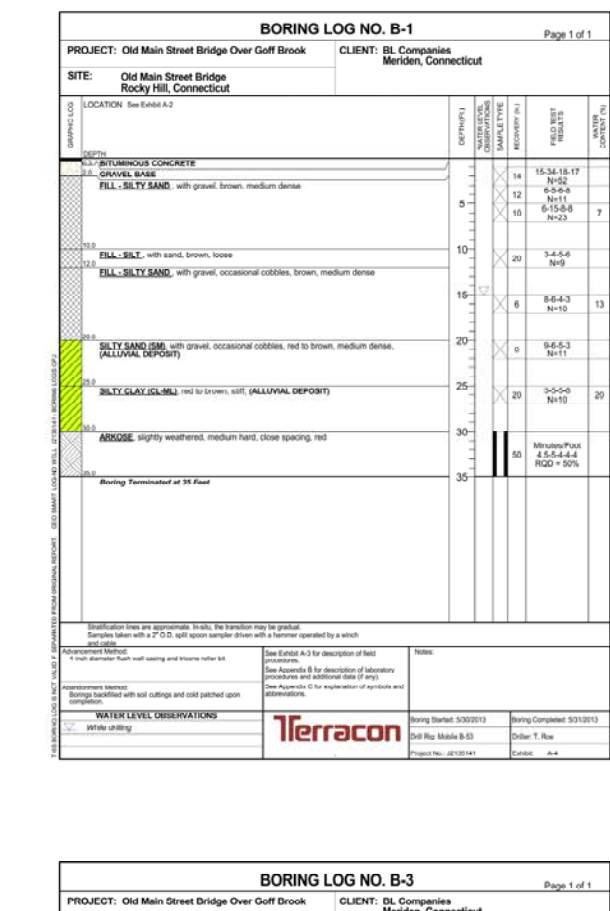

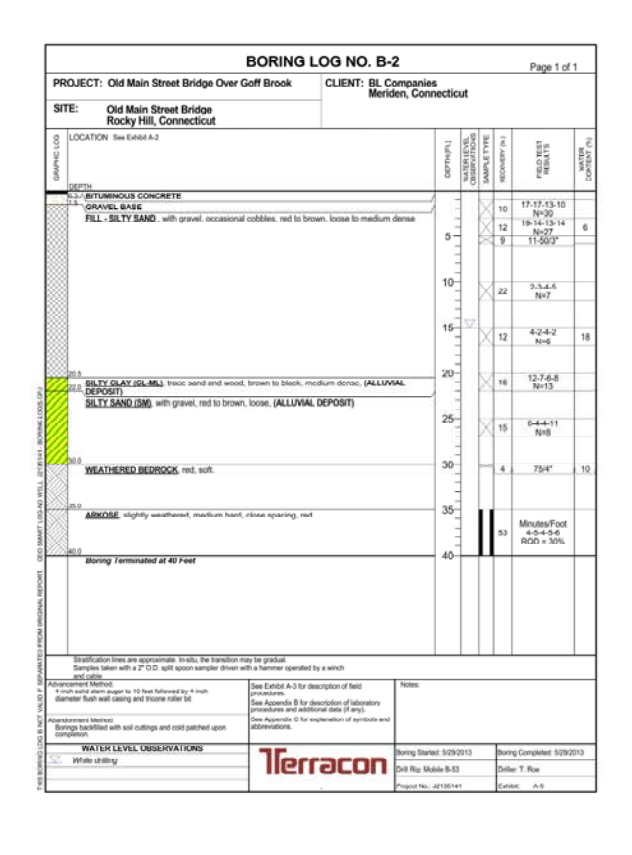

#### **BORING NOTES** 1. BORINGS TAKEN BY TERRACON CONSULTANTS,

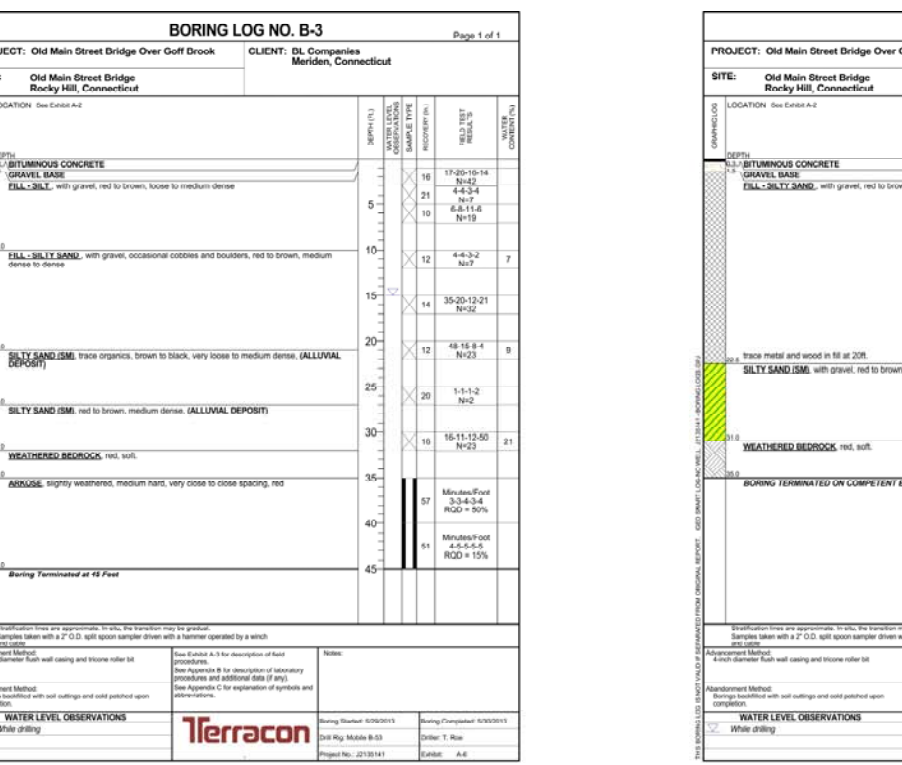

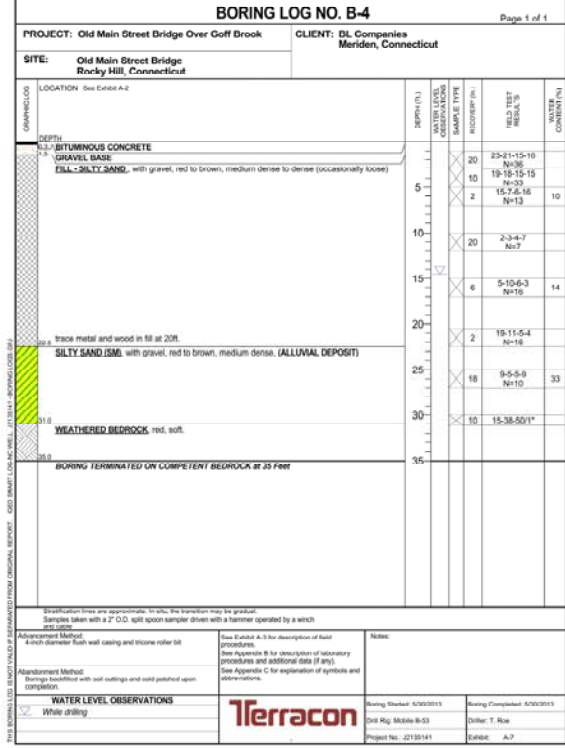

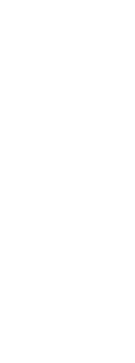

SITE:

Old Main Street Bridge<br>Rocky Hill, Connecticut

**SEPTH**<br>LA **(BITUMINOUS CONCRETE**<br><sup>8</sup> (**GITAVEL BASE**<br>**FILL - SILT**, with gravel, red to brown, loose to medium dense

SILTY SAND (SM), red to brown, medium dense, (ALLUVIAL DEPOSIT

ARKOSE, signty weathered, medium hard, very close to close spacing, re-

WEATHERED B

.<br>Boring Terminated at 45 Fee

Etratification lines are approximate. In situ, the Samples taken with a 2" O.D. split spoon san<br>and coding<br>krancersed Method:<br>4-inch diameter flush wall casing and tricone roller

Abandonment Method<br>
Sompa boothfoot with soil outlings and solid patichod upo<br>
Sompation<br>
WATER LEVEL OBSERVATIONS<br>
While drilling

SHALL NOT BE UTILIZED BY ANY PERSON, FIRM OR CORPORATION WITHOUT THE SPECIFIC

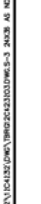

d i T

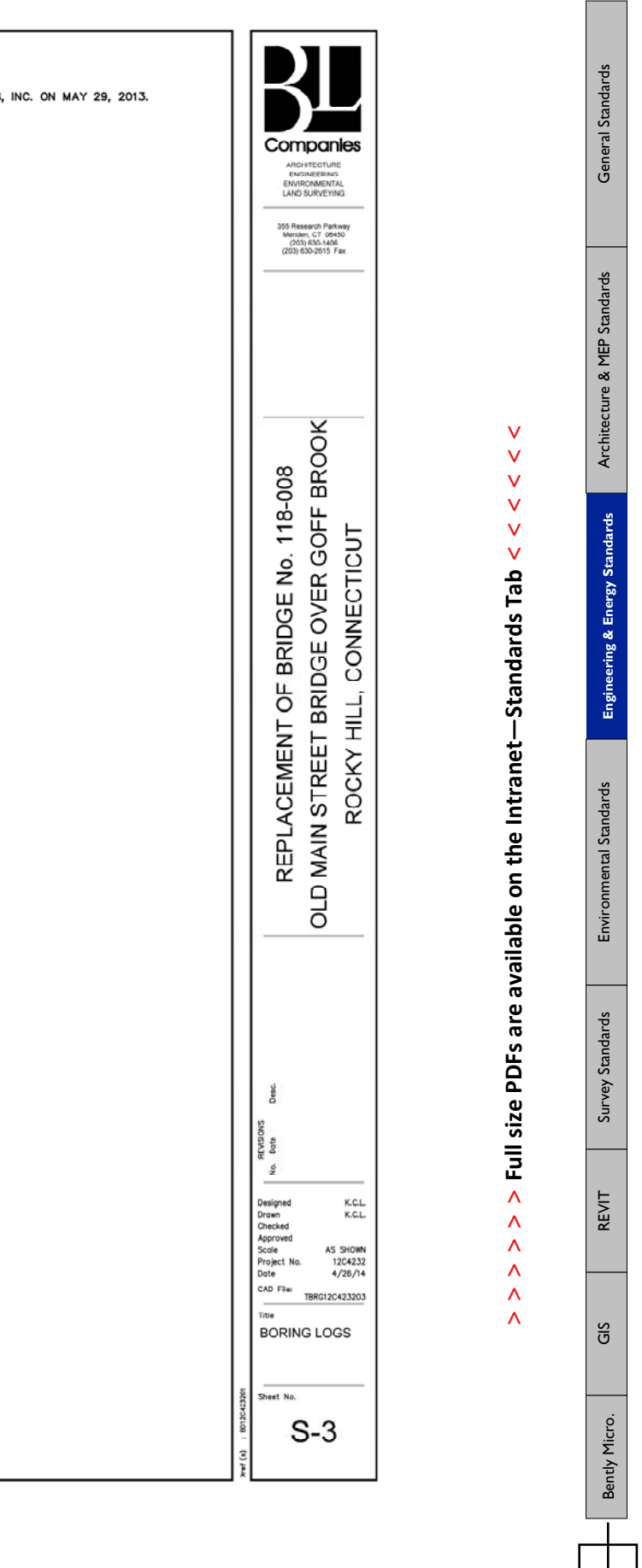

**> > >** Page 37 // Section 3

 $\Box$ 

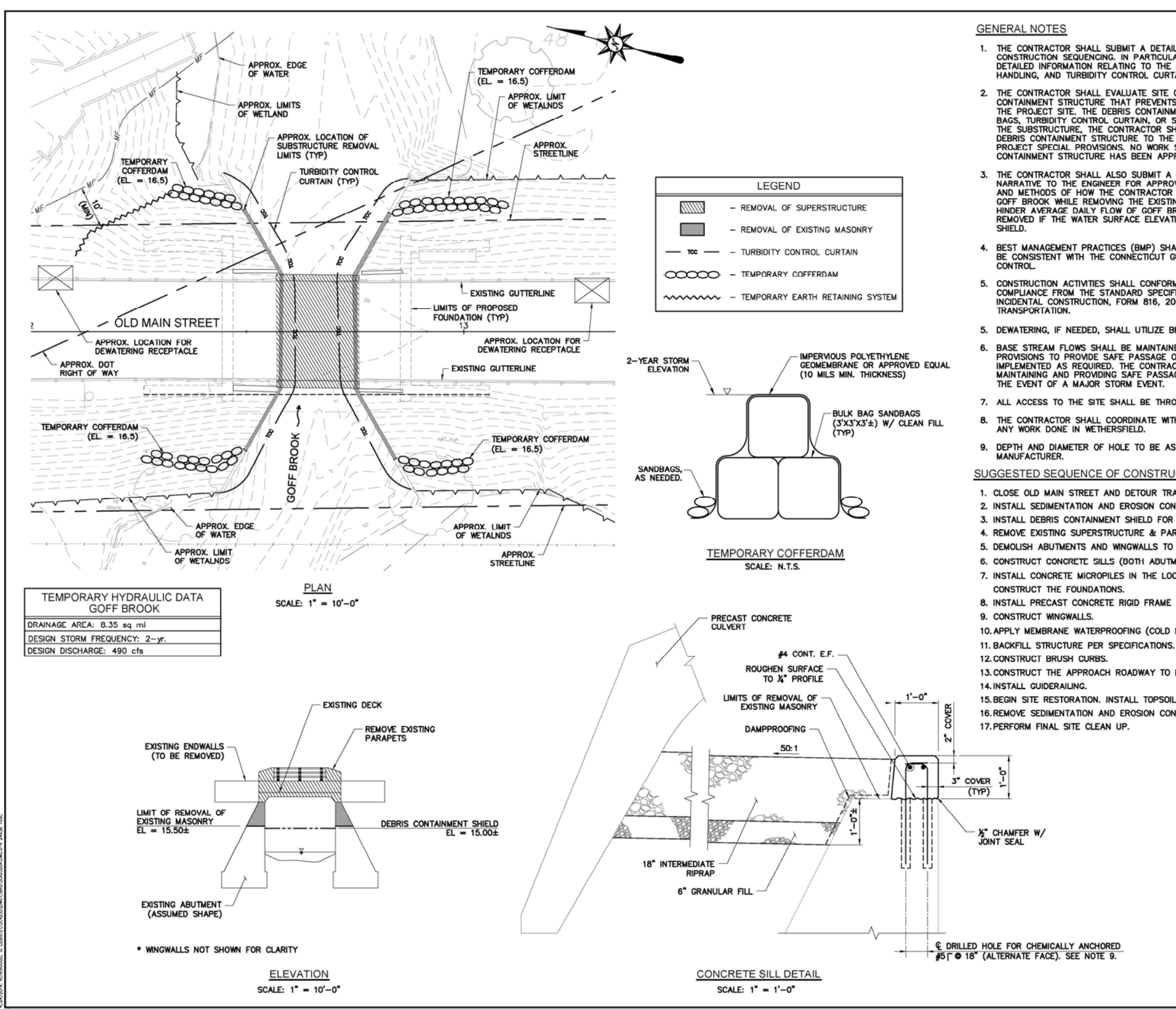

IL COMPANIES, INC. THESE DRAWINGS SHALL NOT BE UTILIZED BY ANY PERSON, FIRM OR CORPORATION WITHOUT THE SPECIFIC WRITTEN PERMISSION OF BL COMPAN

n T m

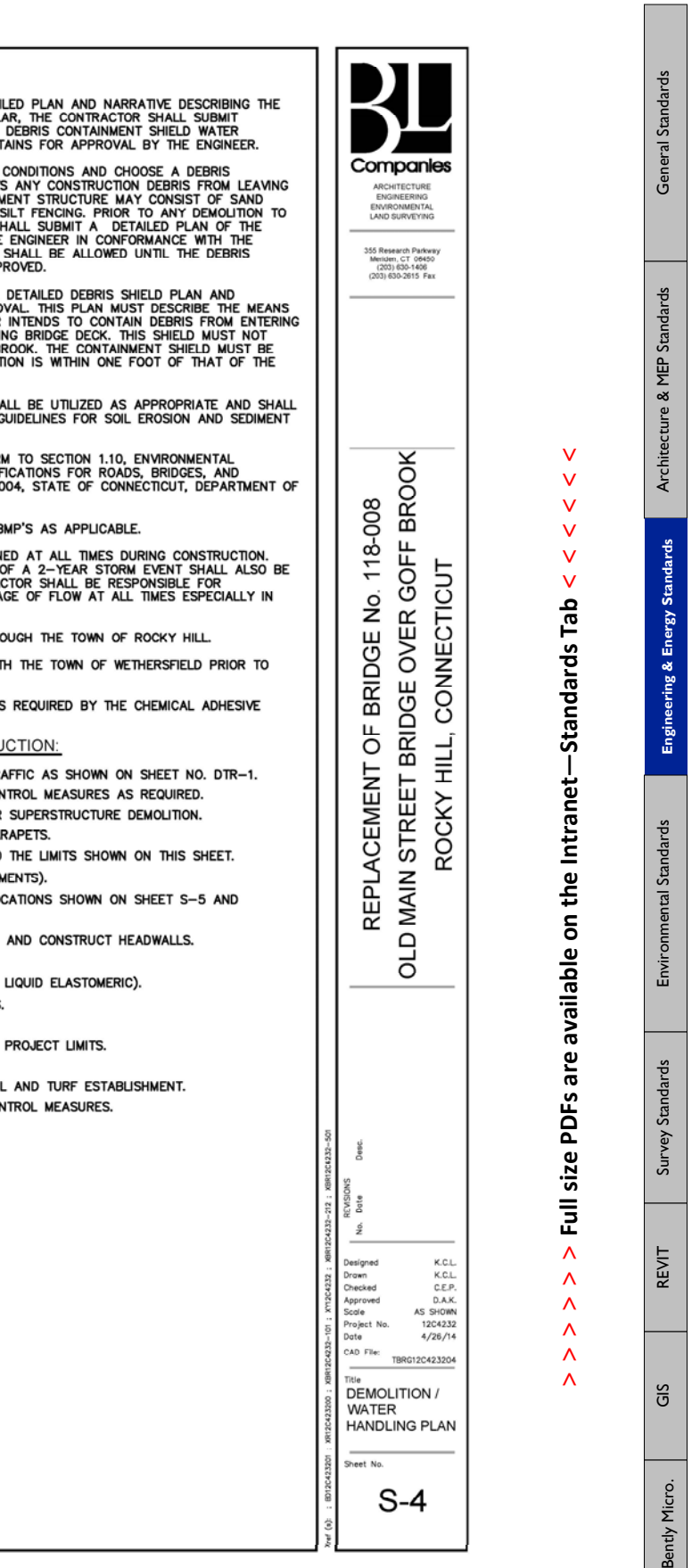

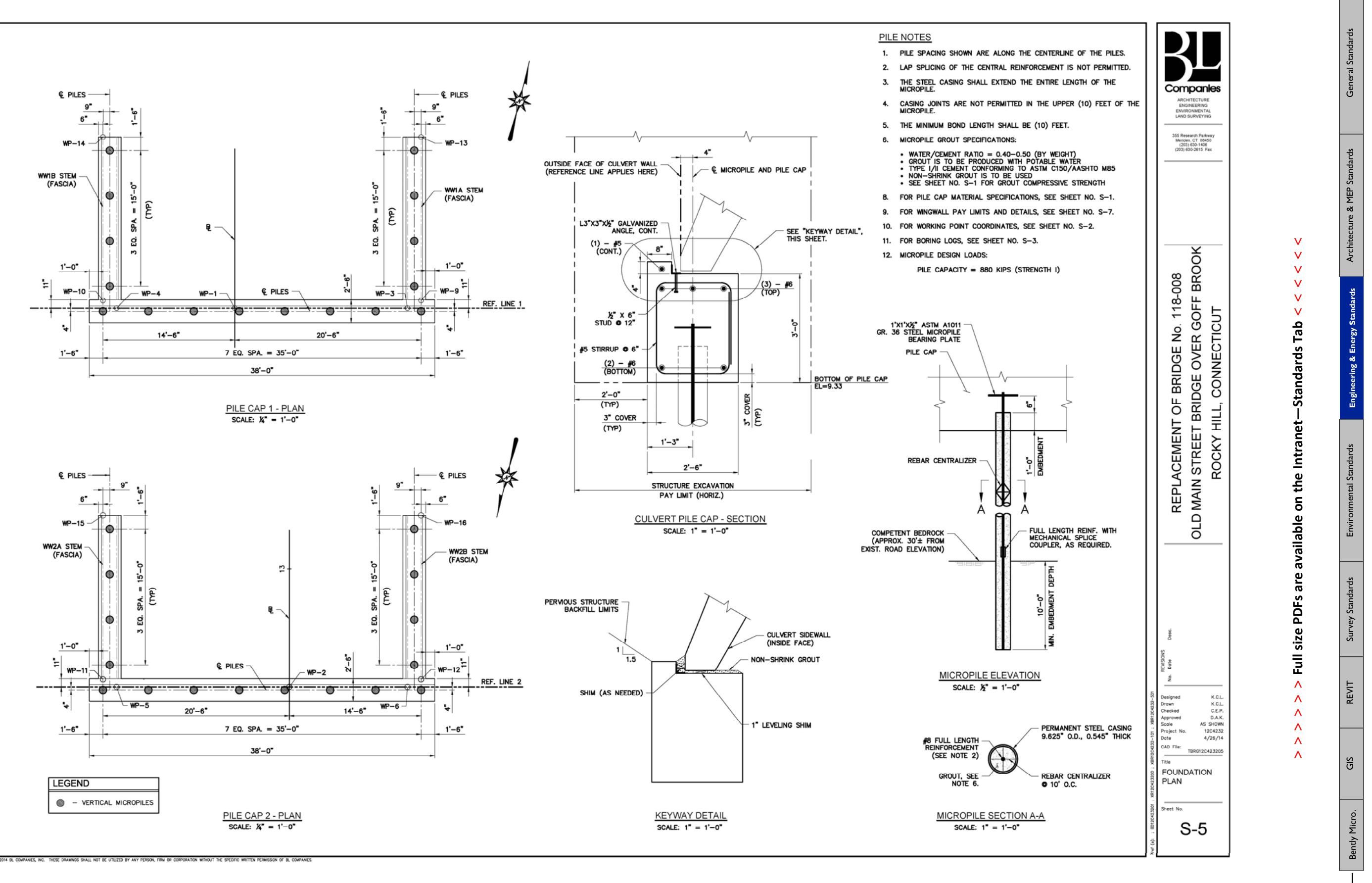

ПT m

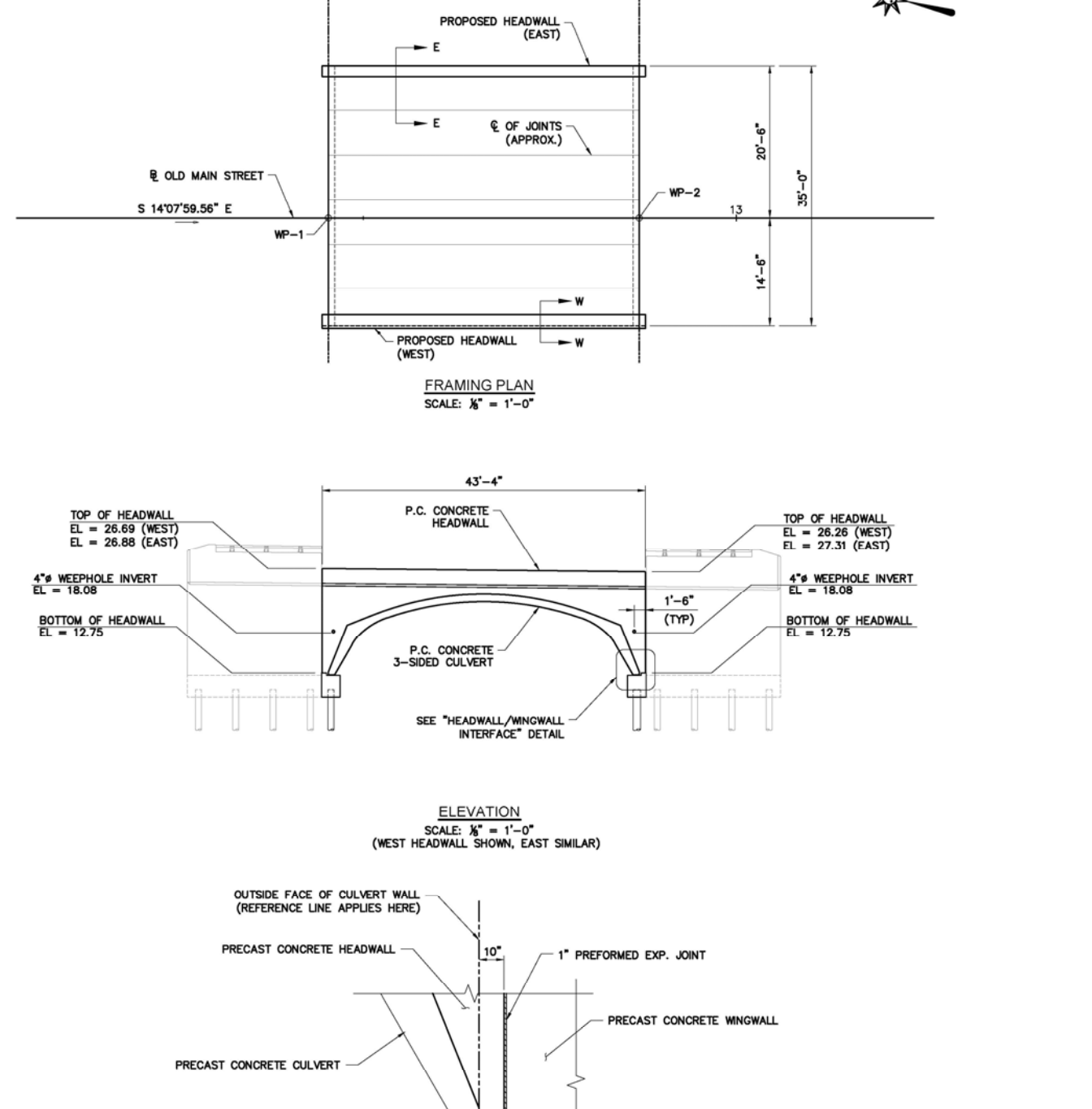

NON-SHRINK GROUT<br>(1" MIN)

**HEADWALL / WINGWALL INTERFACE** 

SCALE:  $\frac{1}{2}$ " = 1'-0"

C2014 BL COMPANIES, INC. THESE DRAWINGS SHALL NOT BE UTILIZED BY ANY PERSON, FIRM OR CORPORATION WITHOUT THE SPECIFIC WRITTEN PERMISSION OF BL COMP

 $41 - 8$ 

REF LINE  $1$ -

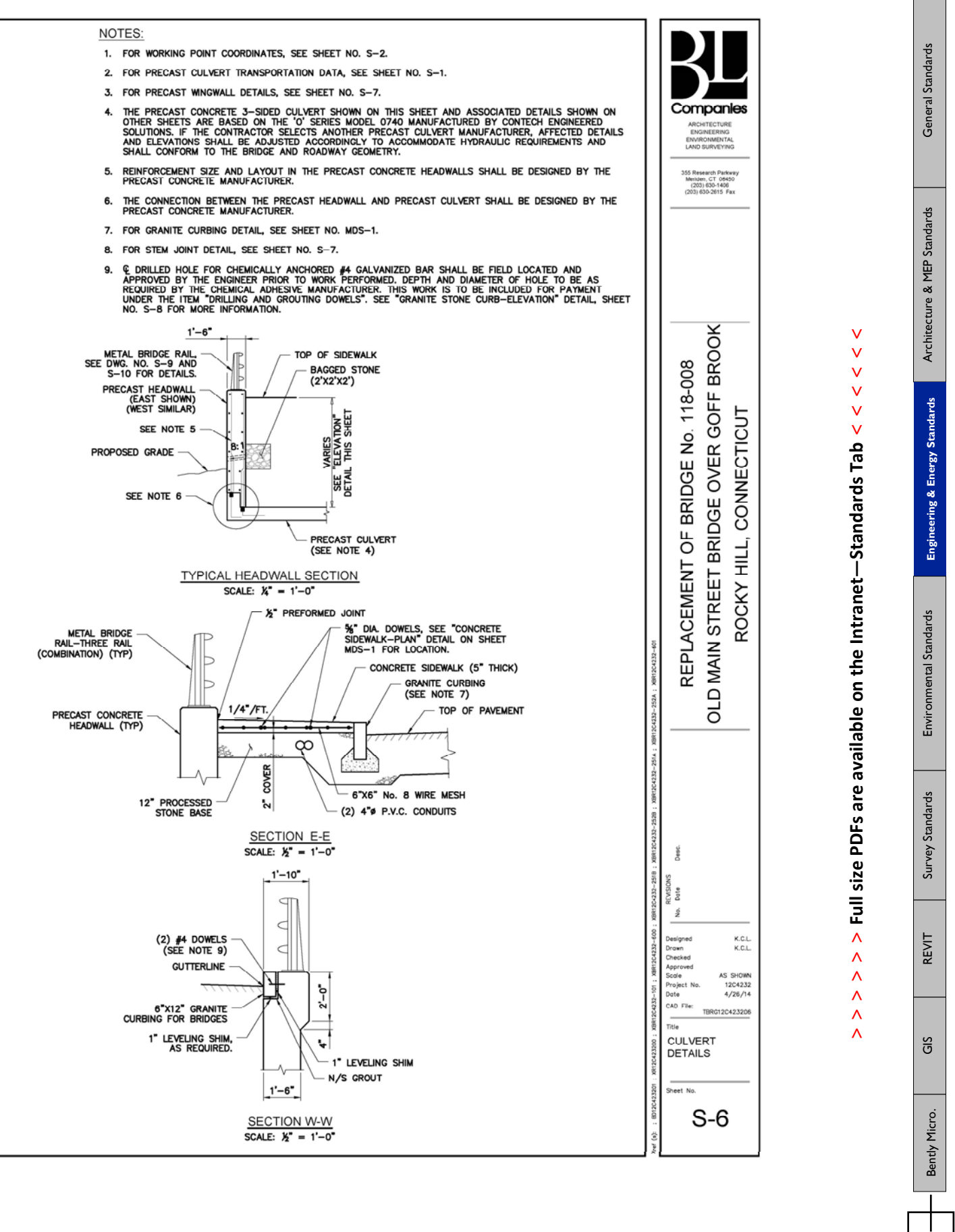

 $-$  REF LINE 2

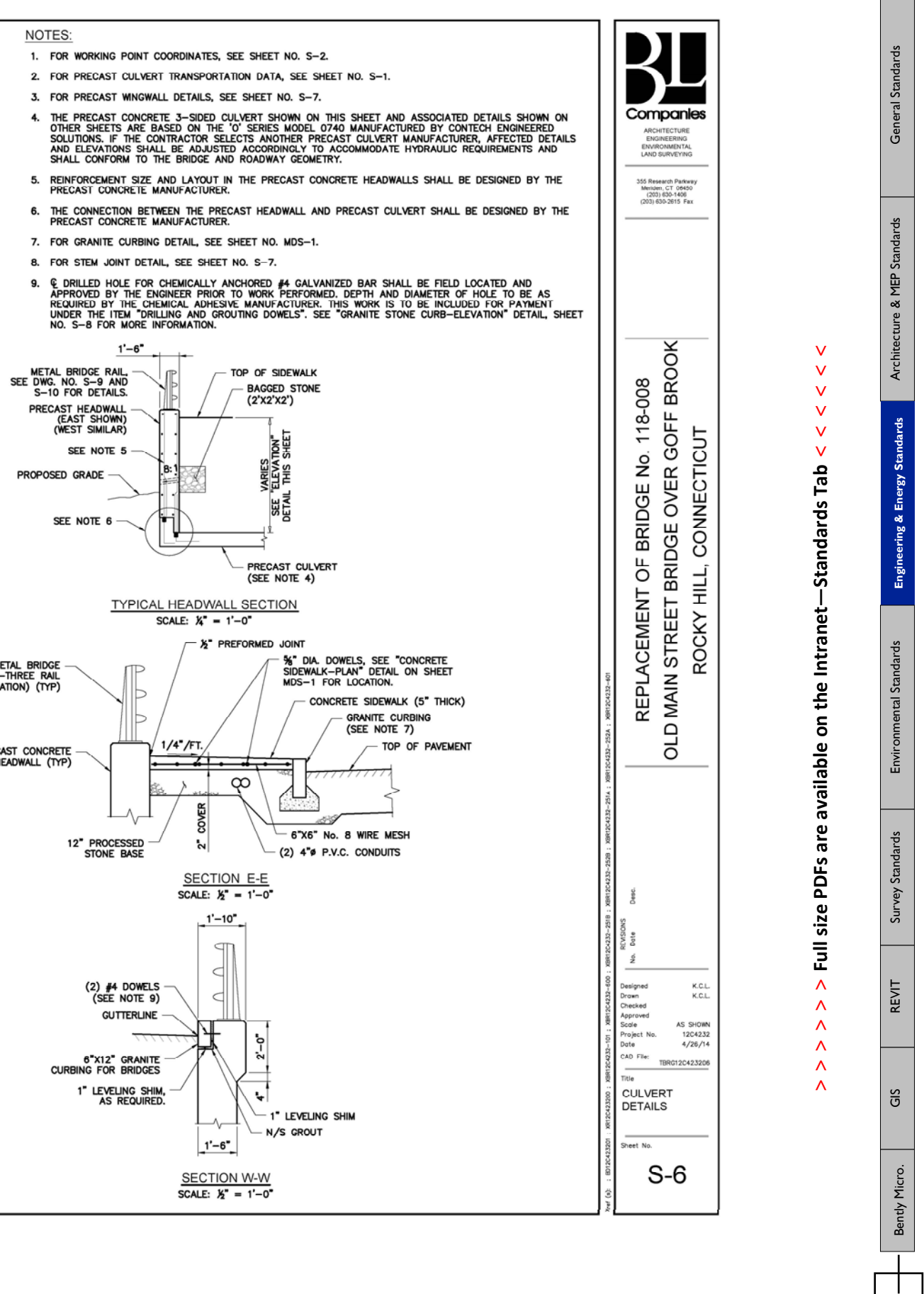

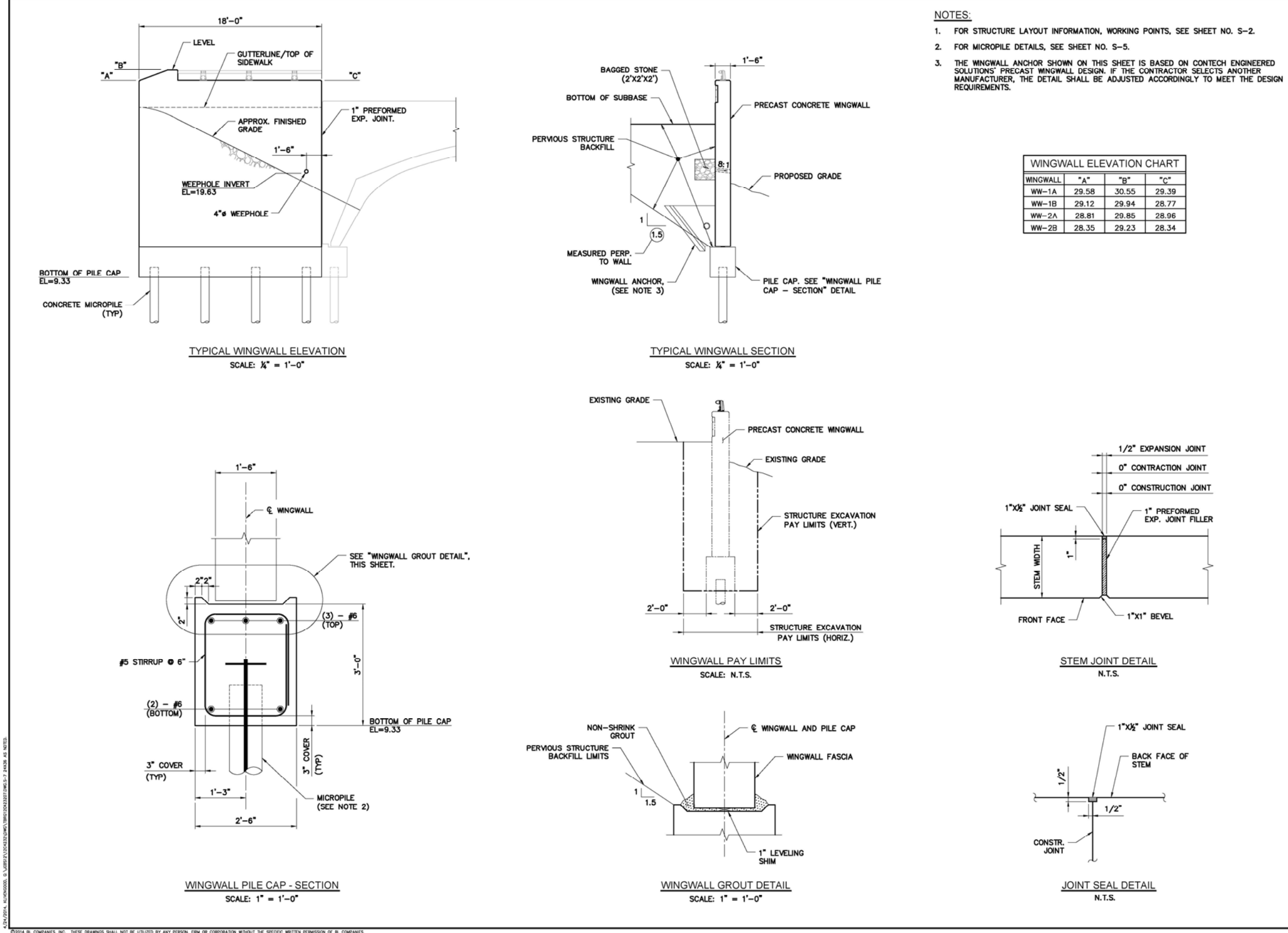

 $\mathsf{H}^{\mathsf{I}}$ m

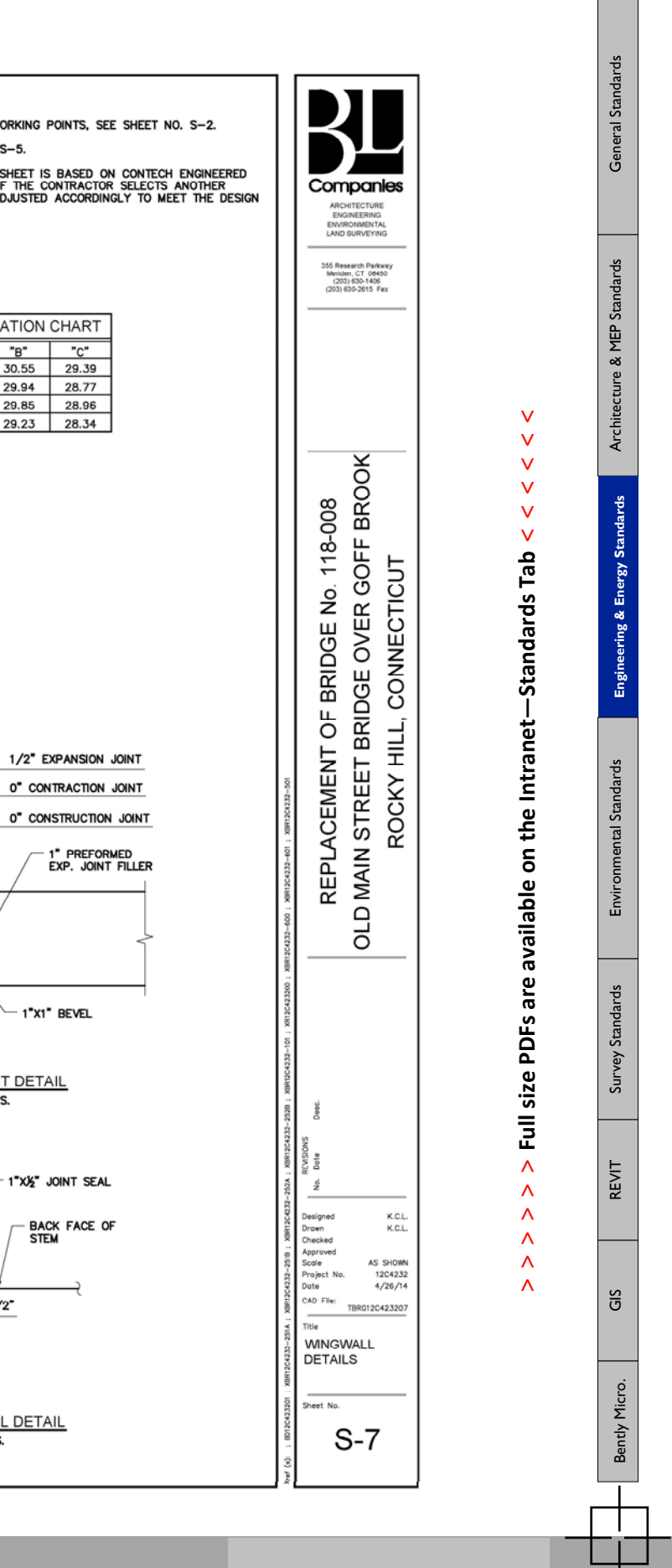

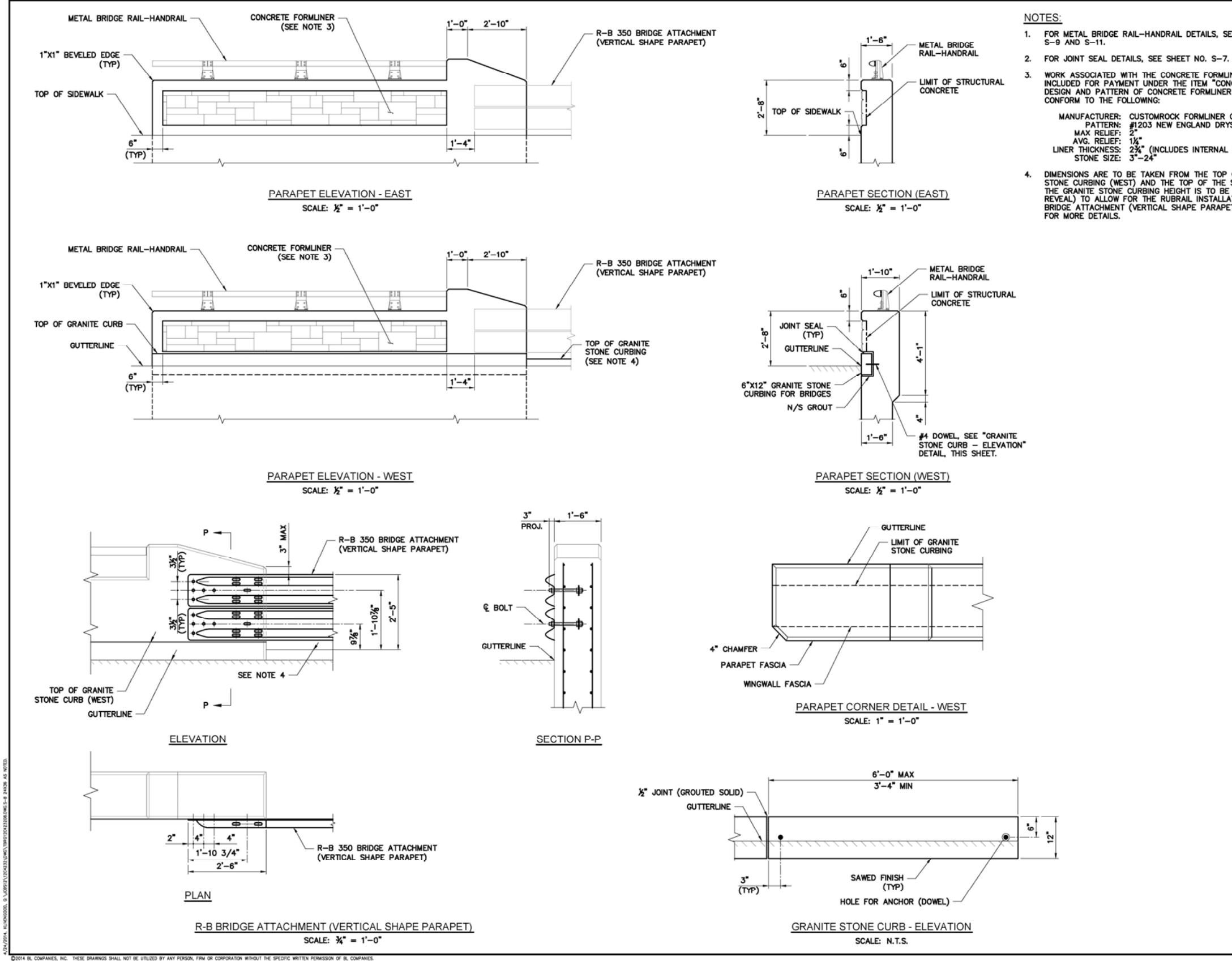

ПT I T

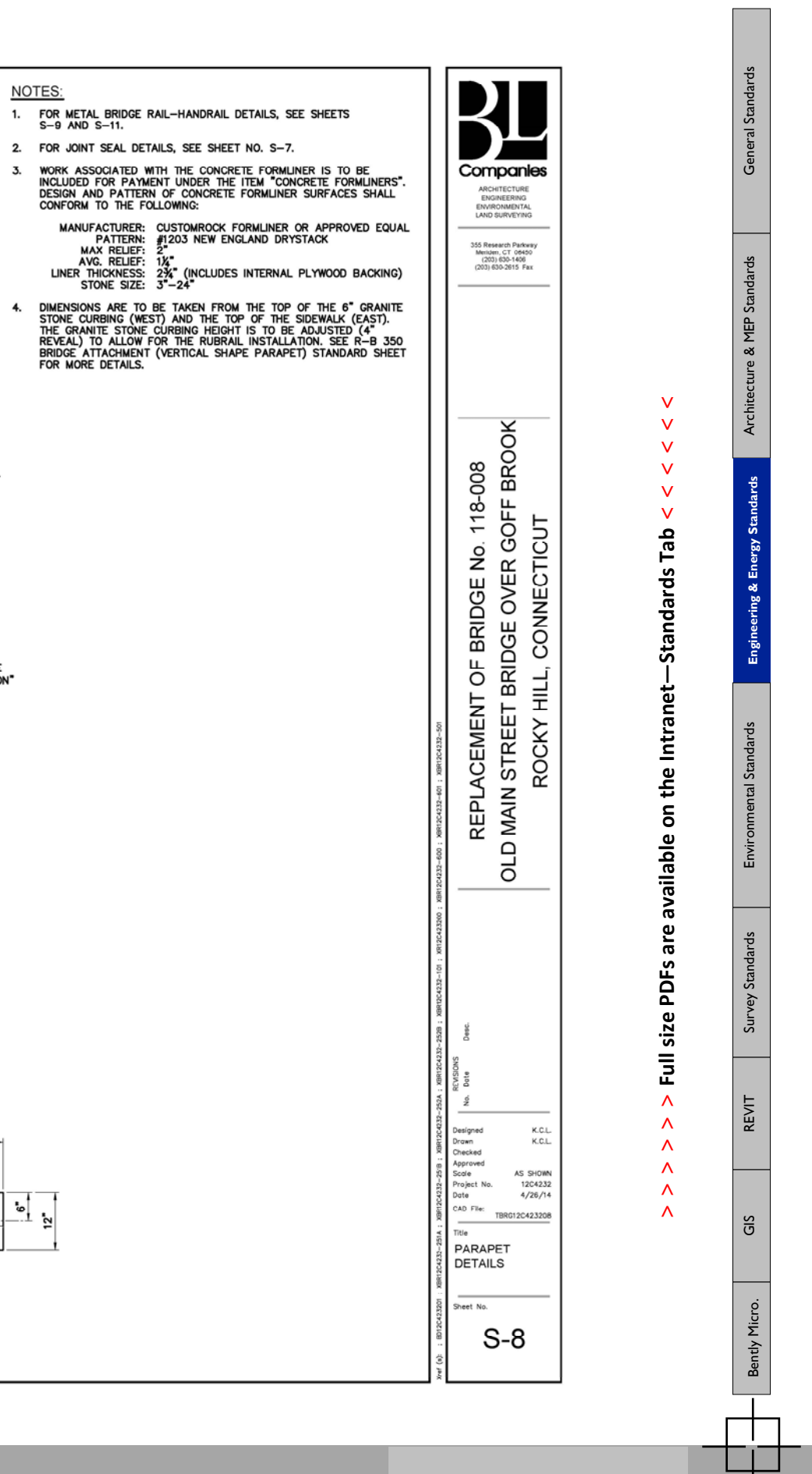

**> > >** Page 42 // Section 3

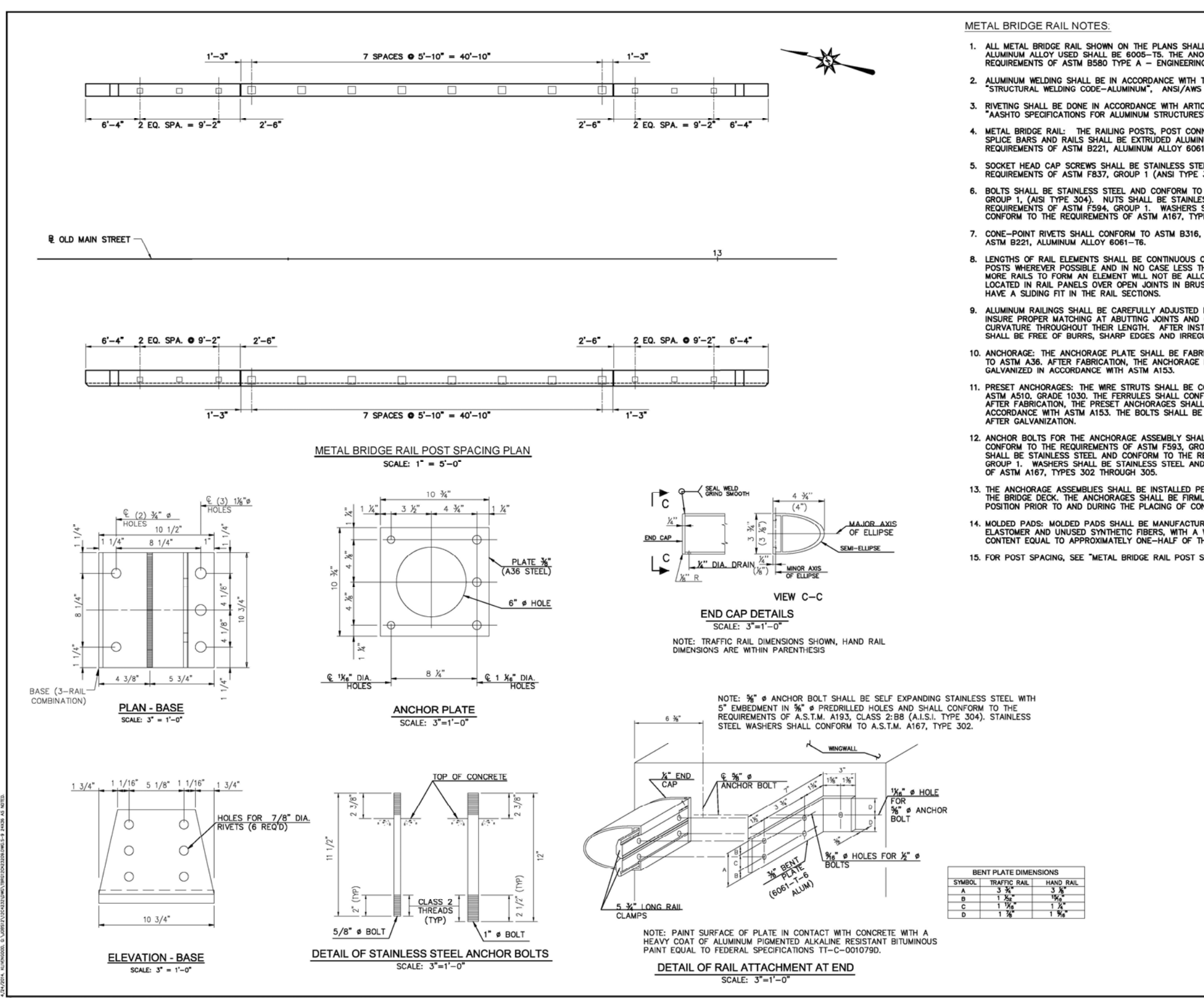

C2014 BL COMPANES, INC. THESE DRAWINGS SHALL NOT BE UTILIZED BY ANY PERSON, FIRM OR CORPORATION WITHOUT THE SPECIFIC WRITTEN PERMISSION OF BL COMPANIES.

n T **The Second** 

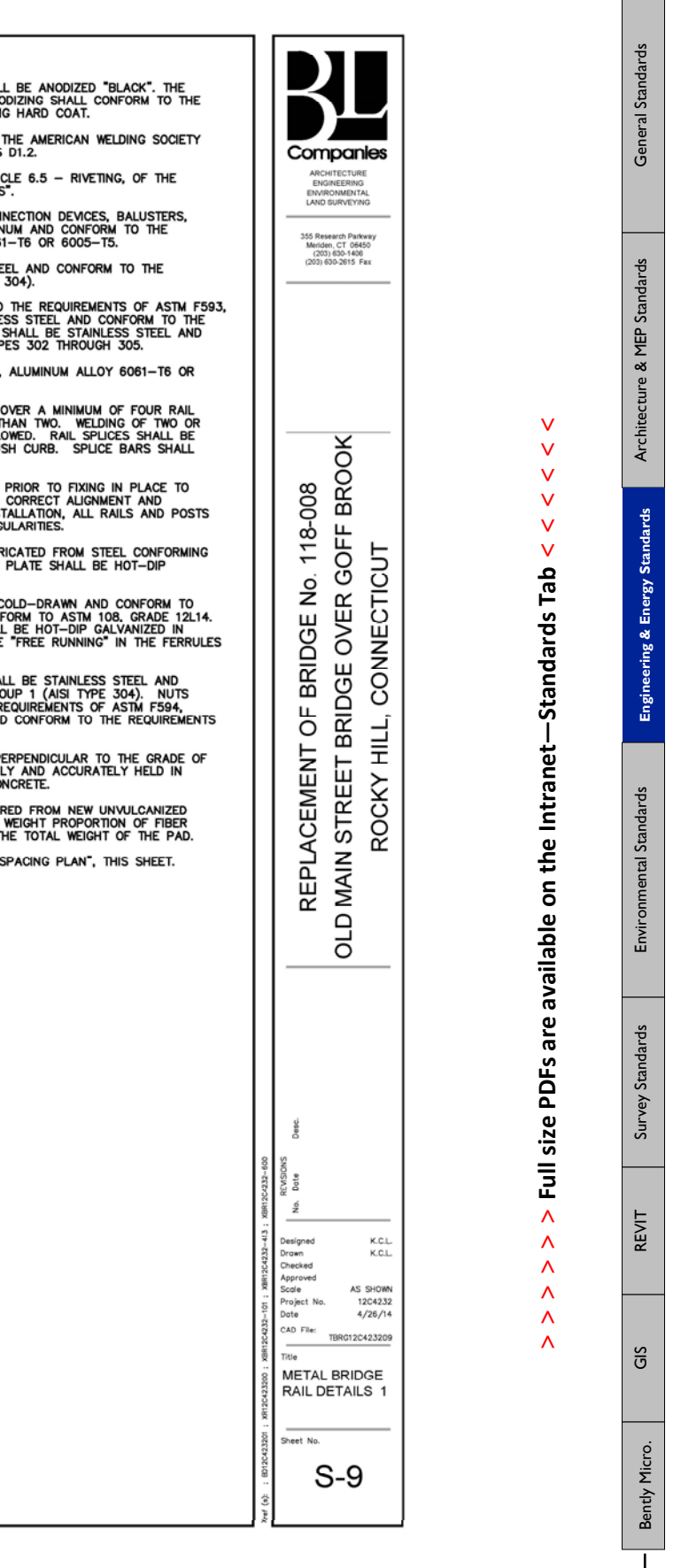

 $\sim 10$ 

**> > >** Page 43 // Section 3
# **+ BEST PRACTICES & TUTORIALS**

## → **Attaching Aerial Imagery**

. . . . . . . . . . . . . . . ..................

The Coordinate System and Drawing Units need to be set correctly before importing any imagery 1. When using AutoCAD Civil3D

- a. Open the **Toolspace** dialog box
- b. Click on the **Setting** Tab
- c. The units should be Feet, U.S. Survey Feet, appropriate drawing scale, and appropriate coordinate system.

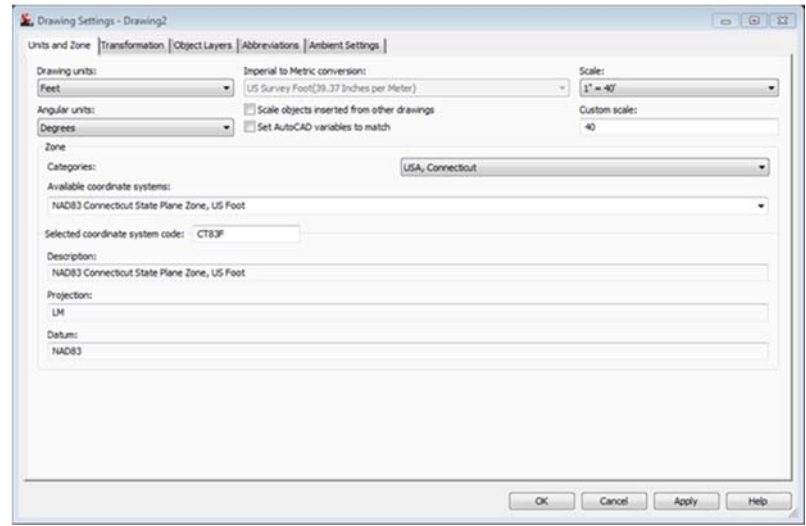

2. When using AutoCAD Map

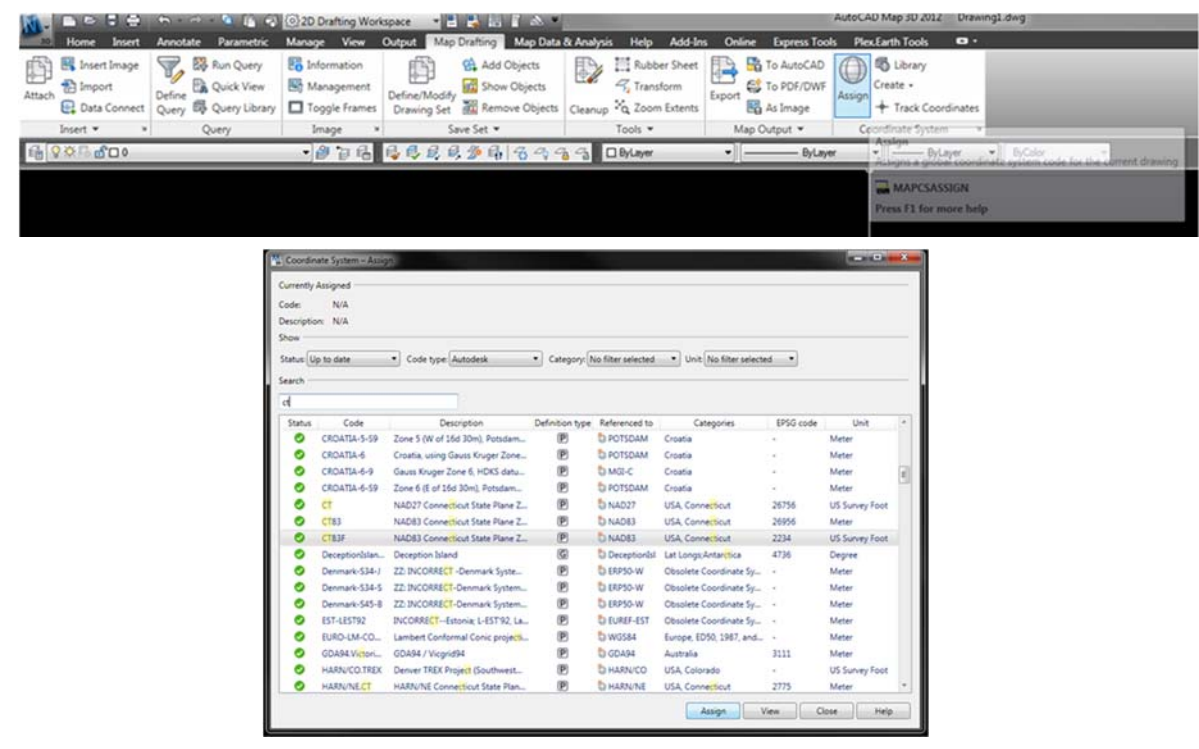

### **Import Ortho Aerial Photos (SID and TIFF), and Google Earth Imagery**

### **MAPIINSERT**

- Attach SID files in at correct scale and coordinate system
- SDW file contains the coordinates. This files needs to be in same folder as the SID file.
- Modify Correlation should be unchecked
- Coordinate system must be set (See first page)

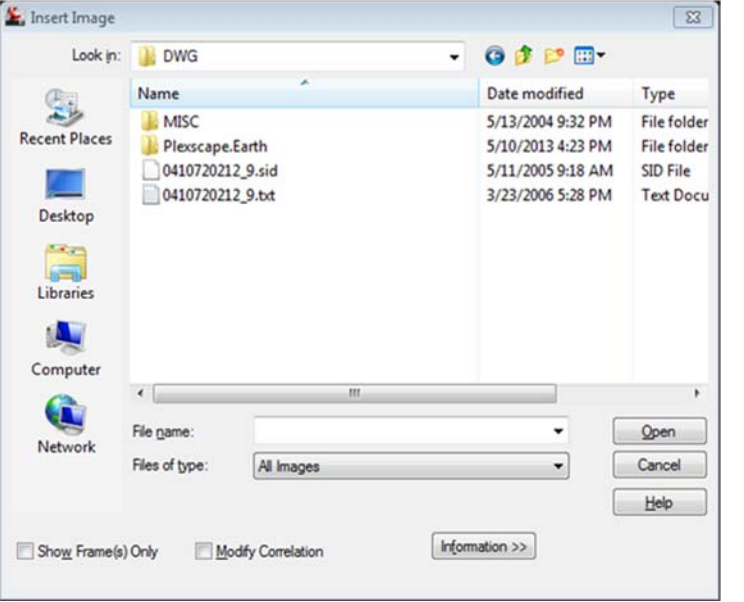

CTDOT SID files can be found at this link: **<http://cteco.uconn.edu/download/Map.htm>** For additional aerial imagery available online, see the BL Intranet Engineering page for links

### **Plex.Earth (Check with Dept. Manager regarding who in your dept. has this installed)**

- Open GoogleEarth and Browse to the view you would like to import
- Settings should be set to feet
- Coordinate System Zone and grid should be set appropriately
- Switch back to AutoCAD and select **Current Image**
- Plex.Earth will switch back to Google Earth and take a snapshot of your screen. (Do not scroll or pan during this process as this will change the view that you are importing.)
- Clip image if necessary (Select image, Contextual Ribbon External references will pop up, select Create Clip Boundary)

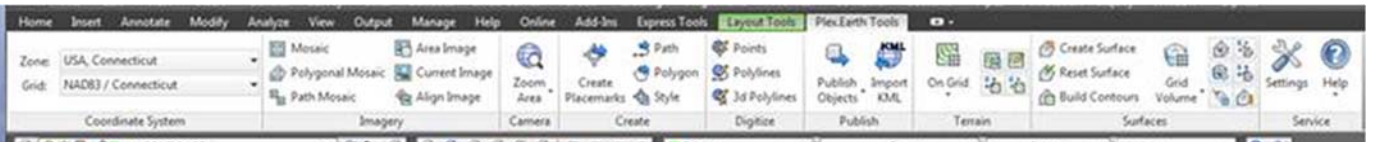

Ξ

Microstation

# **+ BEST PRACTICES & TUTORIALS** *(CONT.)*

→ **Steep Slope Calculation Instructions:**

- 1. Bring in data shortcut for surface.
- 2. Right click on surface and select "Surface Properties"
- 3. In the Analysis Tab, Select Slope for Analysis type.
- 4. Click the edit button to the right of the legend pull down.
- 5. Under the data properties tab, click on the plus sign next to the slopes table.
- 6. Double‐click on the new column that was created.
- 7. In the text component editor, select surface range 2d area. Make sure you click the arrow to the right of the drop down or it won't add the information to the column. Click ok.
- 8. Go to the information tab in the surface properties window. Change the surface style to C-SLOPE BANDING (BL‐ CT).
- 9. In your home ribbon, go to the annotate tab. Underneath add tables pull down, select "Add Surface Legend Table". Follow the prompts in the command line.

Note: If you need the steep slopes within a certain boundary, you will need to create a new surface, paste the reference surface within the new surface and add a boundary. Then follow the steps above.

Page Intentionally left blank

Microstation

H

# **+ BEST PRACTICES & TUTORIALS** *(CONT.)*

# → **Creating and Using Tables**

r.

. . . . . . . . . . . . . . . . . . .

Tables are an AutoCAD object that is can be created and customized by the user. Tables can be used for legend, charts, parts lists, revision history, etc. they can be a useful tool to save time organizing information.

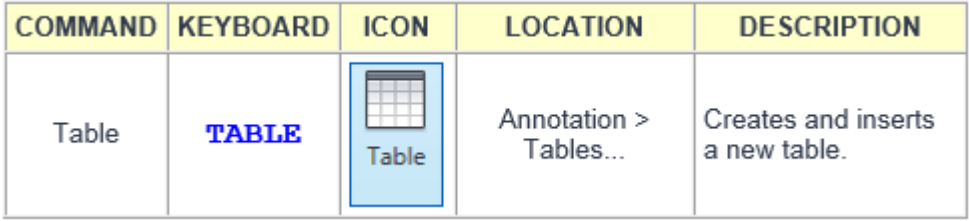

Start the command and you will see this dialog box.

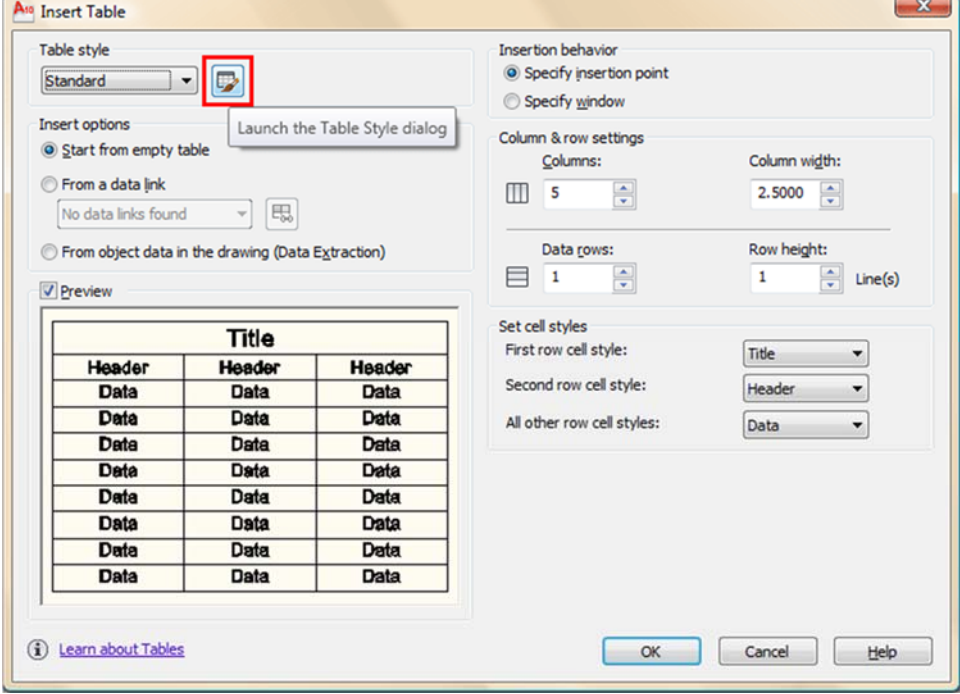

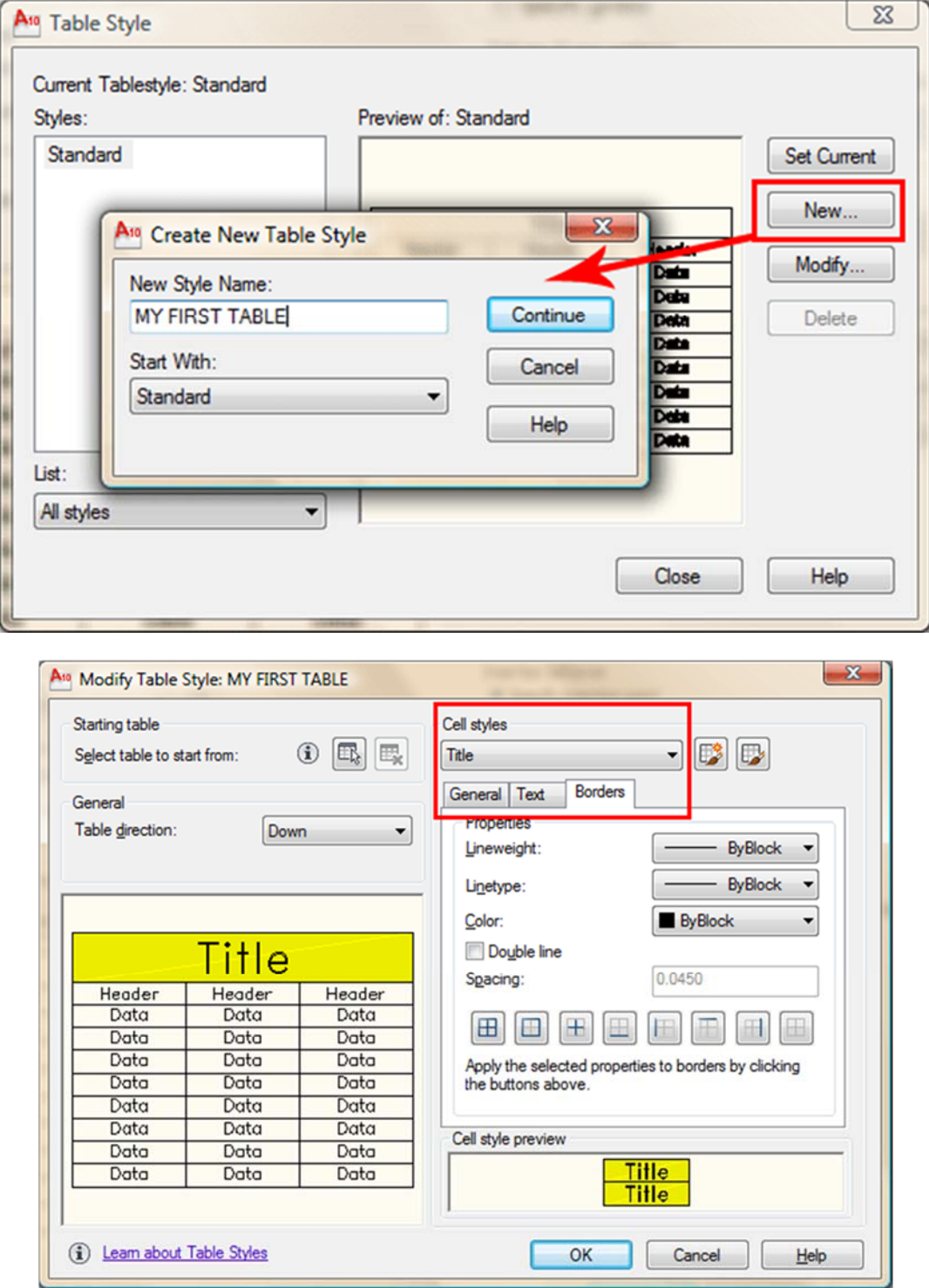

Here, you can define the parameters (color, text height, borders, etc.) in your new custom style. This preview is used in the other dialog boxes as well. Make sure you have your **Text Styles** defined first. Define different styles for the Title, Header and Data. Note that you can access the Text Style Dialog as well from here.

Microstation

**> > >** Page 49 // Section 3

...................

# → **Creating and Using Tables** *(cont.)*

So now that you have defined your table style, you can insert one into the drawing and enter data using the Mtext editor and tabbing through the cells. Anyone who has used a simple spreadsheet will be able to use this.

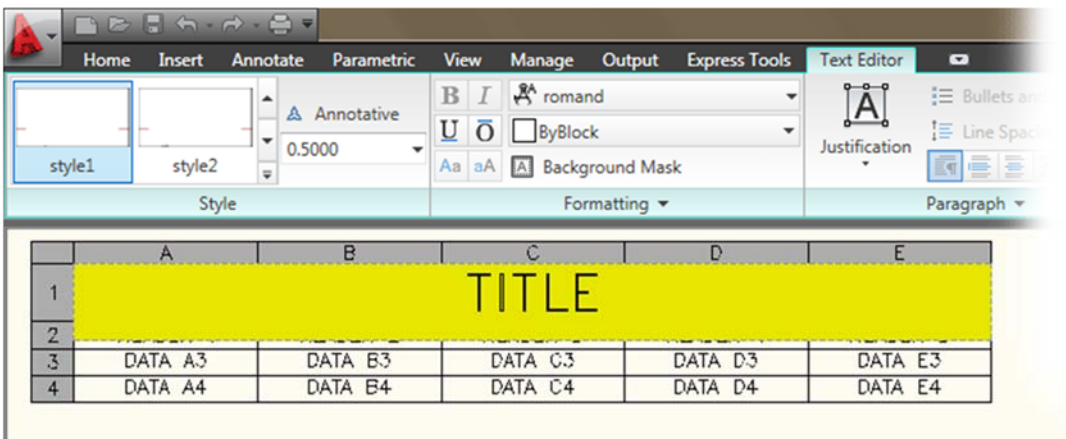

Once the table is in the drawing, you can double-click (above) in any cell to edit it or right click (below) it for more options:

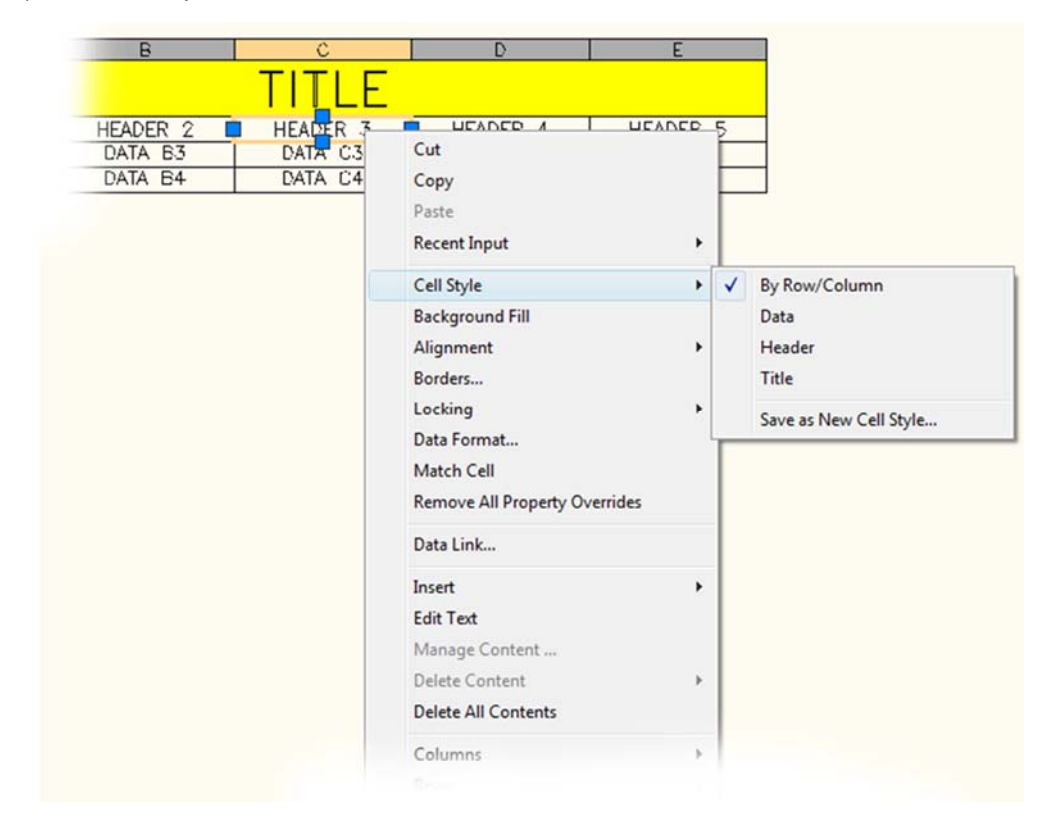

Now that you have Created a table, you can click on the Table and the Table Cell contextual ribbon will pop up.

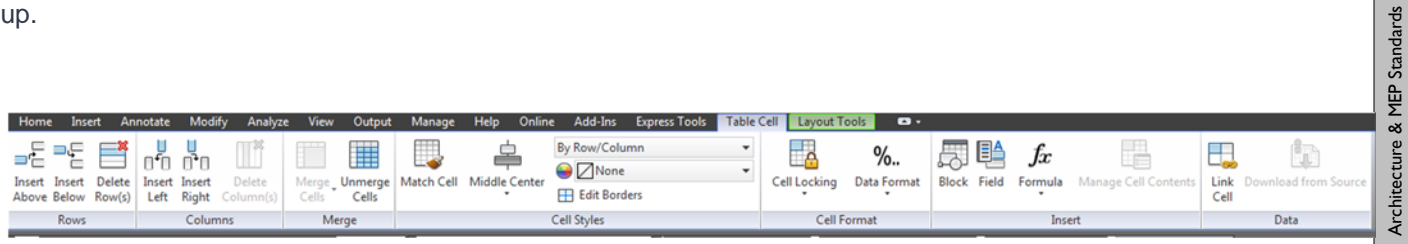

Using the tools in this ribbon tab, you can execute a number of different commands:

- Insert Rows and/or Columns
- Delete rows and/or Columns
- Merge and Unmerge cells
- Edit the Cell Styles
- Format Cells
- Insert blocks, Field and Formulas
- Create a Data Link

General Standards Architecture & MEP Standards

General Standards

**Engineering & Energy Standards** 

Engineering & Energy Standards

Environmental Standards

Ficrostation Standards Survey Survey Survey Survey Survey Survey Survey Survey Survey Standards Standards Survey Survey Survey Survey Survey Survey Survey Survey Survey Survey Survey Survey Survey Survey Survey Survey Surv

REVIT

ΰ

Microstation

Survey Standards

# Section 4 ENVIRONMENTAL STANDARDS

# **+ FILENAMING**

 $\downarrow$   $\downarrow$   $\downarrow$  **EXAMPLE**  $\downarrow$   $\downarrow$   $\downarrow$   $\downarrow$ 

# **EV15C123401.dwg**

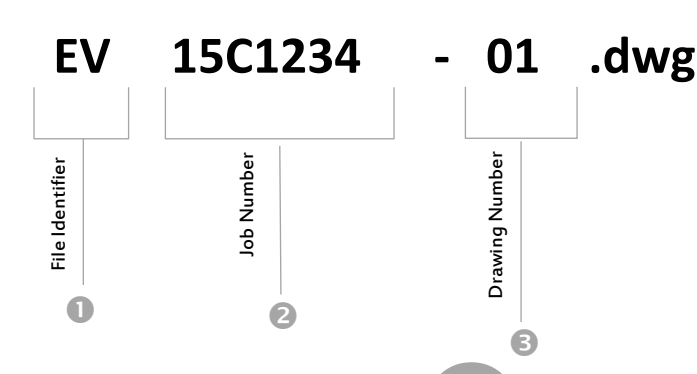

# **File Identifiers**

### **ENVIRONMENTAL**

- **BL** Boring Logs
- **BP** Boring (Exploration) Location Plan
- **DG** Geotech Plan/Details
- **EM** Environmental Monitoring Plan
- **EV** Environmental Graphics
- MG Model Graphics
- **PS** Profiles and Cross Sections
- **XN** Xreference file for Environmental data

# **Job Number**

The inclusion of the Job Number not only identifies the project, but it also helps to maintain file individuality so no two files are named the same on the server. Use the entire Job Number.

# **Drawing Numbers**

Drawing Numbers start at 01, If an additional file is needed the next number in numeric order would be used.

Microstation

# **Xref Standards**

- Reference type: **Overlay** (as opposed to "Attachment" type)
	- *Prevents the xref from tagging along as a nested xref when the host drawing is referenced by another file.*
	- *Best method is to choose this type when you initially attach the reference*
	- *If you forget and attach it as an "Attachment" type reference, you can change it afterward in the Xref Manager.*
- File path type: **No Path**  Preferred or if necessary can use Relative (which is "partially specified folder path that assumes the current drive letter or folder of the host drawing") Full path is only allowed when a reference to another project is required.
	- *Best method is to choose this type of attachment when you initially overlay the reference*
	- *Helps to prevents loss of xref data when drawing is moved to a different location (examples: record\out or outside BL)*
	- *Prevents drawing from accidentally reading the xref from an unintended location.*
- Binding of References
	- Unless otherwise instructed to by a client, NEVER bind any external reference (xref) into other files. Doing so *generates a large MESS of un-needed information that is difficult to manage on the working drawing and the workflow downstream. Please coordinate within your department on the need. If in question, use E-transmit and let the recipient manage the packaged data as they require.*

# Section 5 SURVEY STANDARDS

# **+ FILENAMING**

**→ Plot Sheet and XREF File Naming** 

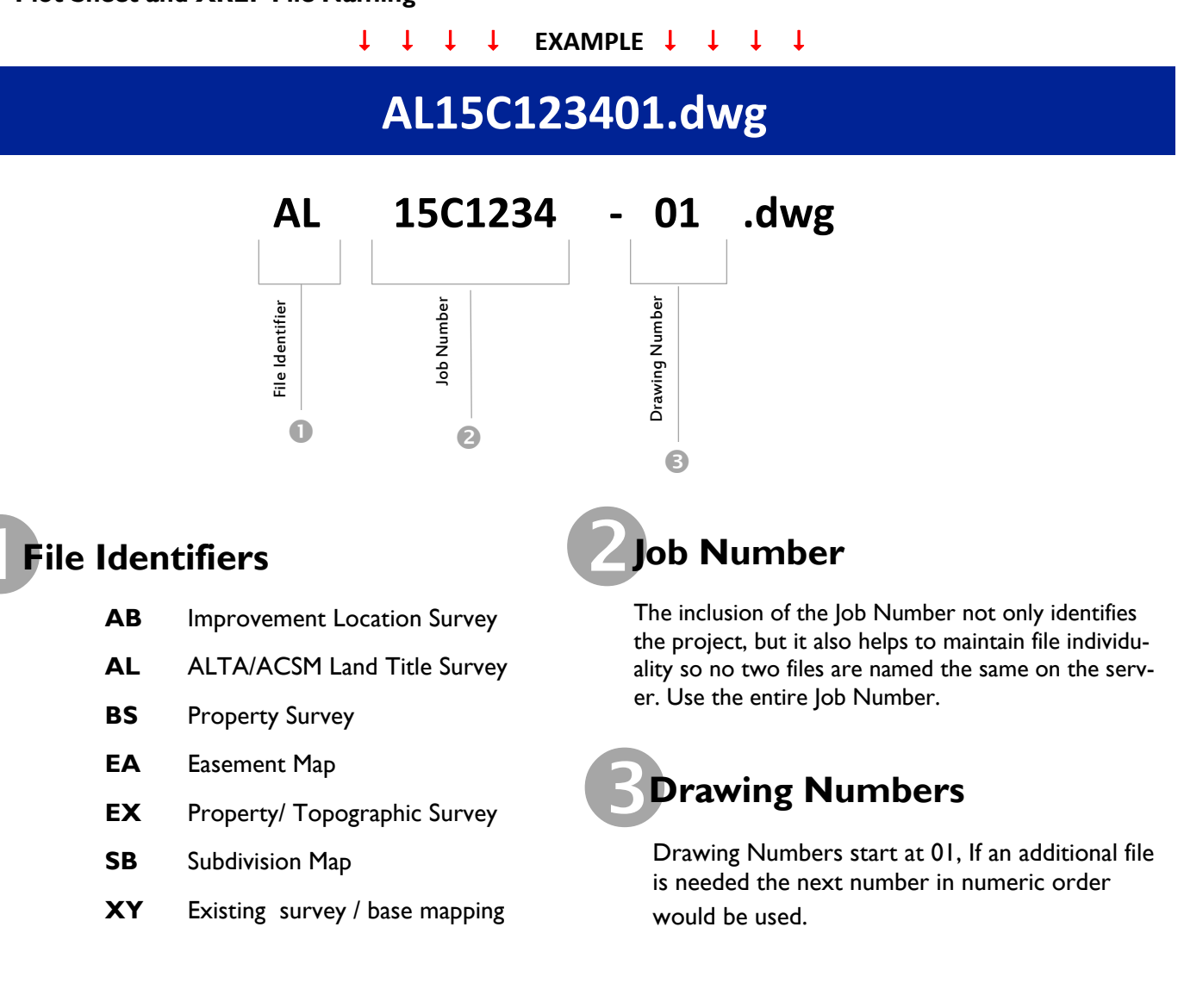

**Survey Standards** 

REVIT

ΕŚ

Microstation

# Reference type: **Overlay** (as opposed to "Attachment" type)

→ **Xref Standards**

- *Prevents the xref from tagging along as a nested xref when the host drawing is referenced by another file.*
- Best method is to choose this type when you initially attach the reference
- *If you forget and attach it as an "Attachment" type reference, you can change it afterward in the Xref Manager.*
- File path type: **No Path**  Preferred or if necessary can use Relative (which is "partially specified folder path that assumes the current drive letter or folder of the host drawing") Full path is only allowed when a reference to another project is required.
	- Best method is to choose this type of attachment when you initially overlay the reference
	- *Helps to prevents loss of xref data when drawing is moved to a different location (examples: record\out or outside BL)*
	- *Prevents drawing from accidentally reading the xref from an unintended location.*
- Binding of References
	- *Unless otherwise instructed to by a client, NEVER bind any external reference (xref) into other files. Doing so generates a large MESS of un-needed information that is difficult to manage on the working drawing and the workflow downstream. Please coordinate within your department on the need. If in question, use E-transmit and let the recipient manage the packaged data as they require.*

# **+ TEMPLATES**

Template drawing files can be found in the following location: **F:\CADD\Templates\SURVEY** 

# **+ LAYER FORMAT**

### $\mathbf{1}$  $\bf{F}$ **WALL EXT** Т  $\mathbf{A}$

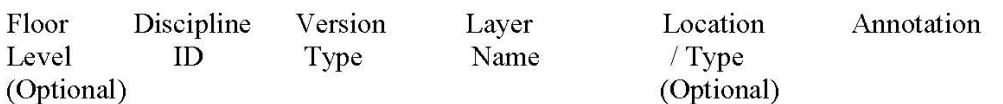

# Legend:

**Floor Level** – 1 represents Basement or  $1<sup>st</sup>$  Floor and numbers increase depending on how many stories. Roof level is the last number used. (Optional)

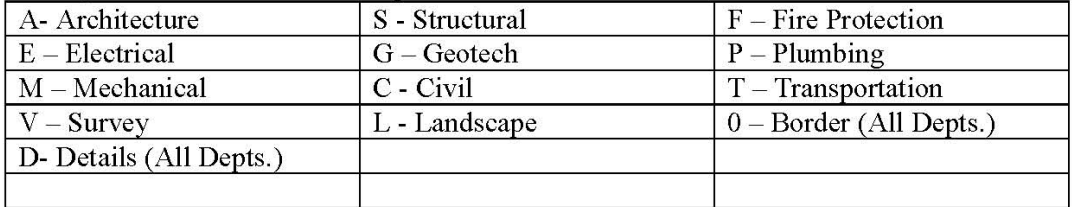

### **Discipline ID** – Identifies Discipline, list below:

**Version Type**  $-$  Identifies whether the layer is:

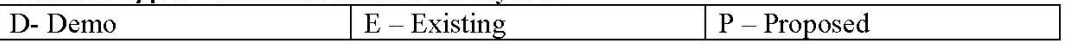

Layer Name - Main layer name determined from each discipline master list.

**Location / Type** – Identifies a secondary (Sub) description for the layer name allowing separation of many types of the same layer. An example would be a main wall layer (A-E-WALL), then a wall layer specific to the exterior (A-E-WALL-EXT). (Optional) More Examples to be used are:

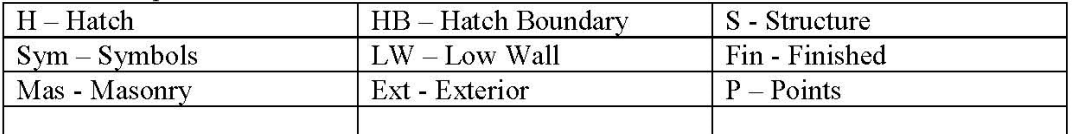

**Annotation** - Identifies a corresponding text layer for the object layer if necessary. Choices to be used are "T" for text and "Dim" for dimensions.

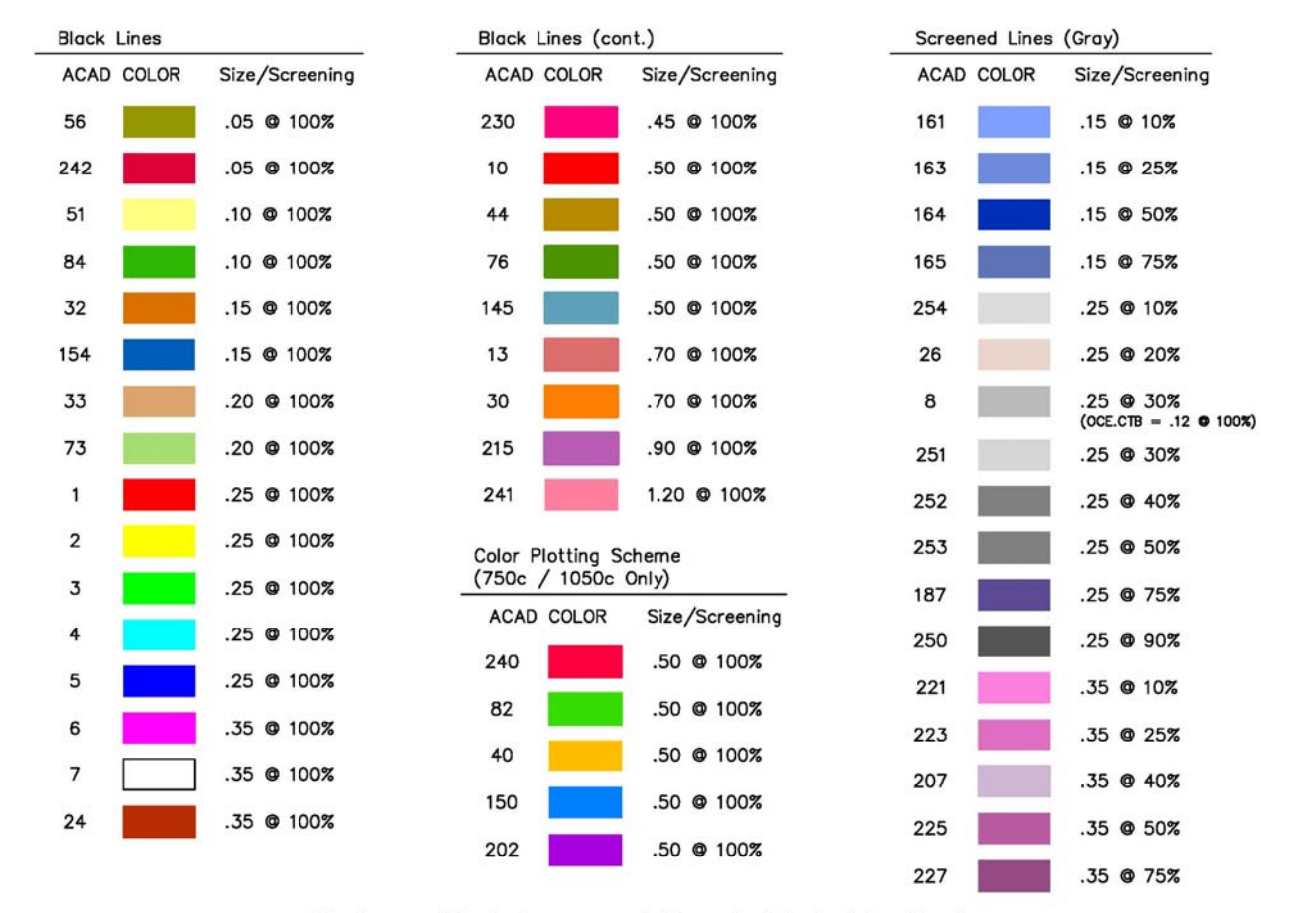

# **PRINTER/PLOTTER PEN WEIGHTS CHART**

All colors on this sheet are approxim@e, and not to be taken literally.

*11x17 PDF available on the Intranet—Standards Tab* 

# **+ PAGE SETUPS AND PLOTTING**

Pagesetups for each office can be found in the following location: **F:\CADD\Pagesetup** 

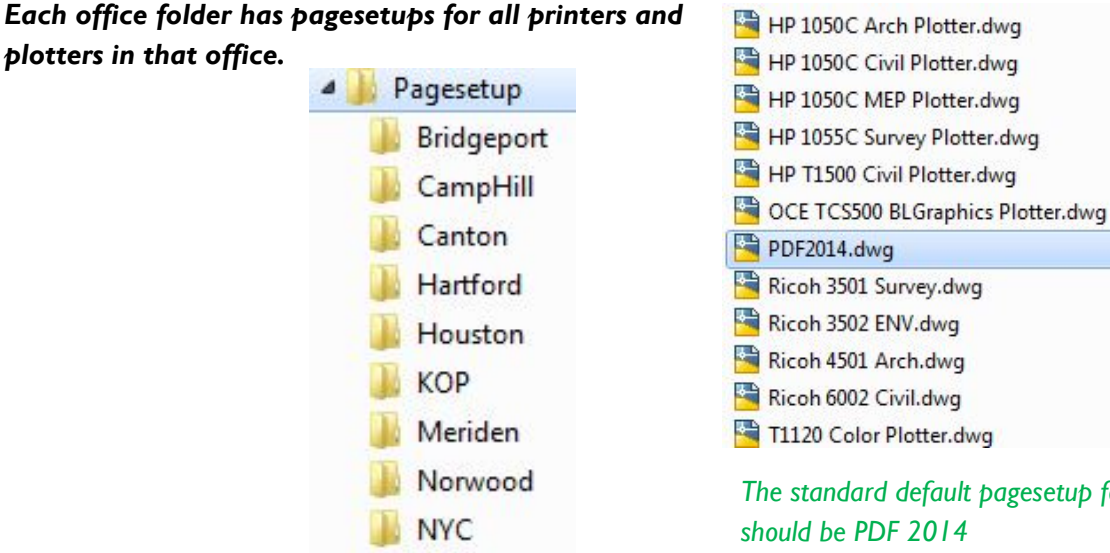

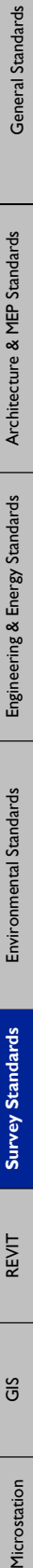

Architecture & MEP Standards Engineering & Energy Standards Environmental Standards

Engineering & Energy Standards

Environmental Standards

Architecture & MEP Standards

General Standards

Microstation

*The standard default pagesetup for drawings* 

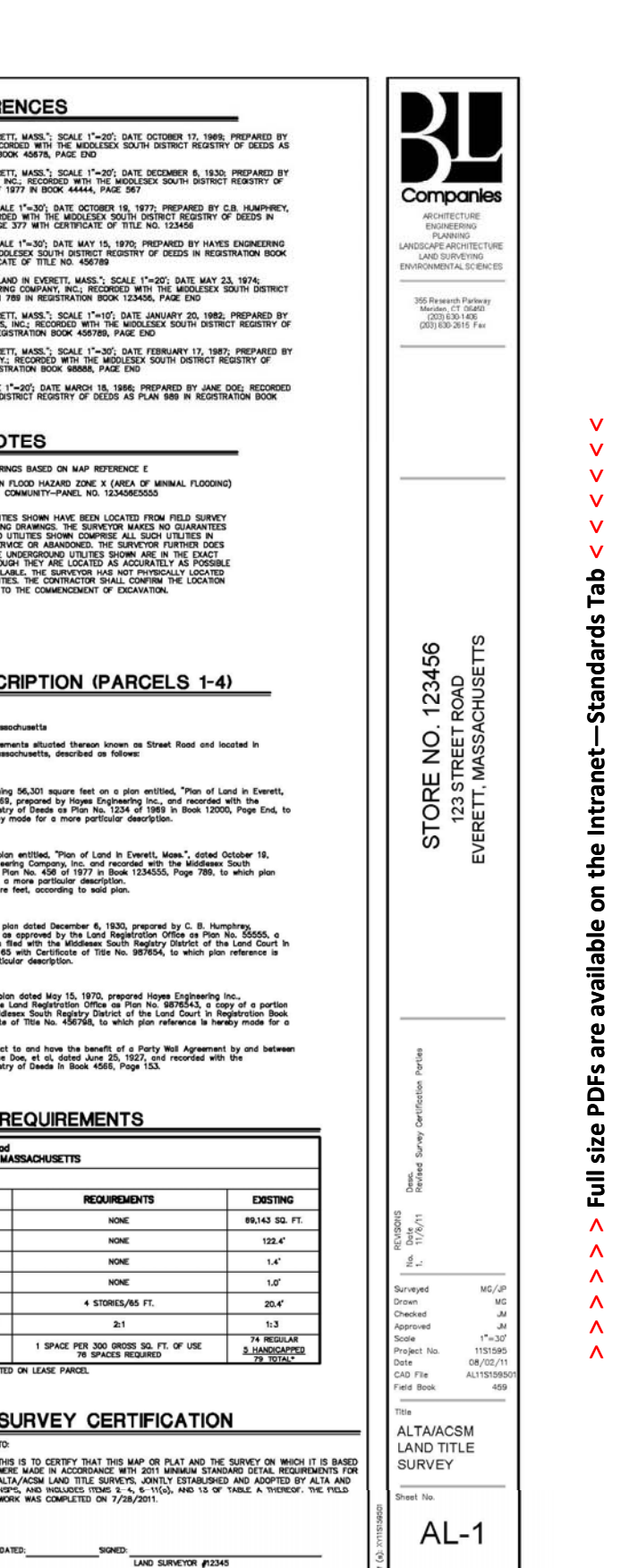

Environmental Standards Figineering & Energy Standards Fachitecture & MEP Standards

ing & Energy Sta

تع<br>تنا

ture & MEP Stai

**Arch** 

dards

Bently Micro. **Standards Standards** Environmental Standards Engineering & Energy Standards Architecture & MEP Standards General Standards

REVIT

់ច័

Bently Micro.

### **+ SAMPLE SURVEY PLANS**

FT m

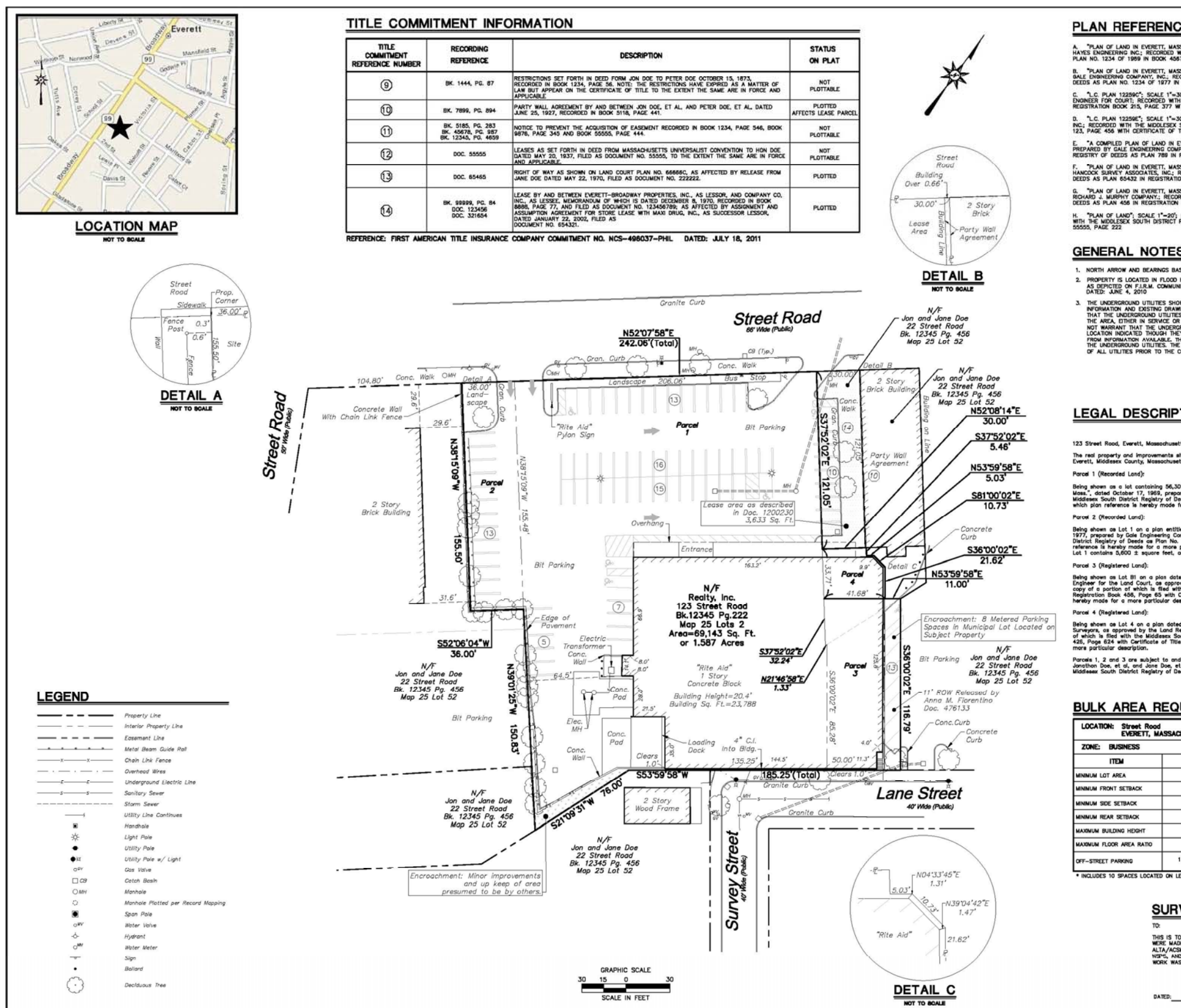

### BL Companies // File Management & CADD Standards Manual

 $\Box$ m a

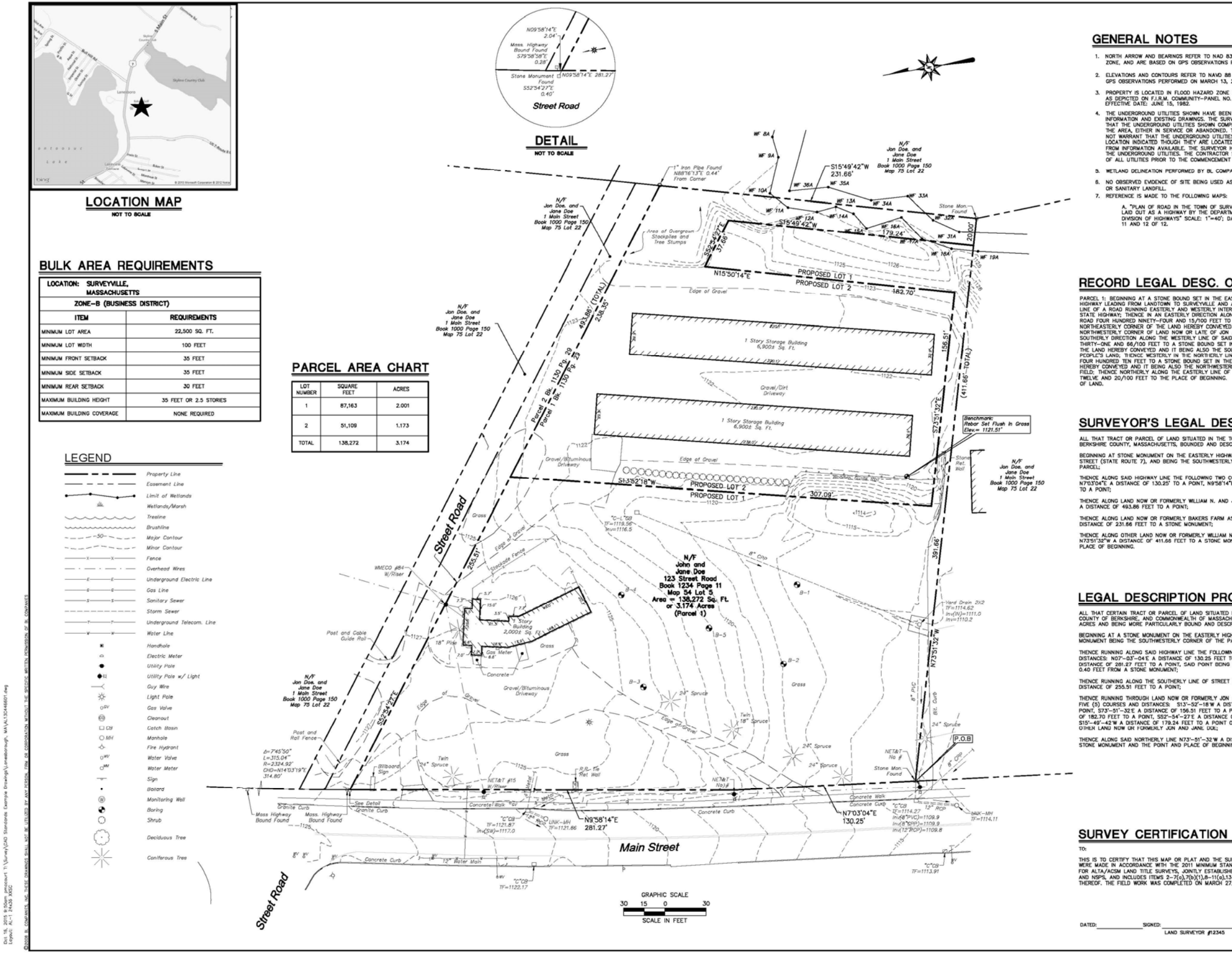

1. NORTH ARROW AND BEARINGS REFER TO NAD 83, MASSACHUSETTS MAINLAND<br>ZONE, AND ARE BASED ON GPS OBSERVATIONS PERFORMED ON MARCH 13, 201

2. ELEVATIONS AND CONTOURS REFER TO NAVD 88 AND ARE BASED ON GPS OBSERVATIONS PERFORMED ON MARCH 13, 2013.

PROPERTY IS LOCATED IN FLOOD HAZARD ZONE C (AREA OF MINIMAL FLOODING)<br>AS DEPICTED ON FI.R.M. COMMUNITY-PANEL NO. 123465 789 B<br>EFFECTIVE DATE: JUNE 15, 1982.

epticitive date, June 19, 1982<br>The Underground Utilities Shown Have Been Located from Field Surveys<br>The Underground Utilities Shown Laws in European Makes No Qurantees<br>The The Underground Utilities Shown Compilies & IL Suc

. WETLAND DELINEATION PERFORMED BY BL COMPANIES IN MARCH, 2013. 6. NO OBSERVED EVIDENCE OF SITE BEING USED AS A SOLID WASTE DUMP, SUMP,<br>OR SANITARY LANDFILL.<br>7. REFERENCE IS MADE TO THE FOLLOWING MAPS:

A, "PLAN OF ROAD IN THE TOWN OF SURVEYMILE, BERKSHIRE COUNTY,<br>LAND OUT AS A HIGHWAY BY THE DEPARTMENT OF PUBLIC WORKS<br>DIVISION OF HIGHWAYS" SCALE: 1"=40"; DATE: JUNE 5, 1923; SHEETS<br>11 AND 12 OF 12.

# RECORD LEGAL DESC. OVERALL TRACT

**PARCEL TO BUSINESS AT A STORE BOUND SET IN THE EASTERLY UNE OF THE STATE INTO THE MANUSCRIPT OF THE STATE AND AN ALTERNATION CONTINUES.**<br>THE CONTROL INTO A ROOM CONTROL TO SUPPOSE THE MANUSCRIPT OF THE STATE AND A FINITE

### SURVEYOR'S LEGAL DESCRIPTION

ALL THAT TRACT OR PARCEL OF LAND SITUATED IN THE TOWN OF LANESBOROUGH,<br>BERKSHIRE COUNTY, MASSACHUSETTS, BOUNDED AND DESCRIBED AS FOLLOWS: BEGINNING AT STONE MONUMENT ON THE EASTERLY HIGHWAY LINE OF SOUTH MAIN<br>STREET (STATE ROUTE 7), AND BEING THE SOUTHWESTERLY CORNER OF THE DESCRIBED<br>RARGELS

THENCE ALONG SAID HIGHWAY LINE THE FOLLOWING TWO COURSES AND DISTANCES:<br>N703504°E A DISTANCE OF 130.25' TO A POINT, N9'58'14°E A DISTANCE OF 281.27 FEET<br>TO A POINT:

THENCE ALONG LAND NOW OR FORMERLY WILLIAM N. AND JANICE M. SHIRLEY 552'54"27"E A DISTANCE OF 493.86 FEET TO A POINT;

THENCE ALONG LAND NOW OR FORMERLY BAKERS FARM ASSOCIATES S15'49'42"W A DISTANCE OF 231.66 FEET TO A STONE MONUMENT;

THENCE ALONG OTHER LAND NOW OR FORMERLY WILLIAM N. AND JANICE M. SHIRLEY<br>N73351322°W A DISTANGE OF 411.68 FEET TO A STONE MONUMENT AND THE POINT AND<br>PLACE OF BFOMNING

### LEGAL DESCRIPTION PROPOSED LOT 1

ALL THAT CERTAIN TRACT OR PARCEL OF LAND SITUATED IN THE VILLAGE OF SURVEYVILLE,<br>COUNTY OF BERKSHIRE, AND COMMOVMEALTH OF MASSACHUSETTS, CONTAINING 2.001<br>ACRES AND BEING MORE PARTICULARLY BOUND AND DESCRIBED AS FOLLOWS:

BECINNING AT A STONE MONUMENT ON THE EASTERLY HIGHWAY LINE OF MAIN STREET, SAID<br>MONUMENT BEING THE SOUTHWESTERLY CORNER OF THE PARCEL HEREIN DESCRIBED;

THENCE RUNNING ALONG SAID HIGHWAY LINE THE FOLLOWING TWO (2) COURSES AND<br>DISTANCES: NO7-03-04'E A DISTANCE OF 130,25 FEET TO A POINT, NO9'-58'-14'E A<br>DISTANCE OF 281.27 FEET TO A POINT, SAID POINT BEING 552'-54'-27'E A DIS

THENCE RUNNING ALONG THE SOUTHERLY LINE OF STREET ROAD S52'-54'-27'E A DISTANCE OF 255.51 FEET TO A POINT;

THENCE RUNNING THROUGH LAND NOW OR FORMERLY JON AND JAME DOE, THE FOLLOWING<br>FINE COLOUSES AND DISTANCES. 5137-22-189 W. DISTANCE OF 307/09 FEET TO A<br>COMPLETE TO A BOTANCE OF 1924 FEET TOWER POINT, MID-197-197 FT EXPIRES<br>CO

THENCE ALONG SAID NORTHERLY LINE N73'-51'-32 W A DISTANCE OF 391.66 FEET TO A

THIS IS TO CERTIFY THAT THIS MAP OR PLAT AND THE SURVEY ON WHICH IT IS BASED<br>WERE MADE IN ACCORDANCE WITH THE 2011 MINIMUM STANDARD DETAIL REQUIREMENTS<br>FOR ALTA/ACSM LAND TITLE SURVEYS, JOINTLY ESTABLISHED AND ADOPTED BY A

SIGNED: LAND SURVEYOR #12345

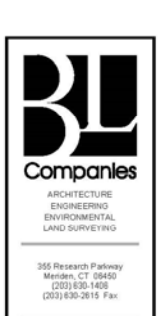

PLAN OF LAND IN<br>URVEYVILLE, MASSACHUSETTS<br>BERKSHIRE COUNTY, MASSACHUSETTS

<u>ග</u>

tion<br>Lot

Desc.<br>Revise<br>Added

Cwawa<br>Date<br>09/16,

 $\frac{6}{2}$   $\therefore$ 

rveyed<br>| rveyed<br>| hecked<br>| pproved

roject No.<br>Iate

rield Book

AD Fle:<br>AL13C44660

**ALTA/ACSM** 

**LAND TITLE** 

AL-1

**SURVEY** 

et No.

M.G.<br>R.H.R.

 $1^{\circ}$ <br> $1^{\circ}$  = 30'<br>13C4466<br>04/24/13

 $\mathbf{v}$  $\overline{M}$  $\overline{M}$ Tab -Standards Intranet on the available are **PDFs** size  $\overline{\overline{z}}$  $\Lambda$  $\Lambda$  $\boldsymbol{\wedge}$  $\Lambda$  $\boldsymbol{\wedge}$  $\lambda$ 

්ර

 $<sub>data</sub>$ </sub>

ture & MEP Star

Archit

dards

- Sta

ing & Energy

្ត<br>ក្នុច

 $\mathfrak{S}$ 

REVIT

<u>්පි</u>

Micro.

**Bently** 

 $\mathbf{v}$ 

 $\mathbf v$  $\mathbf{v}$  ПT m

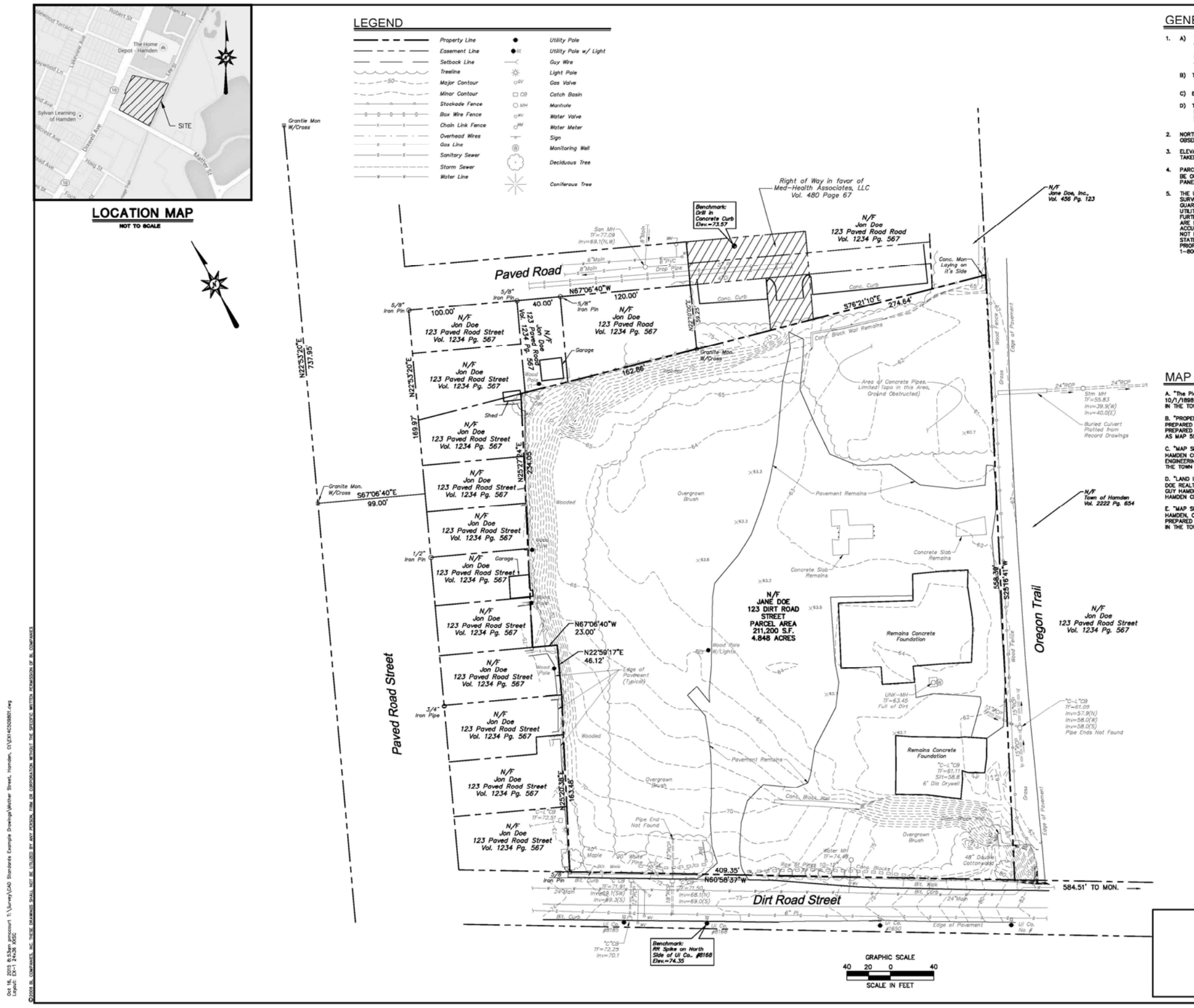

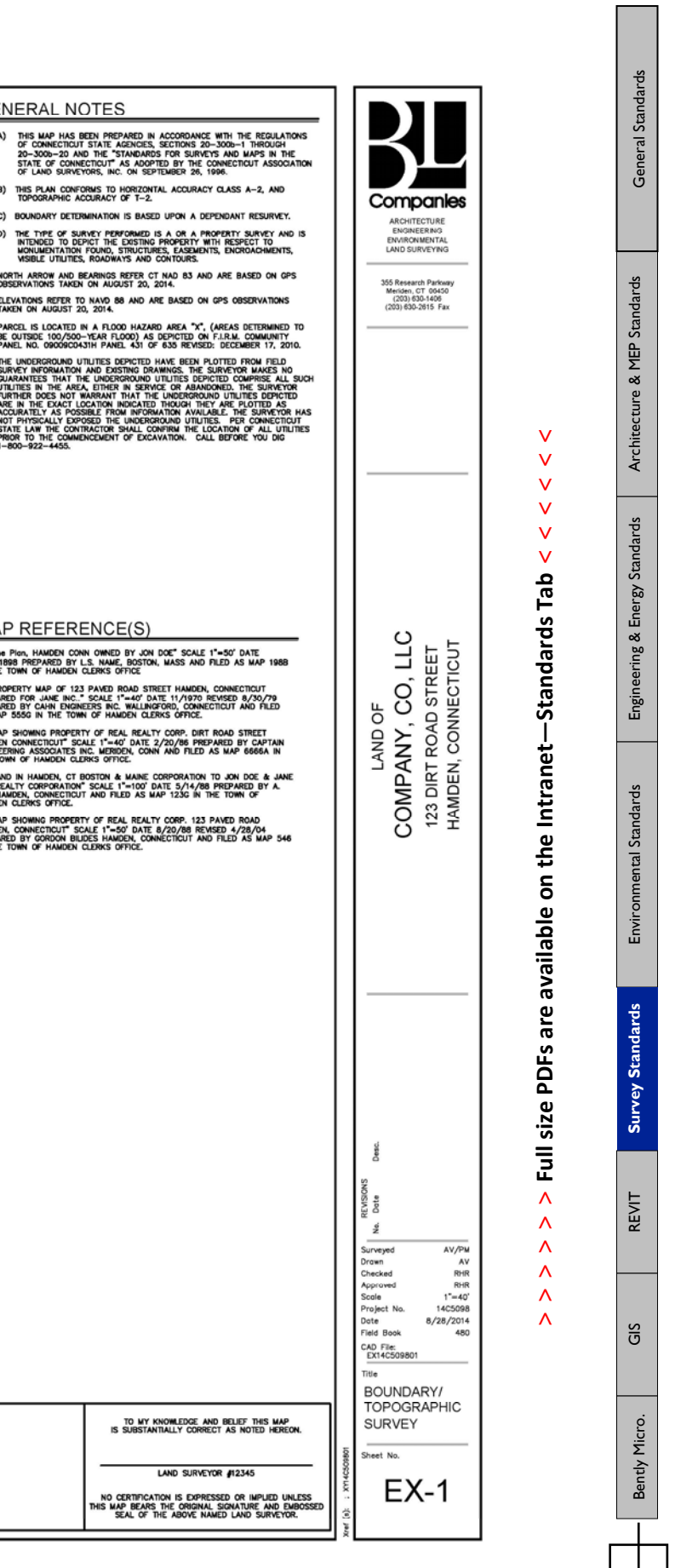

ا است

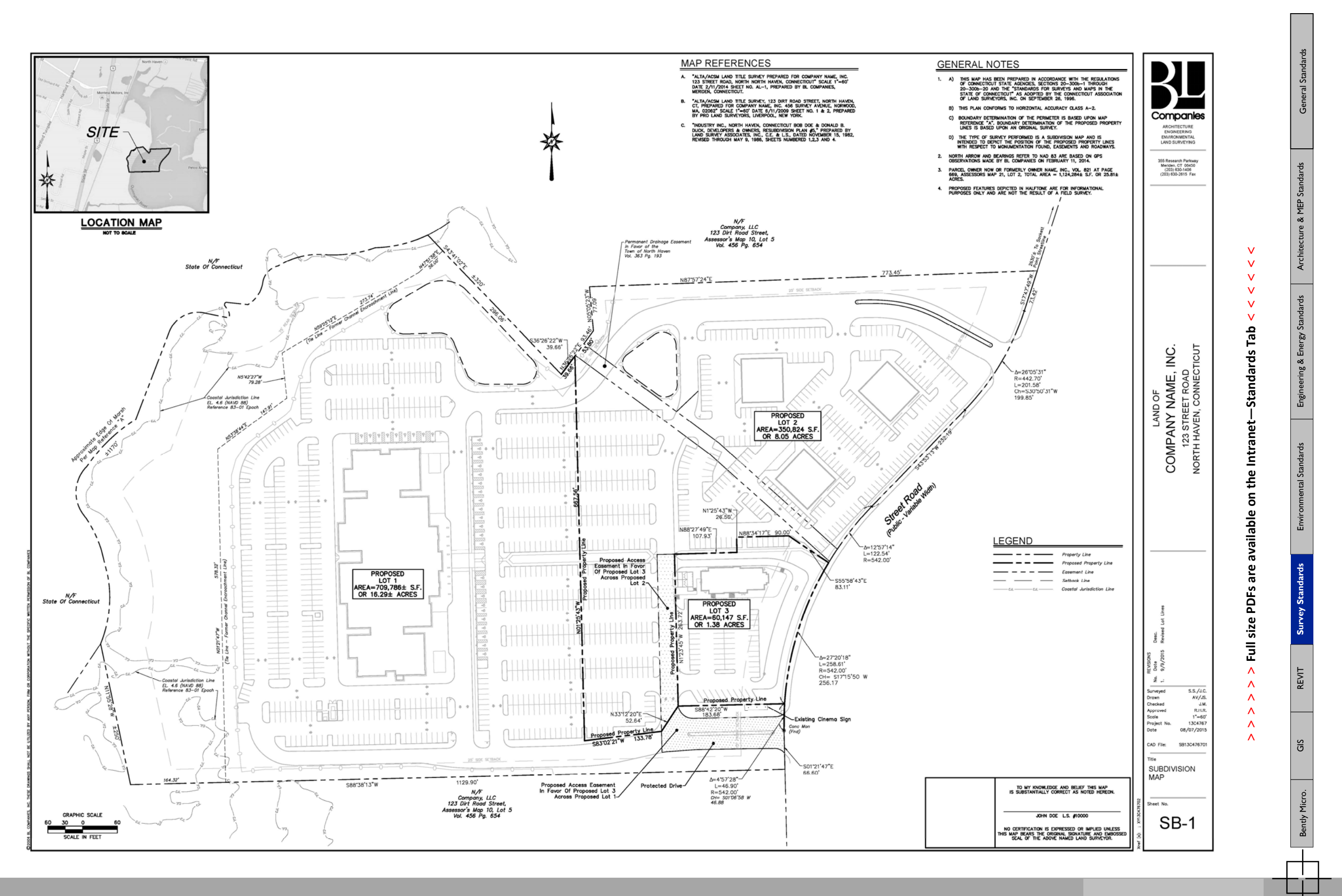

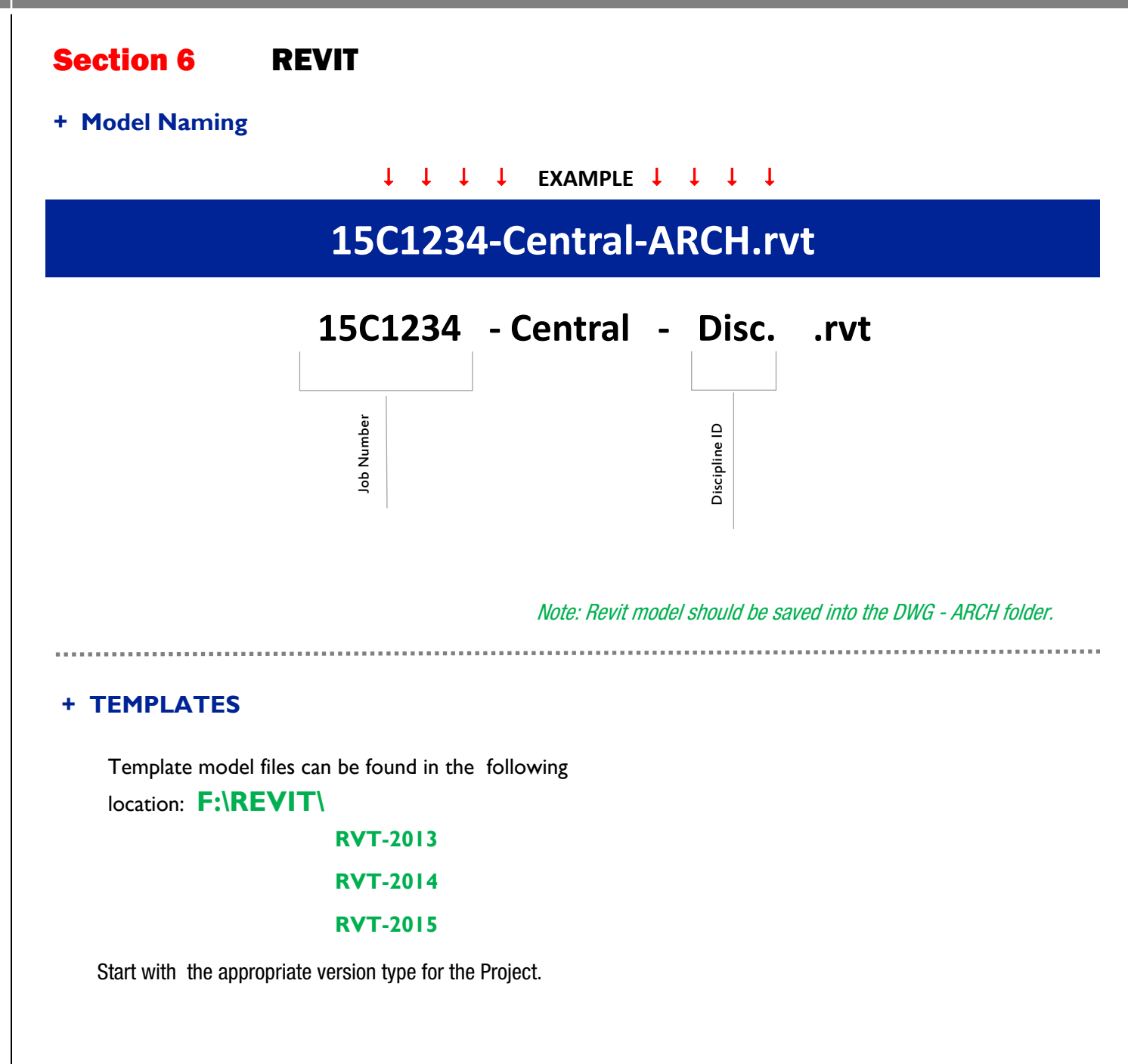

# **REVIT BIM REFERENCE AND QUICK REFERENCE GUIDE**

is currently being developed and will be released at a future date.

**GS** 

Microstation

# Section 7 GIS

# **+ FILE NAMING**

File naming of GIS files varies from project to project based on client standards and types of files.

The Project Number, Description and Date (YYYY-MM-DD) should be included when possible.

# **+ TEMPLATES**

Template .mxd files can be found in the following location:

# **F:\GIS\+ ArcMap-Templates**

 $\bigcirc$  8.5X11.mxd 8.5X11\_ArcMapTemplate.jpg 8.5X11-ARCGIS-TEMPLATE.mxt 11X17-ARCGIS-TEMPLATE.mxt 2 24x36 OH North Template.mxd **Q** Aerial\_Template.mxd APA Bridge Template.mxd NDDBA Bridge Template.mxd USGS Bridge Location Temp.mxd Page Intentionally left blank

Microstation.

H

# **+ BEST PRACTICES & TUTORIALS**

### → **Creating KMZ from GIS Shapefile**

### *Creating Shapefile from Google KMZ*

- 1. Save KMZ into the project folder under Record/In/*2013-xx-xx\_Description*
- 2. Create shapefile from KMZ. A KMZ can be imported into ArcMAP then exported as SHP

Create SHP files using ArcMAP

- Open ArcMAP
- Select overall map for project (13Cxxxx/GIS/13Cxxxx/13Cxxxx-OverallMap.mxd)
- If overall map isn't created, create a new file Add Basemap, Select **Imagery with Labels**

(if necessary for visual reference)

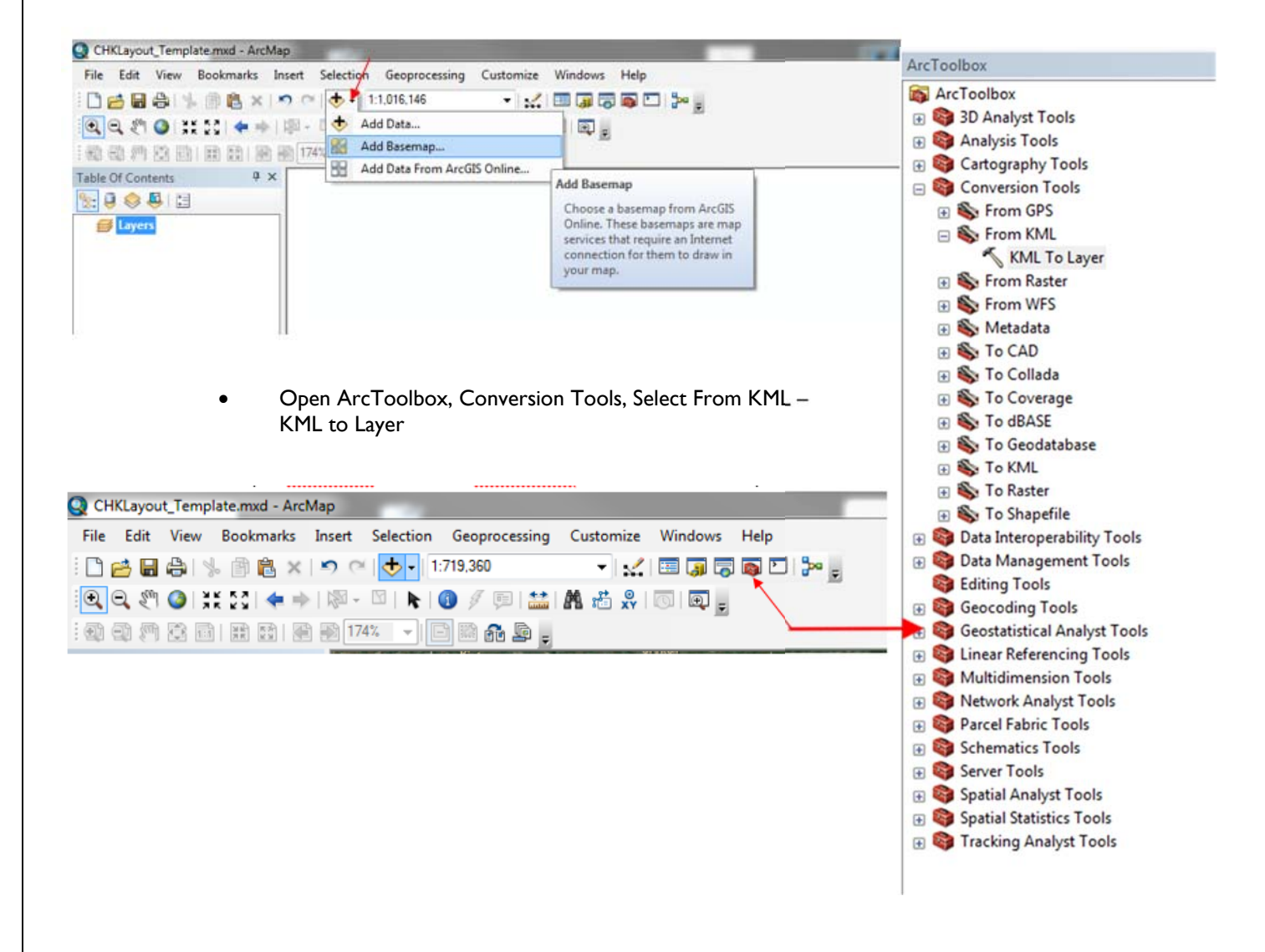

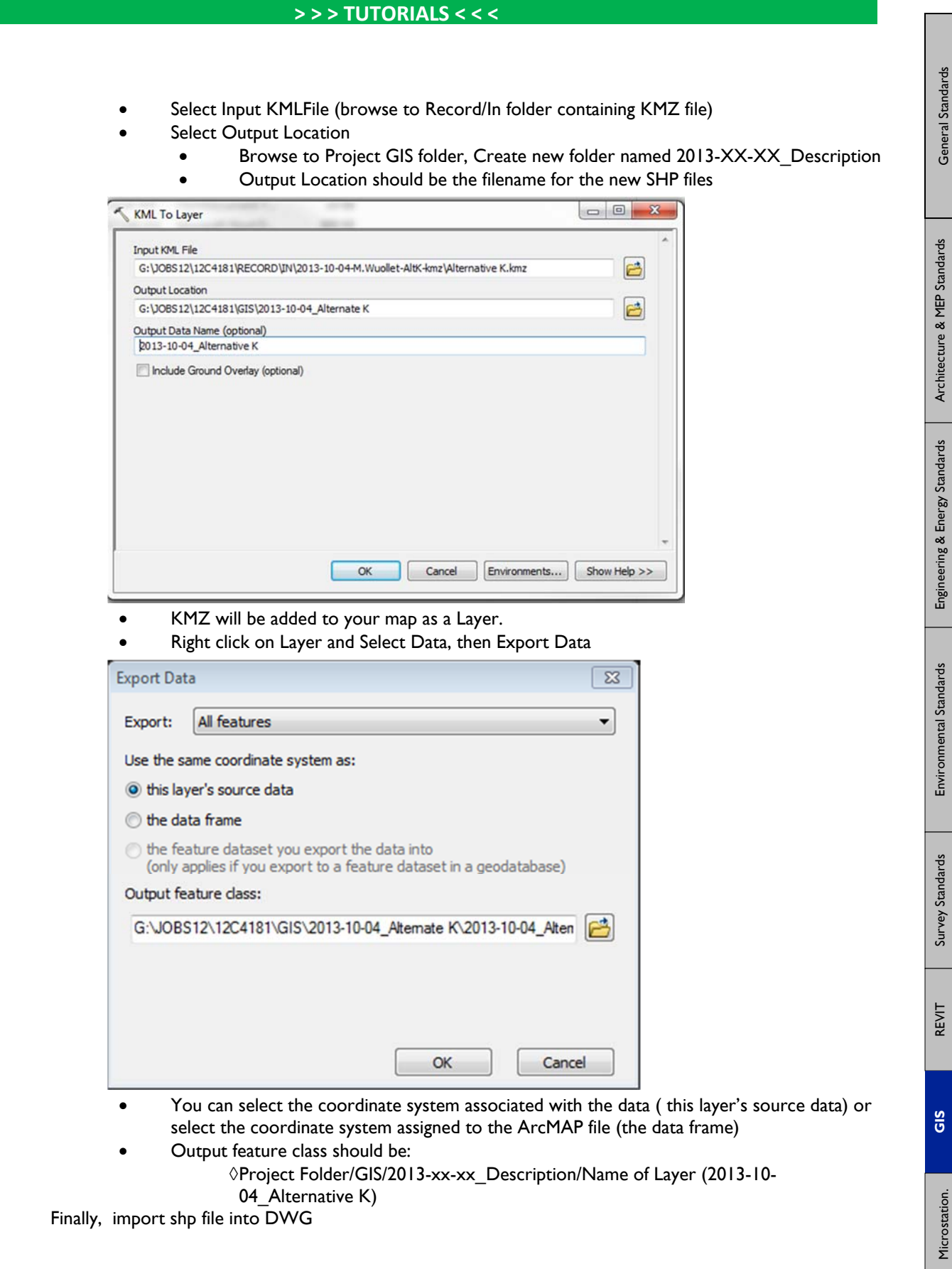

H

# Section 8 MICROSTATION

# **+ MICROSTATION BASICS & SETTINGS**

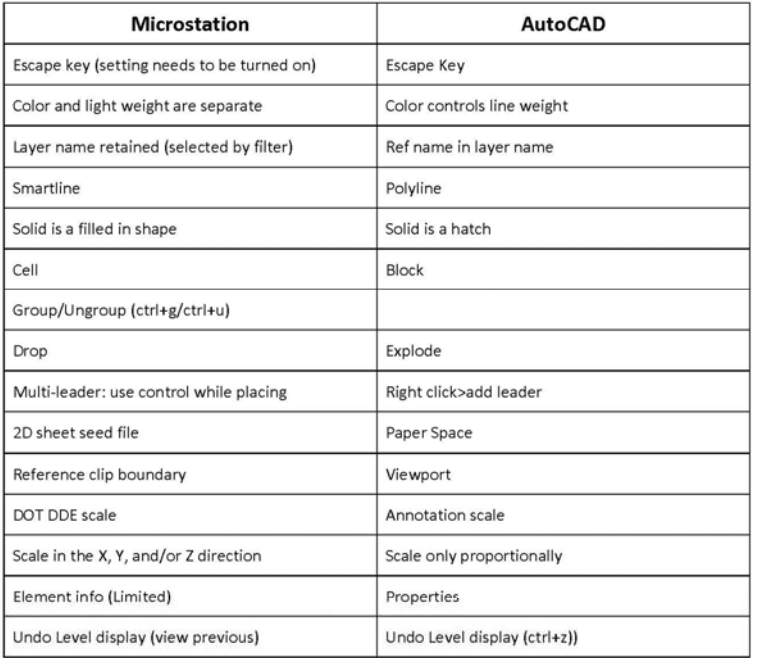

**Broken Association Display:** 

Workspace > Preferences > Operation >  $\Box$  Display Broken Associations with Different Symbology If you get a dashed line on callout leader or dimension it can be turn off here

**Right Click Menu:** 

Reset Pop-up Menu: Press and Hold Workspace > Preferences > Input > Hold Delay: Short 10

Can be changed to click or press and hold, you can also change the hold delay.

# **Microstation Symbols**

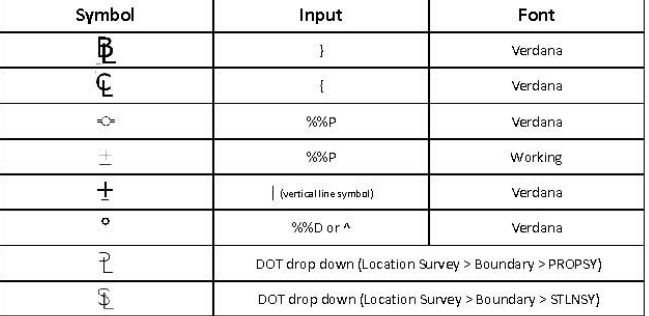

### How to turn on the ESC key:

Workspace > Preferences > Input > JJ Allow ESC key to stop current command

### Save settings:

Workspace > Preferences > Operation > Journal Save Settings on Ext

Level display in your views are saved in your file settings rather than the file itself. If this setting is not turned on all your level displays will change back to their original state.

# **+ CTDOT SPECIFIC STANDARDS**

**CTDOT Digital Design Environment, Standards, Cells, etc can be found at: F:\MIcrostation\_V8i** 

. . . . . . . . . . . . . . . .

**CTDOT misc. information can be found at: F:\CTDOT** 

**CTDOT Digital Project Development Manual can be found at:** 

**[http://www.ct.gov/dot/lib/dot/documents/aec/digital\\_project\\_development.pdf](http://www.ct.gov/dot/lib/dot/documents/aec/digital_project_development.pdf)** 

This manual should be referred to for electronic submission of plan, spec, other various submittals to the CTDOT.

# **+ CTDOT STATE PROJECT DIRECTORY STRUCTURE**

Copy this folder structure into the BL standard project directory structure. Folder name should be the State Project Number.

The CTDOT standard project directory structure can be found at the following location:

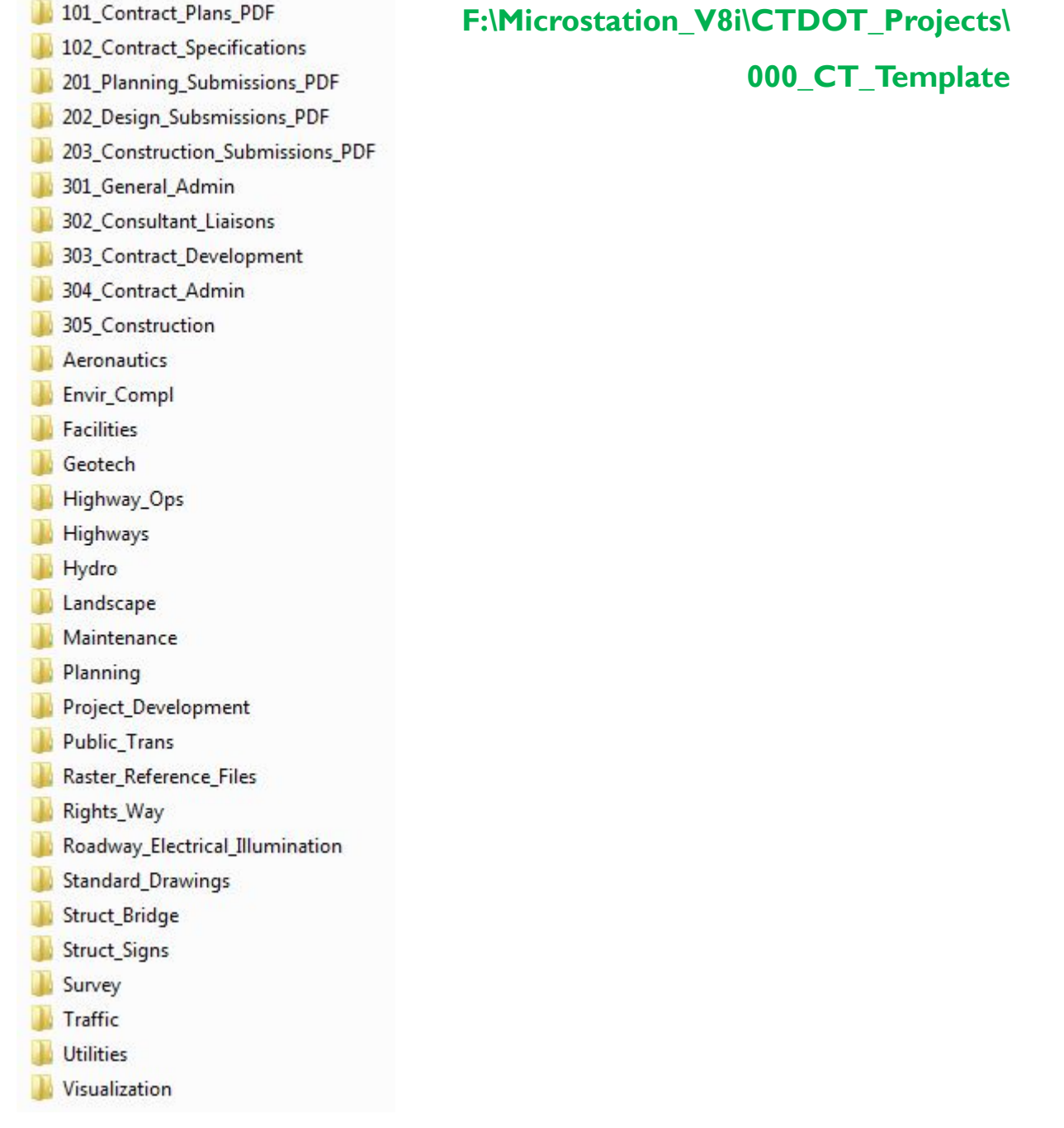

REVIT

Microstation

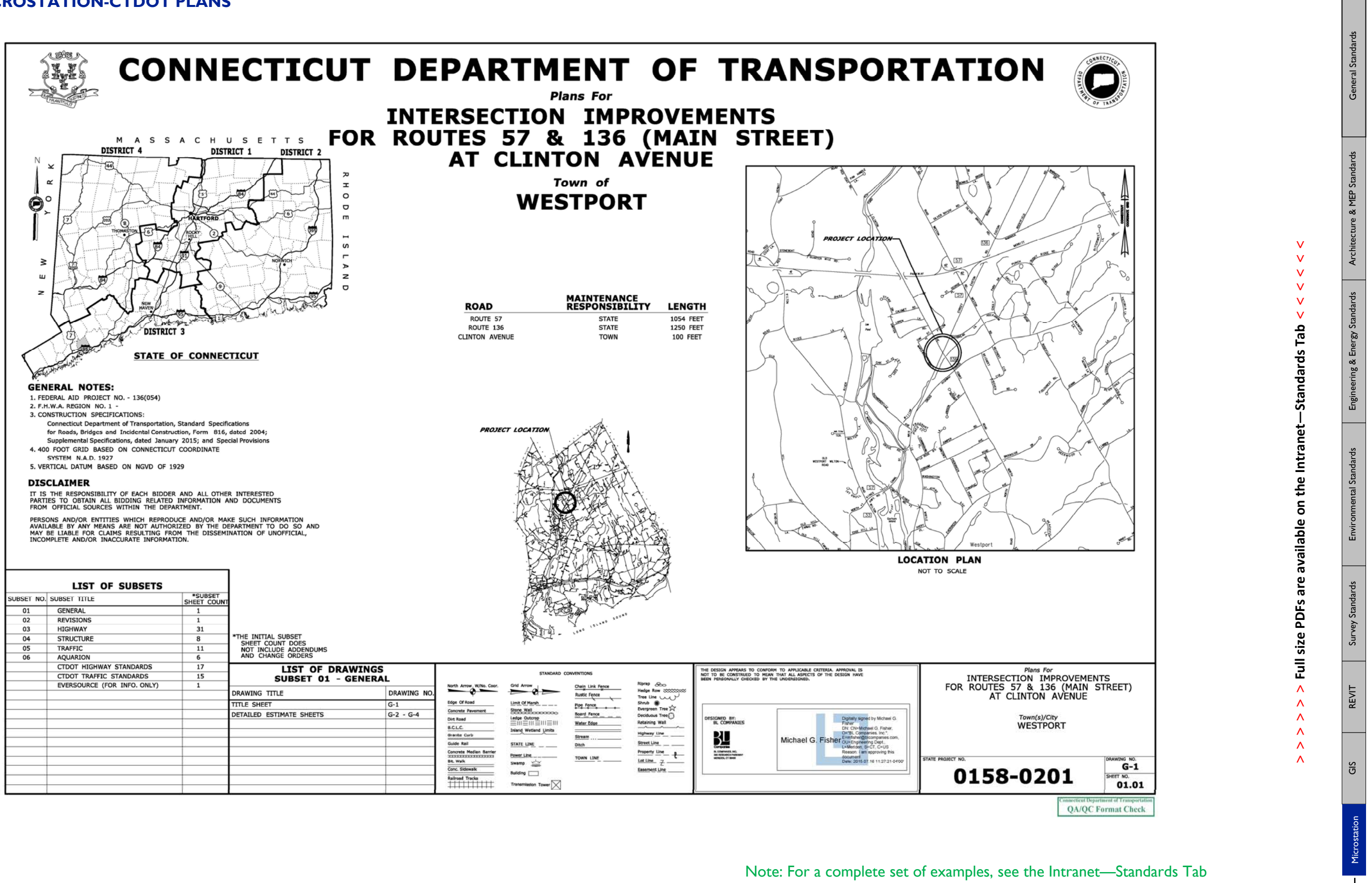

### BL Companies // File Management & CADD Standards Manual

### **+ SAMPLE MICROSTATION-CTDOT PLANS**

**The Co Tara** 

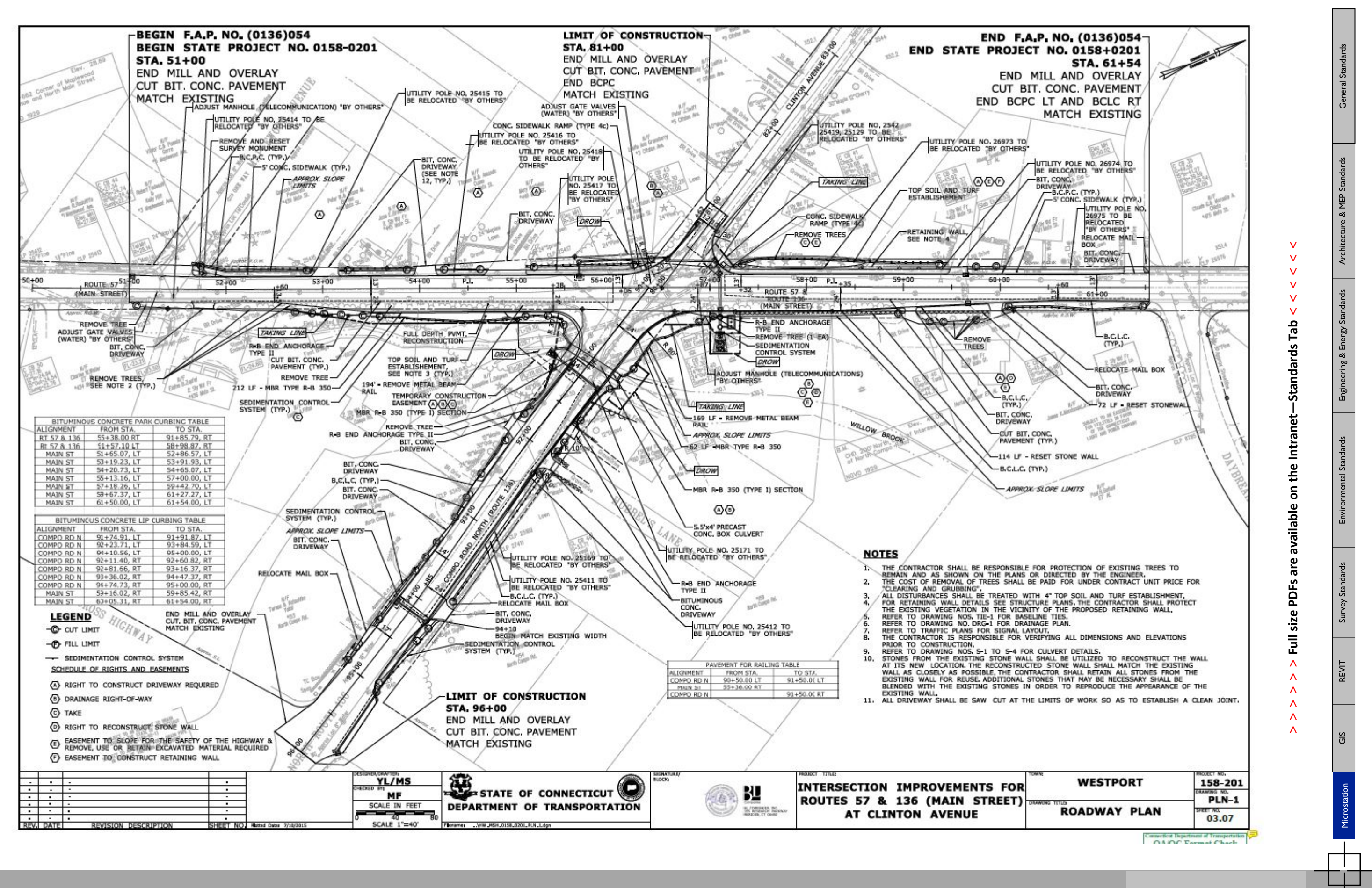

**Talling** 

**<sup>&</sup>gt; > >** Page 4 // Section 8

# Appendix A

**COLLECT** 

**LineStyles**

# **TYPE NAME**

## **EXAMPLE**

# **DESCRIPTION**

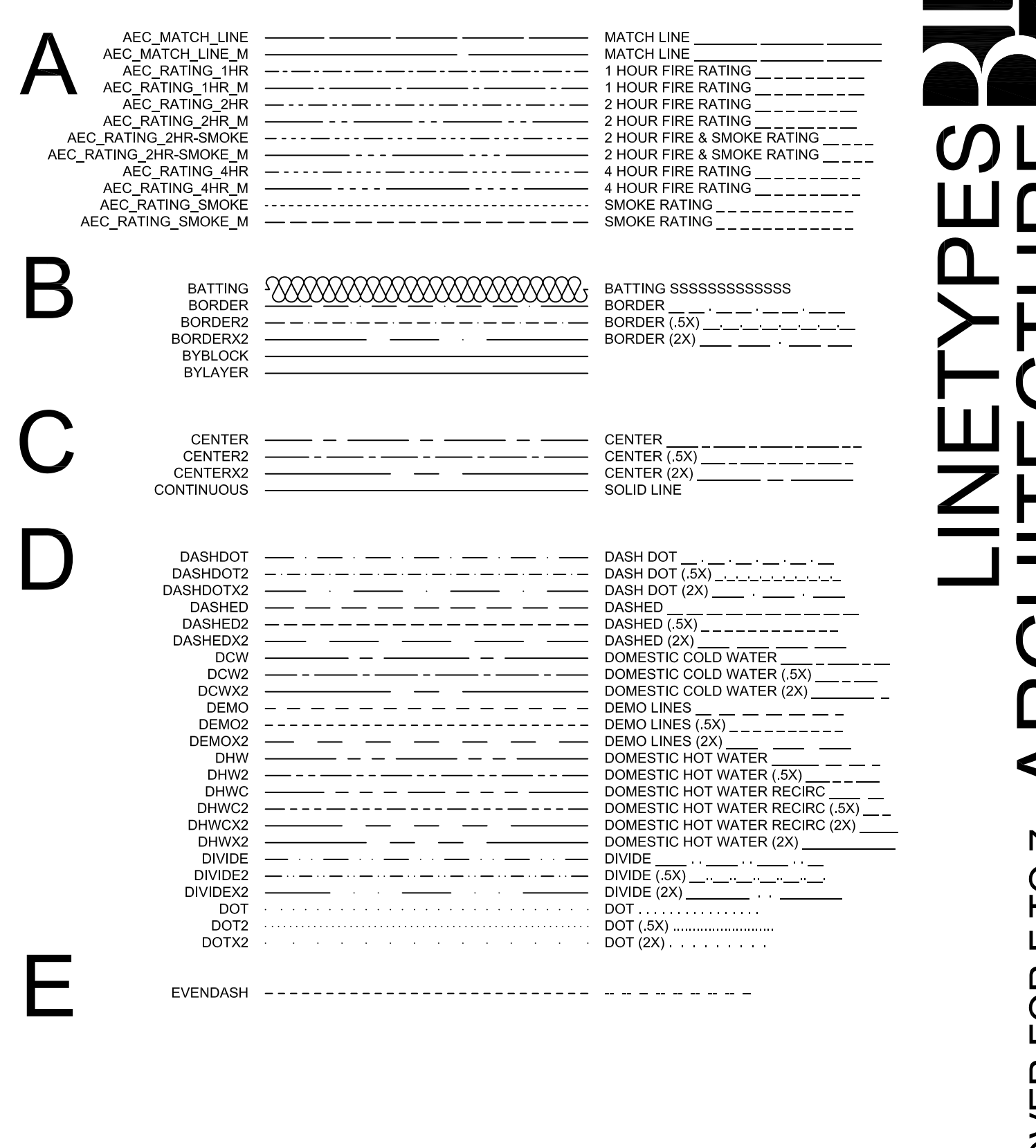

**ARCHITECTURE ENGINEERING ENVIRONMENTAL LAND SURVEYING** 

Companies

### \*NOTE\*

ALL LINETYPES DISPLAYED ARE SHOWN FOR REFERENCE ONLY AND SHOULD NOT BE TAKEN LITERALLY.

THE DISPLAYED LIST HAS BEEN FILTERED AND EXCLUDES THE EXISTING ACAD ISO LINETYPES.

companies

Companies **山の** ARCH OVER FOR A TO E

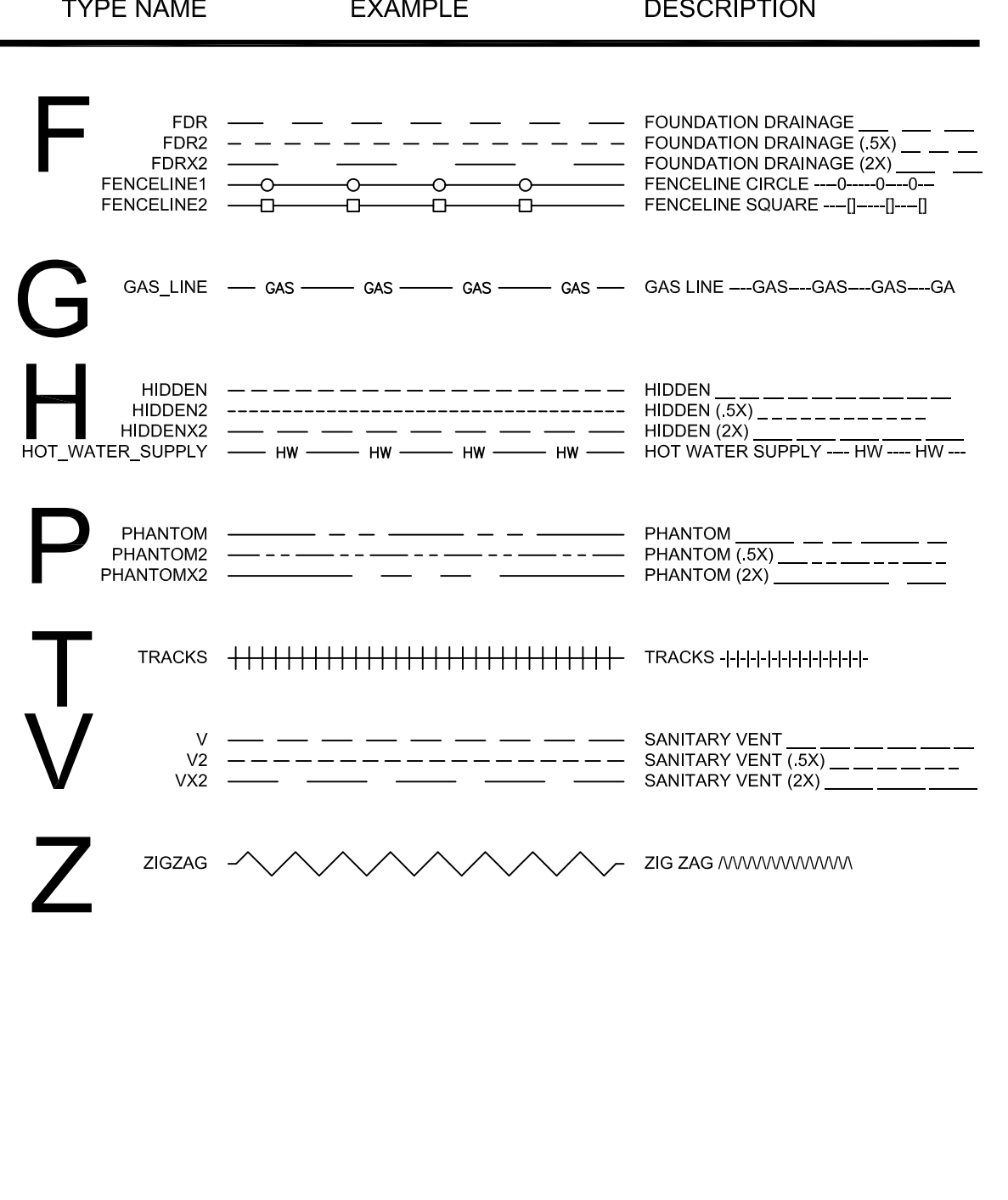

\*NOTE\*

ALL LINETYPES DISPLAYED ARE SHOWN FOR REFERENCE ONLY AND SHOULD NOT BE TAKEN LITERALLY.

THE DISPLAYED LIST HAS BEEN FILTERED AND EXCLUDES THE EXISTING ACAD\_ISO LINETYPES.

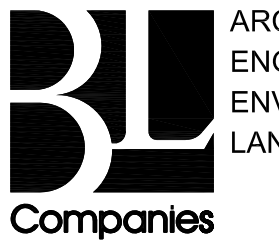

**ARCHITECTURE ENGINEERING ENVIRONMENTAL LAND SURVEYING** 

## **TYPE NAME**

## **EXAMPLE**

# **DESCRIPTION**

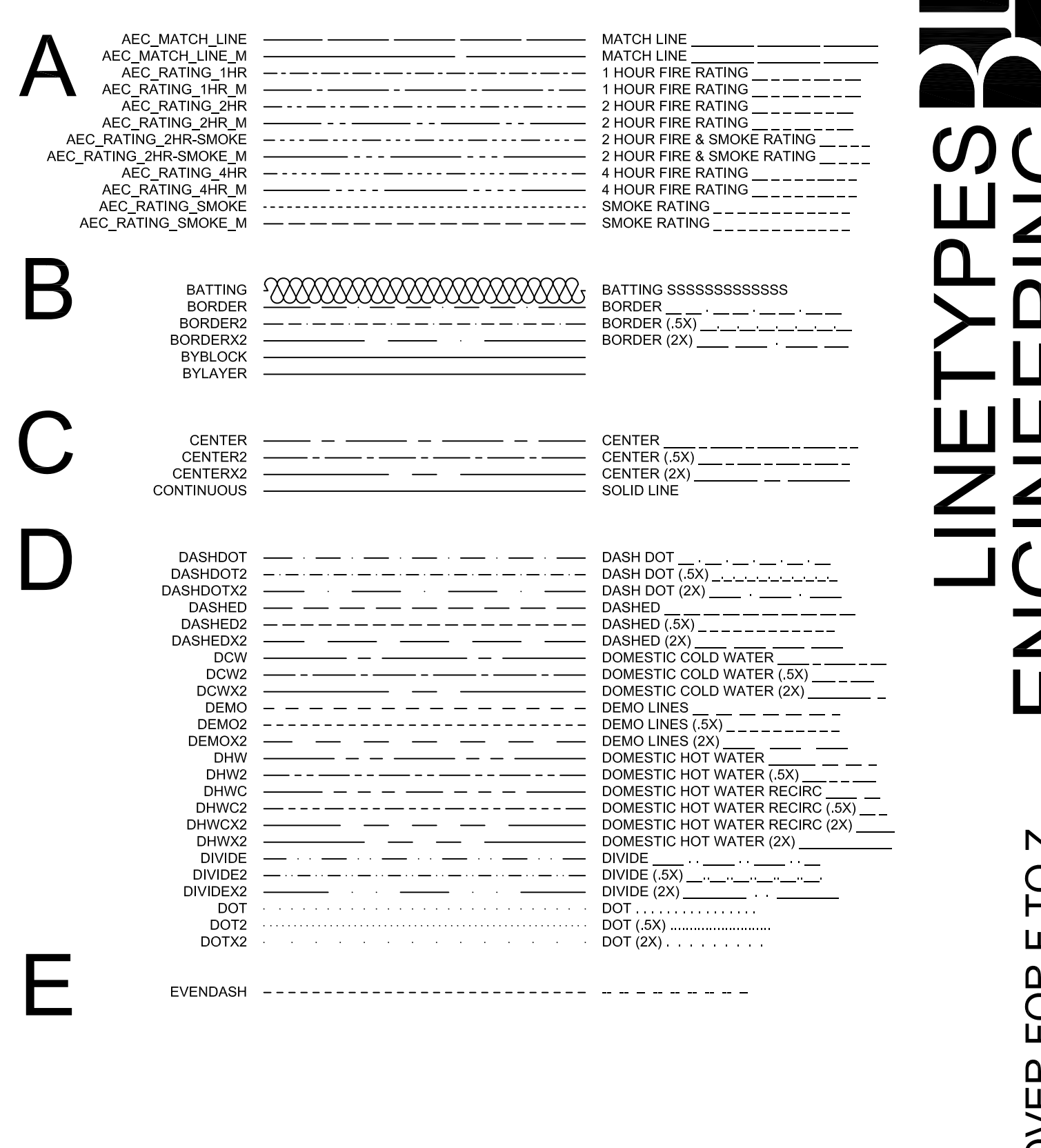

**ARCHITECTURE ENGINEERING ENVIRONMENTAL LAND SURVEYING** 

Companies

### \*NOTE\*

ALL LINETYPES DISPLAYED ARE SHOWN FOR REFERENCE ONLY AND SHOULD NOT BE TAKEN LITERALLY.

THE DISPLAYED LIST HAS BEEN FILTERED AND EXCLUDES THE EXISTING ACAD ISO LINETYPES.

**Companies**
Companies りし HESINE  $\overline{\Box}$ **OVERFORATOE** 

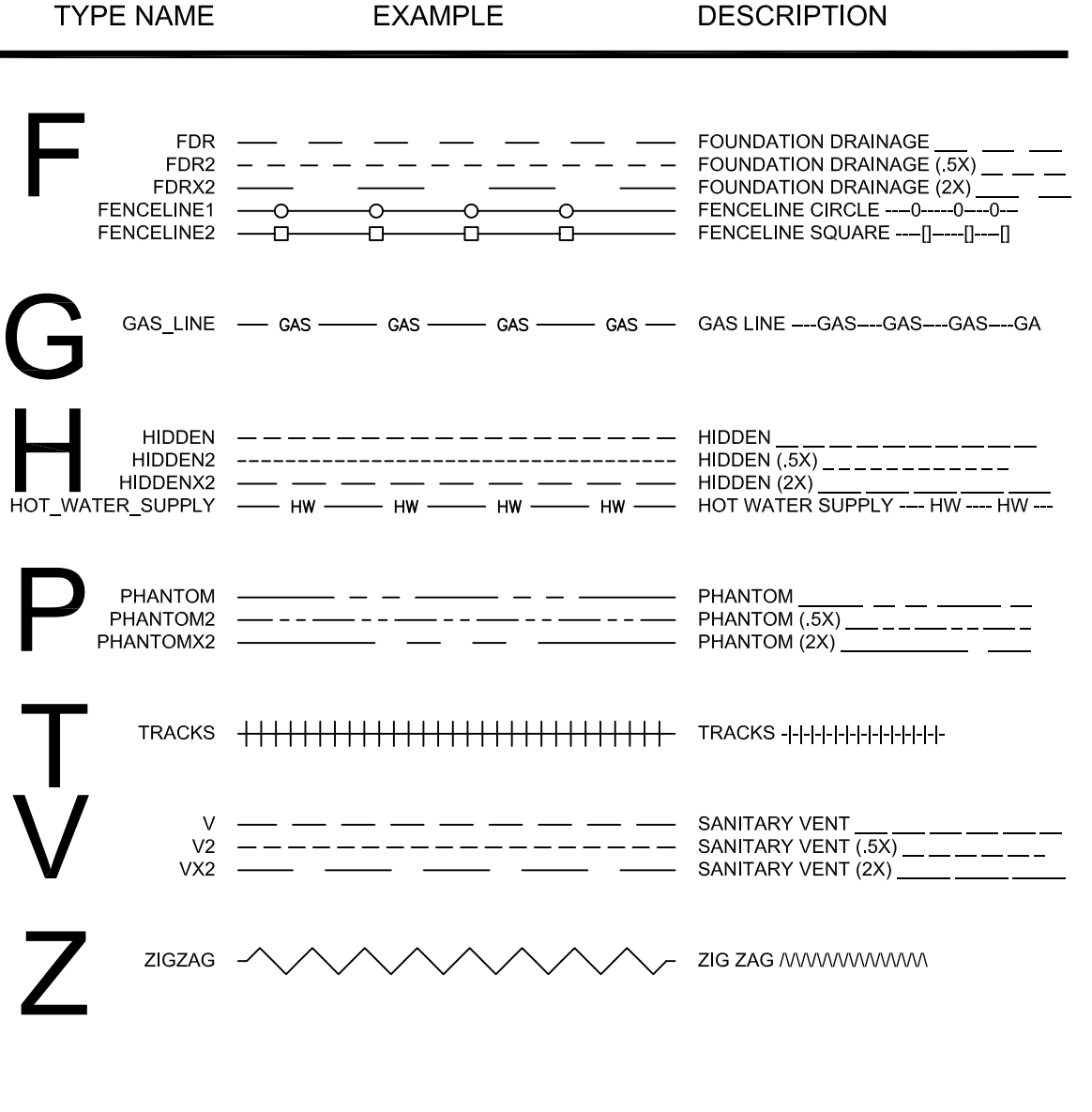

**EXAMPLE** 

\*NOTE\*

ALL LINETYPES DISPLAYED ARE SHOWN FOR REFERENCE ONLY AND SHOULD NOT BE TAKEN LITERALLY.

THE DISPLAYED LIST HAS BEEN FILTERED AND EXCLUDES THE EXISTING ACAD\_ISO LINETYPES.

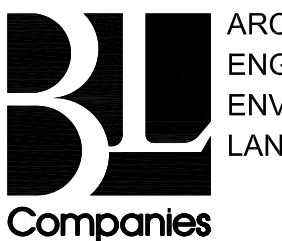

**ARCHITECTURE ENGINEERING ENVIRONMENTAL LAND SURVEYING** 

**TYPE NAME** 

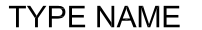

#

**EXAMPLE** 

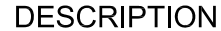

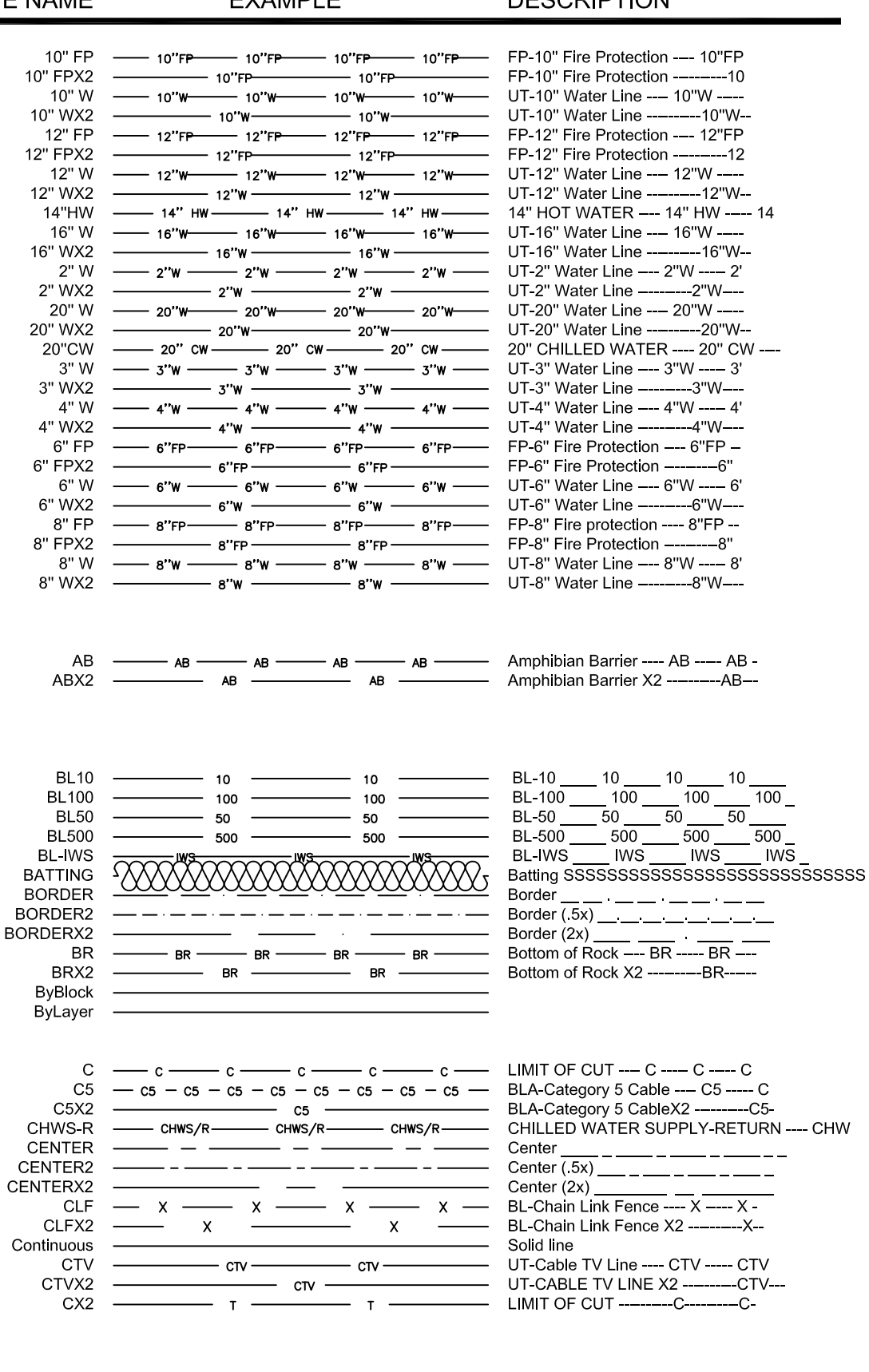

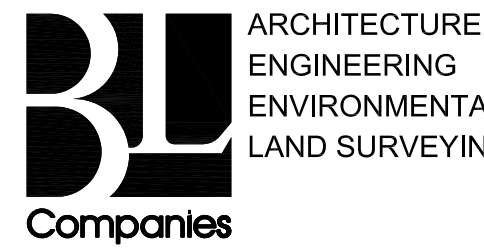

**ENVIRONMENTAL** 

**LAND SURVEYING** C 2012 BL COMPANIES. INC. THESE DRAWINGS SHALL NOT BE UTILIZED BY ANY PERSON. FIRM OR CORPORATION WITHOUT THE SPECIFIC WRITTEN PERMISSION OF BL COMPANIES

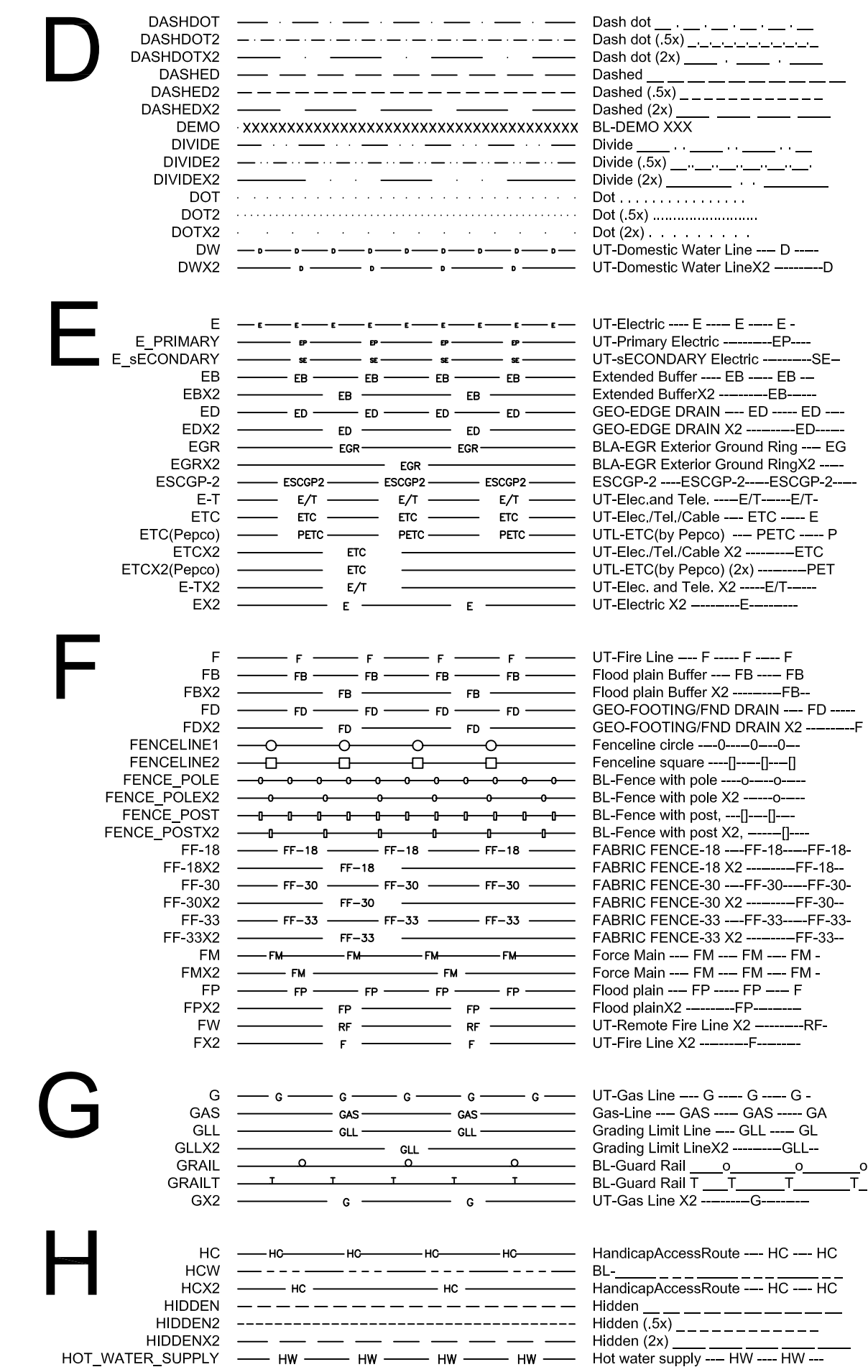

**TYPE NAME** 

**EXAMPLE** 

### **DESCRIPTION**

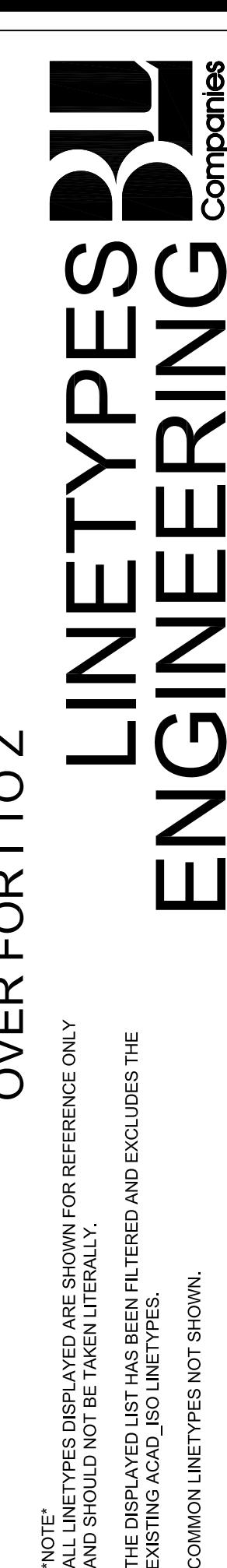

Thursday, March 06, 2014

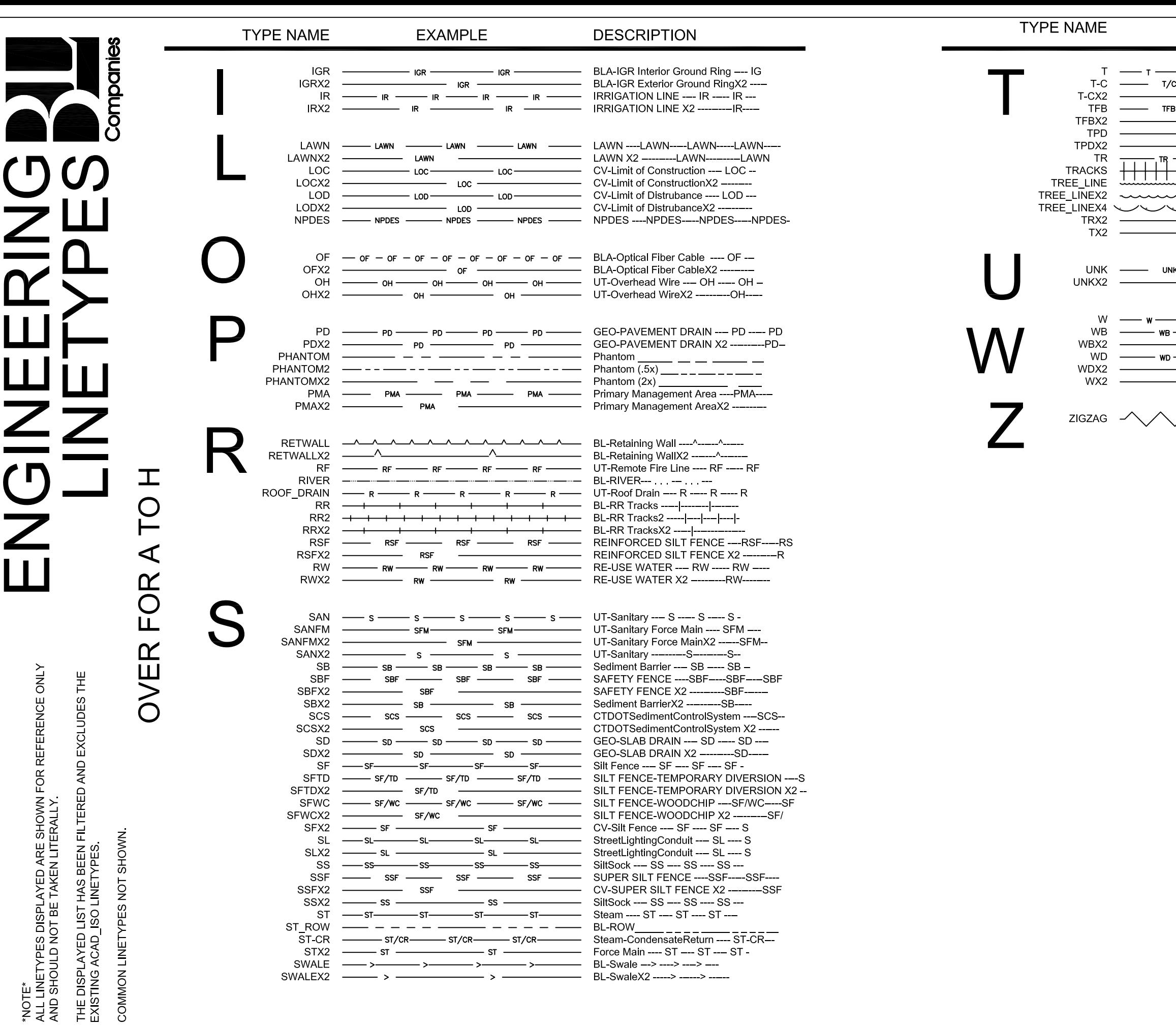

 $\rightarrow$  >————— >———— >————— BL-Swale --> ----> ---> ---

 $\overline{\phantom{a}}$  >  $\overline{\phantom{a}}$ 

- BL-SwaleX2 -----> -----> ------

Douglas Campbell Thursday, March 06, 2014

SWALE ---------

 $\overline{\phantom{a}}$  >  $\overline{\phantom{a}}$ 

SWALEX2 -

### **EXAMPLE**

### **DESCRIPTION**

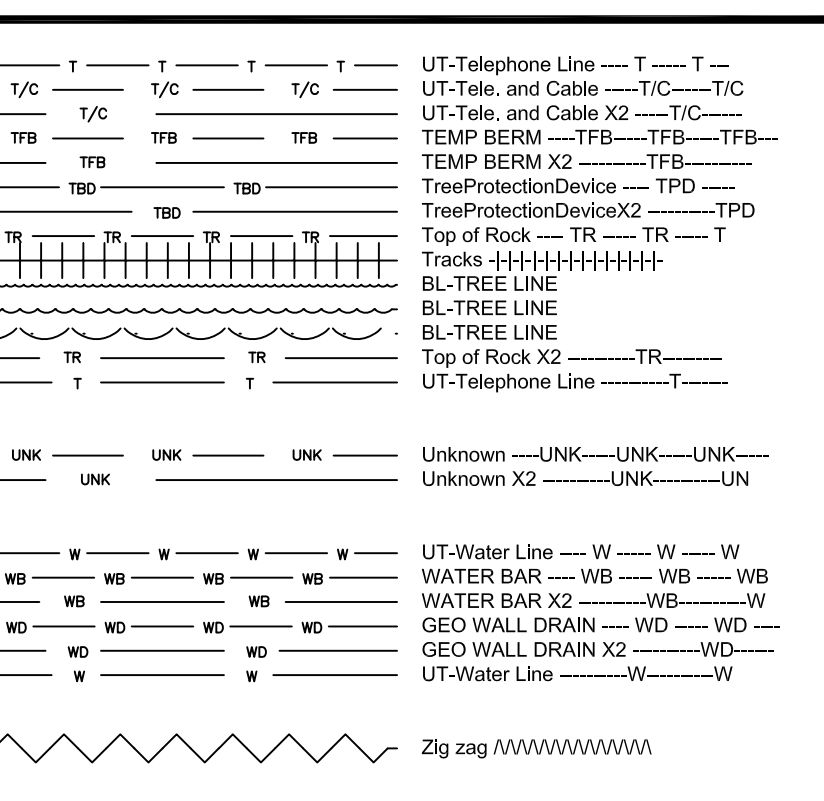

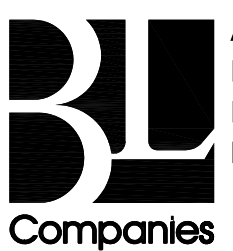

**ARCHITECTURE ENGINEERING ENVIRONMENTAL LAND SURVEYING** 

# **VE GROUP**

### **TYPE NAME**

**VE-BRUSHLINE VE-DASHL VF-DASHS VE-DASHXL VE-DASHXS** VE-DASHXXS **VE-EASE VE-FENCE VE-GRAIL** VE-H2O **VE-RAILROAD** VE-RETWALL **VE-STONEWALL VE-TREELINE** 

# **VE-U GROUP**

### **TYPE NAME**

VE U AVAC VE-U-COMMUNICATION VE-U-COMPAIR VE-U-CTV VE-U-CW VE-U-EDGE VE-U-ELEC VE-U-ELEC-ABAN VE-U-ELEC-HV VE-U-ELEC-P VE-U-ELEC-S VE-U-FIRE VF-U-GAS VE-U-GAS-ABAN VE-U-HTHW VE-U-HTHW-ABAN **VE-U-LIGHT** VE-U-OHW VE U OIL VE-U-OIL-MFUEL **VE-U-PROPANE VE-U-SALTWTR** VE-U-SAN **VE-U-SANFM** VE-U-STEAM **VE-U-STORM** VE U-TEL VE-U-TEL-ABAN VE-U-TEL-FIBER VE-U-TEL-LEVEL3 **VE-U-TRAFFIC** VE-U-UNKNOWN **VE-U-VENT** VE-U-WATER VE-U-WATER-ABAN **VE-U-WATER-IR** VE-U-WELLWTR

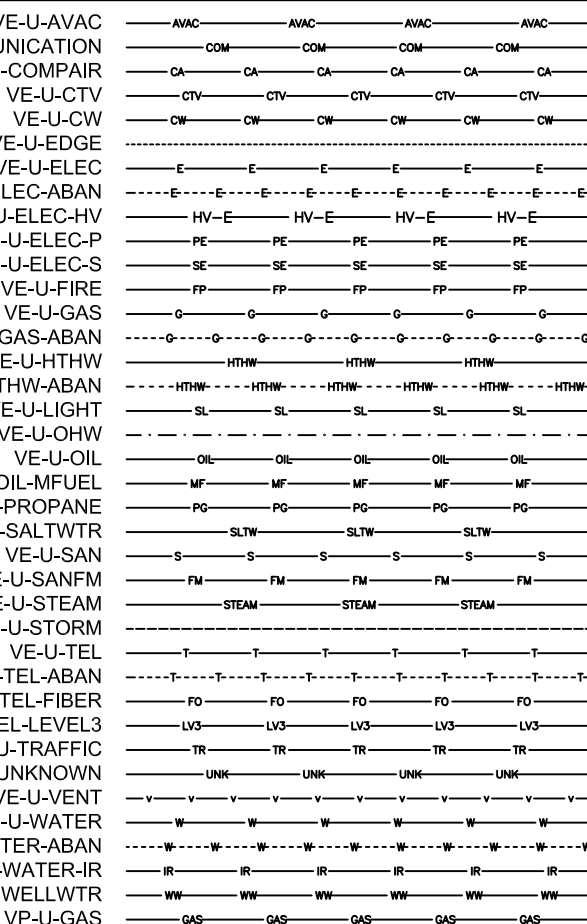

**EXAMPLE** 

 $\begin{array}{cc} \mathbf{0} & \mathbf{0} & \mathbf$ 

**EXAMPLE** 

### **DESCRIPTION**

**DESCRIPTION** 

**EXISTING BRUSH LINE** 

**EXISTING EASEMENT LINE** 

**GUIDE RAIL** 

**STONE WALL** 

**EXISTING TREE LINE** 

 $\sim$ 

EXISTING FENCE LINE ---- X ---- X -

 $\overline{O}$ 

EXISTING EDGE OF WATER ---

RAILROAD TRACK -----|----|----|-

EXISTING RETAINING WALL ---^-

 $\overline{\mathsf{O}}$ 

EXISTING AUTOMATED VACUUME-ASSISTED EXISTING COMMUNICATION UG UTILITY -EXISTING COMPRESSED AIR UG UTILITY -EXISTING CABLE TV UG UTILITY --- CTV EXISTING CHILLED WATER UG UTILITY --APPROX EDGE OF DUCTBANK OR PIPE --EXISTING ELECTRIC UG UTILITY --- E--EXISTING ABANDONED ELECTRIC UG UTILI EXISTING HIGH VOLTAGE ELECTRIC UG UT EXISTING PRIMARY ELECTRIC UG UTILITY EXISTING SECONDARY ELECTRIC UG UTILI EXISTING FIRE-PROTECTION UG UTILITY EXISTING GAS UG UTILITY ---- G---G--EXISTING ABANDONED GAS UG UTILITY -**EXISTING HIGH TEMPERATURE HOT WATER** EXISTING ABANDONED HIGH TEMPERATURE **EXISTING SITELIGHT/STREETLIGHT ELECT** EXISTING OVERHEAD WIRES \_\_\_\_\_\_ EXISTING OIL UG UTILITY --- OIL--- O MOTOR FUEL SUPPLY LINE --- MF--- MF-EXISTING PROPANE GAS UG UTILITY --EXISTING SALT WATER FIRE DELUGE SYST EXISTING SANITARY SEWER --- S--- S--EXISTING SANITARY FORCE MAIN --- FM-EXISTING STEAM UG UTILITY --- STEAM-EXISTING STORM SEWER (.5X) EXISTING TELECOM UG UTILITY ---T--EXISTING ABANDONED UG TELECOM UG UTI EXISTING FIBER OPTIC LINE --- FO-LEVEL 3 COMMUNICATIONS --- LV3---- LV EXISTING TRAFFIC SIGNAL CABLE UG UTI EXISTING UNKNOWN UG UTILITY --- UNK-EXISTING UNDERGROUND UTILITY VENT -EXISTING WATER UTILITY ----W----W---EXISTING ABANDONED WATER UG UTILITY IRRIGATION LINE ---- IR----- IR----EXISTING WELL WATER UG UTILITY --- W PROPOSED GAS LINE --- GAS---- GAS---

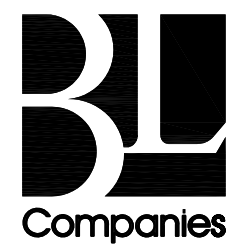

**ARCHITECTURE ENGINEERING ENVIRONMENTAL LAND SURVEYING** 

\*NOTE\*

ALL LINETYPES DISPLAYED ARE SHOWN FOR REFERENCE ONLY AND SHOULD NOT BE TAKEN LITERALLY.

THE DISPLAYED LIST HAS BEEN FILTERED AND EXCLUDES THE EXISTING ACAD ISO LINETYPES.

## Appendix B

mille i

**Hatch Patterns**

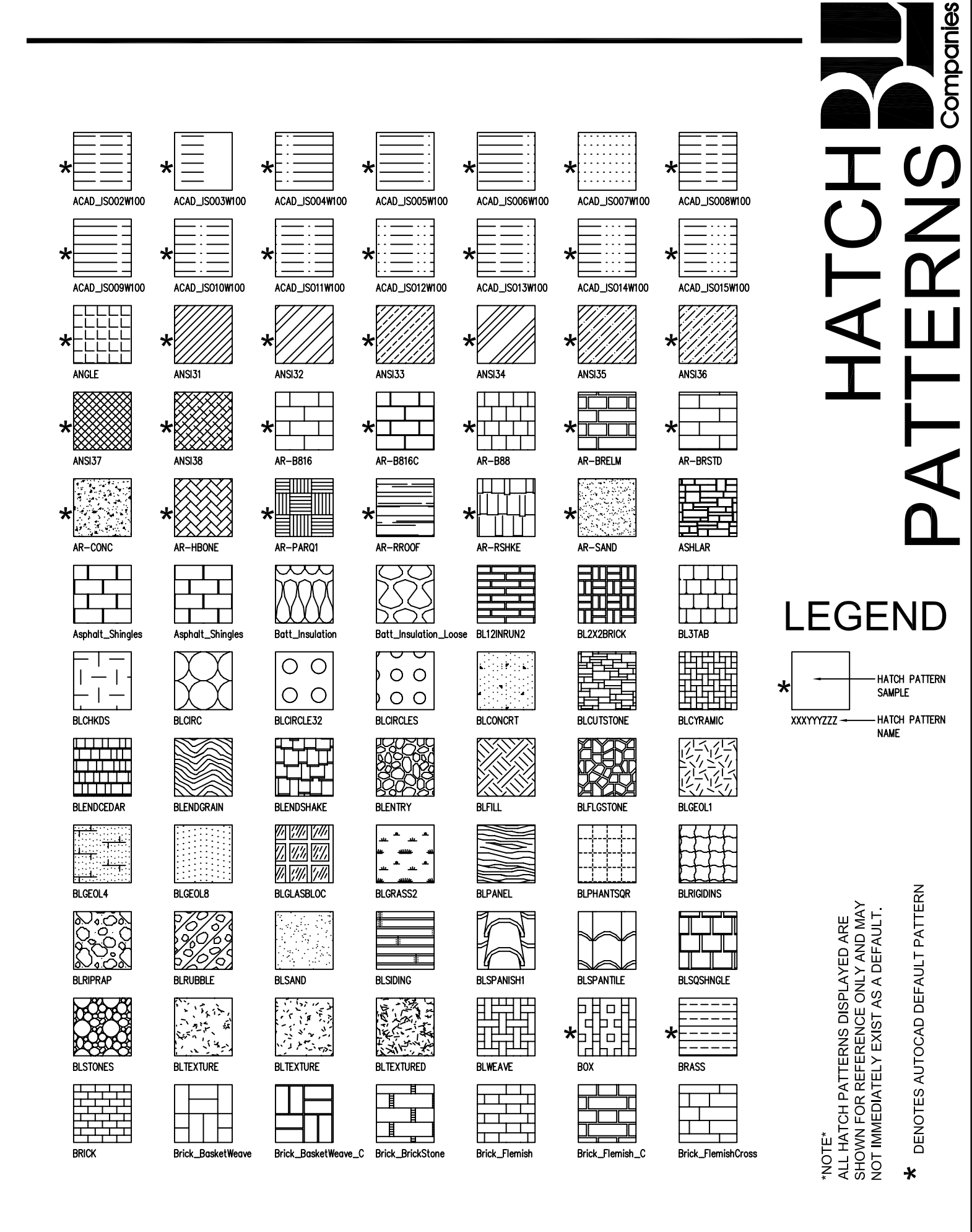

**LEGEND** ∗ **SAMPLE** XXXYYYZZZ **NAME** SHOWN FOR REFERENCE ONLY AND MAY NOT IMMEDIATELY EXIST AS A DEFAULT ALL HATCH PATTERNS DISPLAYED ARE

DENOTES AUTOCAD DEFAULT PATTERN

 $\star$ 

NOTE\*

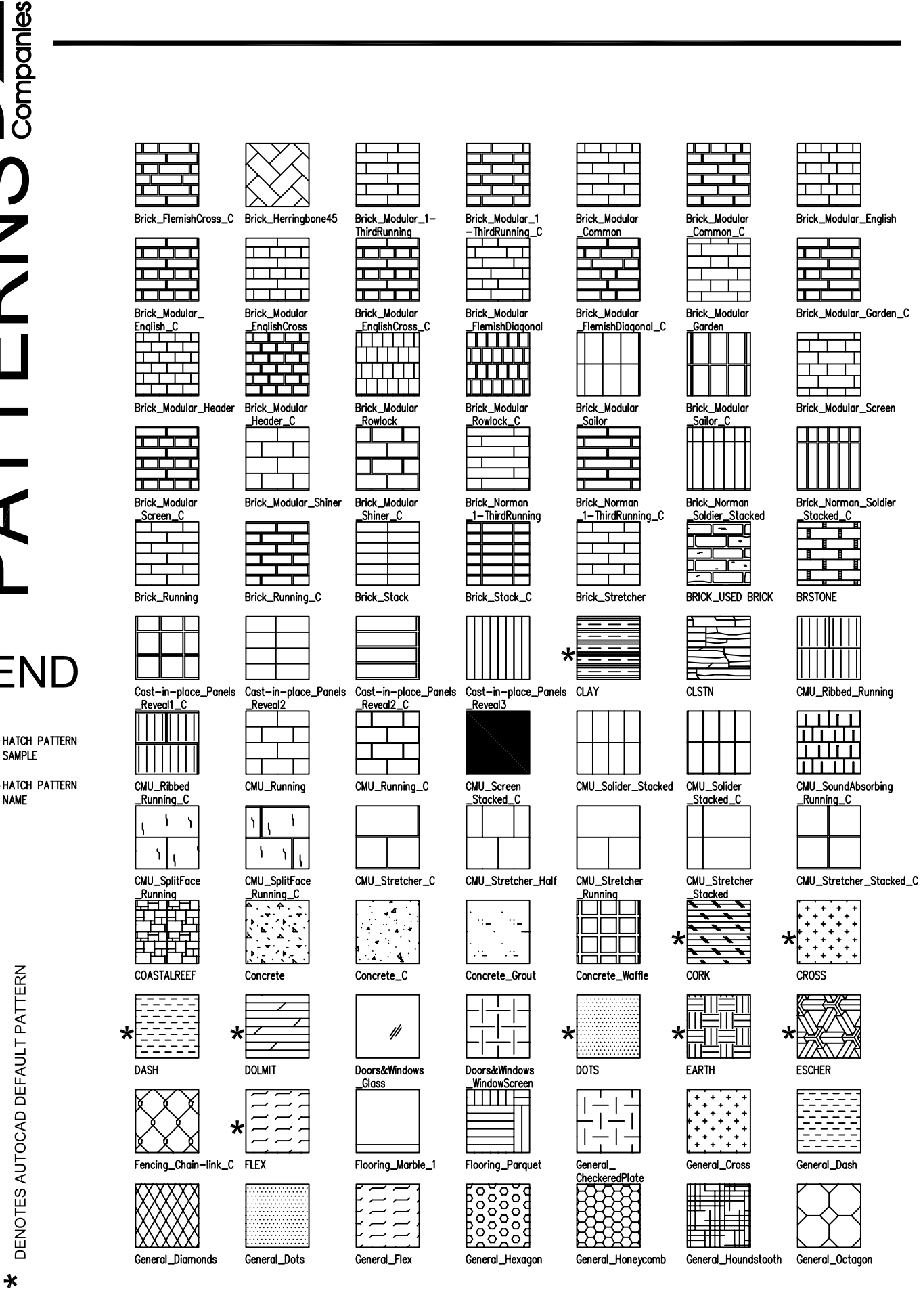

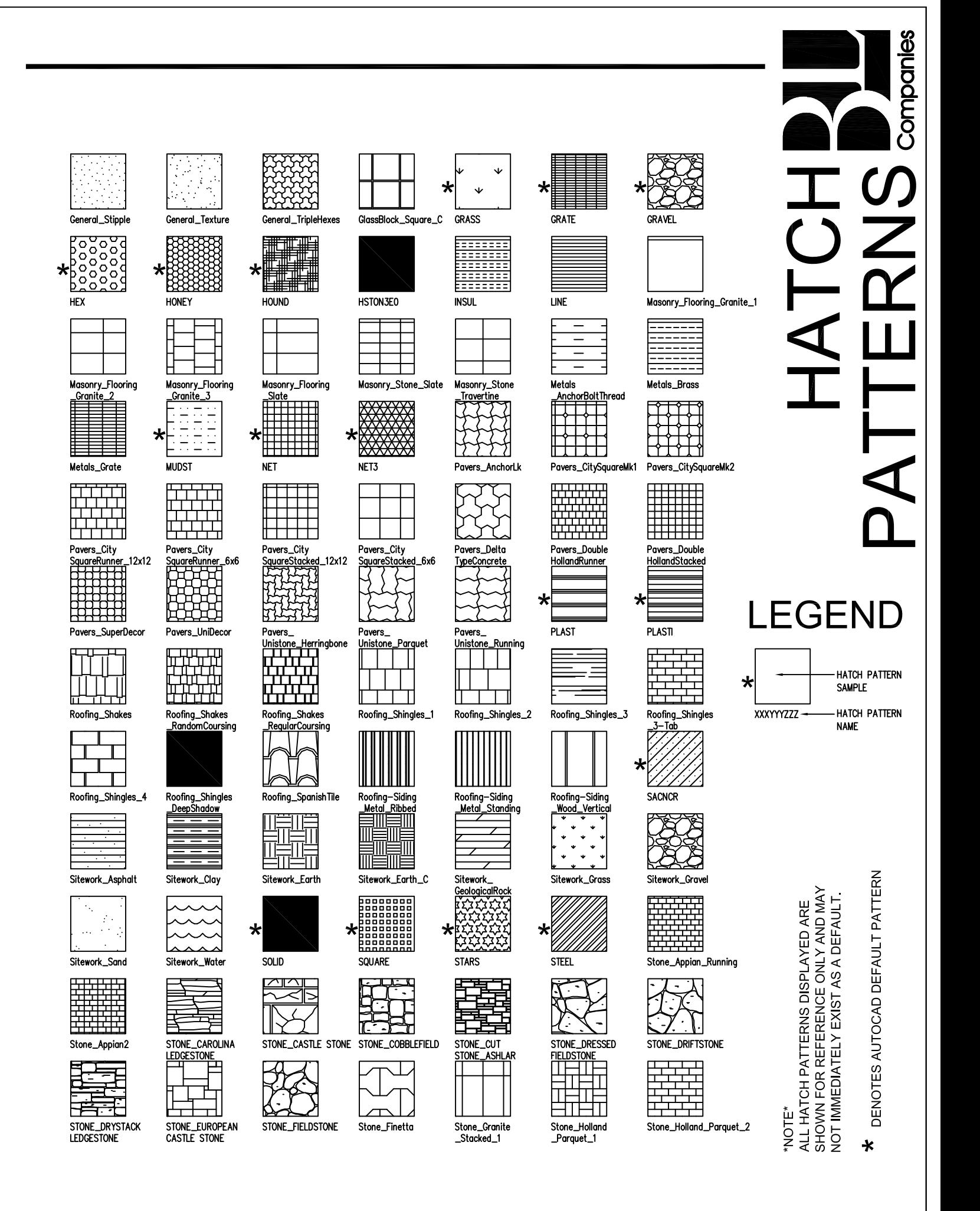

# Companies T a<br>D Z  $U$

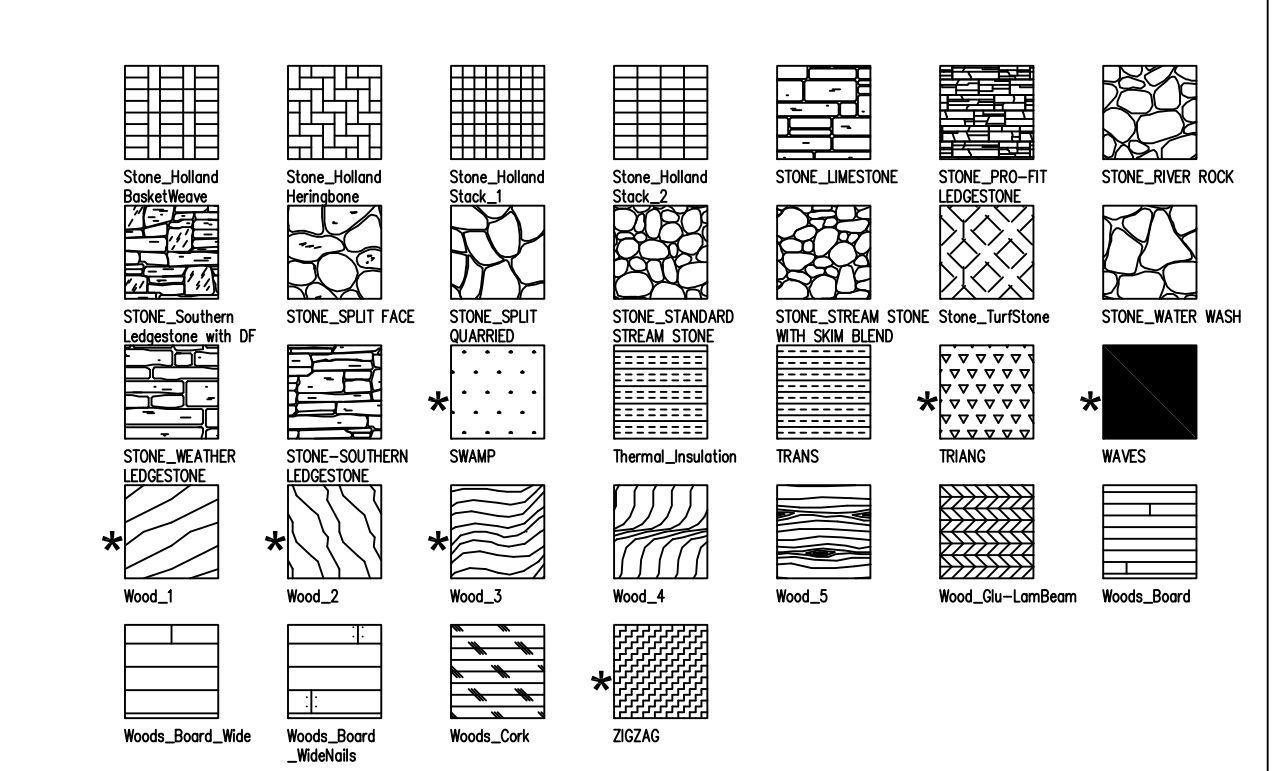

### **LEGEND** HATCH PATTERN  $\star$ **SAMPLE HATCH PATTERN** XXXYYYZZZ **NAME**

ALL HATCH PATTERNS DISPLAYED ARE<br>SHOWN FOR REFERENCE ONLY AND MAY<br>NOT IMMEDIATELY EXIST AS A DEFAULT \*NOTE\*

DENOTES AUTOCAD DEFAULT PATTERN

 $\pmb{\ast}$